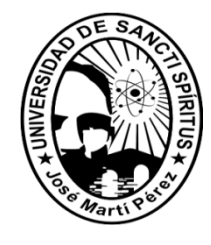

UNIVERSIDAD DE SANCTI SPÍRITUS "JOSÉ MARTÍ PÉREZ"

FACULTAD DE INGENIERÍA

INGENIERÍA INFORMÁTICA

# **APLICACIÓN WEB PARA LA GESTIÓN DE CONFIGURACIONES DE TECNOLOGÍAS DE INFORMACIÓN Trabajo de Diploma para optar por el título de Ingeniería en Informática**

Autora: Yissette Rojas Rosales

Tutor: Ing. Rafael Ernesto Mazaira Fernández

Consultante: Ing. Zenel Jiménez

## **Sancti Spíritus**

Julio de 2010

*"Nunca consideres el estudio como una obligación, sino como una oportunidad para penetrar en el bello y maravilloso mundo del saber."*

*Albert Einstein*

*A mis padres, porque a ellos se lo debo todo, los adoro. A toda mi familia y en especial a mis abuelos Gladys y Bernal. A mi hermana Jessica, espero que mis pasos puedan ser una guía para ella.*

*A Dios, por darme fuerzas para seguir adelante cada día.*

*A mis padres por ser mi inspiración, mi guía, por estar a mi lado en todo momento apoyándome siempre, por enseñarme a dar lo mejor en cada cosa que hago, por todo el amor que me dan.*

*A Maylín, por tantos años que hemos pasado juntas, ayudándome siempre en las buenas y malas, por ser como una hermana para mí. A Yanet, por su ayuda y ese carisma que hace que uno se tenga que alegrar cuando está. A Luz, por estar siempre cuando más me hace falta. A las tres las quiero mucho.*

*A Orly, por todo su apoyo, por ser mi mano derecha y amigo.*

*A Mazaira, mi tutor, por todo su apoyo, tiempo y dedicación.* 

*A Yadira, Mary, Claudia, Iosme, Kenia, Bertha y Yanay, por el apoyo y cariño brindados.*

*A toda mi familia por su preocupación, amor y apoyo, en especial a mi abuelo Luis, mis tíos y mi hermanita Jessica, a mis abuelos Gladys y Bernal, por estar siempre a mi lado, dándome todo el amor que uno puede necesitar y a mis abuelos Julia y Manuel, porque aunque lejos, siempre están presentes.*

*A Magalis y Rolando, por hacerme sentir dentro de su familia como a una hija. A todos mis profesores de la carrera, en especial a Lidia, Yandira, Roxana y Yanetsy por todo el apoyo brindado.*

*A los compañeros del departamento de Tecnología y Software de ETECSA. A mis compañeros de aula por estos cinco años que pasamos juntos y por todas las cosas buenas que hicimos.*

*A todos Muchas Gracias.*

## **Resumen**

El control de las configuraciones de los activos informáticos de la Empresa de Telecomunicaciones de Cuba S.A (ETECSA) en Sancti Spíritus se realiza mediante un software, que no cumple con los requerimientos necesarios para llevar un efectivo manejo de las Tecnologías de la Información (TI) y de su chequeo por parte de los especialistas y directivos del departamento de TI. Para resolver dicho problema se realiza esta investigación cuyo objetivo es implementar una aplicación Web que contribuya a la Gestión de Configuraciones de las TI basado en la Biblioteca de la Infraestructura de las Tecnologías de la Información (ITIL). Para su desarrollo se siguen las etapas de modelación del negocio, análisis, diseño e implementación del Proceso Unificado de Desarrollo del Software (RUP). Se utiliza como herramienta de modelado para el análisis y diseño el *Rational Rose*. En el desarrollo de la aplicación web se utiliza PHP como lenguaje de programación, con Apache como servidor Web y PostgreSQL como Gestor de Base de Datos. Esta aplicación permite el control interno y garantiza la calidad de las informaciones relacionadas con los activos informáticos de la empresa.

# **Abstract**

The settings control of the computing assets which belong to the Telecommunication Enterprise of Cuba SA (ETECSA) in Sancti Spíritus is done by using software that does not match with the necessary requirements for an effective management of Information Technology (IT) and its analysis by specialists and managers of the IT department. To resolve this problem this research is done with the goal of implementing a Web application that contributes to the Configuration Management IT based on the Infrastructure Library of Information Technology (ITIL). For its development are follow the stages of business modeling, analysis, design and implementation of the Unified Process Software Development (RUP). It is used as modeling tool for design and analysis the Rational Rose. In the web application development is used PHP programming language, with Apache as Web server and PostgreSQL as Database Management System. This application allows the internal control and ensures the quality of the information related to enterprise computing assets.

# **Índice**

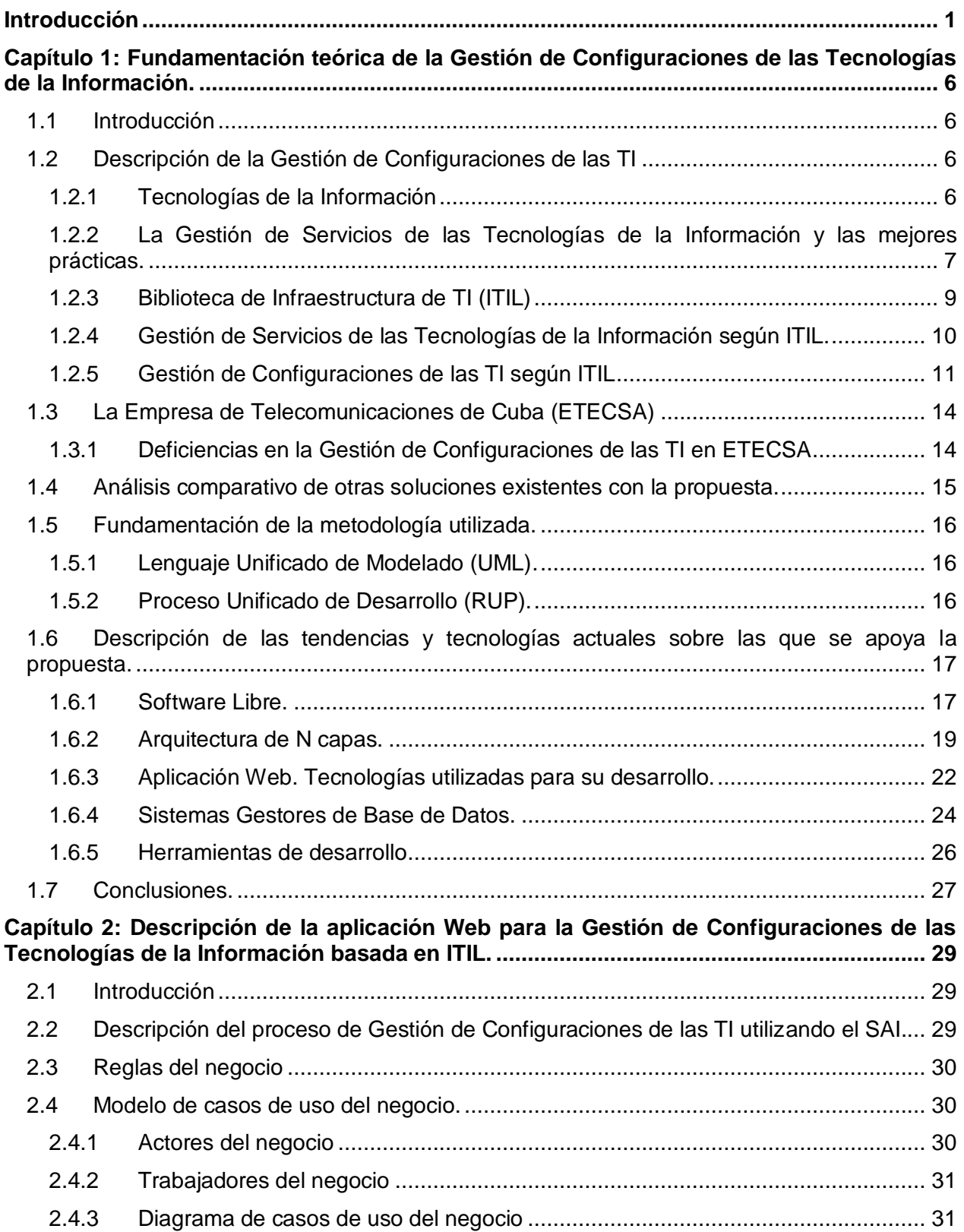

## Índice

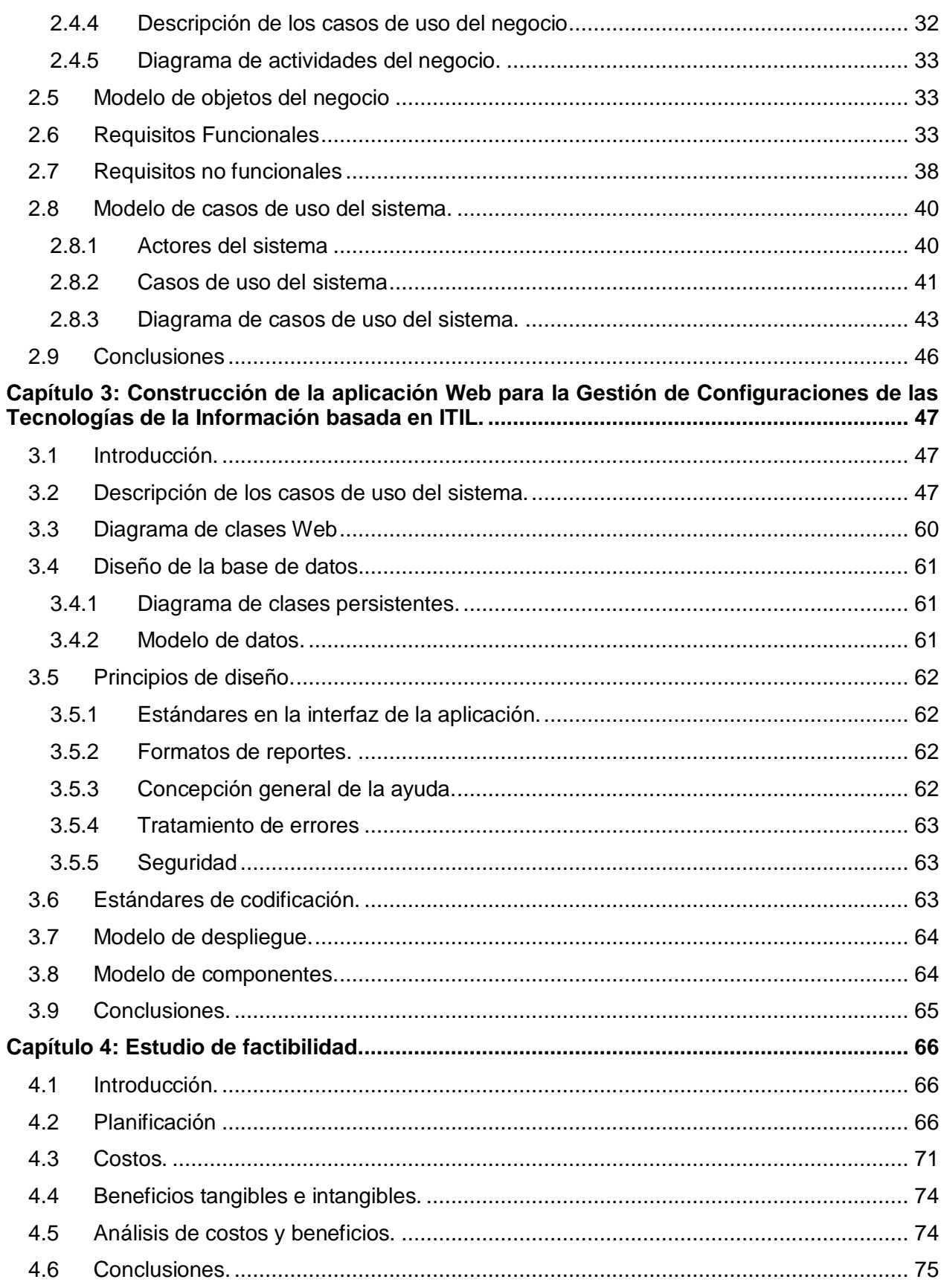

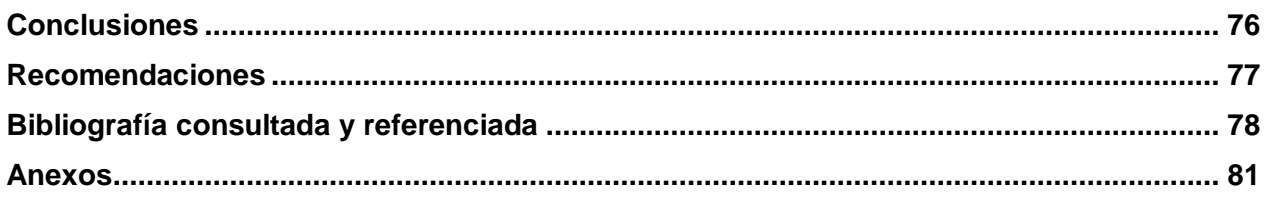

# **Índice de Figuras**

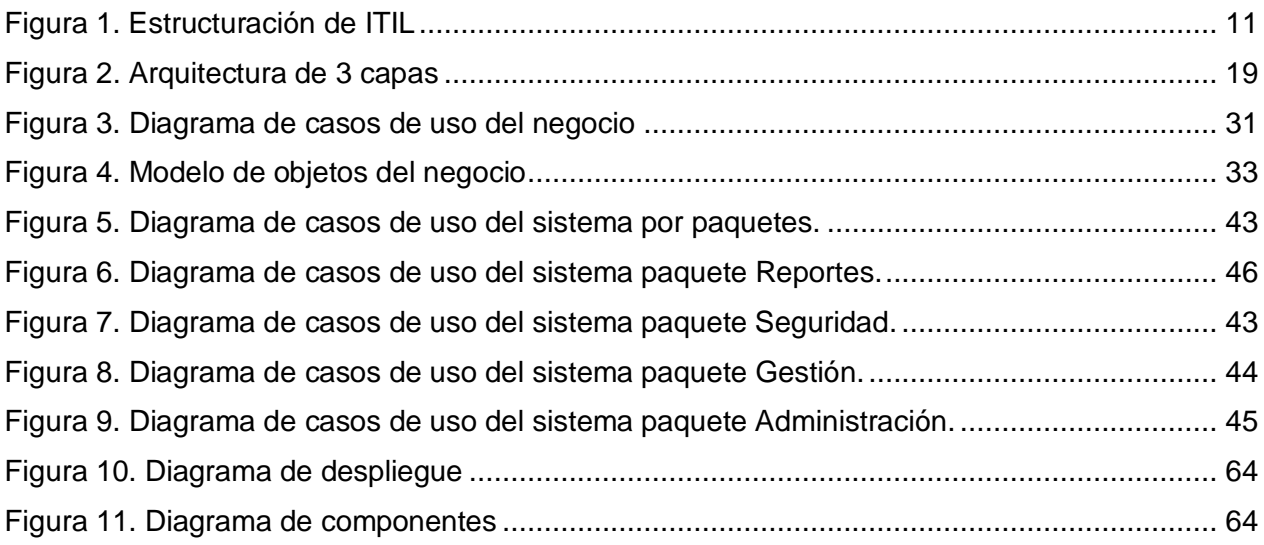

# **Índice de Tablas**

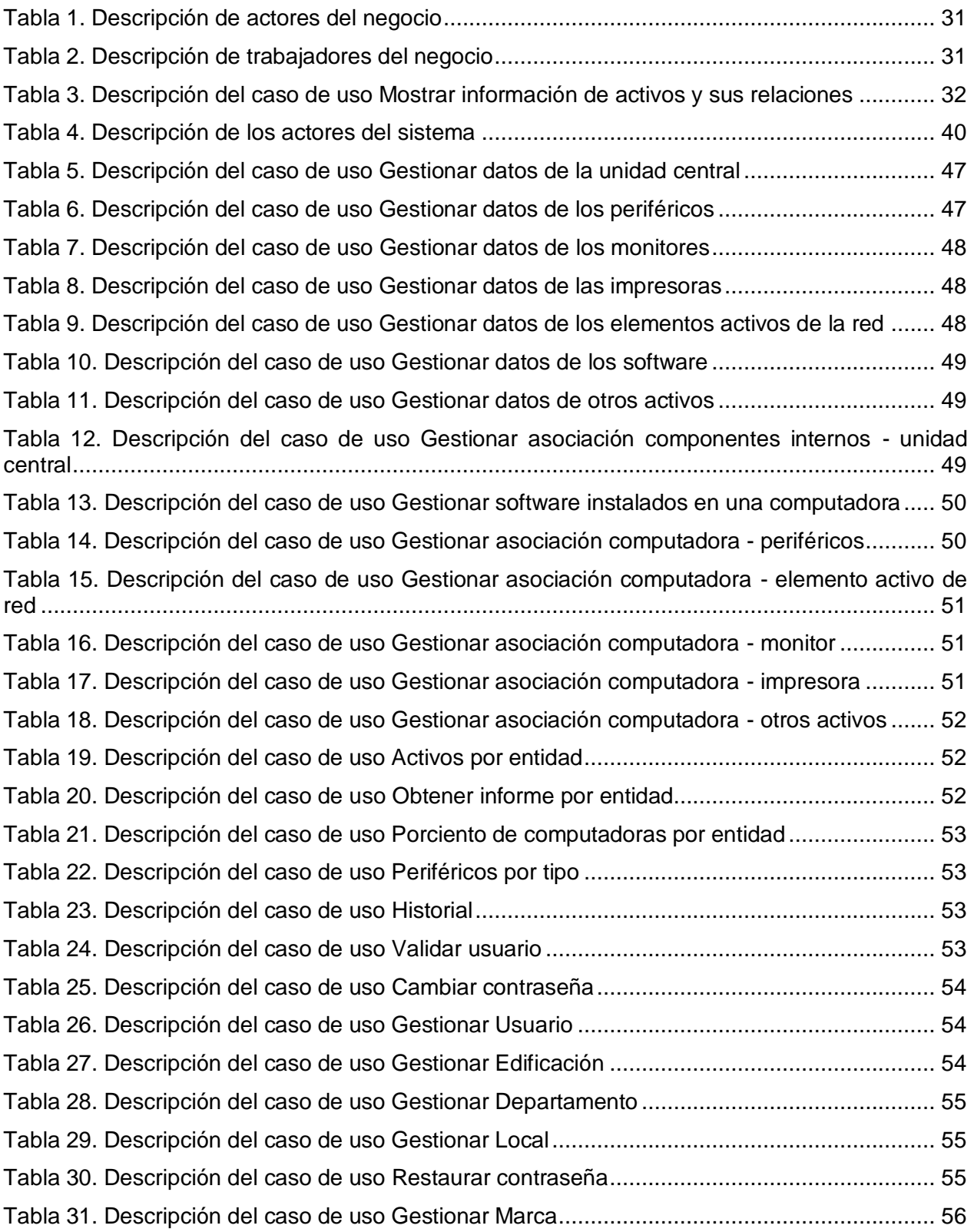

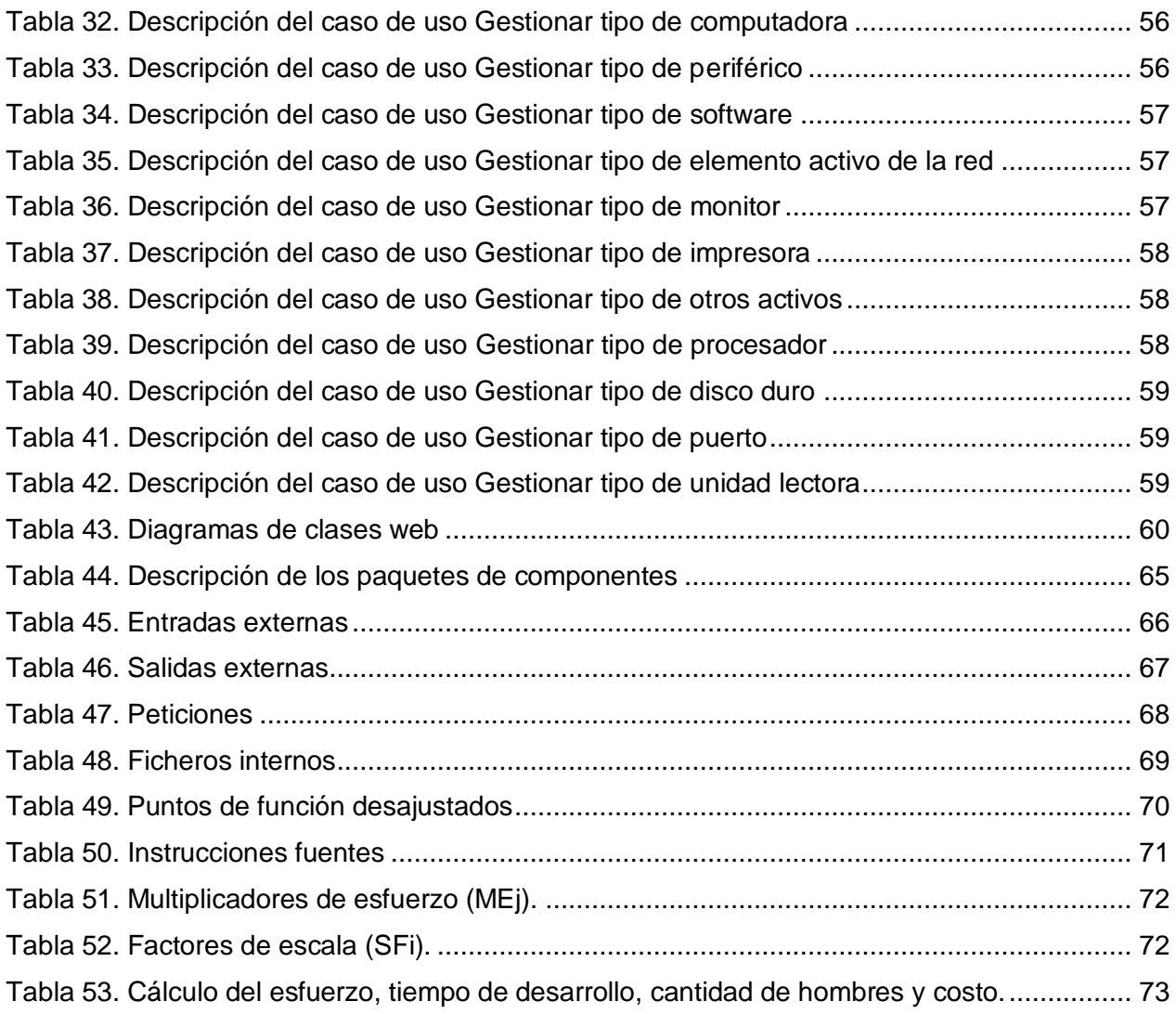

# **Introducción**

<span id="page-12-0"></span>La sociedad está en continuo cambio y evolución, las tecnologías avanzan a pasos agigantados sin que seamos totalmente conscientes del proceso. Hoy día son pocas las personas que no hacen uso de estos avances tecnológicos, ejemplo de estos pueden ser, el mando a distancia, pasando por los electrodomésticos y terminando en las grandes novedades comunicativas como los teléfonos móviles.

Actualmente en el mundo no se puede hablar de desarrollo sin mencionar las Tecnologías de la Información y las Comunicaciones (TIC), estas se han ganado un lugar importante en la vida cotidiana del hombre y también en el mundo empresarial, ofreciendo numerosas propuestas que garantizan el éxito en la informatización de la dirección y organización de la información que se maneja y procesa.

La información es un elemento clave para la gestión organizacional y la toma de decisiones, en el propósito de lograr la supervivencia y crecimiento de las empresas, ante fenómenos como el incremento de la competencia en los mercados de bienes y servicios, la rapidez con que se desarrollan las Tecnologías de la Información (TI) y la reducción de los ciclos de vida de los productos, entre otros factores.

El valor significativo y relevante que el uso de la información tiene para las organizaciones hace necesario que todos los procesos relativos a la producción, administración y uso de servicios de las TI deban ser óptimamente gestionados y controlados. Para asegurar la calidad de toda la información, las organizaciones actuales hacen importantes inversiones en recursos de las TI para apoyar los procesos de negocio y garantizar del cumplimiento de los objetivos del trabajo.

El procesamiento de datos e información, como resultado de las operaciones y procesos del negocio, requieren la aplicación de técnicas y medidas de control en el marco de un sistema de gestión, que garantice la prestación de los servicios y la reducción de vulnerabilidad ante amenazas generadoras de riesgo que pongan en peligro la estabilidad del sistema operacional, organizacional y del sistema del negocio. Todo lo anterior, justifica la necesidad de optimizar los recursos de las TI en apoyo y alineación con los objetivos de negocio a través de procesos efectivos de "Gestión de Servicio de las TI".

Este nuevo paradigma basado en el servicio, debe tener un acercamiento a las organizaciones de cualquier tamaño. Las empresas deben adoptar y adaptar estas mejores prácticas bajo un enfoque de "calidad de servicio" y oportunidad para el cambio del negocio con la aplicación de estándares actualizados, fundamentado en el perfeccionamiento de la cultura de servicio de las TI.

Los productos y servicios de estos marcos de referencia están orientados hacia la implantación de sistemas consolidados de mejoramiento continuo en la Gestión de Servicio de las TI en alineación con los objetivos del negocio, desde las fases diagnóstica y de planificación hasta la implantación, monitoreo, supervisión y optimación.

La tendencia de Gestión de Servicio de las TI se basa en la promoción y soporte de aplicación de las mejores prácticas, marcos referenciales y estándares de aceptación internacional, tales como ISO/IEC 20000, ITIL, ITSCMM, COBIT, ISO/IEC -17799 – 2700X y otras.

En Cuba se lleva a cabo un proceso de informatización de la sociedad, apostando por el uso masivo de las TI en todas las esferas y fundamentalmente en la gestión empresarial. Esta eficiente gestión en las empresas puede traer múltiples beneficios a la economía del país.

La Gestión de Servicios informáticos y en especial la Gestión de Configuraciones de las TI, uno de los principales proceso incluye, deben contar con aplicaciones que permitan disponer de información detallada, exacta y confiable en el momento oportuno de los activos existentes, así como de las relaciones físicas y las dependencias lógicas entre los componentes, subcomponentes, aplicaciones, servidores, redes y documentación asociadas, constituyendo un elemento esencial para garantizar una utilización eficaz de los recursos en las organizaciones, así como mejorar la calidad de los servicios que se prestan.

Generalmente, las aplicaciones existentes sobre la Gestión de los Servicios de las TI para el control de los activos informáticos, no se basan en estándares internacionales y por tanto carecen de los principales procesos para la gestión de la infraestructura informática. La poca existencia de estos sistemas trae consigo una baja calidad en el trabajo de los departamentos de Tecnologías de la Información responsables de brindar los servicios de Soporte y Gestión de las Configuraciones.

La Empresa de Telecomunicaciones de Cuba S.A (ETECSA) es una empresa de prestación de servicios públicos que tiene una alta responsabilidad en el desarrollo socio-económico del país y en especial, en la informatización de la sociedad. De ahí que constituya una de las principales empresas, relacionadas con las TI, existente hoy en el país.

Actualmente, ETECSA cuenta con un Sistema de Activos Informáticos (SAI) para la conformación de una base de datos de configuraciones con la infraestructura de TI, que no cumple con los requerimientos necesarios para realizar un efectivo control y seguimiento a los activos informáticos de la entidad, dificultándose de esta forma la atención a las interrupciones del equipamiento informático debido a la inconsistencia y veracidad de la información.

Este sistema no es capaz de captar los datos necesarios para cada uno de los elementos de configuración que el departamento de Tecnología y Software requiere para su trabajo. Tampoco permite realizar, de manera eficiente, la actualización de la base de datos ante posibles cambios de la infraestructura, ya que no tiene interacción con procesos como: el de gestión de incidente, de problemas, control de cambios y versiones.

La seguridad de la aplicación SAI es deficiente, puesto que se permite a cualquier usuario que lo desee la modificación de los datos de las configuraciones de los activos informáticos sin que quede registrado el cambio realizado y el usuario que lo ejecutó. La no auditabilidad de la aplicación trae consigo graves consecuencias en la seguridad informática y el control interno de la empresa.

Un ejemplo de lo anteriormente planteado es la no correspondencia entre la infraestructura de hardware y software en funcionamiento y la información de esta, contenida en la base de datos del sistema que actualmente se utiliza.

El sistema actual no es capaz de ofrecer gran parte de los reportes necesarios para el trabajo diario de los departamentos de tecnologías de la información, brindando pocas posibilidades de creación de salidas, según se necesite por los usuarios y niveles superiores para una efectiva toma de decisiones con respecto a la gestión de la infraestructura informática de la empresa.

Teniendo en cuenta las insuficiencias del SAI se definió el siguiente **problema científico:** ¿Cómo contribuir a la Gestión de Configuraciones de las Tecnologías de la Información en ETECSA Sancti Spíritus mediante un recurso informático?

Para llevar a cabo este proyecto de investigación el **objeto de estudio** estará centrado en la Gestión de Servicios de las Tecnologías de la Información basada en ITIL.

El **campo de acción** abarcará el proceso de Gestión de Configuraciones de las Tecnologías de la Información basada en ITIL en ETECSA Sancti Spíritus.

Para dar respuesta al problema planteado se propuso el siguiente **objetivo general:** Desarrollar una aplicación Web para contribuir a la Gestión de Configuraciones de TI basada en ITIL en ETECSA Sancti Spíritus.

Para dar cumplimiento al objetivo general se plantean las siguientes **preguntas científicas**:

1. ¿Cuáles son los fundamentos teóricos y metodológicos que sustentan la elaboración de una aplicación Web para contribuir a la Gestión de Configuraciones de las TI basada en ITIL?

2. ¿Cómo diseñar una aplicación Web para contribuir a la Gestión de Configuraciones de las TI basada en ITIL en ETECSA Sancti Spíritus?

3. ¿Será factible implementar una aplicación Web para contribuir a la Gestión de Configuraciones de las TI basada en ITIL en ETECSA Sancti Spíritus?

4. ¿Cómo implementar una aplicación Web para contribuir a la Gestión de Configuraciones de las TI basada en ITIL en ETECSA Sancti Spíritus?

Para el logro del objetivo propuesto y por ende, para la solución del problema científico se plantearon las siguientes **tareas de investigación**:

1. Determinación de los fundamentos teóricos y metodológicos que sustentan la elaboración de una aplicación Web para contribuir a la Gestión de Configuraciones de las TI basada en ITIL.

2. Diseño de una aplicación Web para contribuir a la Gestión de Configuraciones de las TI basada en ITIL, en ETECSA Sancti Spíritus.

3. Realización de un estudio sobre la factibilidad de implementar una aplicación Web para contribuir a la Gestión de Configuraciones de las TI basada en ITIL, en ETECSA Sancti Spíritus.

4. Implementación de una aplicación Web para contribuir a la Gestión de Configuraciones de las TI basada en ITIL, en ETECSA Sancti Spíritus.

El **aporte práctico** de la investigación está dado por la implementación de una aplicación Web utilizando código abierto para contribuir a la Gestión de Configuraciones de las TI basada en ITIL, en ETECSA Sancti Spíritus.

El trabajo está conformado por cuatro capítulos:

En el **Capítulo I (Fundamentación teórica de la Gestión de Configuraciones de las Tecnologías de la Información)** se analiza todo lo referente a la Gestión de Servicios, en especial la Gestión de Configuraciones de las TI y las aplicaciones Web. Además se realiza un estudio sobre las tecnologías, lenguajes y herramientas existentes, se describen sus características y se elige la más acorde a la investigación.

En el **Capítulo II (Descripción de la aplicación Web para la Gestión de Configuraciones de las Tecnologías de la Información basada en ITIL)** se describe el modelo del negocio identificando los procesos involucrados en él y las reglas que lo caracterizan. También se describe de modo general el funcionamiento del sistema. Se definen los requerimientos funcionales, los no funcionales y se realiza la descripción de los casos de uso presentes en cada etapa.

En el **Capítulo III (Construcción de la aplicación Web para la Gestión de Configuraciones de las Tecnologías de la Información basada en ITIL)** se realiza la descripción del diseño a través de los diagramas de clases web, así como los del modelo lógico y físico de datos. Se definen, además, los principios de diseño seguidos en la aplicación y el diagrama de implementación.

En el **Capítulo IV (Estudio de factibilidad)** se describe todo el proceso de estimación de costos, esfuerzo y el tiempo necesario para el desarrollo del proyecto así como la viabilidad del producto final.

# <span id="page-17-0"></span>**Capítulo 1: Fundamentación teórica de la Gestión de Configuraciones de las Tecnologías de la Información.**

### <span id="page-17-1"></span>**1.1 Introducción**

En este capítulo se realiza un estudio sobre los principales conceptos asociados a la Gestión de Configuraciones de las TI que dieron origen a esta investigación y se analizan sistemas automatizados existentes vinculados a esta problemática. Se realiza un análisis de las tendencias y tecnologías actuales que resultan elementos importantes para lograr un exitoso desarrollo y la obtención de un producto de software con la calidad y la fiabilidad requeridas.

### <span id="page-17-2"></span>**1.2 Descripción de la Gestión de Configuraciones de las TI**

### <span id="page-17-3"></span>*1.2.1 Tecnologías de la Información*

Según lo definido por la Asociación de la Tecnología de Información de América (ITAA), la Tecnología de Información: es el estudio, diseño, desarrollo de sistemas computacionales de software y hardware que se encargan de trasmitir y guardar información (Hernández Villalobos, 2008). El término información en esta definición se puede sustituir por datos.

Hoy en día, el término Tecnologías de la Información (TI) se suele mezclar con muchos aspectos de la computación y la tecnología y el término es más reconocible que antes. Este concepto puede ser bastante amplio, cubriendo muchos campos. Los profesionales de TI realizan una variedad de tareas que van desde la administración de datos, redes, ingeniería de hardware, diseño de programas y bases de datos, así como la administración y dirección de los sistemas completos. TI es un término general que describe cualquier tecnología que ayuda a producir, manipular, almacenar, comunicar, y/o esparcir información (Hernández Villalobos, 2008).

El tratamiento de la información es tan antiguo como la historia misma y ha jugado un importante papel en ella, pero no es hasta 1970 que se comienza a utilizar el término Tecnologías de la Información, al ser creada la primera computadora. Sin embargo, no ha sido hasta tiempos recientes que mediante la automatización de su gestión se ha convertido en una herramienta imprescindible y clave para empresas e instituciones.

La Tecnología de la Información (TI) está cambiando la forma tradicional de hacer las cosas, las personas que trabajan en gobierno, en empresas privadas, que dirigen personal o que trabajan como profesional en cualquier campo utilizan la TI cotidianamente. La primera generación de computadoras estaba destinada a guardar los registros y monitorear el desempeño operativo de la empresa, pero la información no era oportuna ya que el análisis obtenido en un día determinado en realidad describía lo que había pasado una semana antes. Los avances actuales hacen posible capturar y utilizar la información en el momento que se genera, es decir, tener procesos en línea. Este hecho no sólo ha cambiado la forma de hacer el trabajo y el lugar de trabajo sino que también ha tenido un gran impacto en la forma en la que las empresas compiten (Alter, 1999).

La información es probablemente la fuente principal de negocio en el primer mundo y ese negocio a su vez genera ingentes cantidades de información. Su correcta gestión es de importancia estratégica y no debe considerarse como una herramienta más entre muchas otras (Osiatis S.A, 2009).

# <span id="page-18-0"></span>*1.2.2 La Gestión de Servicios de las Tecnologías de la Información y las mejores prácticas.*

Las organizaciones dependen cada vez más de la informática para alcanzar sus objetivos corporativos. Esta dependencia, en aumento, ha dado como resultado una necesidad creciente de servicios informáticos de calidad que se correspondan con los objetivos del negocio, y que satisfagan los requisitos y las expectativas del cliente. A través de los años, el énfasis pasó de estar sobre el desarrollo de las aplicaciones TI a la Gestión de Servicios TI (Osiatis S.A, 2009).

La Gestión de los Servicios de Tecnología Informática (GSTI) es un enfoque integrado basado en procesos que alinea la prestación de servicios de TI con las necesidades de la organización que los presta. El enfoque tiene como objetivo poner énfasis en los beneficios para el usuario final. La GSTI es un gran salto adelante, mejorando intentos previos de gestionar los servicios de TI como un conjunto de actividades individuales y separadas del resto de las actividades de una organización. El nuevo enfoque se focaliza en la prestación de servicios usando modelos de procesos basados en las mejores prácticas disponibles (Pearson, 2007).

En la actualidad, un elemento crítico para el éxito y la supervivencia de las organizaciones, es la administración efectiva de la información y de las TI relacionadas, por tal motivo, las TI imponen el desafío de generar real valor agregado a la empresa y estar siempre en línea con las estrategias de negocio. Para satisfacer en forma eficiente esta demanda, la utilización de mejores prácticas es crucial (Hinojosa Rodríguez, Kaplan Navarro, López Vidaurry, & Valenzuela Gerardo, 2008).

Ernesto López (López, 2005) asegura que implementar procesos de mejores prácticas es factible en cualquier tipo y tamaño de organización, aunque el principal reto es el de la inversión, ya que los resultados de adopción de las mismas no se ven hasta el mediano plazo; sin embargo, la recompensa está garantizada debido a que se logra la eficiencia de la integración.

Existen cuatro marcos de referencia que lideran, en términos de mejores prácticas, las alternativas más utilizadas para mejorar el rendimiento, el valor y control sobre las inversiones en TI (Carvajal & Toculescu, 2008). Ellos son:

- Cobit (*Control Objectives for Information and related Technology*), provee un alto nivel de gobernabilidad y control en Tecnologías de Información.
- ITIL (*Information Technology Infraestructure Library*), entrega las mejores prácticas para la administración del Servicio de Informática.
- CMMI (*Capability Maturity Model Integration*), es un modelo de evaluación de los procesos de una organización.
- ISO 17799, provee una estructura estándar para la administración de Seguridad en Información.

Para este trabajo se utiliza ITIL porque:

- Es un *framework* de procesos de TI no propietario.
- Es independiente de los proveedores.  $\bullet$
- Es independiente de la tecnología.
- Está basado en "Mejores Prácticas".
- Provee una terminología estándar.
- Los procesos son interdependientes.
- Provee lineamientos para la implementación, para la definición de roles y responsabilidades de los procesos.
- Provee las bases para comparar la situación de la empresa frente a las "mejores  $\bullet$ prácticas".
- Maximiza la calidad del servicio apoyando al negocio de forma expresa. Ofrece una visión clara de la capacidad del área TI.
- Aumenta la satisfacción en el trabajo mediante una mayor comprensión de las expectativas y capacidades del servicio.
- Minimiza el ciclo de cambios y mejora los resultados de los procesos y proyectos TI.  $\bullet$
- Facilita la toma de decisiones de acuerdo con indicadores de TI y de negocio.

### <span id="page-20-0"></span>*1.2.3 Biblioteca de Infraestructura de TI (ITIL)*

La Biblioteca de Infraestructuras de Tecnologías de la Información, conocida por su acrónimo ITIL (*Information Technology Infraestructure Library*) es un marco de trabajo y políticas para la gestión de las infraestructuras de tecnologías de la información, desarrollo y operaciones (Palacios, 2009). Actualmente se ha convertido en el estándar mundial de facto en la Gestión de Servicios Informáticos debido a su aceptado uso en el mundo.

El objetivo fundamental de ITIL es alinear negocio y Tecnologías de la Información, permitiendo a las organizaciones implementar lo que es relevante para sus negocios (Paul, 2009).

ITIL fue desarrollada a finales de 1980 por la Oficina de Comercio del Gobierno del Reino Unido (OGC, "*Government of Comerce*"), pero muchos de los conceptos que en ella se manejan, no son conceptos originales del primer proyecto que la Agencia Central de Informática y Telecomunicaciones de Reino Unido incluyeron desarrollar ITIL. Muchos de ellos son heredados de IBM, que en los años 80, documentó los conceptos originales en gestión de sistemas en una serie de cuatro volúmenes que tituló: *A Management System for Information Systems* (Un sistema de gestión para sistemas de Información). Estos libros, comúnmente conocidos como "libros amarillos de gestión", fueron piezas fundamentales para el desarrollo de la primera serie de libros de ITIL (Palacios, 2009).

ITIL se publica en series de libros. Inicialmente, constaba de 10 libros centrales cubriendo las dos principales áreas de Soporte del Servicio y Prestación del Servicio. Estos libros centrales fueron más tarde soportados por 30 libros complementarios que cubrían una numerosa variedad de temas, desde el cableado hasta la gestión de la continuidad del negocio (Osiatis S.A, 2009).

En Diciembre de 2005, la OGC anunció una actualización de ITIL, con el objetivo de hacer ITIL más accesible y abarcable a aquellos que querían conocerlo. Uno de los baluartes principales de la versión 2 de ITIL fue consolidar las publicaciones dentro de grupos lógicos que cubrieran procesos relacionados dentro de las guías de gestión de TI, aplicaciones y servicios. Esta versión cuenta con 7 libros los primeros dedicados a la **Gestión de Servicios** de TI los que serían: "Entrega de Servicios y Soporte a Servicios". Los demás son otras guías operacionales entre los que se incluyen: "Gestión de Infraestructuras de las TIC", "Gestión de la Seguridad", "La perspectiva de Negocio", "Gestión de Aplicaciones" y "Gestión de Software".

Para asistir a la implementación de las mejores prácticas propuestas por ITIL, se publicó otro libro, como guía para la implementación de ITIL, principalmente en la gestión de servicios, que tiene como título "Planificando la Implementación de la Gestión de Servicios"*.*

Recientemente, ha sido complementado con las guías para pequeñas unidades de negocio de TI, que no estaba incluido en las publicaciones originales otro libro "Implementación de ITIL a pequeña escala"*.*

Uno de los primeros beneficios que predican los precursores de ITIL dentro de la comunidad de TI, es la provisión de un vocabulario común, consistente en un glosario de términos bien definidos y aceptados globalmente. Un nuevo y mejorado glosario de definiciones ha sido desarrollado como pieza clave dentro de la versión 3 de ITIL, también conocido como el proyecto de actualización de ITIL.

Esta nueva versión fue lanzada públicamente en Mayo de 2007. Inicialmente incluye cinco textos: "Estrategia de Servicios", *"*Diseño de Servicios*"*, "Transición de Servicios", "*Operaciones en Servicios*" y "*Mejora Continua de Servicios*". Estas publicaciones actualizan muchos de los temas en los que se centra la versión 2 y extienden el foco de ITIL al dominio de la gestión de servicios.

Aunque ITIL se desarrolló durante los años 80, no se adoptó globalmente hasta pasada la mitad de la década de los 90. Esta adopción global de ITIL como método de gobierno de las Tecnologías de la Información ha dado lugar a la creación de varios estándares, incluyendo el ISO/IEC 20000, que es un estándar internacional ISO que cubre los elementos de ITIL para la gestión de tecnologías de la Información (Palacios, 2009).

### <span id="page-21-0"></span>*1.2.4 Gestión de Servicios de las Tecnologías de la Información según ITIL.*

A pesar de que ya existen tres versiones de ITIL esta investigación centra la atención fundamentalmente en la versión 2 de ITIL. En esta versión los libros centrales se agruparon en dos, cubriendo las áreas de Soporte del Servicio y Prestación del Servicio, que como se puede apreciar en la figura 1 tomada de (Osiatis S.A, 2009), los procesos de la Gestión de Servicios constituyen el núcleo de ITIL.

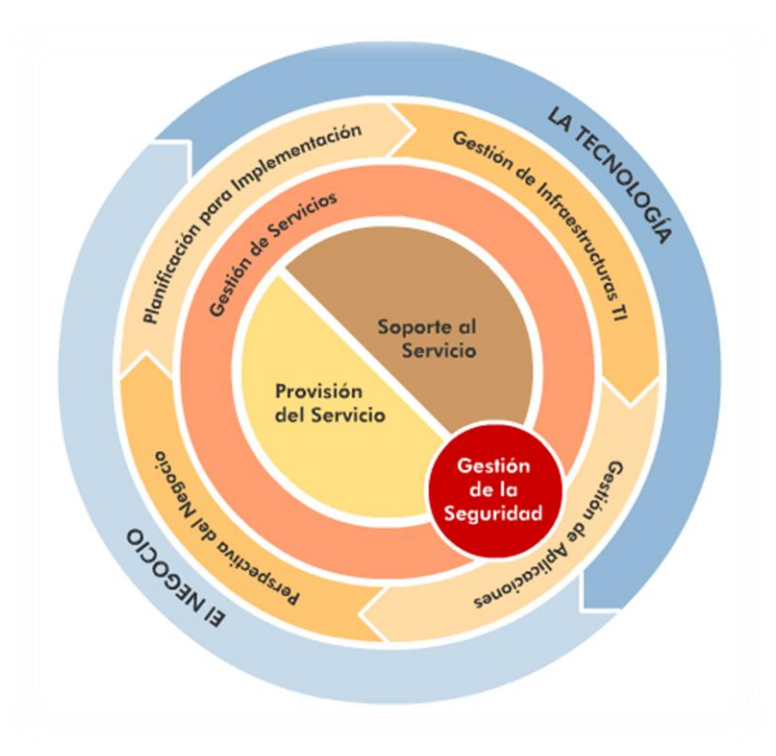

#### **Figura 1. Estructuración de ITIL**

<span id="page-22-1"></span>El **soporte al servicio** se preocupa de de todos los aspectos que garanticen la continuidad, disponibilidad y calidad del servicio prestado al usuario (Osiatis S.A, 2009). Esta incluye los procesos de: Gestión de Incidencias, Gestión de Problemas, Gestión de Configuraciones, Gestión de Cambios y Gestión de Versiones.

La **provisión del servicio** se ocupa de los servicios ofrecidos en sí mismos. En particular de los niveles de servicio, su disponibilidad, su continuidad, su viabilidad financiera, la capacidad necesaria de la infraestructura TI y los niveles de seguridad requeridos (Osiatis S.A, 2009). Esta incluye los procesos de: Gestión de Nivel de Servicio, Gestión Financiera de Servicios TI, Gestión de la Capacidad, Gestión de la Continuidad y Gestión de la Disponibilidad.

Los procesos involucrados en estas dos áreas proporcionan un control total sobre las necesidades, requerimientos y desafíos en el negocio, clientes y usuarios finales. En este trabajo se aborda sólo la Gestión de Configuraciones perteneciente a los procesos de Soporte de Servicio.

### <span id="page-22-0"></span>*1.2.5 Gestión de Configuraciones de las TI según ITIL*

Según el libro *ITIL Service Support* (Jhonson, 2003), "La Gestión de Configuraciones cubre la identificación, el registro, e información de los componentes de tecnología de la información,

incluyendo su versión, relaciones y componentes que los integran. Los productos que deberían estar bajo el control de Gestión de Configuraciones incluyen hardware, software y documentación asociada."

Según Larry Klosterboer "Cualquier cosa que se haga en el ambiente de TI, será registrada como parte de la gestión de configuración. Lo más importante, las relaciones físicas y las dependencias lógicas entre: componentes, subcomponentes, aplicaciones, servidores, redes, documentación, así como las partes del ambiente de la tecnología de la información deberán ser monitoreadas." (Klosterboer, 2007)

La Gestión de Configuraciones "… es el centro del universo de la información de ITIL. Intenta fortalecer un proceso para reunir, manejar, y conectar la información con las otras disciplinas de proceso de ITIL." (Klosterboer, 2007)

La principal tarea de la Gestión de Configuraciones es llevar un registro actualizado de todos los elementos de configuración de la infraestructura TI junto con sus interrelaciones (Osiatis S.A, 2009).

Los objetivos principales de la Gestión de Configuraciones se resumen en (Osiatis S.A, 2009):

- 1. Proporcionar información precisa y fiable al resto de la organización de todos los elementos que configuran la infraestructura TI.
- 2. Mantener actualizada la Base de Datos de Configuraciones:
	- Registro actualizado de todos los elementos de configuración: identificación, tipo, ubicación y estado entre otros.
	- $\bullet$  Interrelación entre los elementos de configuración.
	- Servicios que ofrecen los diferentes elementos de configuración.
- 3. Servir de apoyo a los otros procesos, en particular, a la Gestión de Incidentes, Problemas y Cambios.

Las cuatro principales funciones de la Gestión de Configuraciones pueden resumirse en (Osiatis S.A, 2009):

- 1. Llevar el control de todos los elementos de configuración de la infraestructura TI con el adecuado nivel de detalle y gestionar dicha información a través de la Base de Datos de Configuración (CMDB).
- 2. Proporcionar información precisa sobre la configuración TI a todos los diferentes procesos de gestión.
- 3. Interactuar con las Gestiones de Incidentes, Problemas, Cambios y Versiones de manera que estas puedan resolver más eficientemente las incidencias, encontrar rápidamente la causa de los problemas, realizar los cambios necesarios para su resolución y mantener actualizada en todo momento la CMDB.
- 4. Monitorizar periódicamente la configuración de los sistemas en el entorno de producción y contrastarla con la almacenada en la CMDB para subsanar discrepancias.

Los beneficios de una correcta Gestión de Configuraciones incluyen, entre otros (Osiatis S.A, 2009):

- Resolución más rápida de los problemas, que redunda en una mayor calidad de servicio. Una fuente habitual de problemas es la incompatibilidad entre diferentes elementos de configuración, drivers desactualizados, etc. La detección de estos errores sin una CMDB actualizada alarga considerablemente el ciclo de vida de un problema.
- Una Gestión de Cambios más eficiente: es imprescindible conocer la estructura previa para diseñar un cambio que no genere nuevas incompatibilidades y/o problemas.
- Reducción de costes: el conocimiento detallado de todos los elementos de configuración permite, por ejemplo, eliminar duplicidades innecesarias.
- Control de licencias: se pueden identificar copias ilegales de software que pueden  $\bullet$ suponer peligros para la infraestructura TI en forma de virus, etc. o incumplimientos de los requisitos legales que pueden repercutir negativamente en la organización.
- Mayores niveles de seguridad: una CMDB actualizada permite, por ejemplo, detectar vulnerabilidades en la infraestructura.
- Mayor rapidez en la restauración del servicio: si se conocen todos los elementos de configuración y sus interrelaciones será mucho más sencillo recuperar la configuración de producción en el tiempo más breve posible.

Las principales dificultades con las que tropieza la Gestión de Configuraciones son (Osiatis S.A, 2009):

- Una incorrecta planificación: es esencial programar correctamente las actividades necesarias para evitar duplicaciones o incorrecciones.
- Estructura inadecuada de la CMDB: mantener actualizada una base de datos de  $\bullet$ configuraciones excesivamente detallada y completa puede ser una tarea engorrosa y que consuma demasiados recursos.
- Herramientas inadecuadas: es necesario disponer del software adecuado para agilizar los procesos de registro y sacar el máximo provecho de la CMDB.
- Falta de Coordinación con la Gestión de Cambios y Versiones que imposibilita el correcto mantenimiento de la CMDB.
- Falta de organización: es importante que haya una correcta asignación de recursos y responsabilidades. Es preferible, cuando sea posible, que la Gestión de Configuraciones sea llevada a cabo por personal independiente y especializado.
- Falta de compromiso: los beneficios de la Gestión de Configuraciones no son inmediatos y son casi siempre indirectos, lo que puede provocar el desinterés de la gestión de la empresa y consecuentemente de los agentes implicados.

### <span id="page-25-0"></span>**1.3 La Empresa de Telecomunicaciones de Cuba (ETECSA)**

La Empresa de Telecomunicaciones de Cuba ETECSA, es una organización cubana de capital mixto y tiene como objeto social prestar los servicios públicos de telecomunicaciones, mediante la operación, instalación, explotación, comercialización y mantenimiento de redes públicas de telecomunicaciones en todo el territorio de la república de Cuba. Esta empresa tiene una alta responsabilidad en el desarrollo socio-económico del país y en especial, en la informatización de la sociedad, garantizando una efectiva conectividad (ETECSA, 2009).

Como toda organización que presta servicios, centra su actividad en la calidad de los Recursos Humanos sobre la base de la gestión integral de estos y se organiza en una estructura conformada por Unidades de Negocios que facilita la orientación de sus colaboradores a la satisfacción de las necesidades del mercado, dando soluciones creativas a los problemas mediante la utilización de una tecnología de avanzada y el compromiso con la calidad total, acorde a los valores y principios de nuestra sociedad.

En estos momentos en ETECSA es necesario llevar un control de los activos de TI con que cuenta la empresa así como la relación entre ellos y con los software existentes, para así poder prestar servicios de forma más rápida y eficiente.

## <span id="page-25-1"></span>*1.3.1 Deficiencias en la Gestión de Configuraciones de las TI en ETECSA*

Actualmente ETECSA cuenta con un Sistema de Activos Informáticos (SAI), para la conformación de una base de datos de configuraciones con la infraestructura de Tecnologías de la Información (TI) de la empresa; pero este sistema no es capaz de captar los datos necesarios para cada uno de los elementos de configuración que el departamento de Tecnología y

Software requiere para su trabajo; tampoco permite realizar de manera eficiente la actualización de la base de datos ante posibles cambios de la infraestructura, ya que no tiene interacción con procesos como: el de gestión de incidente, de problemas, control de cambios y versiones.

El SAI no es seguro, pues varios usuarios pueden realizar cambios en los datos de las configuraciones, sin que estos queden registrados para ser auditados cuando se necesite.

Otro de los problemas encontrados es la no correspondencia entre la infraestructura de hardware y software en funcionamiento y la información de esta infraestructura contenida en la base de datos del sistema que actualmente se utiliza, además de no ser posible la comparación automática de estas informaciones.

El sistema carece de gran parte de los reportes necesarios para el trabajo diario de los departamentos de tecnologías de la información, brindando pocas posibilidades de creación de salidas según se necesite por los usuarios y niveles superiores para una efectiva toma de decisiones con respecto a la gestión de la infraestructura informática de la empresa.

## <span id="page-26-0"></span>**1.4 Análisis comparativo de otras soluciones existentes con la propuesta.**

Muchos son ya los sistemas creados en el mundo que trabajan con la gestión de servicios y fundamentalmente la gestión de configuraciones, que constituye la base para el desarrollo de los demás procesos. Entre estos podemos mencionar el ManageEngine ServiceDesk Plus creado por AdventNet, FrontRange ITSM, creado por FrontRange Solutions y otro creado por Ozona. Todos ellos cumplen con las buenas prácticas de ITIL, así como con la ISO 20000.

Estas soluciones son buenas, pero Cuba aboga por la independencia tecnológica, es decir, que si comprara estas fuera dependiente de las empresas desarrolladoras de estas soluciones, pues no tendría acceso a los códigos fuentes, estaría dependiendo de las diferentes versiones que se creen y a la hora de darle mantenimiento al software también. Estos software son muy costosos y Cuba no puede comprarlos, por lo que se ve obligada a buscar soluciones alternativas para poder tener una buena Gestión de las Configuraciones.

En la Dirección Territorial de Holguín de la Empresa de Telecomunicaciones de Cuba (ETECSA) se realizó un sistema para la Gestión de Servicios de TI, llamado Sistema de Activos Informáticos (SAI). Este sistema no recopila toda la información necesaria para realizar una correcta gestión de los servicios de TI en el departamento de tecnología de la información en la Dirección Territorial de Sancti Spíritus.

La utilización de las mejores prácticas de ITIL en el desarrollo de aplicaciones para la gestión de los servicios de TI en Cuba ha sido poco aplicada, no se han encontrado sistemas comerciales implementados en el ámbito empresarial que cumplan con los procesos descritos en ITIL.

Por esto se decide crear una aplicación web para la Gestión de Configuraciones que cumpla las políticas del país para el uso de código abierto, así como para lograr una buena gestión de la infraestructura de la TI en la Dirección Territorial de ETECSA, en Sancti Spíritus.

### <span id="page-27-0"></span>**1.5 Fundamentación de la metodología utilizada.**

Para poder garantizar calidad en el desarrollo de una herramienta de software es necesario seguir las indicaciones de alguna metodología para evitar la insatisfacción de los clientes con el resultado.

### <span id="page-27-1"></span>*1.5.1 Lenguaje Unificado de Modelado (UML).*

El Lenguaje Unificado de Modelado (UML) es un lenguaje estándar de modelado para software – un lenguaje para la visualización, especificación, construcción y documentación de los artefactos del sistema en los que el software juega un papel importante (Jacobson, Booch, & Rumbaugh, 2006).

Este lenguaje fue creado en el año 1995 cuando Ivar Jacobson, Grady Booch y James Rumbaugh decidieron combinar las mejores características de sus métodos de diseño en un solo método, el UML. Desde entonces, este se ha convertido en un estándar internacional para el trabajo con los elementos que configuran la arquitectura de una aplicación orientada a objetos.

UML permite a los desarrolladores visualizar los resultados de su trabajo en esquemas o diagramas estandarizados (Jacobson et al., 2006).

### <span id="page-27-2"></span>*1.5.2 Proceso Unificado de Desarrollo (RUP).*

El Proceso Unificado de Desarrollo (RUP), fue creado por el mismo grupo de expertos que crearon UML, Ivar Jacobson, Grady Booch y James Rumbaugh en el año 1998.

Es un proceso de desarrollo de software, en otras palabras, es un conjunto de actividades necesarias para transformar los requisitos de un usuario en un sistema software. Es un marco de trabajo genérico que puede especializarse, para diferentes áreas de aplicación, diferentes tipos de organizaciones, diferentes niveles de aptitud y diferentes tamaños de proyectos (Jacobson et al., 2006).

Es un proceso basado en componentes y utiliza el Lenguaje Unificado de Modelado (UML) para preparar todos los esquemas de un sistema software. No obstante, los verdaderos aspectos definitorios de RUP se resumen en tres frases claves: está dirigido por casos de uso, centrado en la arquitectura y es iterativo e incremental (Jacobson et al., 2006).

# <span id="page-28-0"></span>**1.6 Descripción de las tendencias y tecnologías actuales sobre las que se apoya la propuesta.**

### <span id="page-28-1"></span>*1.6.1 Software Libre.*

Según la *Free Software Foundation* (GNU, 2010) "Software libre se refiere a la libertad de los usuarios para ejecutar, copiar, distribuir, estudiar, cambiar y mejorar el software".

El Software Libre es aquel que garantiza cuatro libertades básicas a los usuarios (GNU, 2010):

- La libertad de utilizar el programa con cualquier propósito
- La libertad de estudiar cómo funciona el programa, y adaptarlo a sus necesidades. El acceso al código fuente es una condición previa para ello.
- La libertad de distribuir copias, de modo que el usuario pueda ayudar a los demás.
- La libertad de mejorar el programa y de hacer públicas las mejoras, de modo que toda la comunidad se beneficie. El acceso al código fuente es un requisito previo para ello.

Un programa sólo es libre si los usuarios tienen todas estas libertades.

En los inicios de la informática, prácticamente todo el software era libre. Los primeros grandes ordenadores de las universidades en los años sesenta y setenta venían del fabricante con un conjunto de software, su código fuente, y sin ninguna limitación para modificarlo o mejorarlo. De este modo, el software estaba sometido a un proceso de mejora continua con las diferentes aportaciones que hacía cada usuario. Este modelo se empezó a romper hacia principios de los años setenta, cuando las empresas observaron que el software podía venderse y empezaron a cerrar el acceso al código fuente. Así, poco a poco, tener acceso al código fuente del programa y otras libertades, que hasta entonces eran comunes, fueron desapareciendo progresivamente y, con ellas, las libertades de los usuarios (Mási Hernandez, 2003).

En 1984, Richard Stallman para contrarrestar lo que estaba sucediendo comenzó a trabajar en el proyecto GNU, y un año más tarde fundó la *Free Software Foundation* (FSF), entonces Stallman introdujo la definición de software libre (*free software*).

El software libre suele estar disponible gratuitamente, o al precio de costo de la distribución a través de otros medios; sin embargo no es obligatorio que sea así, por lo tanto no hay que asociar software libre a "software gratuito", ya que, conservando su carácter de libre, puede ser distribuido comercialmente ("software comercial"). Análogamente, el "software gratis" o "gratuito" incluye en ocasiones el código fuente; no obstante, este tipo de software no es libre en el mismo sentido que el software libre, a menos que se garanticen los derechos de modificación y redistribución de dichas versiones modificadas del programa (Mási Hernandez, 2003).

Tampoco debe confundirse software libre con "software de dominio público". Este último es aquel software que no requiere de licencia, pues sus derechos de explotación son para toda la humanidad, porque pertenece a todos por igual. Cualquiera puede hacer uso de él, siempre con fines legales y consignando su autoría original. Este software sería aquel cuyo autor lo dona a la humanidad o cuyos derechos de autor han expirado, tras un plazo contado desde la muerte de este, habitualmente 70 años. Si un autor condiciona su uso bajo una licencia, por muy débil que sea, ya no es del dominio público (Mási Hernandez, 2003).

Muchos son los países que actualmente utilizan el software libre y Cuba coincide totalmente con esta decisión por las ventajas que tiene con respecto a los del tipo propietario. Estas se pueden ver desde tres ámbitos diferentes (Hernández Espinosa, 2006):

- $\bullet$ Político: Representa la no utilización de productos informáticos que demanden la autorización de sus propietarios para su explotación. El software libre representa la alternativa para los países pobres, y es por concepción, propiedad social, si se tiene en cuenta que una vez que comienza a circular rápidamente se encuentra disponible para todos los interesados sin costo alguno o en su defecto a muy bajo costo. Es desarrollado de forma colectiva y cooperativa, tanto en su creación como en su desarrollo, tanto cuantitativa como cualitativamente mostrando su carácter público y sus objetivos de beneficiar a toda la comunidad.
- Económico: Su utilización no implica gastos adicionales por concepto de cambio de plataforma de software, por cuanto es operable en el mismo soporte de hardware con que cuenta el país. La adquisición de cualquiera de sus distributivas puede hacerse de forma gratuita, descargándolas directamente de Internet o en algunos casos a muy bajos precios, se garantiza su explotación con un mínimo de recursos.

Tecnológico: Permite su adaptación a los contextos de aplicación, al contar con su código fuente, lo cual garantiza un mayor porciento de efectividad, además la corrección de sus errores de programación y obtención de las actualizaciones y nuevas versiones.

ETECSA no está ajena a este cambio por lo que desde ya se ha propuesto que los nuevos proyectos que se realicen se harán utilizando software libre.

### <span id="page-30-0"></span>*1.6.2 Arquitectura de N capas.*

La arquitectura basada en capas se enfoca en la distribución de roles y responsabilidades de forma jerárquica proveyendo una forma muy efectiva de separación de responsabilidades. El rol indica el modo y tipo de interacción con otras capas, y la responsabilidad indica la funcionalidad que está siendo desarrollada. (Peláez, 2009)

En este trabajo se utilizará la arquitectura de tres capas, ejemplificándose en la figura siguiente tomada de (Programación por capas, 2010).

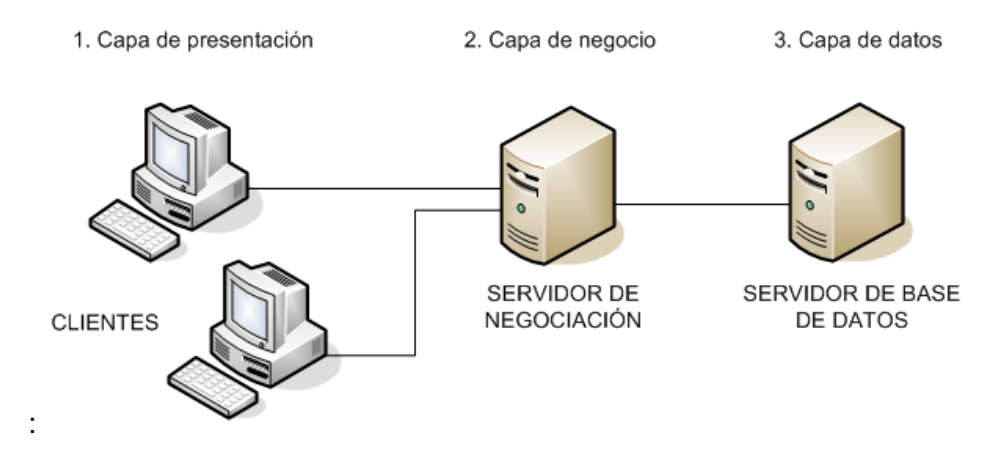

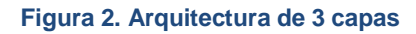

<span id="page-30-1"></span>1.- Capa de presentación: es la que ve el usuario (también se la denomina "capa de usuario"), presenta el sistema al usuario, le comunica la información y captura la información del usuario en un mínimo de proceso (realiza un filtrado previo para comprobar que no hay errores de formato). Esta capa se comunica únicamente con la capa de negocio. También es conocida como interfaz gráfica y debe tener la característica de ser "amigable" (entendible y fácil de usar) para el usuario.

2.- Capa de negocio: es donde residen los programas que se ejecutan, se reciben las peticiones del usuario y se envían las respuestas tras el proceso. Se denomina capa de negocio (e incluso de lógica del negocio) porque es aquí donde se establecen todas las reglas que deben cumplirse. Esta capa se comunica con la capa de presentación, para recibir las solicitudes y presentar los resultados, y con la capa de datos, para solicitar al gestor de base de datos para almacenar o recuperar datos de él. También se consideran aquí los programas de aplicación.

3.- Capa de datos: es donde residen los datos y es la encargada de acceder a los mismos. Está formada por uno o más gestores de bases de datos que realizan todo el almacenamiento de datos, reciben solicitudes de almacenamiento o recuperación de información desde la capa de negocio.

Los principales beneficios del estilo de arquitectura de N-capas/3-capas son (Peláez, 2009):

- Mejoras en las posibilidades de mantenimiento: debido a que cada capa es independiente de la otra los cambios o actualizaciones pueden ser realizados sin afectar la aplicación como un todo.
- Escalabilidad: como las capas están basadas en diferentes máquinas, el escalamiento de la aplicación hacia afuera es razonablemente sencillo.
- Flexibilidad: como cada capa puede ser manejada y escalada de forma independiente, la flexibilidad se incrementa.
- Disponibilidad: las aplicaciones pueden aprovechar la arquitectura modular de los sistemas habilitados usando componentes que escalan fácilmente lo que incrementa la disponibilidad.

Para trabajar con la estructura de 3 capas más fácilmente se empleó un *framework* para PHP.

Un *framework* se considera como una aplicación genérica incompleta y configurable a la que se puede añadir las últimas piezas para construir una aplicación concreta (Gutiérrez, 2006).

El concepto *framework* se emplea en muchos ámbitos del desarrollo de sistemas software, no sólo en el ámbito de aplicaciones Web. Se puede encontrar *frameworks* para el desarrollo de aplicaciones médicas, de visión por computador, para el desarrollo de juegos, y para cualquier ámbito que pueda ocurrírsenos (Gutiérrez, 2006).

Existen varios *framework* para PHP entre los que se pueden mencionar Zend Frameworks, CodeIgniter, Symfony, Prado entre otros.

### **CodeIgniter**

Es un programa o aplicación web desarrollada en PHP para la creación de cualquier tipo de aplicación Web bajo PHP. Es un producto de código libre, libre de uso para cualquier aplicación. CodeIgniter contiene una serie de librerías que sirven para el desarrollo de aplicaciones Web y además propone una manera de desarrollarlas que debemos seguir para obtener provecho de la aplicación. Esto marca una manera específica de codificar las páginas web y clasificar sus diferentes scripts, que sirve para que el código esté organizado y sea más fácil de crear y mantener (Alvarez, 2009).

CodeIgniter utiliza el patrón Modelo-Vista-Controlador (MVC) que es una guía para el diseño de arquitecturas de aplicaciones que ofrezcan una fuerte interactividad con usuarios. Este patrón organiza la aplicación en tres modelos separados, el primero es un modelo que representa los datos de la aplicación y sus reglas de negocio, el segundo es un conjunto de vistas que representa los formularios de entrada y salida de información, el tercero es un conjunto de controladores que procesa las peticiones de los usuarios y controla el flujo de ejecución del sistema (Gutiérrez, 2006).

#### **Symfony**

Diseñado con el objetivo de optimizar la creación de las aplicaciones web, con el uso de sus características. Posee una librería de clases que permiten reducir el tiempo de desarrollo. Está desarrollado en PHP5, se puede utilizar en plataformas \*nix (Unix, Linux) y Windows. Requiere de una instalación, configuración y líneas de comando, incorpora el patrón MVC, soporta AJAX, plantillas y un gran número de bases de datos (Pérez Valdés D. , 2007).

#### **Prado**

Está basado en componentes eventos con el objetivo de acelerar el desarrollo de aplicaciones web usando PHP 5. El concepto del desarrollo de aplicaciones en Prado es diferente, se utilizan componentes, eventos y propiedades en vez de procedimientos, URL y parámetros. Este *framework* combina especificaciones en un archivo XML, plantillas HTML y una clase PHP. Prado, cuenta con soporte para AJAX, validación, autentificación, plantillas, múltiples bases de datos (Pérez Valdés D. , 2007).

En este trabajo se decide utilizar CodeIgniter por presentar varias ventajas con respecto a los demás *frameworks* para PHP entre las que se pueden mencionar:

- Versatilidad: quizás es la característica principal de CodeIgniter, en comparación con otros *frameworks* de PHP. Es capaz de trabajar la mayoría de los entornos o servidores, incluso en sistemas de alojamiento compartido.
- Compatibilidad: es compatible con la versión PHP 4 y 5.
- Facilidad de instalación: no es necesario más que una cuenta de FTP para subir CodeIgniter al servidor y su configuración se realiza con apenas la edición de un archivo, donde debemos escribir por ejemplo el acceso a la base de datos.
- Flexibilidad: CodeIgniter es menos rígido que otros *frameworks*: define una manera de trabajar específica, pero en muchos de los casos podemos seguirla o no.
- Ligereza: el núcleo de CodeIgniter es bastante ligero, lo que permite que el servidor no se sobrecargue interpretando o ejecutando grandes porciones de código.

### <span id="page-33-0"></span>*1.6.3 Aplicación Web. Tecnologías utilizadas para su desarrollo.*

En la ingeniería de software se denomina **aplicación Web** a aquellas aplicaciones que los usuarios pueden utilizar accediendo a un servidor web a través de Internet o de una intranet mediante un navegador. En otras palabras, es una aplicación software que se codifica en un lenguaje soportado por los navegadores web (HTML, JavaScript, Java, asp.net, php, etc.) en la que se confía la ejecución al navegador (William, 2007).

Actualmente existen diferentes lenguajes de programación para desarrollar en la web, estos han ido surgiendo debido a las tendencias y necesidades de diferentes plataformas que existen, entre los que se pueden mencionar fundamentalmente:

#### **HTML**

Desde el surgimiento de Internet se han publicado sitios web gracias al lenguaje HTML. Es un lenguaje estático para el desarrollo de sitios web (acrónimo en inglés de HyperText Markup Language, en español Lenguaje de Marcas Hipertextuales). Desarrollado por el World Wide Web Consortium (W3C). Este lenguaje se caracteriza por ser un lenguaje de fácil aprendizaje, estático, lo admiten todos los exploradores, pero la interpretación de cada navegador puede ser diferente.

### **JavaScript**

Este es un lenguaje interpretado, no requiere compilación. Fue creado por Brendan Eich en la empresa Netscape Communications. Utilizado principalmente en páginas web. Es similar a Java, aunque no es un lenguaje orientado a objetos, el mismo no dispone de herencias. La mayoría de los navegadores en sus últimas versiones interpretan código JavaScript. El código JavaScript puede ser integrado dentro de las páginas web. Los script tienen capacidades limitadas, por razones de seguridad, el código visible por cualquier usuario y el código deben descargarse completamente.

### **PHP**

Es un lenguaje de programación utilizado para la creación de sitio web. PHP es un acrónimo recursivo que significa "PHP Hypertext Pre-processor", (inicialmente se llamó Personal Home Page). Surgió en 1995, desarrollado por PHP Group. Es un lenguaje de script interpretado en el lado del servidor utilizado para la generación de páginas web dinámicas, embebidas en páginas HTML y ejecutadas en el servidor. PHP no necesita ser compilado para ejecutarse. Para su funcionamiento necesita tener instalado Apache o IIS con las librerías de PHP. La mayor parte de su sintaxis ha sido tomada de C, Java y Perl con algunas características específicas.

#### **ASP.NET**

Este es un lenguaje comercializado por Microsoft, y usado por programadores para desarrollar entre otras funciones, sitios web. ASP.NET es el sucesor de la tecnología ASP, fue lanzada al mercado mediante una estrategia de mercado denominada .NET. Fue desarrollado para resolver las limitantes que brindaba tu antecesor ASP. Creado para desarrollar web sencillas o grandes aplicaciones. Para el desarrollo de ASP.NET se puede utilizar C#, VB.NET o J#. Para el funcionamiento de las páginas se necesita tener instalado IIS con el Framework .Net. Microsoft Windows 2003 incluye este *framework*, solo se necesitará instalarlo en versiones anteriores.

Un **servidor Web** es un software que suministra páginas Web en respuesta a las peticiones de los navegadores Web. La petición de una página se genera cuando un visitante hace clic en un vínculo de una página Web en el navegador, elige un marcador en el navegador o introduce una URL en el cuadro de texto Dirección del navegador.

Entre los servidores Web más utilizados se encuentran Microsoft Internet Information Server, Microsoft Personal Web Server, Apache HTTP Server, Netscape Enterprise Server y Sun ONE Web Server.

Estudios realizados para la revista digital de noticias Netcraft demuestran que Apache es el servidor web más utilizado en el mundo desde 1996 hasta enero del 2010, mas de 100 millones de sitios son creados utilizando Apache.

Para la realización de la Aplicación web se decidió utilizar como principal lenguaje de programación PHP y como servidor web Apache también se utiliza JavaScript para la parte visual, debido a las ventajas que ofrecen estos frente a los demás lenguajes y servidores existentes.

**Ventajas de PHP** (Pérez Valdés D. , 2007):

- Se caracteriza por ser un lenguaje muy rápido.
- Soporta en cierta medida la orientación a objeto. Clases y herencia.
- Es un lenguaje multiplataforma: Linux, Windows, entre otros.
- Tiene capacidad de conexión con la mayoría de los manejadores de base de datos: MySQL, PostgreSQL, Oracle, MS SQL Server, entre otras.
- Capacidad de expandir su potencial utilizando módulos.  $\bullet$
- Es libre, por lo que se presenta como una alternativa de fácil acceso para todos.  $\bullet$
- Incluye gran cantidad de funciones.
- No requiere definición de tipos de variables ni manejo detallado del bajo nivel.

**Ventajas de JavaScript** (Pérez Valdés D. , 2007):

- Lenguaje de scripting seguro y fiable.
- Los script tienen capacidades limitadas, por razones de seguridad.
- El código JavaScript se ejecuta en el cliente.

#### **Ventajas de Apache**

- Corre en una multitud de Sistemas Operativos, lo que lo hace prácticamente universal.
- Es una tecnología gratuita de código fuente abierto.
- Es un servidor altamente configurable de diseño modular.
- Trabaja con gran cantidad de lenguajes como Perl, PHP, Java y páginas jsp.
- Permite personalizar la respuesta ante los posibles errores que se puedan dar en el servidor.

### <span id="page-35-0"></span>*1.6.4 Sistemas Gestores de Base de Datos.*

Una **base de datos (BD)** es un conjunto de datos interrelacionados entre sí, almacenados con carácter más o menos permanente en la computadora. O sea, que una BD puede considerarse una colección de datos variables en el tiempo. (Mato García, 2006)

El software que permite la utilización y/o la actualización de los datos almacenados en una (o varias) base(s) de datos por uno o varios usuarios desde diferentes puntos de vista y a la vez, se denomina **sistema de gestión de bases de datos (SGBD).** (Mato García, 2006)

El objetivo fundamental de un SGBD consiste en suministrar al usuario las herramientas que le permitan manipular, en términos abstractos, los datos, o sea, de forma que no le sea necesario
conocer el modo de almacenamiento de los datos en la computadora, ni el método de acceso empleado. (Mato García, 2006)

Existen muchos SGBD entre los que se pueden mencionar fundamentalmente el SQL, PostgreSQL, MySQL y SQL Server.

# **SQL SERVER**

Diseñada desde su inicio para trabajar en entornos Internet e Intranet, Microsoft SQL Server es capaz de integrar los nuevos desarrollos para estos entornos específicos con los desarrollos heredados de aplicaciones "tradicionales" (WWW Ibercom, S.L., 2007).

SQL soporta la configuración automática y la auto-optimización, además tiene una administración multiservidor para un gran número de servidores, pero es mayormente utilizada para trabajar en Plataformas de Windows.

# **MySQL**

MySQL surgió alrededor de la década del 90, creada por la empresa sueca MySQL AB. MySQL es un gestor de base de datos sencillo de usar e increíblemente rápido. También es uno de los motores de base de datos más usados en Internet, la principal razón de esto es que es gratis para aplicaciones no comerciales (Riveros, 2008).

Es una base de datos muy rápida, segura y fácil de usar, por eso es una de las bases de datos más usadas en Internet.

# **PostgreSQL**

Es un Sistema de Gestión de Bases de Datos Objeto-Relacionales que ha sido desarrollado de varias formas desde 1977. Comenzó como un proyecto denominado Ingres en la Universidad Berkeley de California. En 1986 otro equipo dirigido por Michael Stonebraker de Berkeley continuó el desarrollo del código de Ingres para crear un sistema de bases de datos objetorelacionales llamado Postgres. En 1996, debido a un nuevo esfuerzo de código abierto y a la incrementada funcionalidad del software, Postgres fue renombrado a PostgreSQL. El proyecto PostgreSQL sigue actualmente un activo proceso de desarrollo a nivel mundial gracias a un equipo de desarrolladores y contribuidores de código abierto.

PostgreSQL está ampliamente considerado como el sistema de bases de datos de código abierto más avanzado del mundo. Posee muchas características que tradicionalmente sólo se podían ver en productos comerciales de alto calibre (Riveros, 2008).

Ejemplos de su avanzada funcionalidad son consultas SQL declarativas, control de concurrencia multi-versión, soporte multi-usuario, *transactions*, optimización de consultas, herencia, y *arrays* (Riveros, 2008).

Para el desarrollo de este trabajo se decide utilizar como SGBD el PostgreSQL pues este ofrece varias ventajas con respecto a los demás Sistemas de Base de Datos entre otras podemos mencionar (Díaz, 2010):

- Instalación ilimitada: lo que permite que sea instalado en todos los servidores que se desee, sin tener problemas con la licencia.
- Estabilidad y confiabilidad legendarias: puesto que nunca ha presentado caídas en  $\bullet$ varios años de operación de alta actividad, es decir que funciona correctamente.
- Extensible: El código fuente está disponible para todos sin costo.  $\bullet$
- Multiplataforma: Puede ser utilizado en cualquier plataforma.
- Diseñado para ambientes de alto volumen: usa una estrategia de almacenamiento de filas llamada control de concurrencia multi-versión (MVCC*, Multi Version Concurrence Control*), para conseguir una mejor respuesta en ambientes de grandes volúmenes.
- Herramientas gráficas de diseño y administración de bases de datos: existen varias herramientas gráficas de alta calidad para administrar las bases de datos y para hacer diseño de bases de datos.

# *1.6.5 Herramientas de desarrollo*

Para la realización de la aplicación así como de todo su diseño, se utilizaron varias herramientas de desarrollo.

# **Rational Rose**

Para apoyar el trabajo de la metodología RUP, ha sido desarrollada por la Compañía norteamericana Rational Corporation la herramienta CASE (*Computer Assisted Software Engineering*) Rational Rose desde el año 2000. Esta herramienta integra todos los elementos que propone la metodología para cubrir el ciclo de vida de un proyecto. Esta herramienta CASE propone la utilización de cuatro tipos de modelos para realizar un diseño del sistema, utilizando una vista estática y otra dinámica de los modelos del sistema, uno lógico y otro físico. Permite crear y refinar estas vistas creando de esta forma un modelo completo que representa el dominio del problema y el sistema de software. (Rodríguez Febles, 2005)

Rational Rose proporciona también mecanismos para realizar la denominada Ingeniería Inversa, es decir, a partir del código de un programa, se puede obtener información sobre su diseño. (Rodríguez Febles, 2005)

# **Zend Studio**

Se trata de un programa de la casa Zend, impulsores de la tecnología de servidor PHP, orientada a desarrollar aplicaciones web. El programa, además de servir de editor de texto para páginas PHP, proporciona una serie de ayudas que pasan desde la creación y gestión de proyectos hasta la depuración de código. El programa está escrito en Java, por lo que a veces hace que no funcione tan rápido como otras aplicaciones de uso diario. Sin embargo, esto ha permitido a Zend lanzar con relativa facilidad y rapidez versiones del producto para Windows, Linux y MacOS.

Zend Studio consta de dos partes en las que se dividen las funcionalidades de parte del cliente y las del servidor. Las dos partes se instalan por separado, la del cliente contiene el interfaz de edición y la ayuda. Permite además hacer depuraciones simples de scripts, aunque para disfrutar de toda la potencia de la herramienta de depuración habrá que disponer de la parte del servidor, que instala Apache y el módulo PHP o, en caso de que estén instalados, los configura para trabajar juntos en depuración. (Alvarez, 2005)

### **Macromedia Dreamweaver MX**

Macromedia Dreamweaver MX es un editor HTML profesional que permite diseñar, codificar y desarrollar sitios, páginas y aplicaciones Web. Este es uno de los editores mas utilizados por los desarrolladores Web en el mundo entero.

Las funciones de edición visual de Dreamweaver permiten crear páginas de forma rápida, sin escribir una sola línea de código, aunque también se puede crear el código manualmente. Dreamweaver permite crear aplicaciones Web dinámicas basadas en bases de datos empleando lenguajes de servidor como ASP, ASP.NET, JSP y PHP.

# **1.7 Conclusiones.**

Después de realizar un estudio de los procesos de Gestión de Servicios de las TI, así como específicamente la Gestión de Configuraciones; se evidencia la necesidad de crear una aplicación que facilite la Gestión de Configuraciones basada en ITIL. Para ello, se propone crear una Aplicación Web.

Para el desarrollo de la aplicación propuesta, se realizó un análisis de las tecnologías actuales a considerar seleccionando PHP como lenguaje de programación y PostGreSQL como servidor de Base de Datos, teniendo en cuenta que ambas tecnologías se han convertido es estándares para el desarrollo de aplicaciones web y Apache como servidor web. Esta selección se realizó atendiendo a las tendencias actuales del desarrollo de aplicaciones sobre software libre. Se determinó utilizar la metodología RUP.

# **Capítulo 2: Descripción de la aplicación Web para la Gestión de Configuraciones de las Tecnologías de la Información basada en ITIL.**

# **2.1 Introducción**

Para desarrollar un sistema informático es necesario comprender los procesos que tienen lugar en la organización a la cual se le está realizando el estudio, con el objetivo de lograr una mejor comprensión del problema a resolver. Por lo que en este trabajo se analizan estos procesos utilizando la metodología de desarrollo de software RUP. Se definen además, los actores, trabajadores y casos de uso del negocio, así como sus actividades y objetos. También se describen las reglas del negocio.

Con relación al sistema se listan los requerimientos funcionales y los no funcionales, se definen los casos de uso del sistema a automatizar, se representa el diagrama de casos de uso y se identifican los actores, sobre la base de la misma metodología que para la parte del negocio.

# **2.2 Descripción del proceso de Gestión de Configuraciones de las TI utilizando el SAI.**

El primer paso del modelado del negocio consiste en capturar y definir los procesos de negocio, lo cual constituye la base fundamental para el posterior modelado.

Cuando se hable de procesos de negocio se puede decir que son un grupo de tareas relacionadas lógicamente que se llevan a cabo en una determinada secuencia y forma, y que emplean los recursos de la organización para dar resultados que apoyen sus objetivos (Jacobson et al., 2006). A partir de este concepto se identifica el siguiente proceso de negocio:

• Mostrar información de los activos y sus relaciones.

Actualmente ETECSA cuenta con un sistema para la conformación de una base de datos de configuraciones con la infraestructura de Tecnologías de la Información (TI). Cuando alguno de los directivos de TI solicita ver la información de los activos, entra al SAI a la parte de Gestión de Configuraciones. Solicita el activo del cual desea obtener información y el sistema busca esta información y la muestra, al igual que la de los componentes que este tiene asociados. Brinda las opciones para conocer los software que tiene instalados y para los activos asociados. en dependencia de la selección del directivo, el sistema muestra la información solicitada.

# Mejoras

Se podrá registrar mayor cantidad de información, los activos tendrán diferentes clasificaciones para que el usuario tenga una mayor organización a la hora de guardar la información, esta clasificación estará dada por computadoras, periféricos, monitores, impresoras, elementos activos de la red y otros activos.

Las asociaciones se realizarán a partir de las computadoras, siendo este el elemento principal de las mismas. Esto permitirá la confección de informes con un alto nivel de información.

Se guardará una traza de cuales cambios se han realizado con los activos. La información se encontrará centralizada y organizada, con facilidades de recuperación, facilitando el trabajo del personal de protecciones.

# **2.3 Reglas del negocio**

Las reglas de negocio describen políticas que deben cumplirse o condiciones que deben satisfacerse, por lo que regulan algún aspecto del negocio (Jacobson et al., 2006).

Partiendo de lo planteado anteriormente fueron identificadas las siguientes reglas:

- 1. Tener acceso a la red.
- 2. Los activos deben tener un nombre.
- 3. El elemento principal de una asociación es la Unidad Central.

# **2.4 Modelo de casos de uso del negocio.**

El modelo de Casos de Uso del Negocio describe los procesos del negocio de una empresa en términos de casos de uso del negocio y actores del negocio que se corresponden con los procesos de negocio y los clientes, respectivamente. El modelo de casos de uso del negocio presenta un sistema (en este caso, el negocio) desde la perspectiva de su uso y esquematiza cómo proporciona valor a sus usuarios (Jacobson et al., 2006).

El modelo de Casos de Uso del Negocio es definido a través de tres artefactos: el diagrama de casos de uso del negocio, la descripción de los casos de uso del negocio y el diagrama de actividades de cada caso de uso del negocio.

# *2.4.1 Actores del negocio*

Un actor del negocio es cualquier individuo, grupo, entidad, organización, máquina o sistema de información externos; con los que el negocio interactúa. Lo que se modela como actor es el rol que se juega cuando se interactúa con el negocio para beneficiarse de sus resultados (Jacobson et al., 2006).

Basado en este concepto en la siguiente tabla se definen los actores del negocio:

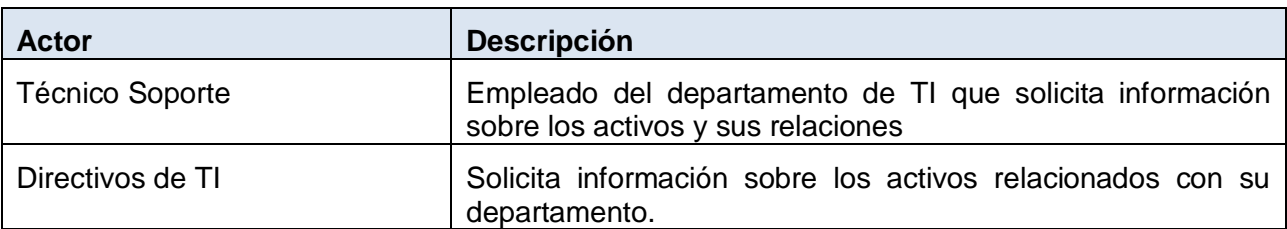

#### **Tabla 1. Descripción de actores del negocio**

# *2.4.2 Trabajadores del negocio*

Un trabajador es una abstracción de una persona (o grupo de personas), una máquina o un sistema automatizado; que actúa en el negocio realizando una o varias actividades, interactuando con otros trabajadores y manipulando entidades (Jacobson et al., 2006).

Basado en este concepto en la siguiente tabla se definen los trabajadores del negocio:

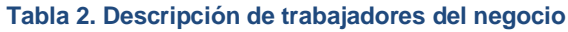

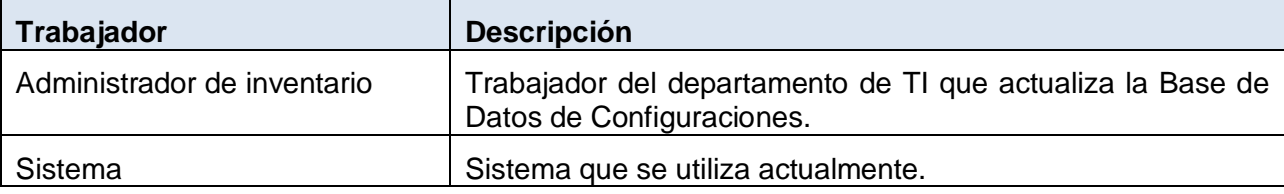

# *2.4.3 Diagrama de casos de uso del negocio*

Un diagrama de casos de uso representa gráficamente a los procesos del negocio como casos de usos y su interacción con los actores (Jacobson et al., 2006, p. 115).

Para tener una visión general de los procesos de negocio en la organización fue confeccionado el diagrama que se muestra en la siguiente figura:

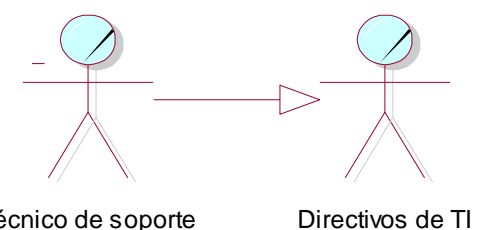

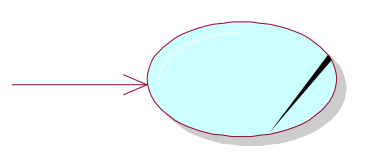

Técnico de soporte (fecnico de soporte)<br>(f rom Actores del negocio)

(f rom Actores del negocio)

Mostrar información de los activos y sus relaciones (from Casos de uso del negocio)

**Figura 3. Diagrama de casos de uso del negocio**

# *2.4.4 Descripción de los casos de uso del negocio*

Luego de identificar el proceso del negocio en la siguiente tabla se explica en detalle.

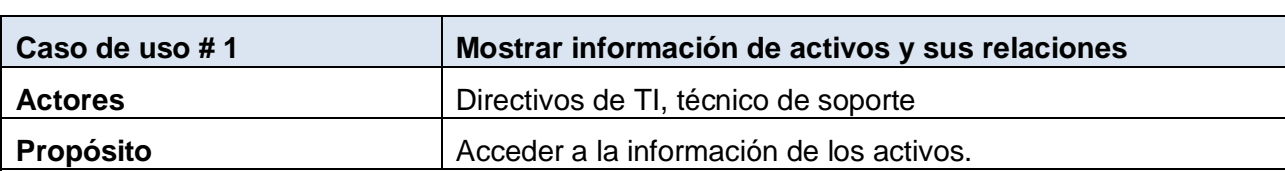

### **Tabla 3. Descripción del caso de uso Mostrar información de activos y sus relaciones**

#### **Resumen**

El caso de uso inicia cuando el Técnico de Soporte o los Directivos de TI desean ver la información relacionada con un activo y sus componentes, así como las relaciones que posee este con otros activos o con los software.

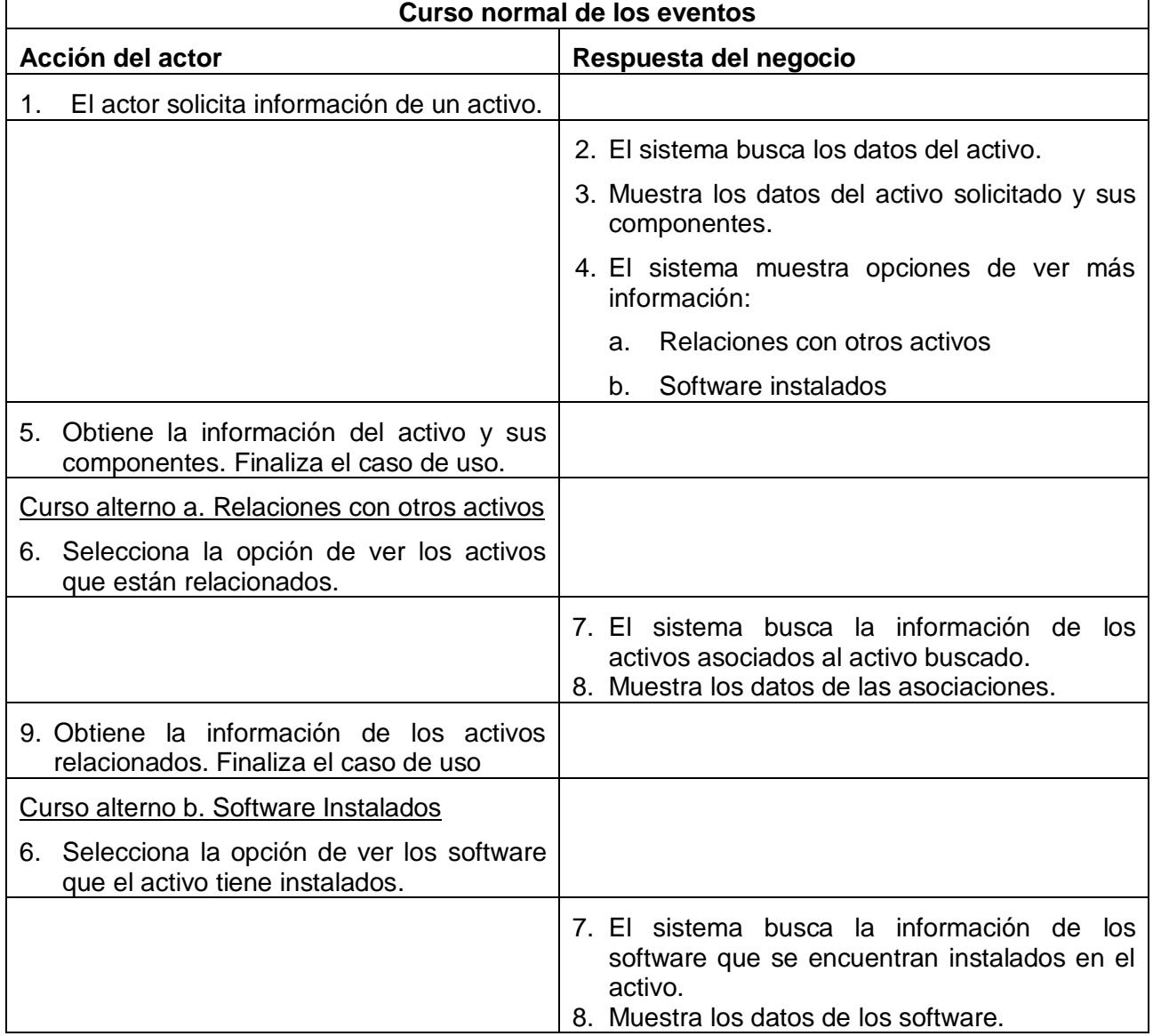

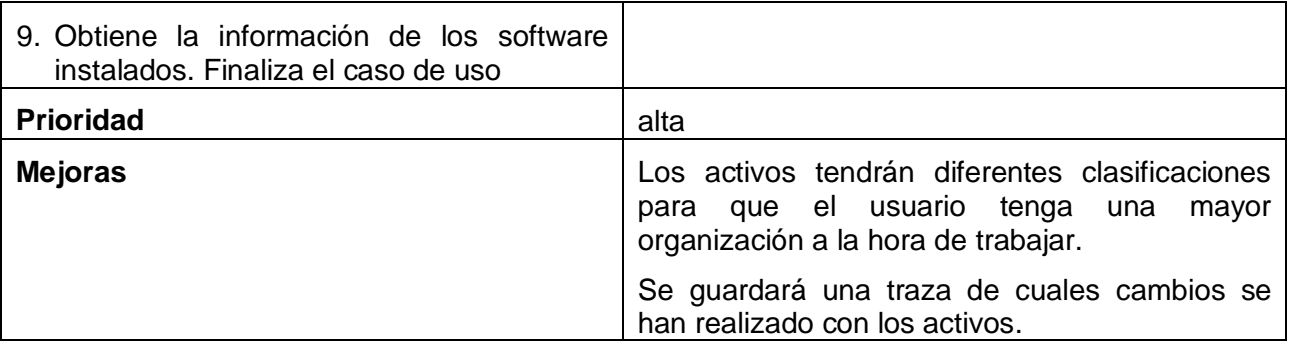

# *2.4.5 Diagrama de actividades del negocio.*

Los diagramas de actividad describen el ciclo de vida de las instancias de los casos de uso con detalle, describiendo la también la secuencia temporal de acciones que tiene lugar dentro de cada transición (Jacobson et al., 2006, p. 130). Los diagramas de actividades del negocio se encuentran en el Anexo 1 figura 1.1.

# **2.5 Modelo de objetos del negocio**

Un modelo de objetos del negocio es un modelo interno a un negocio. Describe cómo cada caso de uso es llevado a cabo por parte de un conjunto de trabajadores que utilizan un conjunto de entidades del negocio y de unidades de trabajo (Jacobson et al., 2006, p.116).

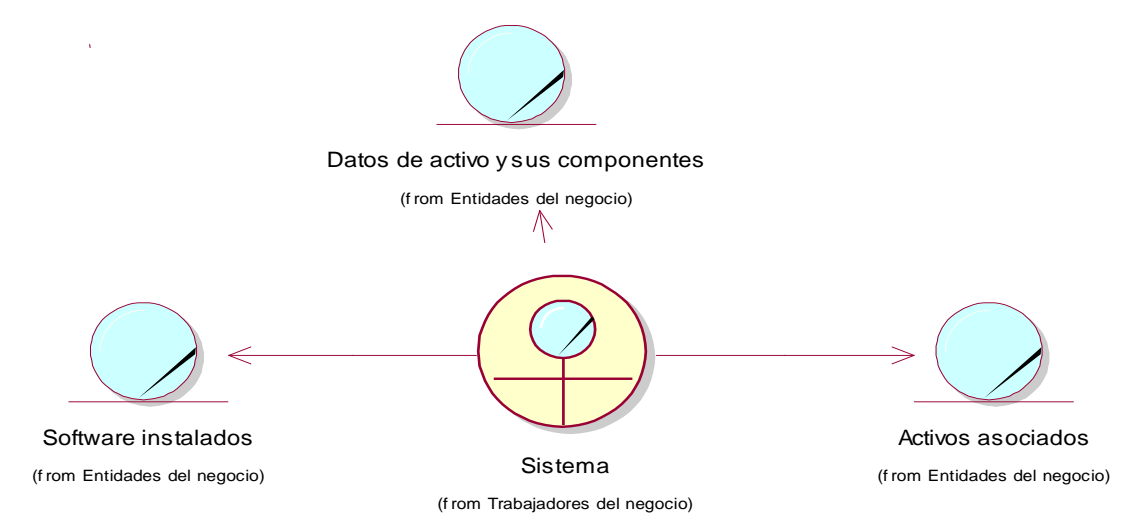

**Figura 4. Modelo de objetos del negocio**

# **2.6 Requisitos Funcionales**

R1.Gestionar los datos relacionados con la unidad central de una computadora.

- 1.1. Insertar los datos de las computadoras.
- 1.2. Eliminar todos los datos de las computadoras.
- 1.3. Modificar los datos de las computadoras.
- 1.4. Mostrar todos los datos de las computadoras.
- 1.5. Buscar las computadoras por número de inventario.
- R2.Gestionar los datos relacionados con los periféricos.
	- 2.1. Insertar los datos de los periféricos.
	- 2.2. Eliminar todos los datos de los periféricos.
	- 2.3. Modificar los datos de los periféricos.
	- 2.4. Mostrar todos los datos de los periféricos.
	- 2.5. Buscar los periféricos por número de inventario.
- R3.Gestionar los datos relacionados con los monitores.
	- 3.1. Insertar los datos de los monitores.
	- 3.2. Eliminar todos los datos de los monitores.
	- 3.3. Modificar los datos de los monitores.
	- 3.4. Mostrar todos los datos de los monitores.
	- 3.5. Buscar los monitores por número de inventario.
- R4.Gestionar los datos relacionados con las impresoras.
	- 4.1. Insertar los datos de las impresoras.
	- 4.2. Eliminar todos los datos de las impresoras.
	- 4.3. Modificar los datos de las impresoras.
	- 4.4. Mostrar todos los datos de los monitores.
	- 4.5. Buscar los monitores por número de inventario.

R5.Gestionar los datos generales relacionados con los elementos activos de una red de computadoras

- 5.1. Insertar los datos de los elementos activos de la red.
- 5.2. Eliminar todos los datos de los elementos activos de la red.
- 5.3. Modificar los datos de los elementos activos de la red.
- 5.4. Mostrar todos los datos de los elementos activos de la red.
- 5.5. Buscar de los elementos activos de la red por número de inventario.

R6.Gestionar los datos relacionados con los sofware.

- 6.1. Insertar los datos de los sofware.
- 6.2. Eliminar todos los datos de los sofware.
- 6.3. Modificar los datos de los sofware.
- 6.4. Mostrar todos los datos de los sofware.
- 6.5. Buscar de los sofware por nombre.

R7.Gestionar los datos relacionados con otros activos.

- 7.1. Insertar los datos de otros activos.
- 7.2. Eliminar todos los datos de otros activos.
- 7.3. Modificar los datos de otros activos.
- 7.4. Mostrar todos los datos de otros activos.
- 7.5. Buscar de otros activos número de inventario.

R8.Gestionar los componentes internos asociados a una unidad central de una computadora.

- 8.1. Insertar los datos para un nuevo componentes internos asociados a una unidad central de una computadora
- 8.2. Eliminar los componentes internos asociados a una unidad central de una computadora
- R9.Gestionar los software que están instalado en una determinada computadora
	- 9.1. Insertar los software que están instalados.
	- 9.2. Eliminar los software que ya no están instalados
	- 9.3. Mostrar los software que una computadora tiene asociados.
	- 9.4. Mostrar los software que se encuentran disponibles.
- R10. Gestionar las asociaciones con una determinada computadora
	- 10.1. Asociar los periféricos
	- 10.2. Eliminar la asociación de los periféricos
	- 10.3. Mostrar los periféricos que una computadora tiene asociados.
	- 10.4. Mostrar los periféricos que se encuentran disponibles.
	- 10.5. Asociar los elementos activos de la red
	- 10.6. Eliminar la asociación de los elementos activos de la red
	- 10.7. Mostrar los elementos activos de la red que una computadora tiene asociados.
	- 10.8. Mostrar los elementos activos de la red que se encuentran disponibles.
	- 10.9. Asociar los monitores
	- 10.10. Eliminar la asociación de los monitores
	- 10.11. Mostrar los monitores que una computadora tiene asociados.
	- 10.12. Mostrar los monitores que se encuentran disponibles.
	- 10.13. Asociar las impresoras
	- 10.14. Eliminar la asociación de las impresoras
	- 10.15. Mostrar los impresoras que una computadora tiene asociados.
	- 10.16. Mostrar las impresoras que se encuentran disponibles.
	- 10.17. Asociar otros activos
	- 10.18. Eliminar la asociación con otros activos
- 10.19. Eliminar la asociación de las impresoras
- 10.20. Mostrar otros activos que una computadora tenga asociados.
- 10.21. Mostrar otros activos que se encuentran disponibles.
- R11. Realizar informe de activos por entidad
	- 11.1. Informe de computadoras por entidades
	- 11.2. Informe de elementos activos de red por entidades
	- 11.3. Informe de impresoras por entidades
	- 11.4. Informe de monitores por entidades
	- 11.5. Imprimir informe por entidad
- R12. Realizar informe estadístico de marca y modelo para los diferentes tipos de:
	- 12.1. Realizar informe estadístico de las Computadoras
	- 12.2. Realizar informe estadístico de los Elementos activos de la red
	- 12.3. Imprimir informe estadístico de marca y modelo por tipos
- R13. Realizar informe porcentual por tipo de computadoras por entidad.
	- 13.1. Realizar informe porcentual por tipo de computadoras por entidad
	- 13.2. Imprimir informe porcentual por tipo de computadoras por entidad
- R14. Realizar informe de periféricos por tipo.
	- 14.1. Realizar informe de periféricos por tipo
	- 14.2. Imprimir informe de periféricos por tipo
- R15. Realizar informe de historial
	- 15.1. Realizar informe de historial
	- 15.2. Imprimir informe de historial
	- 15.3. Buscar historial por descripción
- R16. Validar usuario.
	- 16.1. Iniciar sesión.
	- 16.2. Cerrar sesión.
- R17. Gestionar usuarios.
	- 17.1. Crear usuario.
	- 17.2. Modificar los datos de los usuarios.
	- 17.3. Eliminar usuario.
	- 17.4. Mostrar todos los datos de los usuarios
	- 17.5. Buscar usuarios por nombre.
- R18. Gestionar Edificación.
	- 18.1. Crear nueva edificación.
- 18.2. Modificar datos de la edificación.
- 18.3. Eliminar edificación.
- 18.4. Mostrar todos los datos de las edificaciones.
- 18.5. Buscar edificación por nombre.
- R19. Gestionar Departamento.
	- 19.1. Crear nuevo departamento.
	- 19.2. Modificar datos del departamento.
	- 19.3. Eliminar departamento.
	- 19.4. Mostrar todos los datos de los departamentos.
	- 19.5. Buscar departamento por nombre.
- R20. Gestionar Local.
	- 20.1. Crear nuevo local.
	- 20.2. Eliminar local.
	- 20.3. Mostrar todos los datos de los locales.
	- 20.4. Buscar local por nombre.
- R21. Restaurar contraseña.
- R22. Gestionar Marcas.
	- 22.1. Crear nueva marca.
	- 22.2. Eliminar marca
	- 22.3. Mostrar todos los datos de las marca
	- 22.4. Buscar marca por nombre
- R23. Gestionar tipos
	- 23.1. Crear tipo computadora
	- 23.2. Eliminar tipo computadora
	- 23.3. Mostrar tipos de computadoras
	- 23.4. Crear tipo periférico
	- 23.5. Eliminar tipo periférico
	- 23.6. Mostrar tipos de periféricos
	- 23.7. Crear tipo software
	- 23.8. Eliminar tipo software
	- 23.9. Mostrar tipos de software
	- 23.10.Crear tipo elemento activo red
	- 23.11.Eliminar tipo elemento activo red
	- 23.12.Mostrar tipos de elementos activos de la red
- 23.13.Crear tipo monitor
- 23.14.Eliminar tipo monitor
- 23.15.Mostrar tipos de monitores
- 23.16.Crear tipo impresora
- 23.17.Eliminar tipo impresora
- 23.18.Mostrar tipos de impresoras
- 23.19.Crear tipo otros activos
- 23.20.Eliminar tipo otros activos
- 23.21.Mostrar tipos de otros activos
- 23.22.Crear tipo procesador
- 23.23.Eliminar tipo procesador
- 23.24.Mostrar tipos de procesador
- 23.25.Crear tipo disco duro
- 23.26.Eliminar tipo disco duro
- 23.27.Mostrar tipos de disco duro
- 23.28.Crear tipo puerto
- 23.29.Eliminar tipo puerto
- 23.30.Mostrar tipos de puerto
- 23.31.Crear tipo unidad lectora
- 23.32.Eliminar tipo unidad lectora
- 23.33.Mostrar tipos de unidad lectora
- R24. Cambiar contraseña.

# **2.7 Requisitos no funcionales**

Los requerimientos no funcionales describen las restricciones del sistema o del proceso de desarrollo; no se refieren directamente a las funciones específicas que entrega el sistema, sino a las propiedades emergentes de éste como la fiabilidad, la respuesta en el tiempo y la capacidad de almacenamiento (Jacobson et al., 2006). De forma alternativa, definen las restricciones del sistema como la capacidad de los dispositivos de entrada/salida, en cuanto a prestaciones, atributos de calidad y la representación de datos que se utiliza en la interfaz del sistema. Estos son:

Apariencia o interfaz externa.

La interfaz del sistema debe ser a través de una página Web dinámica y personalizada de acuerdo al tipo de usuario que acceda al sistema.

La interfaz estará diseñada de modo tal que el usuario pueda tener en todo momento el control de la aplicación, lo que le permitirá ir de un punto a otro dentro de ella con gran facilidad. La aplicación sea lo más interactiva posible, además la interfaz será uniforme logrando identificarla como un mismo sistema.

Usabilidad.

Los usuarios del sistema quedan definidos por los trabajadores del departamento de tecnología y software de ETECSA, así como los directivos de TI y técnicos de soporte.

Rendimiento.

Se concibe un sistema diseñado sobre la arquitectura de 3 capas, de manera que se pueda contar con varios terminales dentro de la institución.

Soporte.

- Se requiere un servidor de bases de datos con soporte para grandes volúmenes de información, velocidad de procesamiento y tiempo de respuesta rápido en accesos concurrentes. Se documentará la aplicación para garantizar su soporte.
- El administrador tendrá la responsabilidad de mantener actualizada la aplicación.
- Las pruebas del sistema se realizarán en ETECSA. Dichas pruebas permitirán evaluar en la práctica la funcionalidad y las ventajas de este nuevo producto.
- El sistema debe propiciar su mejoramiento y la anexión de otras opciones que se le  $\bullet$ incorporen en un futuro.

Portabilidad.

 $\bullet$ La plataforma seleccionada para desarrollar la aplicación fue Windows, pero puede ser ejecutada desde otras plataformas como Linux, que soporten el lenguaje PHP y PostgreSQL.

Ayuda y documentación en línea.

- Tendrá una ayuda en línea.
- Dispondrá de una ayuda bien detallada sobre las principales opciones del sistema. Además, se tendrá disponible otros documentos para consulta general.

Software.

- Del lado del servidor:
	- $\circ$  Se debe disponer de un sistema operativo compatible, para la instalación de la aplicación y debe ser instalado el Apache como servidor Web, el PHP (versión 5.2.6

o superior) como lenguaje de programación del lado del servidor y el PostgreSQL (versión 8.3 o superior) como gestor de base de datos para garantizar la integridad referencial. Pueden estar instalados en la misma computadora o en computadoras separadas.

- Del lado del cliente:
	- o Se requiere un navegador que interprete las funciones básicas de JavaScript, recomendado Mozzilla FireFox 3.0 o superior.

Hardware.

- Servidor:
	- o La máquina servidora debe tener como mínimo las siguientes características de hardware: Procesador Pentium III 1 GHz de frecuencia o superior, 512 Mb de memoria RAM y 40 Gb de capacidad de disco duro.
- Cliente:
	- o Las computadoras situadas en los puestos de trabajo de los usuarios requerirán como mínimo un procesador Pentium III, 128 Mb de memoria RAM. Estas máquinas deben estar conectadas en red con el servidor a través de una Tarjeta de red de 100 Mbps.

# **2.8 Modelo de casos de uso del sistema.**

El modelo de casos de uso del sistema es una vista externa del sistema, pues captura los usos del sistema. Permite que los desarrolladores de software y los clientes lleguen a un acuerdo sobre los requisitos, es decir, sobre las condiciones y posibilidades que debe cumplir el sistema. Describe lo que hace el sistema para cada tipo de usuario y proporciona la entrada fundamental para el análisis, el diseño y las pruebas (Jacobson et al., 2006, p. 21).

# *2.8.1 Actores del sistema*

Los actores representan terceros fuera del sistema que colaboran con este. Suelen corresponderse con trabajadores o actores en un negocio (Jacobson et al., 2006).

En la siguiente tabla se definen los actores del sistema:

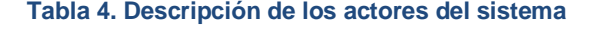

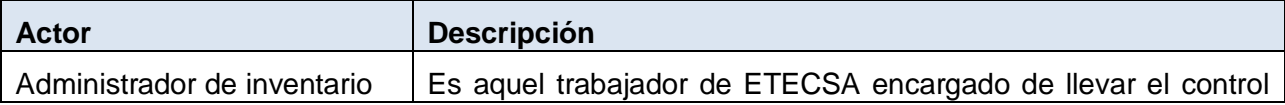

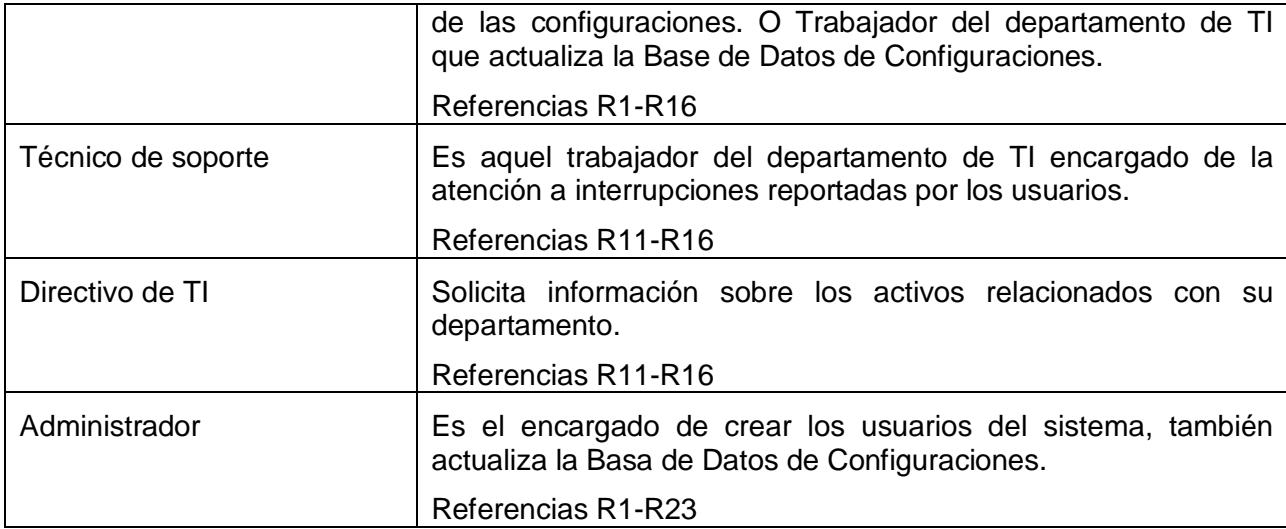

# *2.8.2 Casos de uso del sistema*

Cada forma en que los actores usan el sistema se representa con un Caso de Uso. Los Casos de Uso son "fragmentos" de funcionalidad que el sistema ofrece para aportar un resultado de valor para sus actores. Un Caso de Uso especifica una secuencia de acciones que el sistema puede llevar a cabo interactuando con sus actores, incluyendo alternativas dentro de la secuencia (Jacobson et al., 2006).

Para este sistema se definieron los siguientes casos de usos divididos por paquetes para lograr una mejor comprensión de los mismos:

# **Paquete Gestión**

- 1. Gestionar datos de la unidad central de una computadora.
- 2. Gestionar datos de los periféricos.
- 3. Gestionar datos de los monitores.
- 4. Gestionar datos de las impresoras.
- 5. Gestionar datos de los elementos activos de la red.
- 6. Gestionar datos de software.
- 7. Gestionar datos de otros activos.
- 8. Gestionar asociación componentes internos unidad central.
- 9. Gestionar software instalados en una computadora.
- 10. Gestionar asociación computadora periféricos.
- 11. Gestionar asociación computadora elemento activo de red.
- 12. Gestionar asociación computadora monitor.
- 13. Gestionar asociación computadora impresora.
- 14. Gestionar asociación computadora otros activos.

### **Paquete Reportes**

- 15. Activos por entidad.
- 16. Activos por marca y modelo.
- 17. Por ciento de computadoras por entidad.
- 18. Periféricos por tipo.
- 19. Historial

### **Paquete Seguridad**

- 20. Validar usuario
- 21. Cambiar contraseña

#### **Paquete Administración**

- 22. Gestionar Usuario.
- 23. Gestionar Edificación.
- 24. Gestionar Departamento.
- 25. Gestionar Local.
- 26. Restaurar contraseña
- 27. Gestionar marca
- 28. Gestionar tipo computadora
- 29. Gestionar tipo periférico
- 30. Gestionar tipo software
- 31. Gestionar tipo elemento activo red
- 32. Gestionar tipo monitor
- 33. Gestionar tipo impresora
- 34. Gestionar tipo otros activos
- 35. Gestionar tipo procesador
- 36. Gestionar tipo disco duro
- 37. Gestionar tipo puerto
- 38. Gestionar tipo unidad lectora

# *2.8.3 Diagrama de casos de uso del sistema.*

En la siguiente figura se muestran los paquetes que agrupan a los casos de uso.

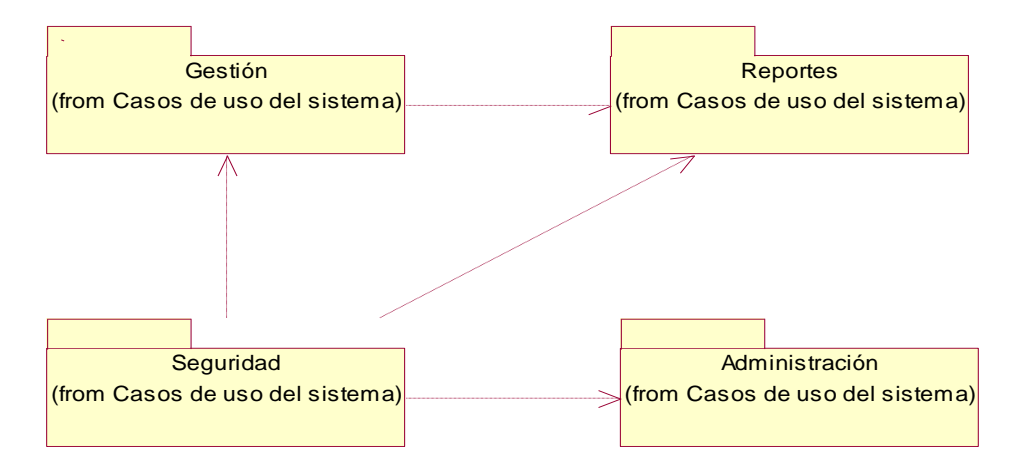

**Figura 5. Diagrama de casos de uso del sistema por paquetes.**

Las siguientes figuras muestran los casos de uso y los actores agrupados por cada uno de los paquetes.

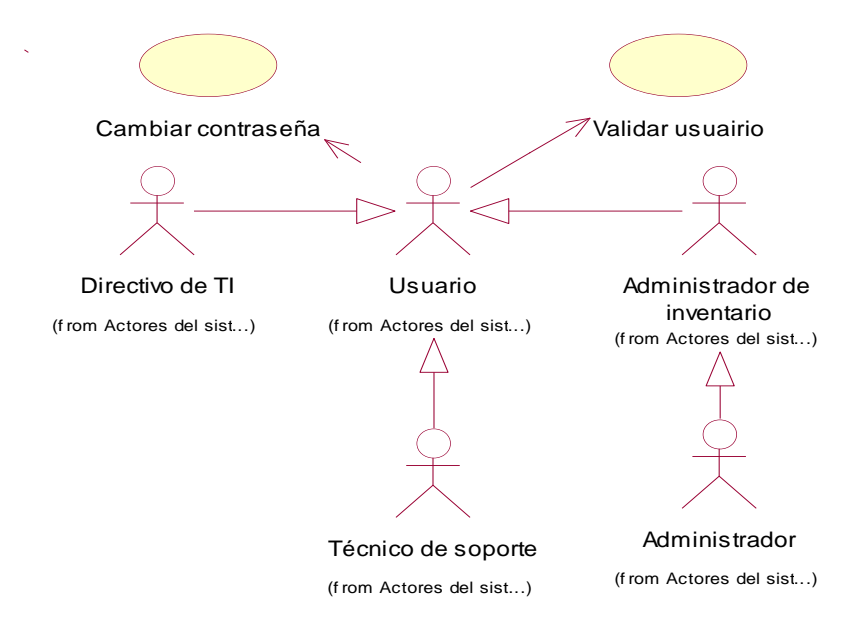

**Figura 6. Diagrama de casos de uso del sistema paquete Seguridad.**

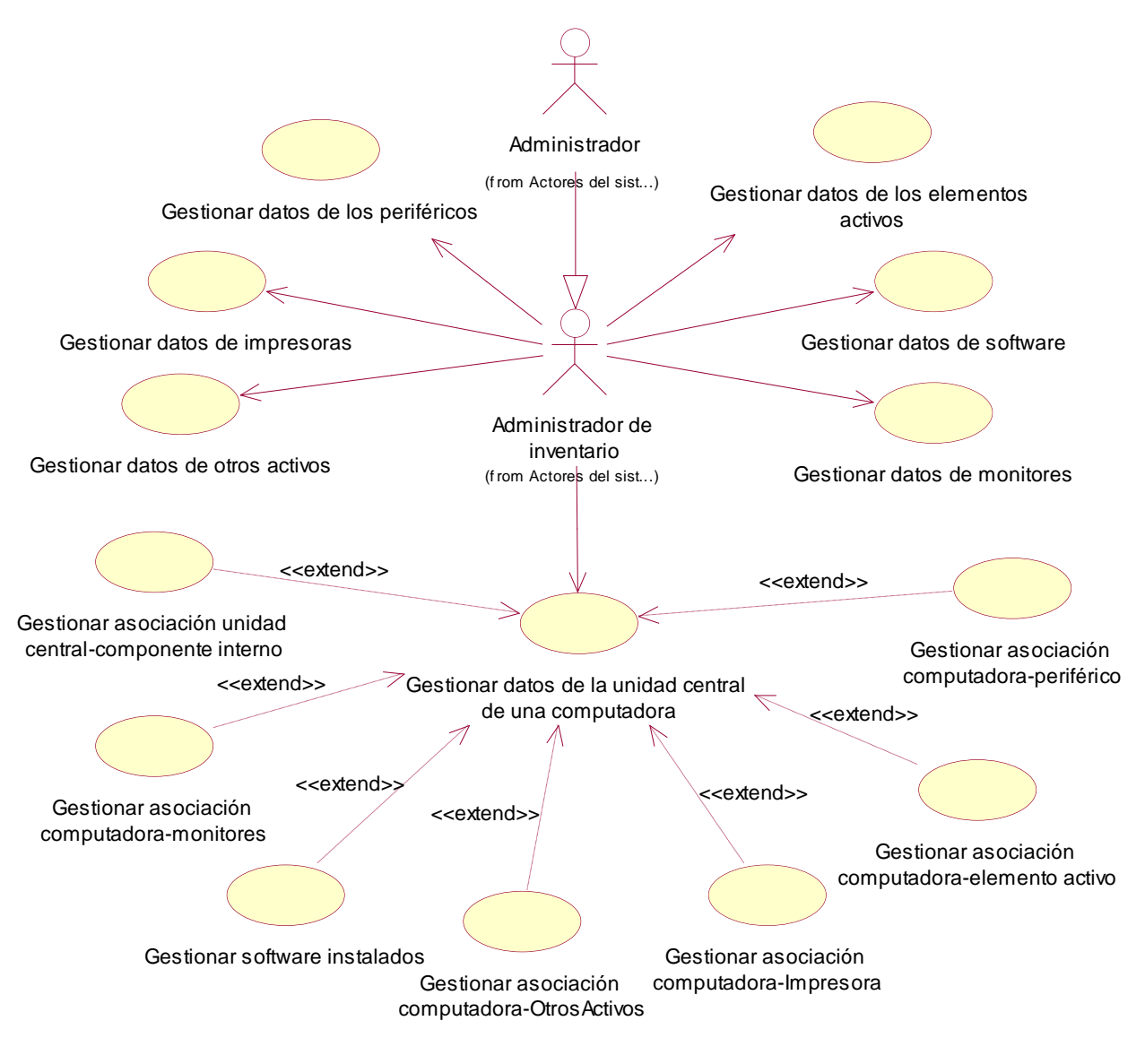

**Figura 7. Diagrama de casos de uso del sistema paquete Gestión.**

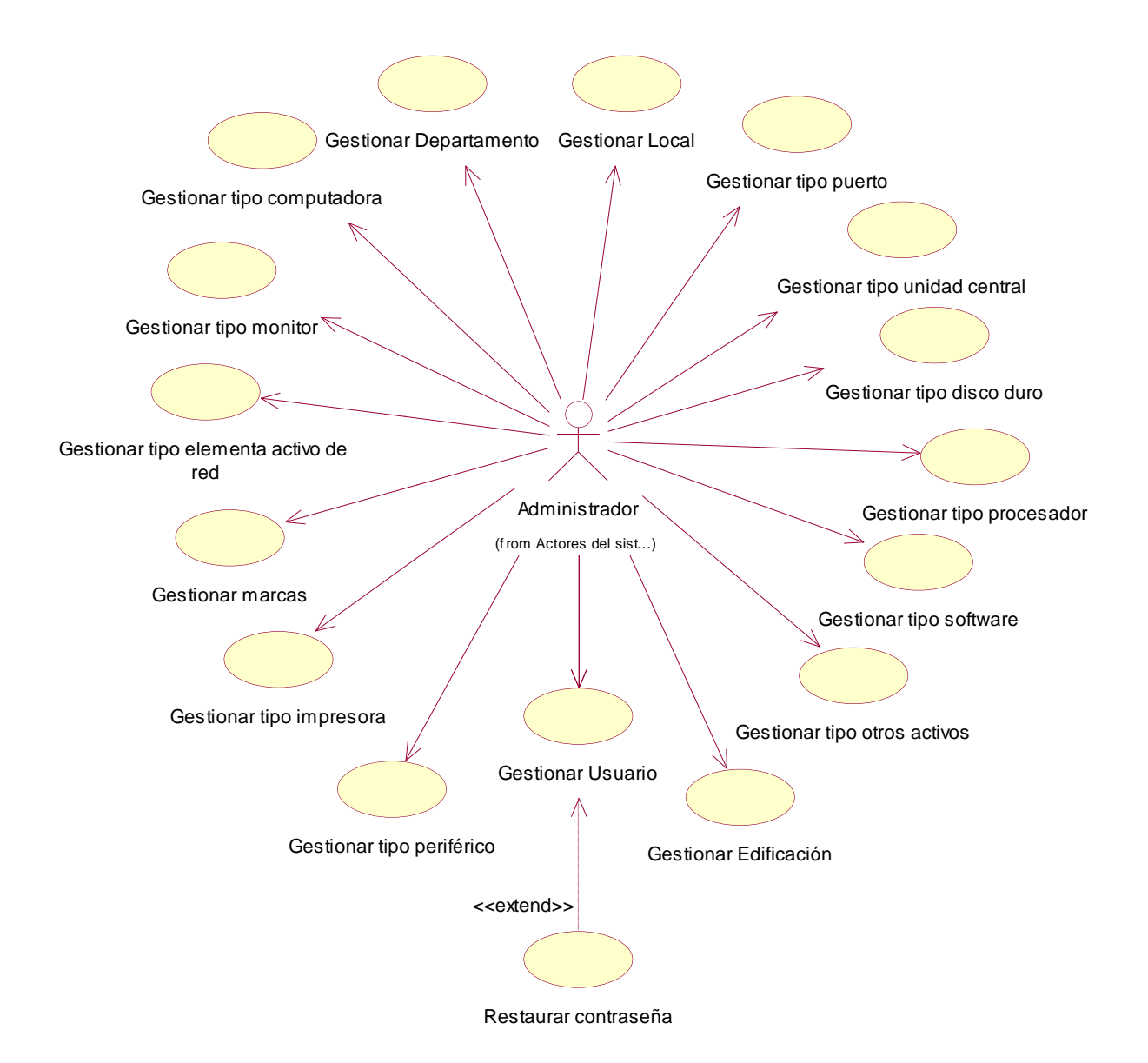

**Figura 8. Diagrama de casos de uso del sistema paquete Administración.**

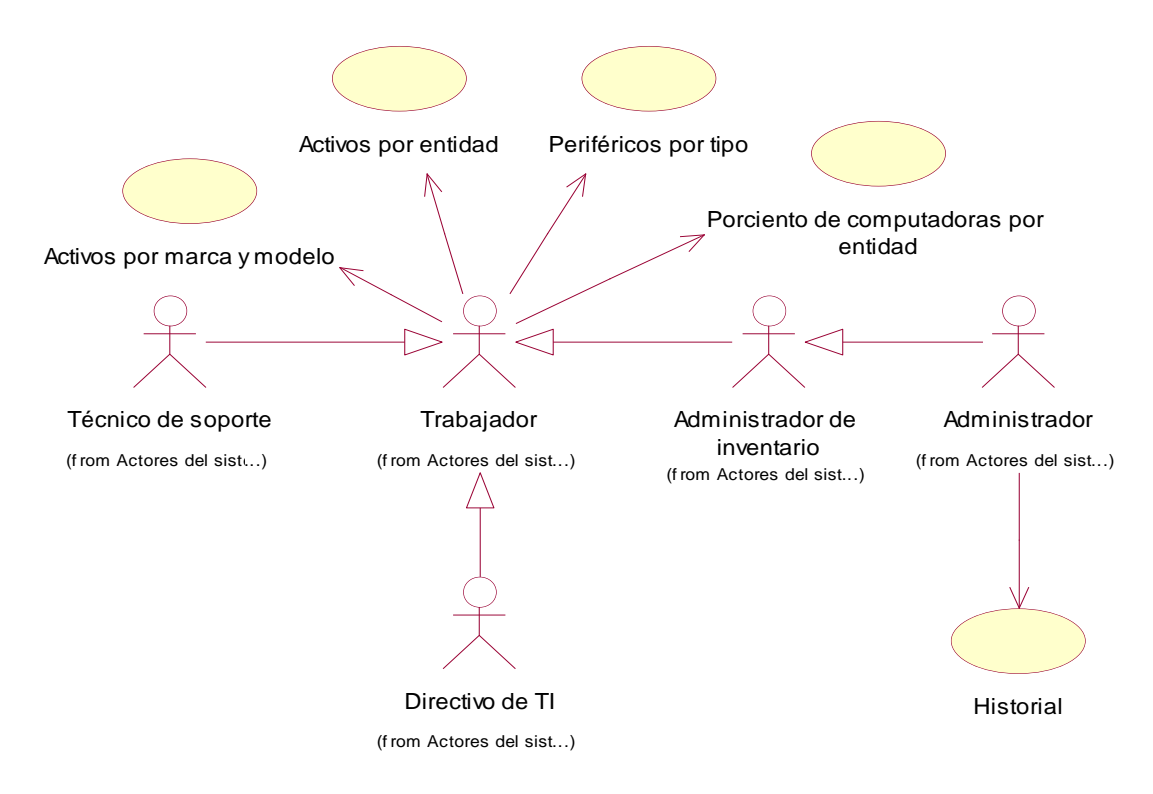

**Figura 9. Diagrama de casos de uso del sistema paquete Reportes.**

# **2.9 Conclusiones**

En este capítulo se describe mediante el modelo del negocio como se lleva a cabo la Gestión de Configuraciones de las TI a través del sistema SAI. Se listan las reglas del negocio, se detallan los casos de uso, así como los actores y trabajadores involucrados en todo el proceso.

Por otra parte se definen cuáles son los requisitos funcionales y no funcionales que debe tener el sistema, así como todos los actores y casos de uso que se implementarán.

# **Capítulo 3: Construcción de la aplicación Web para la Gestión de Configuraciones de las Tecnologías de la Información basada en ITIL.**

# **3.1 Introducción.**

En este capítulo se describen los casos de uso del sistema que se propone y también la construcción de la solución propuesta mostrándose los diagramas de clases de análisis, el diagrama de clases de web, así como los diagramas de secuencia, para una mejor comprensión de los casos de uso. Se describe todo lo relacionado con la base de datos así como los principios de diseño y los estándares para la codificación.

# **3.2 Descripción de los casos de uso del sistema.**

En las siguientes tablas se muestran las descripciones de los casos de uso del sistema agrupados por paquetes.

# **Paquete Gestión**

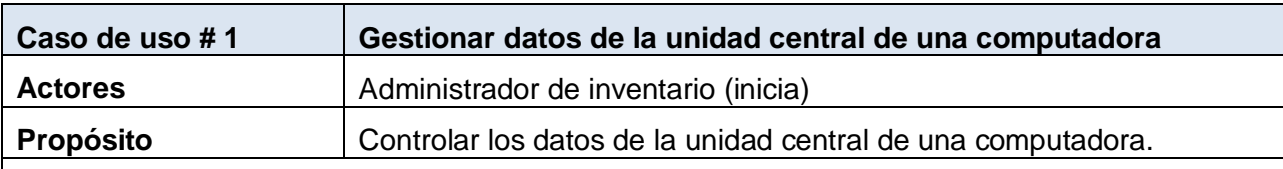

### **Tabla 5. Descripción del caso de uso Gestionar datos de la unidad central**

#### **Resumen**

El caso de uso inicia cuando el administrador de inventario necesita poder insertar, eliminar y modificar los datos generales relacionados con la unidad central de una computadora. El sistema muestra los formularios correspondientes y el administrador de inventario actualiza la información. En caso de desear asociarle algún activo, componentes internos o software, extiende al caso de uso correspondiente. El caso de uso culmina cuando el sistema guarda los cambios realizados.

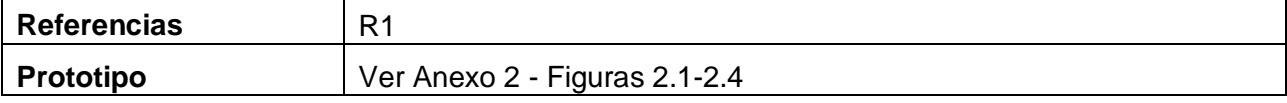

#### **Tabla 6. Descripción del caso de uso Gestionar datos de los periféricos**

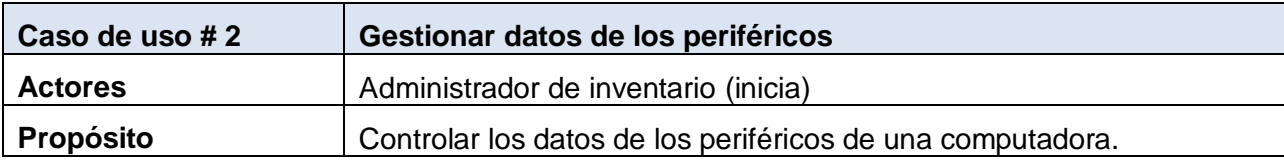

El caso de uso inicia cuando el administrador de inventario necesita poder insertar, eliminar y modificar los datos generales relacionados con los periféricos de las computadoras. El sistema muestra los formularios correspondientes y el administrador de inventario actualiza la información. El caso de uso culmina cuando el sistema guarda los cambios realizados.

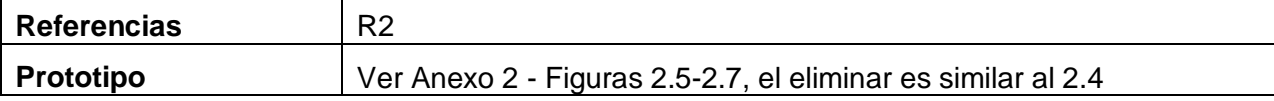

#### **Tabla 7. Descripción del caso de uso Gestionar datos de los monitores**

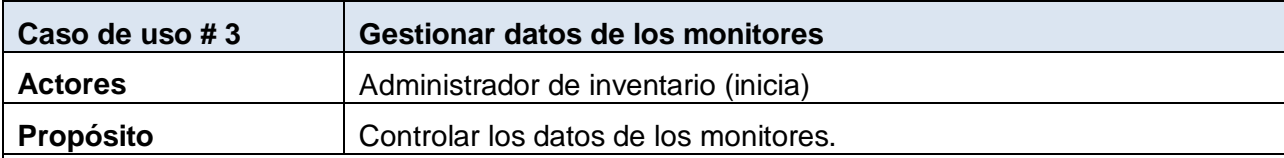

### **Resumen**

El caso de uso inicia cuando el administrador de inventario necesita poder insertar, eliminar y modificar los datos generales relacionados con los monitores existentes en la empresa. El sistema muestra los formularios correspondientes y el administrador de inventario actualiza la información. El caso de uso culmina cuando el sistema guarda los cambios realizados.

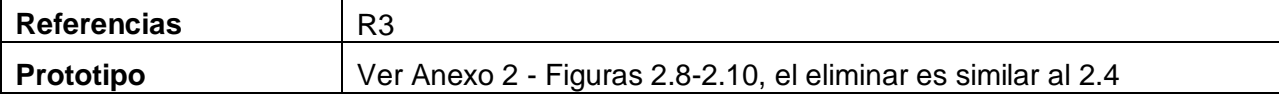

#### **Tabla 8. Descripción del caso de uso Gestionar datos de las impresoras**

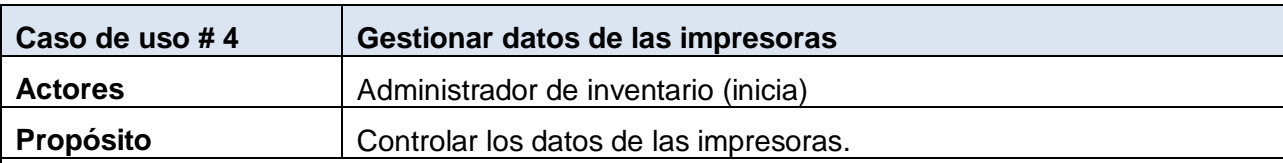

# **Resumen**

El caso de uso inicia cuando el administrador de inventario necesita poder insertar, eliminar y modificar los datos generales relacionados con las impresoras existentes en la empresa. El sistema muestra los formularios correspondientes y el administrador de inventario actualiza la información. El caso de uso culmina cuando el sistema guarda los cambios realizados.

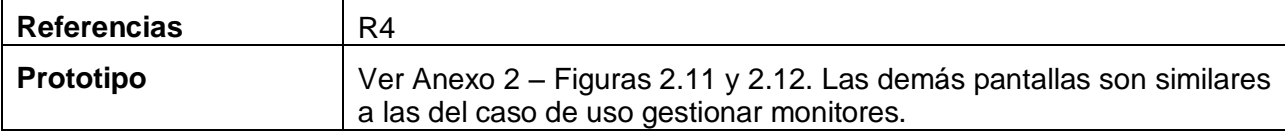

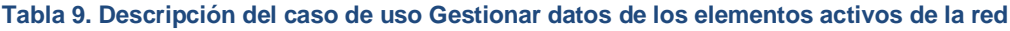

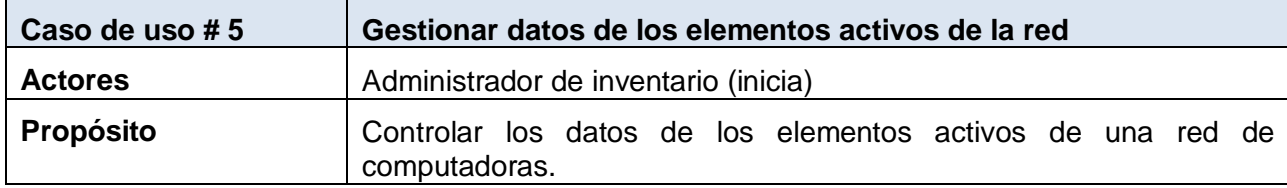

El caso de uso inicia cuando el administrador de inventario necesita poder insertar, eliminar y modificar los datos generales relacionados con los elementos activos de una red de computadoras. El sistema muestra los formularios correspondientes y el administrador de inventario actualiza la información. El caso de uso culmina cuando el sistema guarda los cambios realizados.

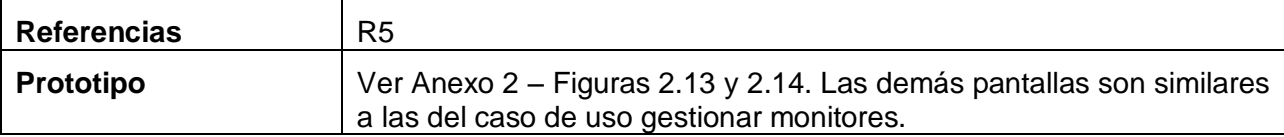

#### **Tabla 10. Descripción del caso de uso Gestionar datos de los software**

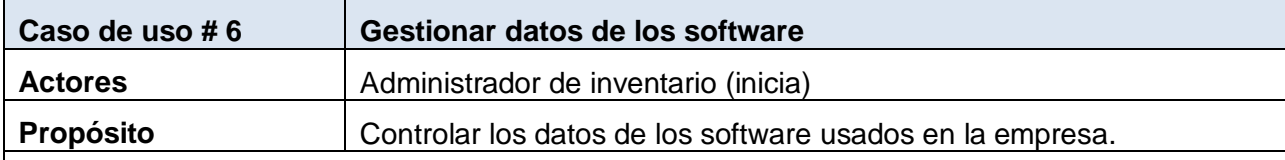

# **Resumen**

El caso de uso inicia cuando el administrador de inventario necesita poder insertar, eliminar y modificar los datos generales relacionados con los software que se utilizan en la empresa. El sistema muestra los formularios correspondientes y el administrador de inventario actualiza la información. El caso de uso culmina cuando el sistema guarda los cambios realizados.

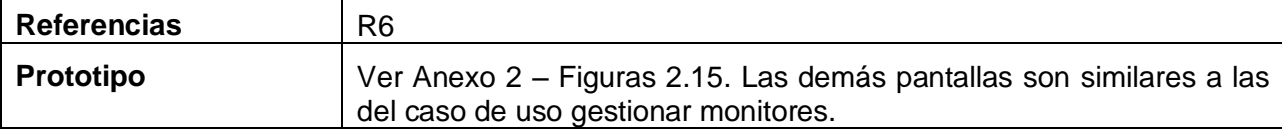

#### **Tabla 11. Descripción del caso de uso Gestionar datos de otros activos**

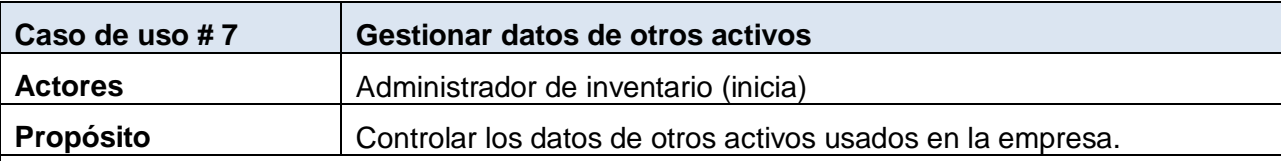

### **Resumen**

El caso de uso inicia cuando el administrador de inventario necesita poder insertar, eliminar y modificar los datos generales relacionados con otros activos que se utilizan en la empresa. El sistema muestra los formularios correspondientes y el administrador de inventario actualiza la información. El caso de uso culmina cuando el sistema guarda los cambios realizados.

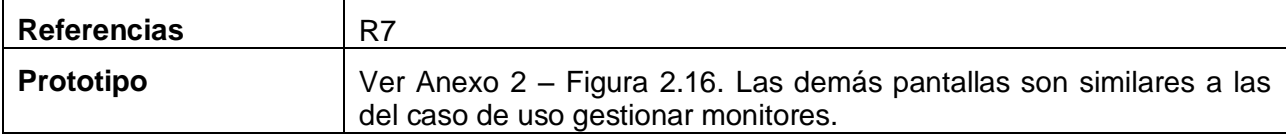

#### **Tabla 12. Descripción del caso de uso Gestionar asociación componentes internos - unidad central**

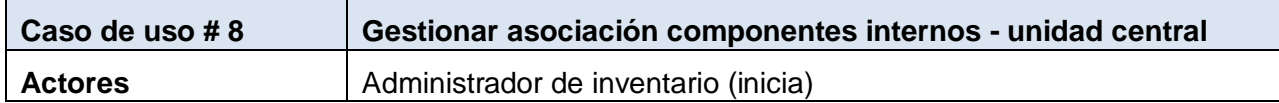

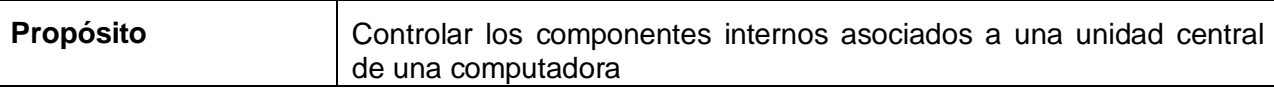

El caso de uso inicia cuando el administrador de inventario necesita asociar a una computadora los componentes internos que utiliza, así como eliminar esta asociación cuando ya no son utilizados. El sistema muestra los formularios correspondientes y el administrador de inventario actualiza la información. El caso de uso culmina cuando el sistema guarda los cambios realizados.

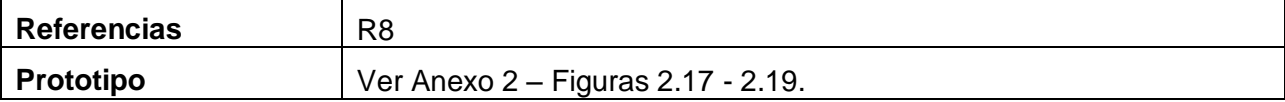

#### **Tabla 13. Descripción del caso de uso Gestionar software instalados en una computadora**

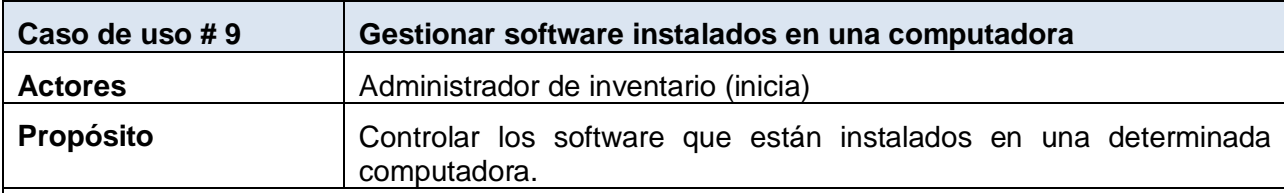

# **Resumen**

El caso de uso inicia cuando el administrador de inventario necesita asociar a una computadora los software que tiene instalados, así como eliminar esta asociación cuando estos son desinstalados. El sistema muestra los formularios correspondientes y el administrador de inventario actualiza la información. El caso de uso culmina cuando el sistema guarda los cambios realizados.

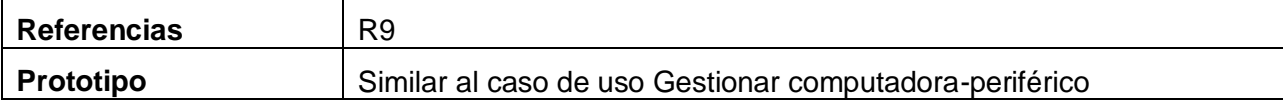

#### **Tabla 14. Descripción del caso de uso Gestionar asociación computadora - periféricos**

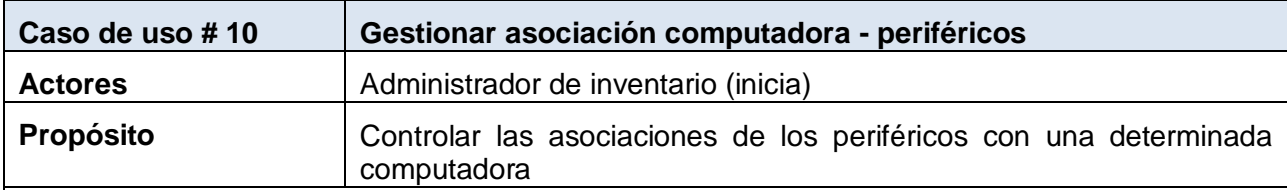

# **Resumen**

El caso de uso inicia cuando el administrador de inventario necesita asociar a una computadora los periféricos que utiliza, así como eliminar esta asociación cuando ya no son utilizados. El sistema muestra los formularios correspondientes y el administrador de inventario actualiza la información. El caso de uso culmina cuando el sistema guarda los cambios realizados.

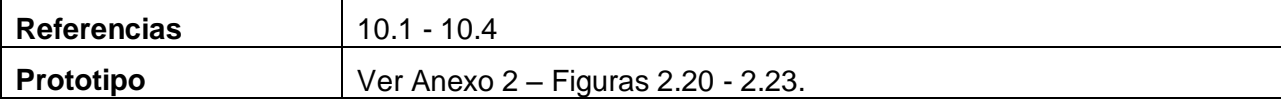

**Tabla 15. Descripción del caso de uso Gestionar asociación computadora - elemento activo de red**

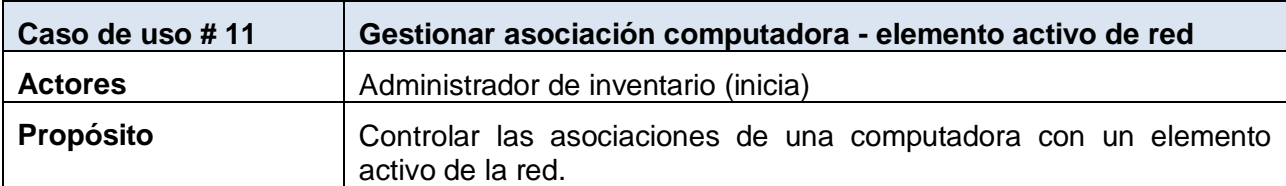

# **Resumen**

El caso de uso inicia cuando el administrador de inventario necesita asociar a una computadora los elementos activos de la red de computadoras que utiliza, así como eliminar esta asociación cuando ya no son utilizados. El sistema muestra los formularios correspondientes y el administrador de inventario actualiza la información. El caso de uso culmina cuando el sistema guarda los cambios realizados.

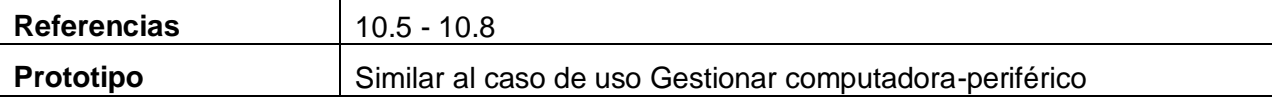

#### **Tabla 16. Descripción del caso de uso Gestionar asociación computadora - monitor**

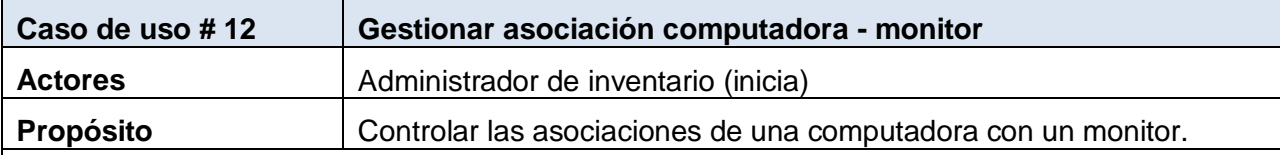

# **Resumen**

El caso de uso inicia cuando el administrador de inventario necesita asociar a una computadora los monitores que utiliza, así como eliminar esta asociación cuando ya no lo son. El sistema muestra los formularios correspondientes y el administrador de inventario actualiza la información. El caso de uso culmina cuando el sistema guarda los cambios realizados.

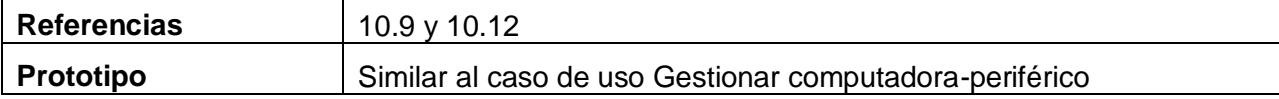

#### **Tabla 17. Descripción del caso de uso Gestionar asociación computadora - impresora**

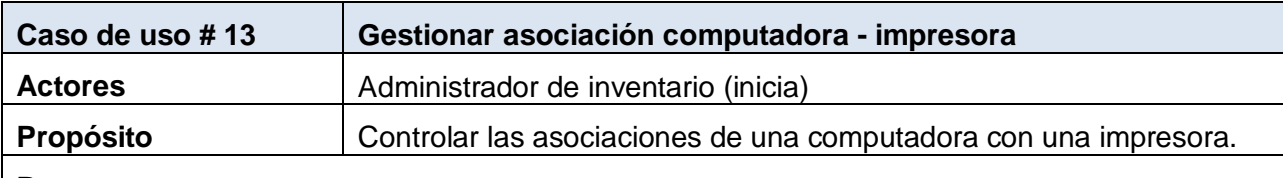

#### **Resumen**

El caso de uso inicia cuando el administrador de inventario necesita asociar a una computadora las impresoras que utiliza, así como eliminar esta asociación cuando ya no lo son. El sistema muestra los formularios correspondientes y el administrador de inventario actualiza la información. El caso de uso culmina cuando el sistema guarda los cambios realizados.

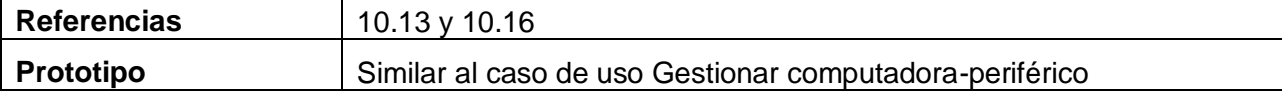

#### **Tabla 18. Descripción del caso de uso Gestionar asociación computadora - otros activos**

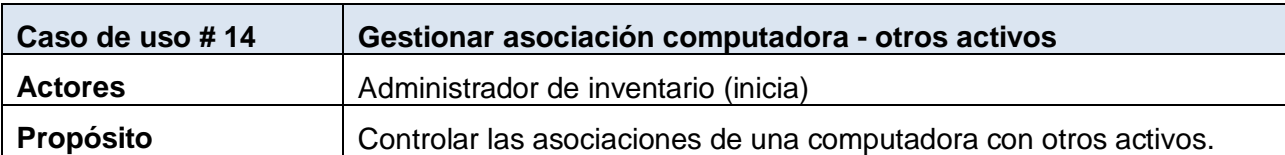

### **Resumen**

El caso de uso inicia cuando el administrador de inventario necesita asociar a una computadora los otros activos existentes en la empresa que utiliza la computadora, así como eliminar esta asociación cuando ya no lo son. El sistema muestra los formularios correspondientes y el administrador de inventario actualiza la información. El caso de uso culmina cuando el sistema guarda los cambios realizados.

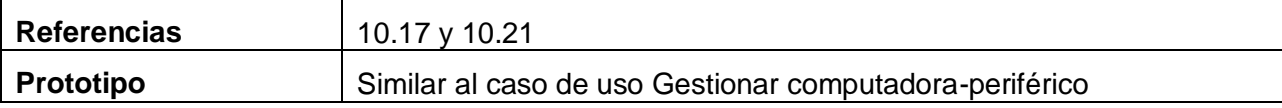

#### **Paquete Reporte**

#### **Tabla 19. Descripción del caso de uso Activos por entidad**

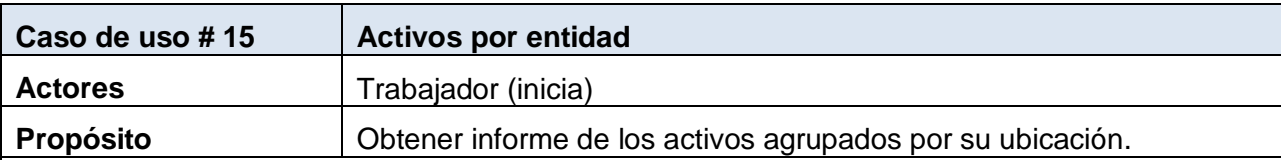

# **Resumen**

El caso de uso inicia cuando algún trabajador necesita ver información sobre las computadoras, elementos activos de la red, impresoras o monitores agrupados por la entidad en la que se encuentran ubicados.

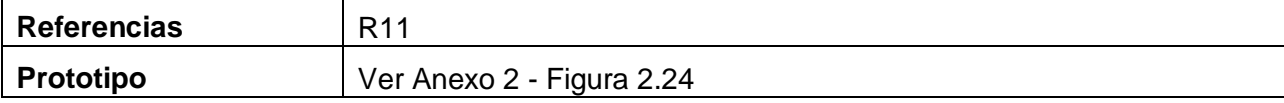

#### **Tabla 20. Descripción del caso de uso Obtener informe por entidad**

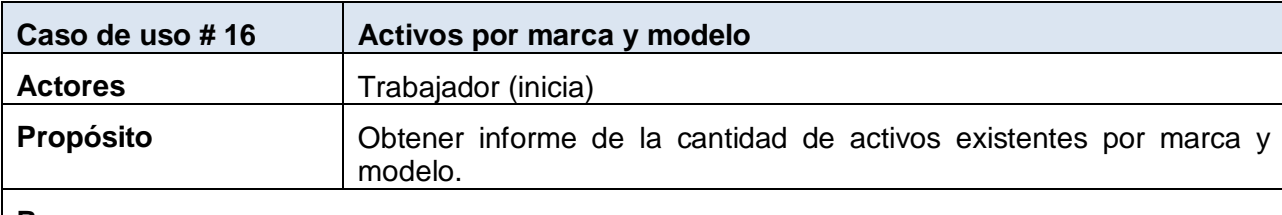

#### **Resumen**

El caso de uso inicia cuando algún trabajador necesita ver información sobre las computadoras o los elementos activos de la red.

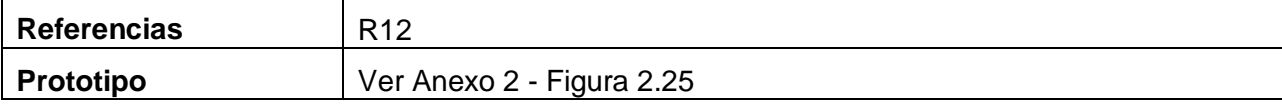

#### **Tabla 21. Descripción del caso de uso Porciento de computadoras por entidad**

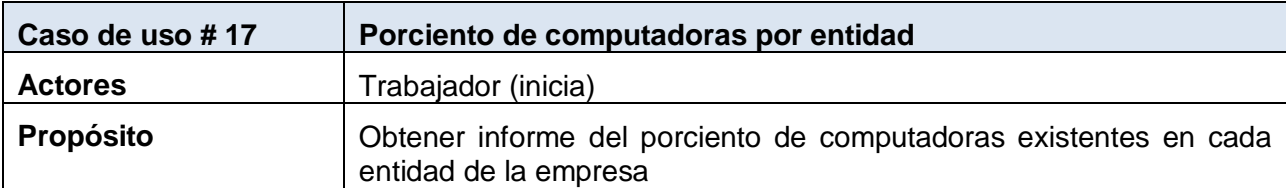

# **Resumen**

El caso de uso inicia cuando algún trabajador necesita conocer el porciento de computadoras que existen por entidad.

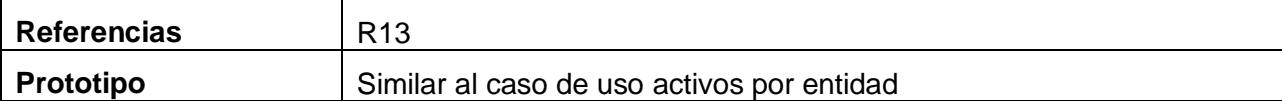

#### **Tabla 22. Descripción del caso de uso Periféricos por tipo**

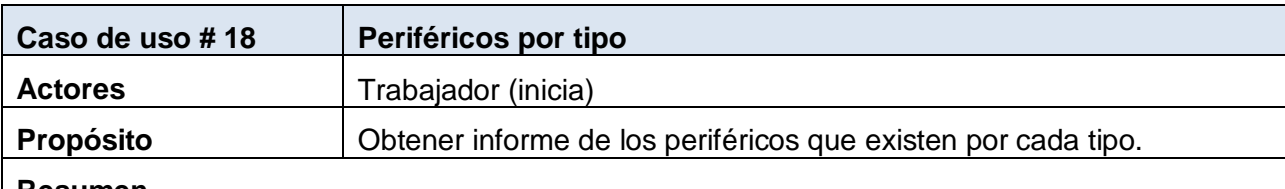

#### **Resumen**

El caso de uso inicia cuando algún trabajador necesita conocer el porciento de computadoras que existen por entidad.

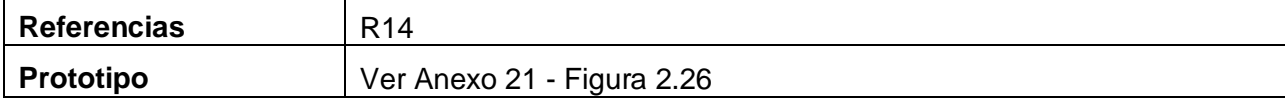

#### **Tabla 23. Descripción del caso de uso Historial**

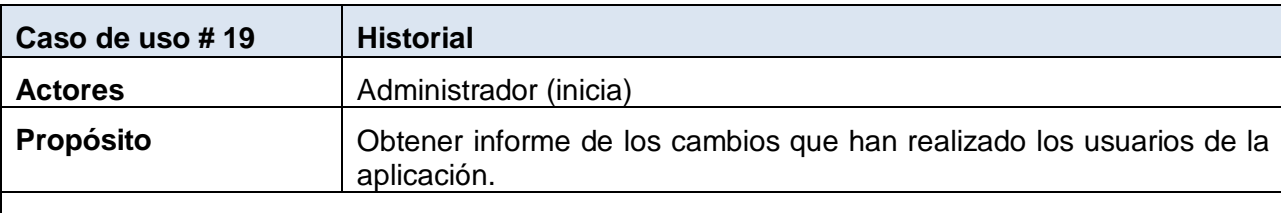

# **Resumen**

El caso de uso inicia cuando el administrador desea conocer que cambios han realizado los administradores de inventario con respecto a las configuraciones.

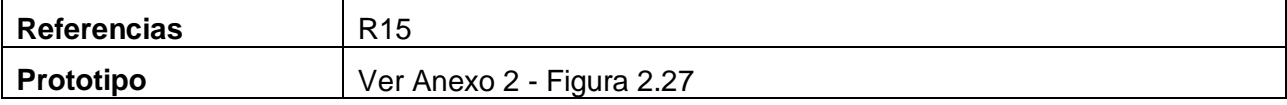

# **Paquete Seguridad**

#### **Tabla 24. Descripción del caso de uso Validar usuario**

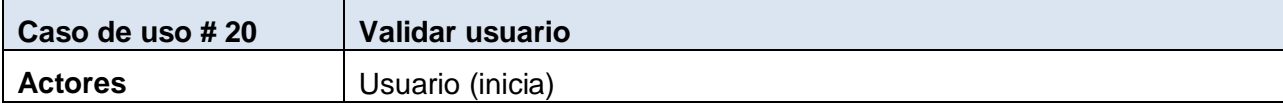

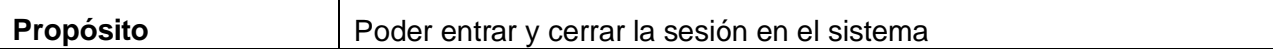

El caso de uso inicia cuando el usuario introduce su nombre de usuario y su contraseña, la aplicación lo verifica permitiéndole la entrada a este según los permisos que tenga asignados. El caso de uso culmina cuando el usuario termina de trabajar y selecciona la opción de cerrar sesión.

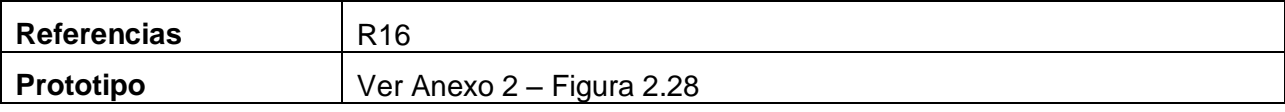

#### **Tabla 25. Descripción del caso de uso Cambiar contraseña**

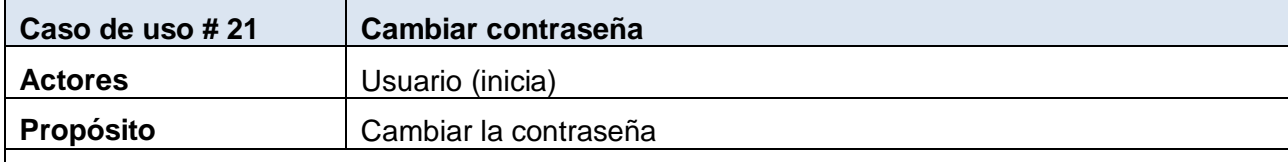

# **Resumen**

El caso de uso inicia cuando el usuario desea cambiar su contraseña de acceso al sistema, el usuario entra su nueva contraseña, la aplicación verifica que esta sea correcta y guarda la información.

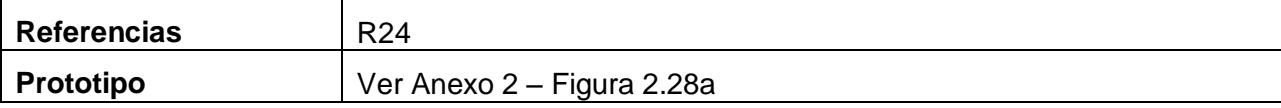

### **Paquete Administración**

#### **Tabla 26. Descripción del caso de uso Gestionar Usuario**

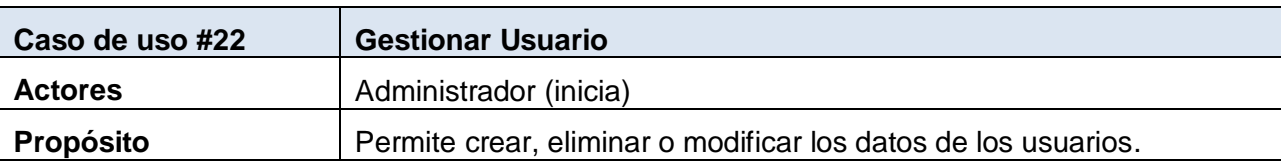

### **Resumen**

El caso de uso inicia cuando el administrador por petición de un trabajador del centro necesita ser creado como usuario, también cuando se necesita eliminar algún usuario del sistema o modificar sus datos. En caso de necesitar restaurar alguna contraseña de los usuarios, se extiende al caso de uso Restaurar contraseña. El caso de uso culmina cuando el sistema guarda los cambios realizados.

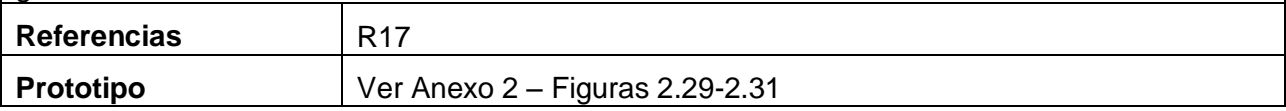

#### **Tabla 27. Descripción del caso de uso Gestionar Edificación**

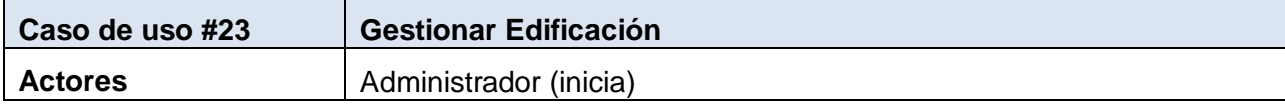

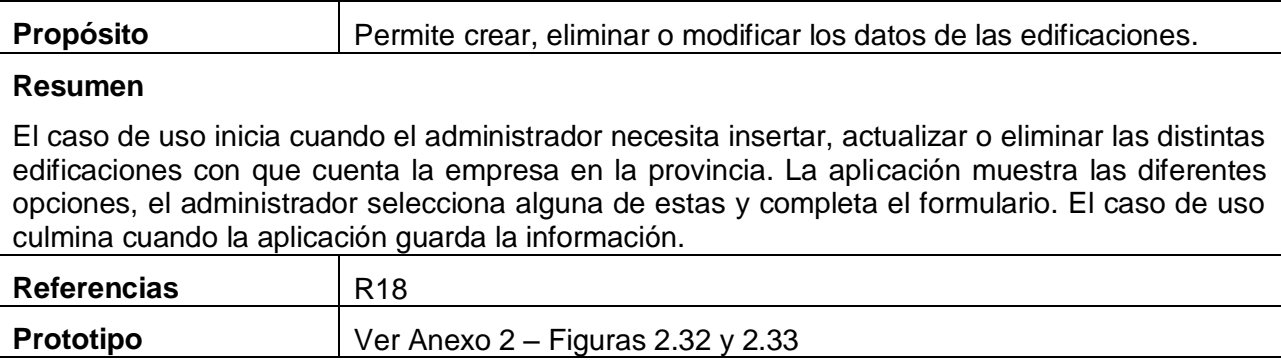

#### **Tabla 28. Descripción del caso de uso Gestionar Departamento**

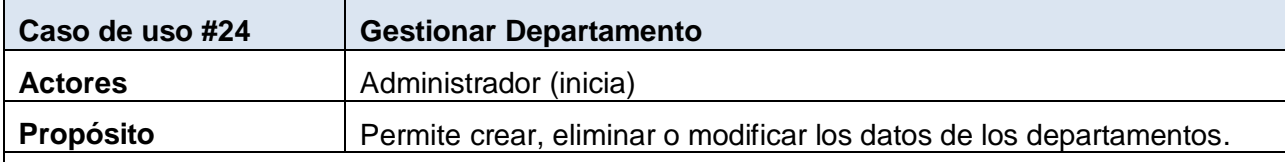

# **Resumen**

El caso de uso inicia cuando el administrador necesita insertar, actualizar o eliminar los distintos departamentos con que cuenta cada edificación. La aplicación muestra las diferentes opciones, el administrador selecciona alguna de estas y completa el formulario. El caso de uso culmina cuando la aplicación guarda la información.

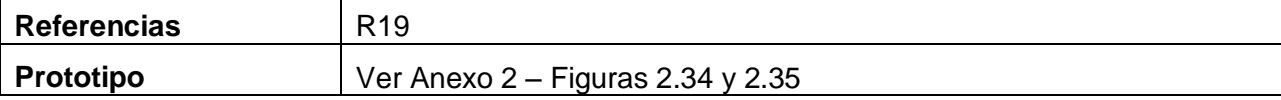

#### **Tabla 29. Descripción del caso de uso Gestionar Local**

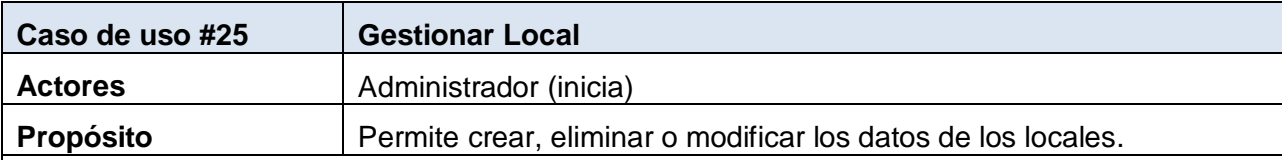

# **Resumen**

El caso de uso inicia cuando el administrador necesita insertar, actualizar o eliminar los distintos locales existentes en cada departamento. La aplicación muestra las diferentes opciones, el administrador selecciona alguna de estas y completa el formulario. El caso de uso culmina cuando la aplicación guarda la información.

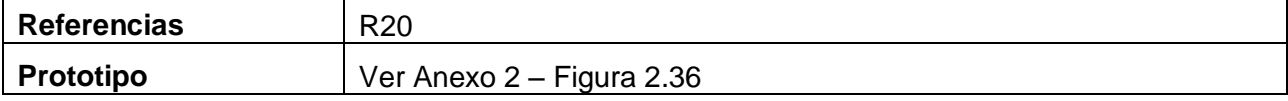

#### **Tabla 30. Descripción del caso de uso Restaurar contraseña**

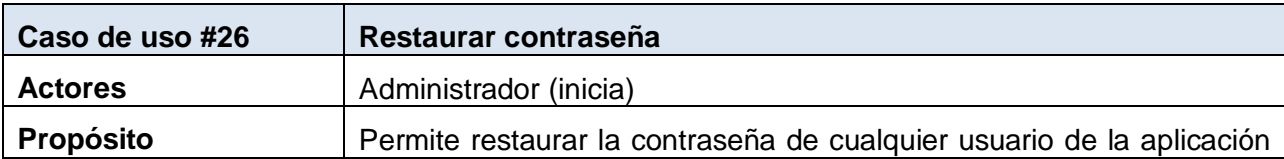

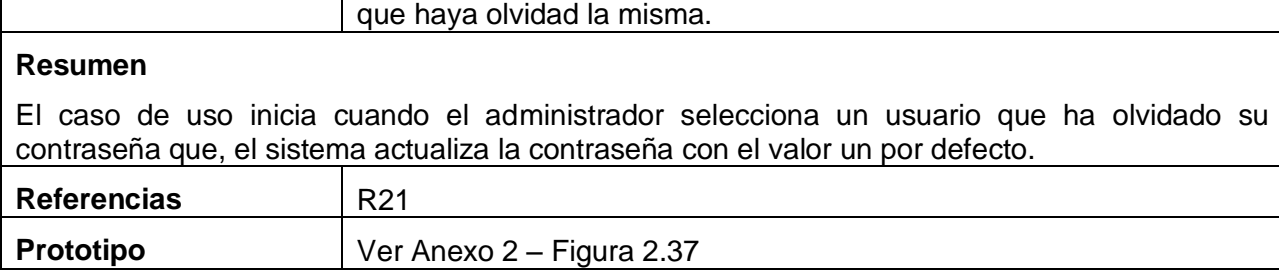

#### **Tabla 31. Descripción del caso de uso Gestionar Marca**

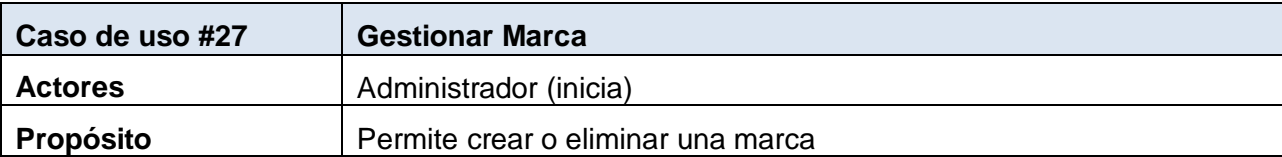

# **Resumen**

El caso de uso inicia cuando el administrador necesita registrar una nueva marca que se comienza a utilizar en la empresa, o la puede eliminar si esta entra en desuso. La aplicación muestra las diferentes opciones, el administrador selecciona alguna de estas y completa el formulario correspondiente. El caso de uso culmina cuando la aplicación guarda los cambios realizados.

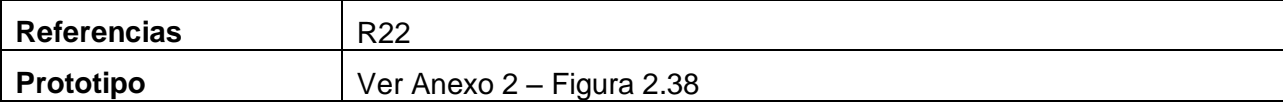

### **Tabla 32. Descripción del caso de uso Gestionar tipo de computadora**

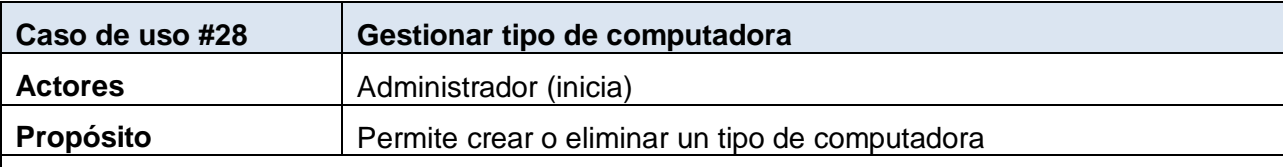

# **Resumen**

El caso de uso inicia cuando el administrador necesita crear o eliminar un nuevo tipo de computadora. La aplicación muestra las diferentes opciones, el administrador selecciona alguna de estas y completa el formulario correspondiente. El caso de uso culmina cuando la aplicación guarda los cambios realizados.

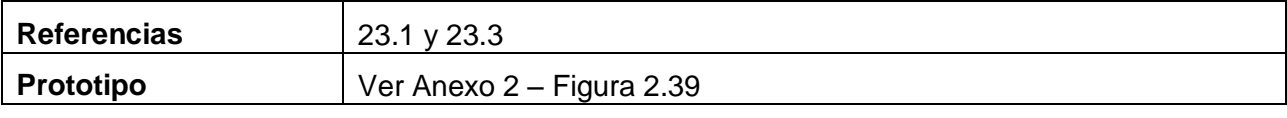

#### **Tabla 33. Descripción del caso de uso Gestionar tipo de periférico**

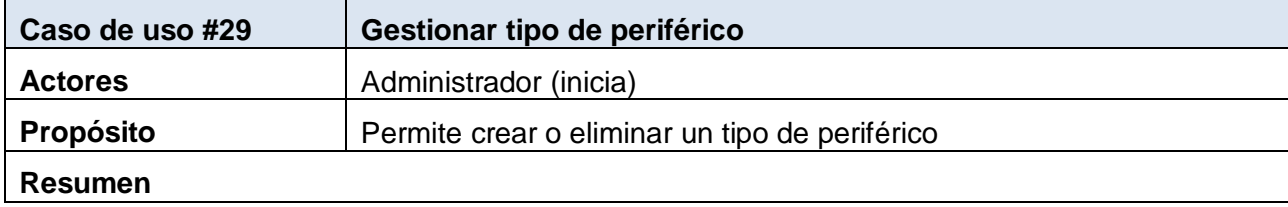

El caso de uso inicia cuando el administrador necesita crear o eliminar un nuevo tipo de periférico. La aplicación muestra las diferentes opciones, el administrador selecciona alguna de estas y completa el formulario correspondiente. El caso de uso culmina cuando la aplicación guarda los cambios realizados.

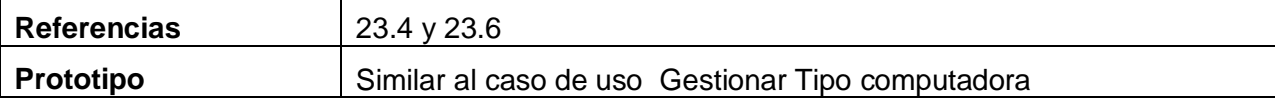

#### **Tabla 34. Descripción del caso de uso Gestionar tipo de software**

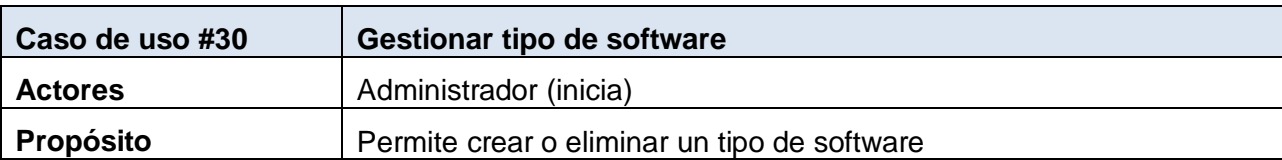

# **Resumen**

El caso de uso inicia cuando el administrador necesita crear o eliminar un nuevo tipo de software. La aplicación muestra las diferentes opciones, el administrador selecciona alguna de estas y completa el formulario correspondiente. El caso de uso culmina cuando la aplicación guarda los cambios realizados.

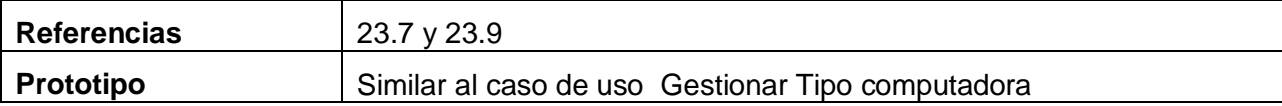

#### **Tabla 35. Descripción del caso de uso Gestionar tipo de elemento activo de la red**

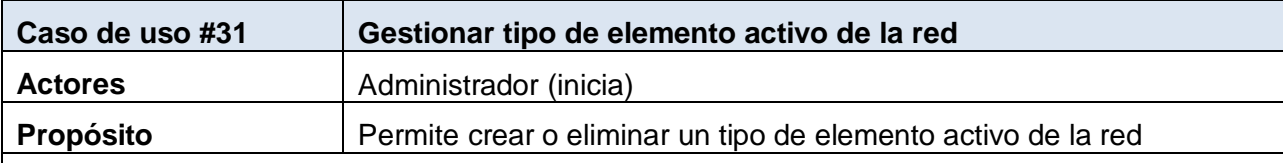

#### **Resumen**

El caso de uso inicia cuando el administrador necesita crear o eliminar un nuevo tipo de elemento activo de la red. La aplicación muestra las diferentes opciones, el administrador selecciona alguna de estas y completa el formulario correspondiente. El caso de uso culmina cuando la aplicación guarda los cambios realizados.

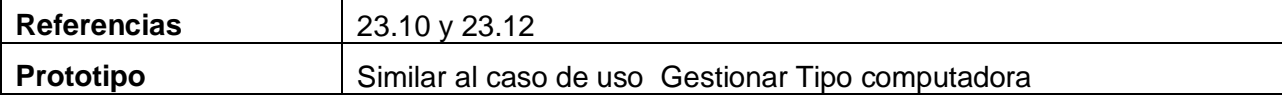

#### **Tabla 36. Descripción del caso de uso Gestionar tipo de monitor**

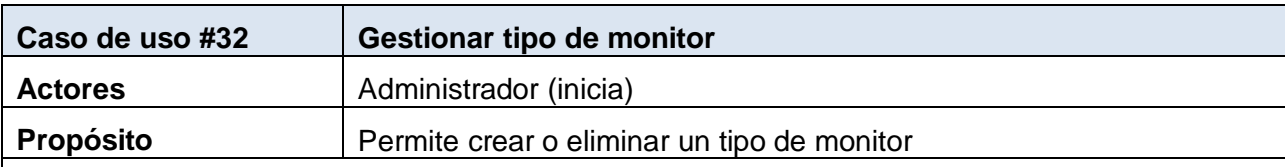

# **Resumen**

El caso de uso inicia cuando el administrador necesita crear o eliminar un nuevo tipo de monitor. La aplicación muestra las diferentes opciones, el administrador selecciona alguna de

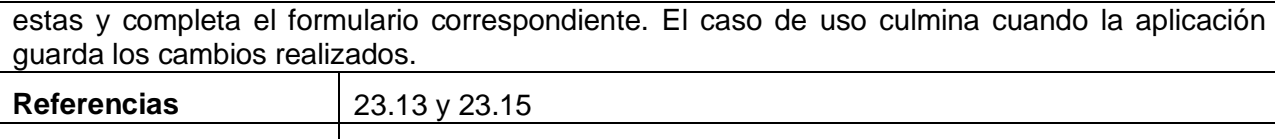

#### **Tabla 37. Descripción del caso de uso Gestionar tipo de impresora**

**Prototipo** | Similar al caso de uso Gestionar Tipo computadora

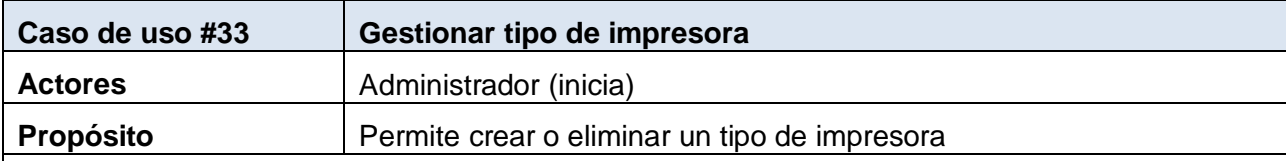

# **Resumen**

El caso de uso inicia cuando el administrador necesita crear o eliminar un nuevo tipo de impresora. La aplicación muestra las diferentes opciones, el administrador selecciona alguna de estas y completa el formulario correspondiente. El caso de uso culmina cuando la aplicación guarda los cambios realizados.

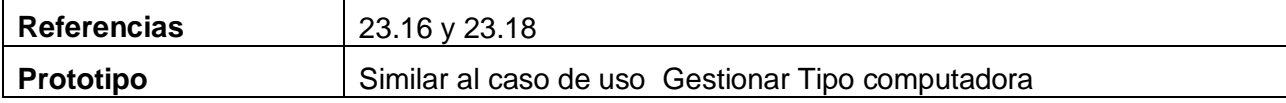

#### **Tabla 38. Descripción del caso de uso Gestionar tipo de otros activos**

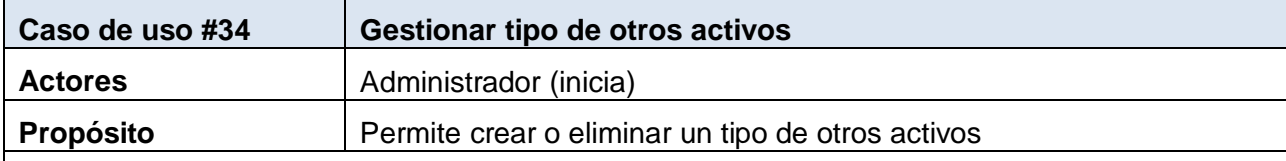

# **Resumen**

El caso de uso inicia cuando el administrador necesita crear o eliminar un nuevo tipo de otros activos. La aplicación muestra las diferentes opciones, el administrador selecciona alguna de estas y completa el formulario correspondiente. El caso de uso culmina cuando la aplicación guarda los cambios realizados.

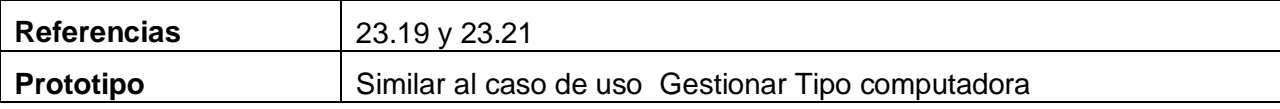

#### **Tabla 39. Descripción del caso de uso Gestionar tipo de procesador**

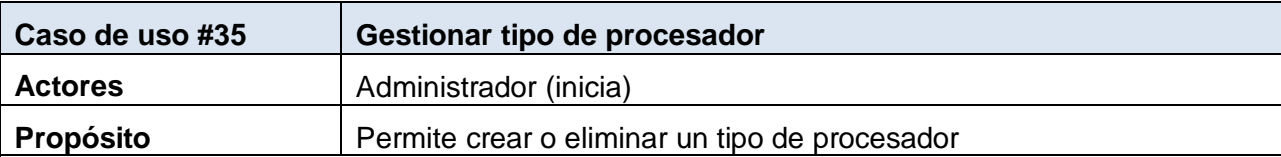

### **Resumen**

El caso de uso inicia cuando el administrador necesita crear o eliminar un nuevo tipo de procesador. La aplicación muestra las diferentes opciones, el administrador selecciona alguna de estas y completa el formulario correspondiente. El caso de uso culmina cuando la aplicación guarda los cambios realizados.

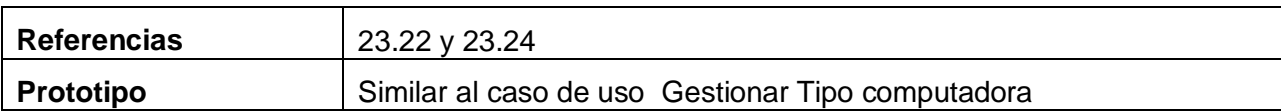

#### **Tabla 40. Descripción del caso de uso Gestionar tipo de disco duro**

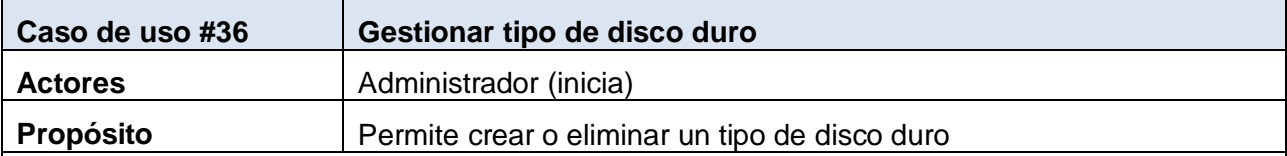

### **Resumen**

El caso de uso inicia cuando el administrador necesita crear o eliminar un nuevo tipo de disco duro. La aplicación muestra las diferentes opciones, el administrador selecciona alguna de estas y completa el formulario correspondiente. El caso de uso culmina cuando la aplicación guarda los cambios realizados.

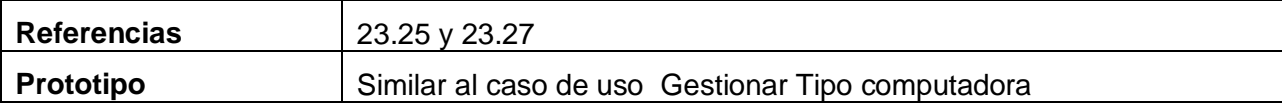

#### **Tabla 41. Descripción del caso de uso Gestionar tipo de puerto**

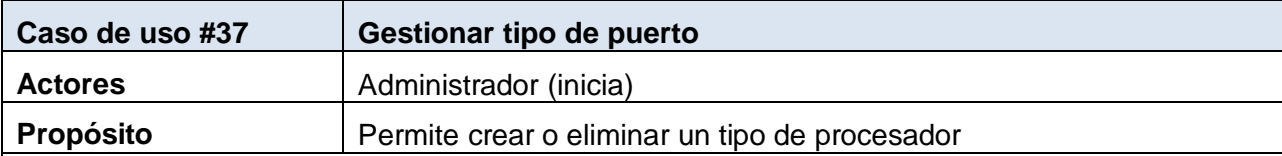

# **Resumen**

El caso de uso inicia cuando el administrador necesita crear o eliminar un nuevo tipo de puerto. La aplicación muestra las diferentes opciones, el administrador selecciona alguna de estas y completa el formulario correspondiente. El caso de uso culmina cuando la aplicación guarda los cambios realizados.

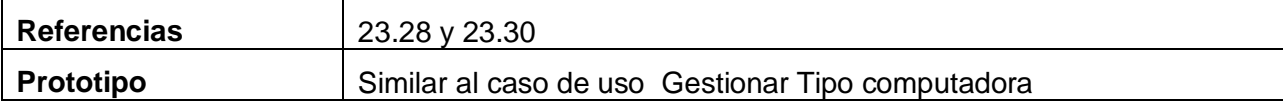

#### **Tabla 42. Descripción del caso de uso Gestionar tipo de unidad lectora**

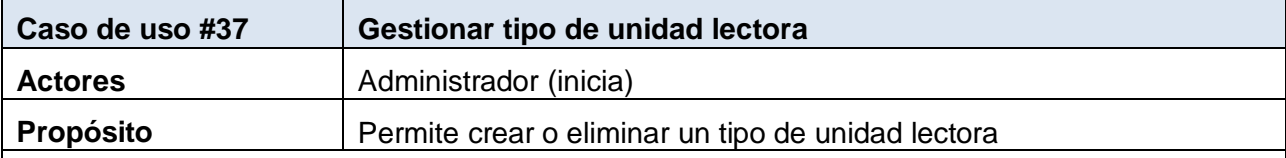

# **Resumen**

El caso de uso inicia cuando el administrador necesita crear o eliminar un nuevo tipo de unidad lectora. La aplicación muestra las diferentes opciones, el administrador selecciona alguna de estas y completa el formulario correspondiente. El caso de uso culmina cuando la aplicación guarda los cambios realizados.

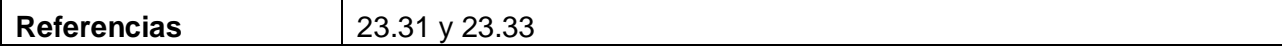

**Prototipo** | Similar al caso de uso Gestionar Tipo computadora

# **3.3 Diagrama de clases Web**

Un diagrama de clases presenta las clases del sistema con sus relaciones (estructurales y de herencia). En el caso de las aplicaciones Web, el diagrama de clases representa las colaboraciones entre las páginas, donde cada página lógica puede ser representada como una clase.

Los diagramas de clases Web, fueron realizados, a partir de los casos de uso definidos anteriormente. La siguiente tabla muestra una relación de donde se encuentran ubicados.

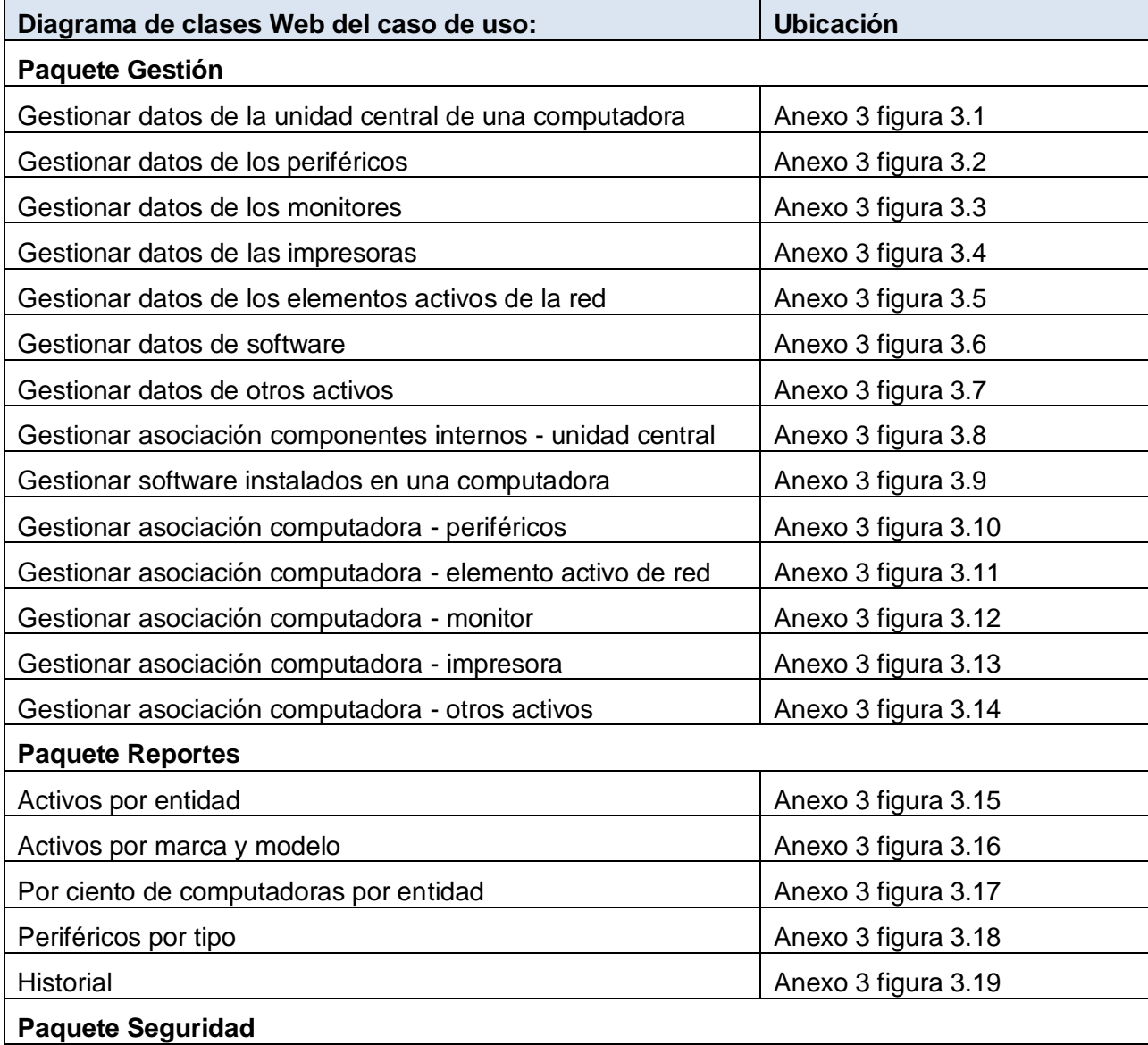

#### **Tabla 43. Diagramas de clases web**
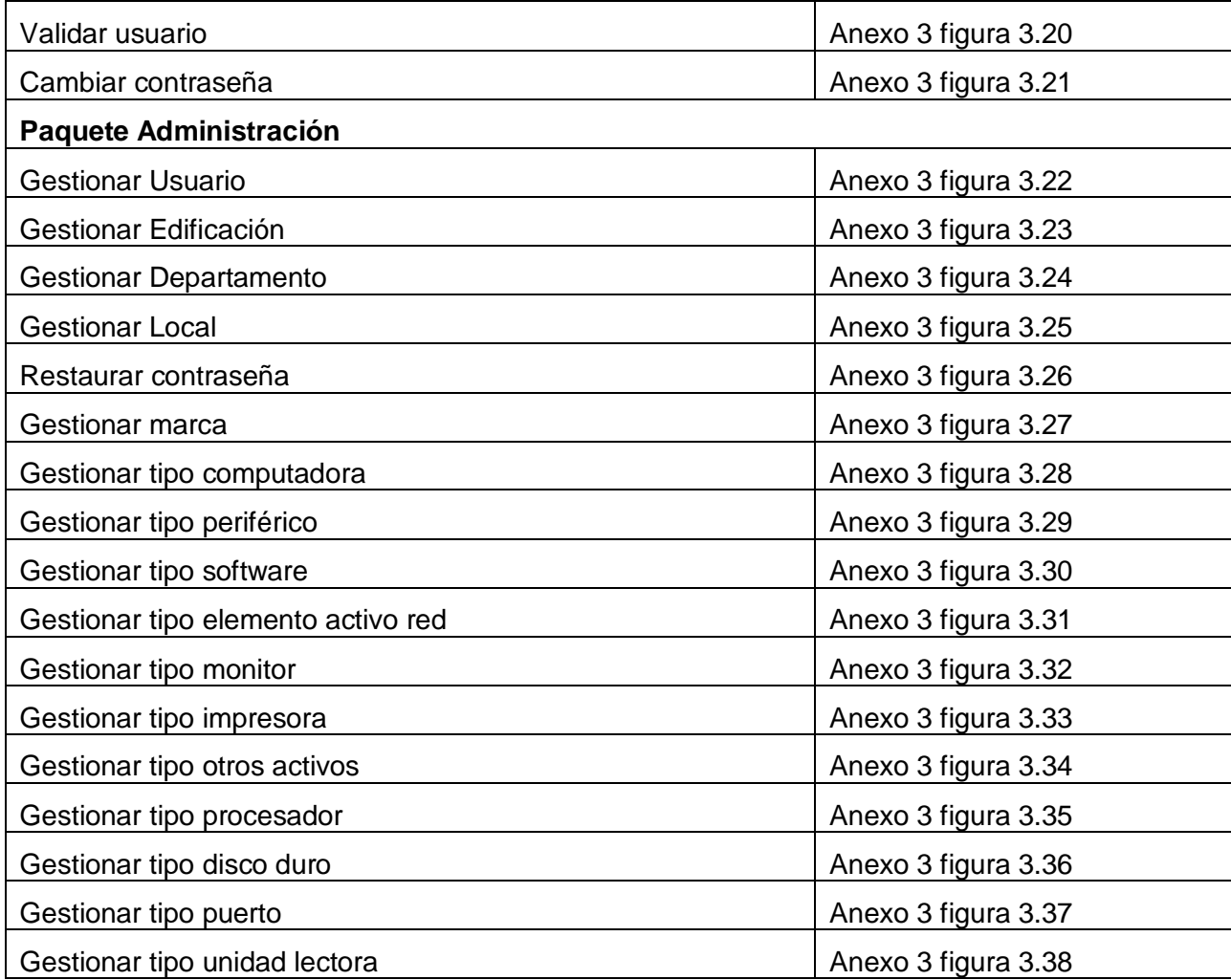

# **3.4 Diseño de la base de datos.**

# *3.4.1 Diagrama de clases persistentes.*

En el diagrama de clases persistentes sólo aparecen las clases que persisten. Estas clases son capaces de mantener su valor en el espacio y en el tiempo. Ver anexo 4 figura 4.1

# *3.4.2 Modelo de datos.*

Un modelo de datos es un conjunto de conceptos que sirven para describir la estructura de una base de datos: los datos, las relaciones entre los datos y las restricciones que deben cumplirse sobre los datos. Ver anexo 5 figura 5.1

# **3.5 Principios de diseño.**

A continuación se describen los principios de diseño seguidos para el desarrollo del sistema, los cuales influyen notablemente en el éxito o fracaso de una aplicación.

## *3.5.1 Estándares en la interfaz de la aplicación.*

El producto debe ser legible y con colores agradables que no llamen mucho la atención, debido a que su uso requiere de concentración por lo que se han utilizado principalmente tonos azules debido a que este es un color que tiene una gama de degradados bastante buena, es un color serio y no cansa mucho la vista. El tipo de letra utilizada es Otawa de estilo y tamaño regular para mantener la uniformidad de la aplicación. El lenguaje de las opciones que han sido utilizadas es de fácil comprensión para el usuario, sin emplear palabras técnicas de informática.

El diseño es bastante conservador pues el sistema brinda un menú superior permanente y un menú lateral izquierdo en dependencia de la opción escogida y del usuario que se autentifique. Entre estos dos menús se tienen todas las funcionalidades del sistema, en los cuales se han usado iconos para una mayor comprensión de la funcionalidad de cada opción. La entrada de información por parte de los usuarios se realiza a través de los formularios.

## *3.5.2 Formatos de reportes.*

Los reportes en general han sido diseñados con un formato de letra claro y legible, así como colores claros para no recargar y hacer engorrosa su visualización y lograr calidad y nitidez en la impresión de la información. Cada reporte tiene un encabezado que le identifica, este estará centrado y con una letra de tamaño mayor que el resto de la información y en negrita. La información será organizada en tablas.

# *3.5.3 Concepción general de la ayuda.*

El sistema cuenta con una ayuda capaz de brindarle al usuario una detallada explicación de cómo funciona del mismo. La ayuda está formada por un menú interno que contiene todas las funcionalidades del sistema. El usuario podrá navegar por cada una de ellas de forma sencilla, pues está descrita de un modo fácil de entender. Por otra parte, cada vez que el usuario posicione el mouse sobre algún botón de la aplicación o del menú, se mostrará un mensaje informando la acción que este realiza.

## *3.5.4 Tratamiento de errores*

El diseño e implementación del sistema facilita que las posibilidades de introducir información errónea por parte del usuario sean mínimas, pues en muchas ocasiones él selecciona elementos de la pantalla, lo que provoca que los errores se mantengan a un nivel de validación de la información a través de funciones o código JavaScript. En el caso de que el usuario teclea la información los campos están validados y los errores se le comunican a través de mensajes de error en pantalla o cuadros de alerta, los que se muestran en un lenguaje de fácil comprensión para los usuarios.

## *3.5.5 Seguridad*

El sistema mantiene un mecanismo de seguridad y protección, basado en usuario y contraseña para el acceso al mismo. Estos son creados de acuerdo a una política de usuarios con privilegios de acuerdo a distintos perfiles, definiendo los niveles de acceso que tiene cada uno.

Se debe mantener una traza que permita saber cuando entraron los usuarios al sistema y a que funcionalidades accedieron. La información almacenada es consistente y se utilizan validaciones que limitan la entrada de datos erróneos. Además para las configuraciones se debe tener guardado los datos de una computadora y que cambio se hizo, quien hizo el cambio y cuando (fecha y hora).

## **3.6 Estándares de codificación.**

Establecer un estándar de codificación a usar es necesario para una mayor comprensión del sistema, en este trabajo se llega al siguiente consenso:

Las variables, nombres de funciones, de consultas y objetos del documento son cortos, claros y describen su propósito. Los nombres de las clases se escriben con mayúscula, las variables con minúsculas y las funciones que están compuestas por más de una palabra se escribe primero con minúscula y la primera letra de las demás palabras con mayúscula.

Los objetos o tipos de control se nombran según el valor de su contenido. Los inicios y cierre de ámbito se encuentran alineados debajo de la declaración a la que pertenecen y se evitan si hay sólo una instrucción. Los signos lógicos y de operación se separan por un espacio antes y después de los mismos. El código se encuentra comentado de modo que no sea necesario revisar todo el código para entender lo que está programado.

# **3.7 Modelo de despliegue.**

El modelo de despliegue se crea durante las últimas actividades del flujo de trabajo de diseño y provee la descripción de la distribución física del sistema.

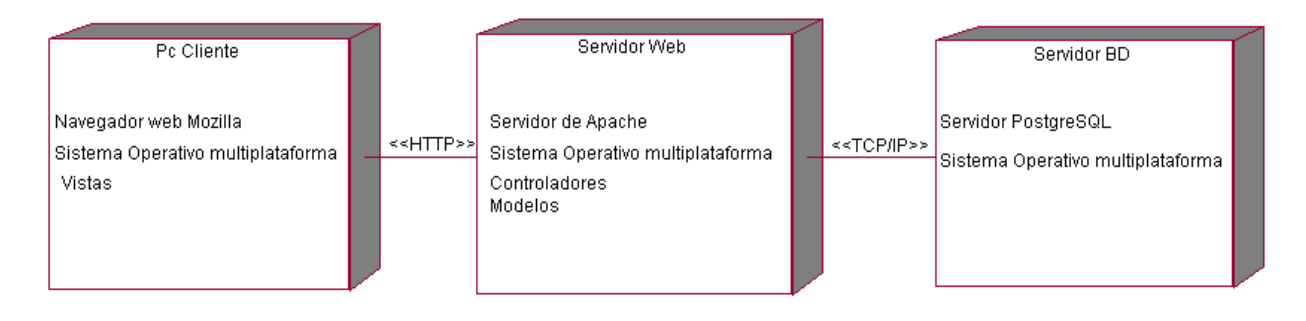

**Figura 10. Diagrama de despliegue**

# **3.8 Modelo de componentes.**

El diagrama de componentes muestra las relaciones de dependencia entre las partes modulares del sistema desarrollado, que encapsulan la implementación y proporcionan las interfaces necesarias para la utilización de sus funcionalidades.

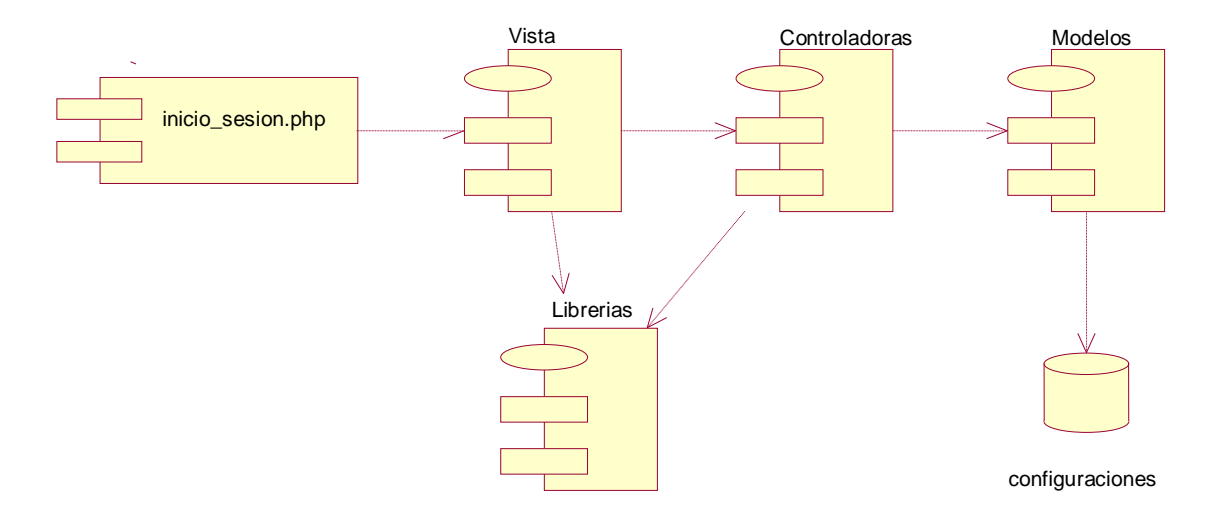

**Figura 11. Diagrama de componentes**

En la siguiente tabla se muestra una pequeña descripción de cada uno de los paquetes de componentes.

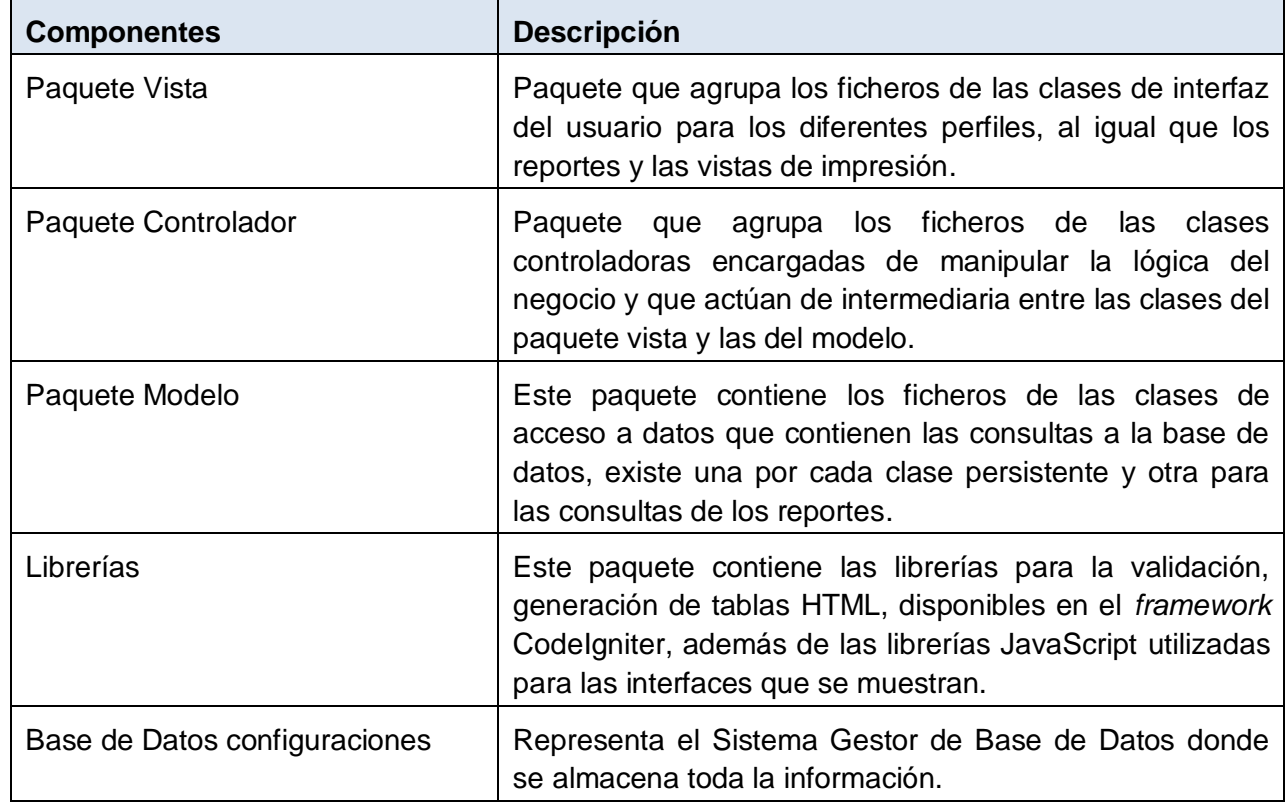

#### **Tabla 44. Descripción de los paquetes de componentes**

#### **3.9 Conclusiones.**

En el presente capítulo describen los casos de uso del sistema, se muestran los resultados de la etapa de implementación del sistema. Se desarrollan los diagramas de clases web, el diseño de la base de datos, el modelo de componentes y el de despliegue, además se definen una serie de políticas que se tienen en cuenta para el diseño de la interfaz, el tratamiento de los posibles errores, la concepción de la ayuda, así como la seguridad y protección de la aplicación. Todo ello con el objetivo de lograr una herramienta automatizada de trabajo que cumpla con las expectativas del cliente.

# **Capítulo 4: Estudio de factibilidad.**

# **4.1 Introducción.**

El estudio de factibilidad es una etapa del desarrollo del software que no debe faltar, pues es donde se decide si será factible o no seguir con el desarrollo de este, al estimar el esfuerzo humano, el tiempo de desarrollo que se requiere para la ejecución del mismo y también su costo.

# **4.2 Planificación**

En la actualidad los sistemas informáticos se realizan con el objetivo de ahorrar recursos y esfuerzos, estos tienden a ser cada ver mayores y registrar un gran volumen de información, esto provoca que a veces se haga muy costos su desarrollo, pero si los ahorros que se obtienen con la información registrada y procesada, no compensan su costo, pueden no ser rentables. Sin embargo, la rentabilidad de un sistema de este tipo a veces resulta difícil de estimar, pues el valor de la información no es fácilmente cuantificable. En este trabajo se realizará dicha estimación a través del método de puntos de función del modelo de COCOMO II.

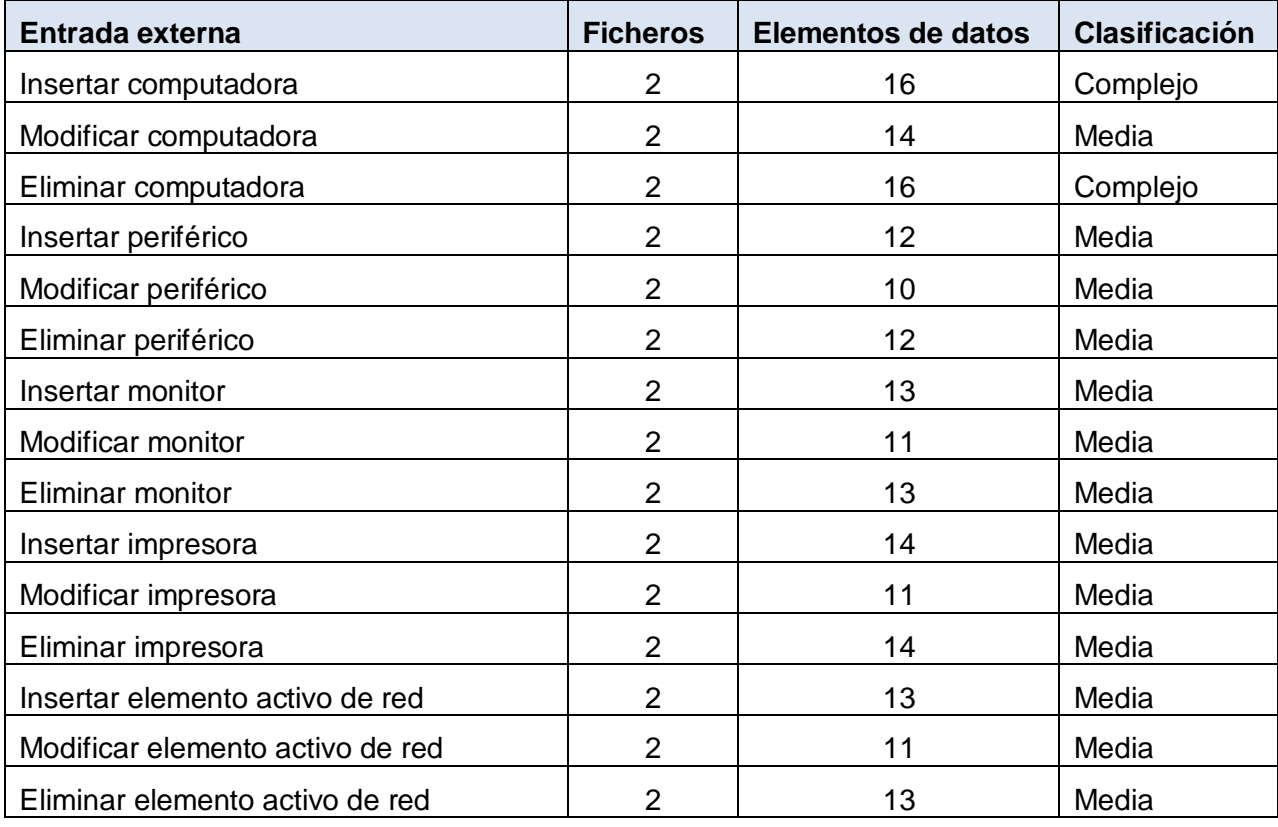

**Tabla 45. Entradas externas**

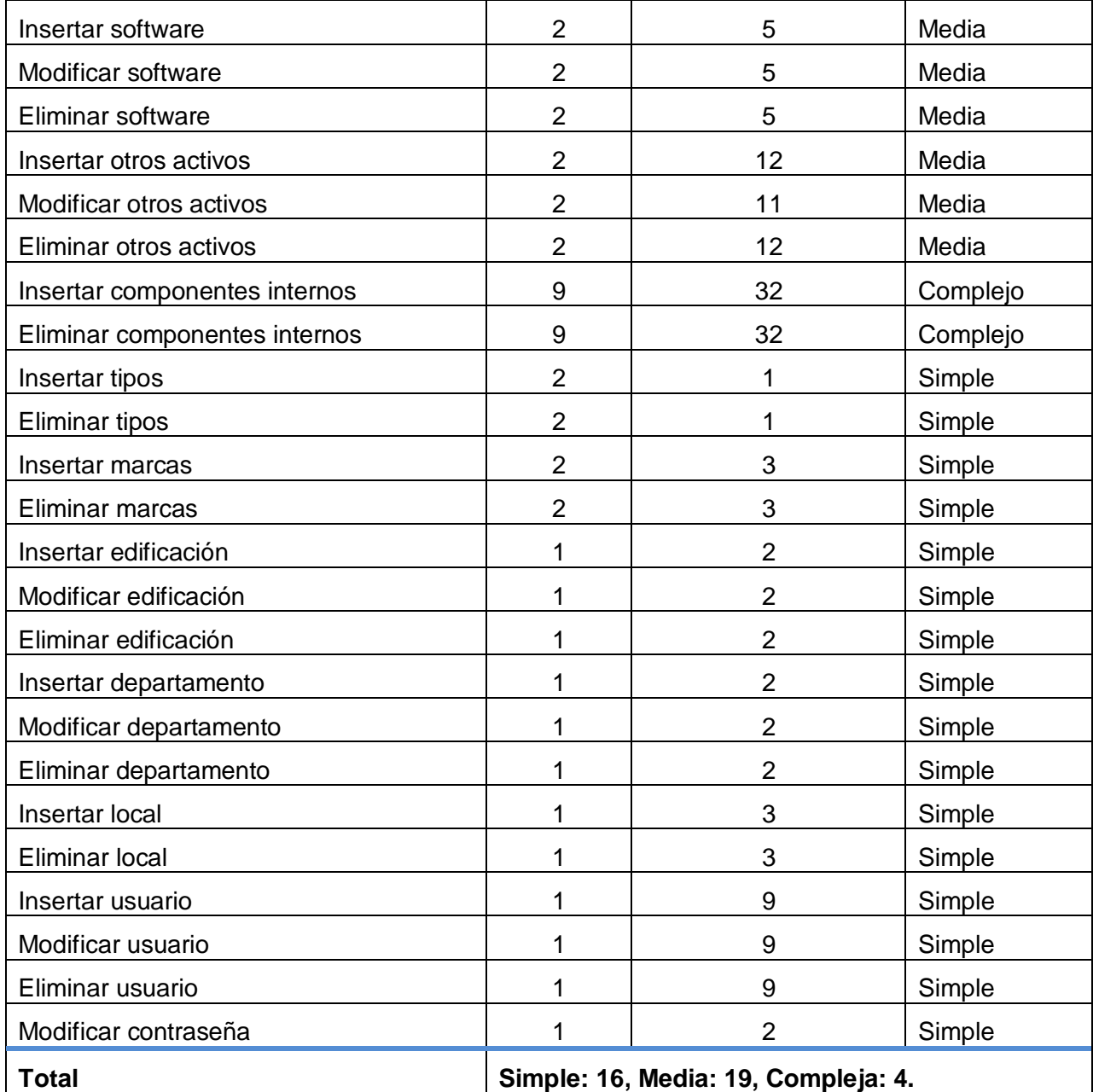

#### **Tabla 46. Salidas externas**

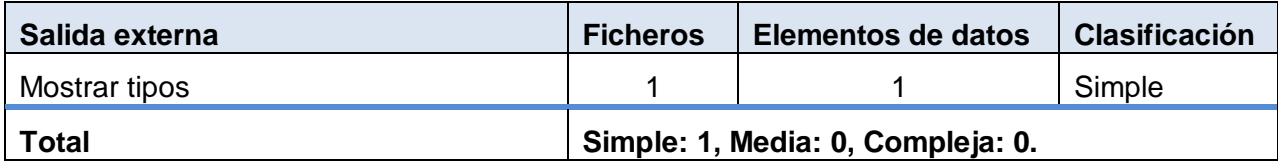

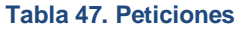

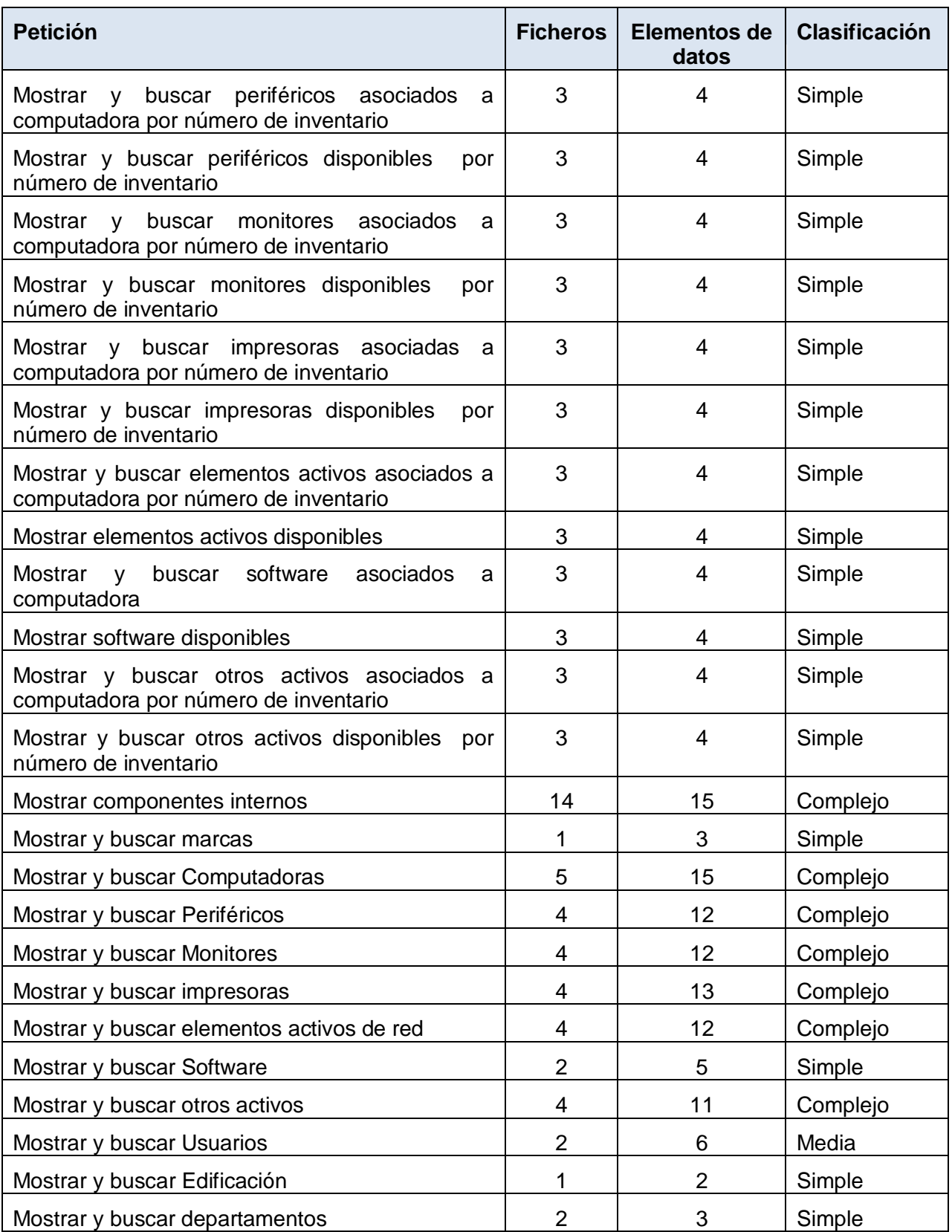

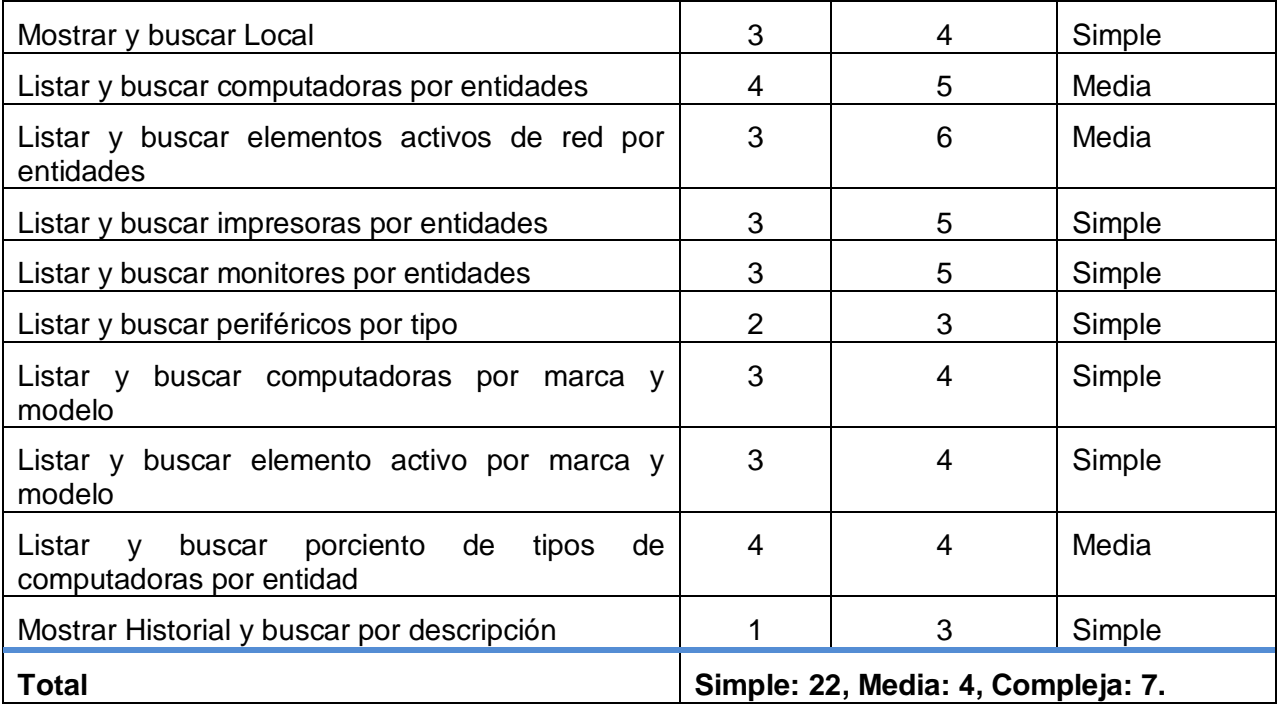

#### **Tabla 48. Ficheros internos**

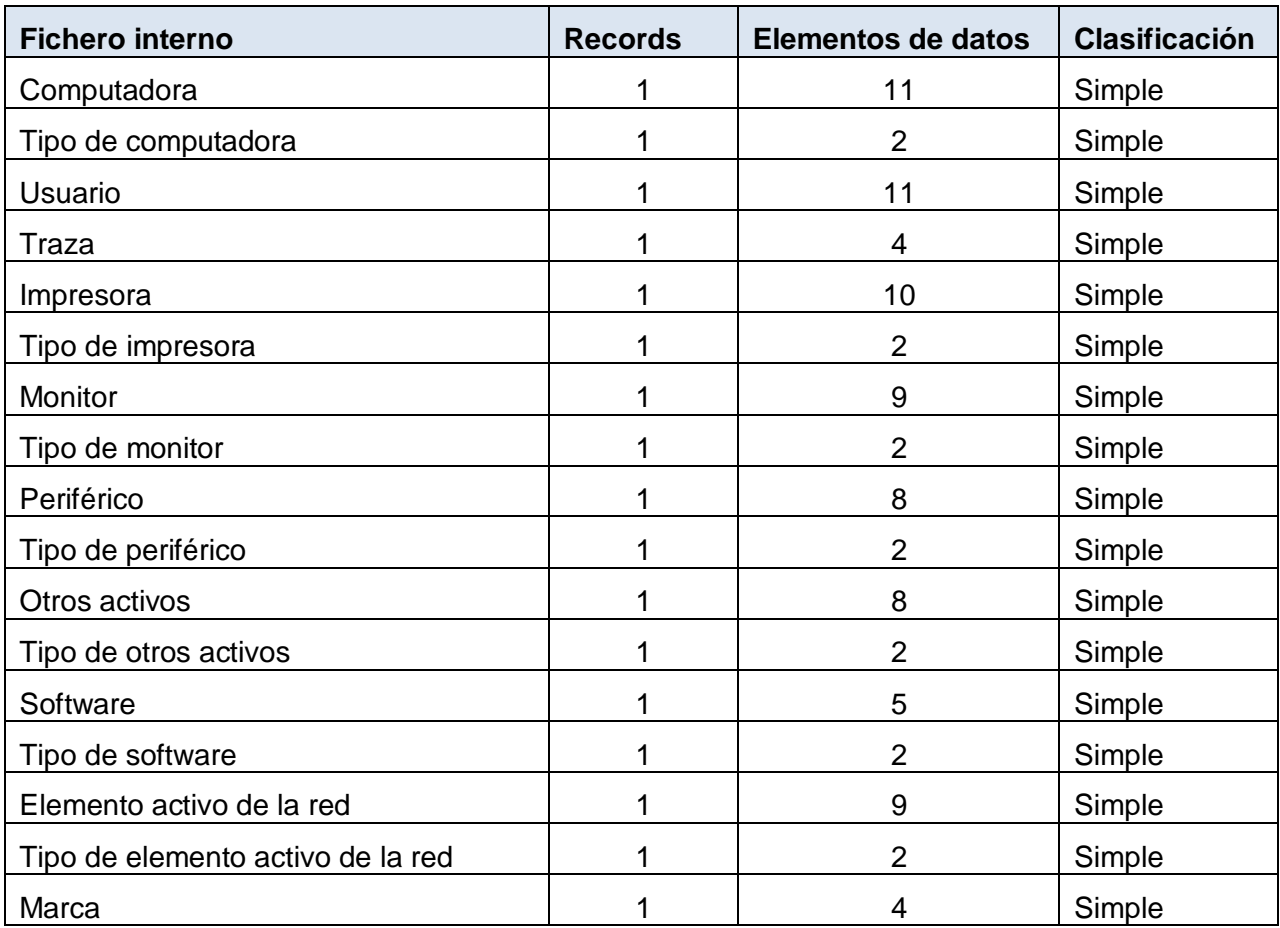

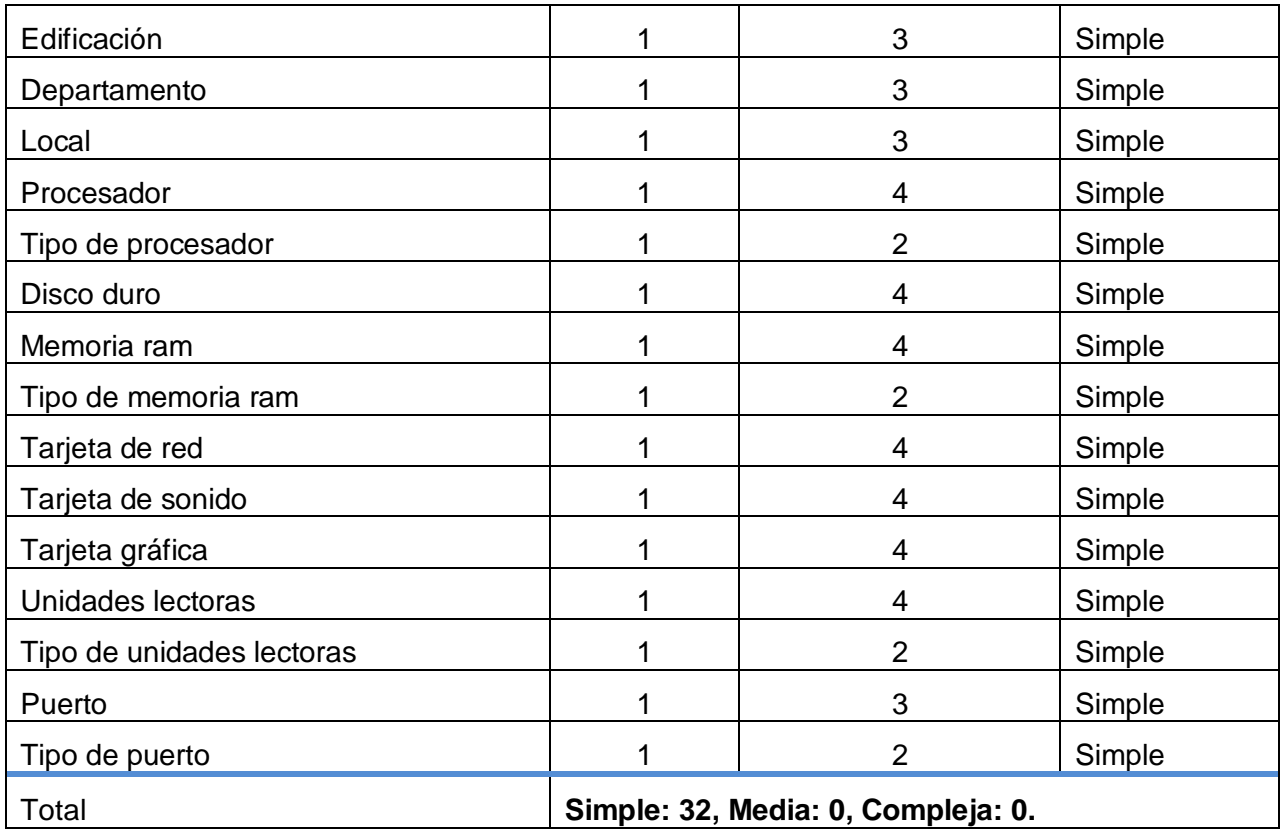

Este sistema no cuenta con interfaces externas. Por lo que se pasa a calcular los puntos de función desajustados.

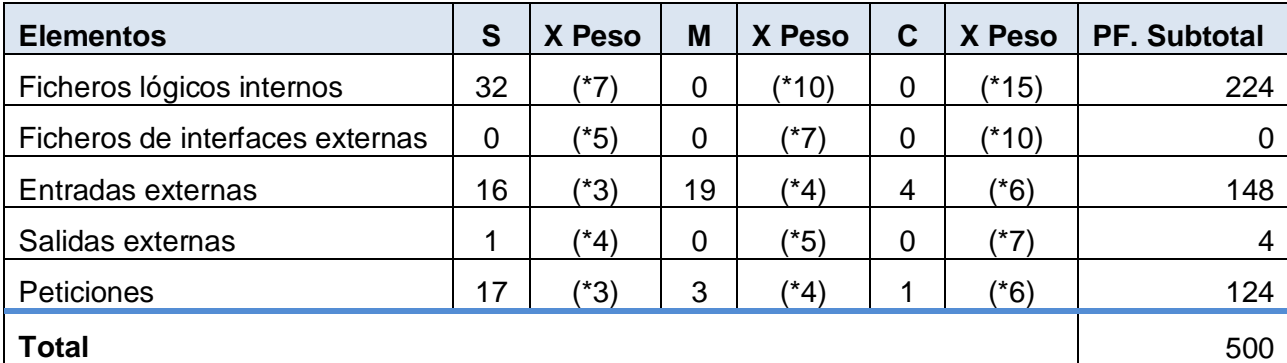

#### **Tabla 49. Puntos de función desajustados**

#### **Cálculo de las instrucciones fuentes**

El cálculo de las instrucciones fuentes, según COCOMO II, se basa en la cantidad de instrucciones por punto de función que genera el lenguaje de programación empleado.

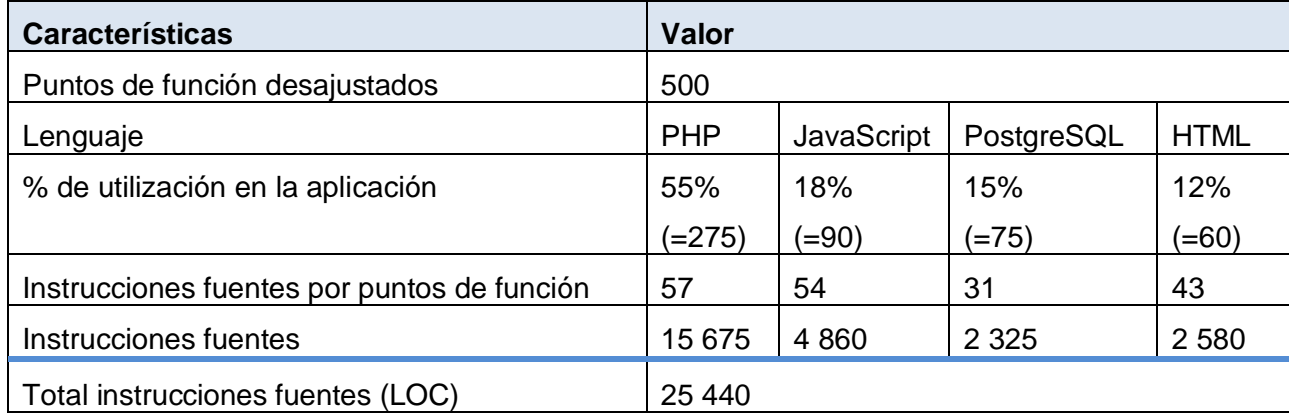

#### **Tabla 50. Instrucciones fuentes**

#### **4.3 Costos.**

Según COCOMO II a pesar de existir 17 multiplicadores de esfuerzo no pueden estimarse en el diseño temprano, por lo que se reducen a 7 multiplicadores, estos son:

- RCPX: Confiabilidad y complejidad del producto. En cierto modo corresponde a una  $\bullet$ aproximación a lo que más tarde se desglosará en RELY, DATA, CPLX, DOCU.
- RUSE: Nivel de reusabilidad del desarrollo. Corresponde exactamente a su homólogo en el modelo de diseño post-arquitectura.
- PDIF: Dificultad de uso de la plataforma. Prefigura TIME, STOR y PVOL.
- PERS: Capacidad del personal de desarrollo. Prefigura ACAP, PCAP, PCON.
- PREX: Experiencia del personal de desarrollo. Prefigura APEX, PLEX, LTEX.
- FCIL: Facilidades de desarrollo. Prefigura TOOL y SITE.
- SCED: exigencias sobre el calendario. Corresponde exactamente a su homónimo en el modelo post-arquitectura.

Los factores de escala son los siguientes:

- PREC: variable de precedencia u orden secuencial del desarrollo  $\bullet$
- FLEX: variable de flexibilidad del desarrollo
- RSEL: indica la fortaleza de la arquitectura y métodos de estimación y reducción de riesgos
- TEAM: esta variable refleja la cohesión y madurez del equipo de trabajo
- PMAT: relaciona el proceso de madurez del software

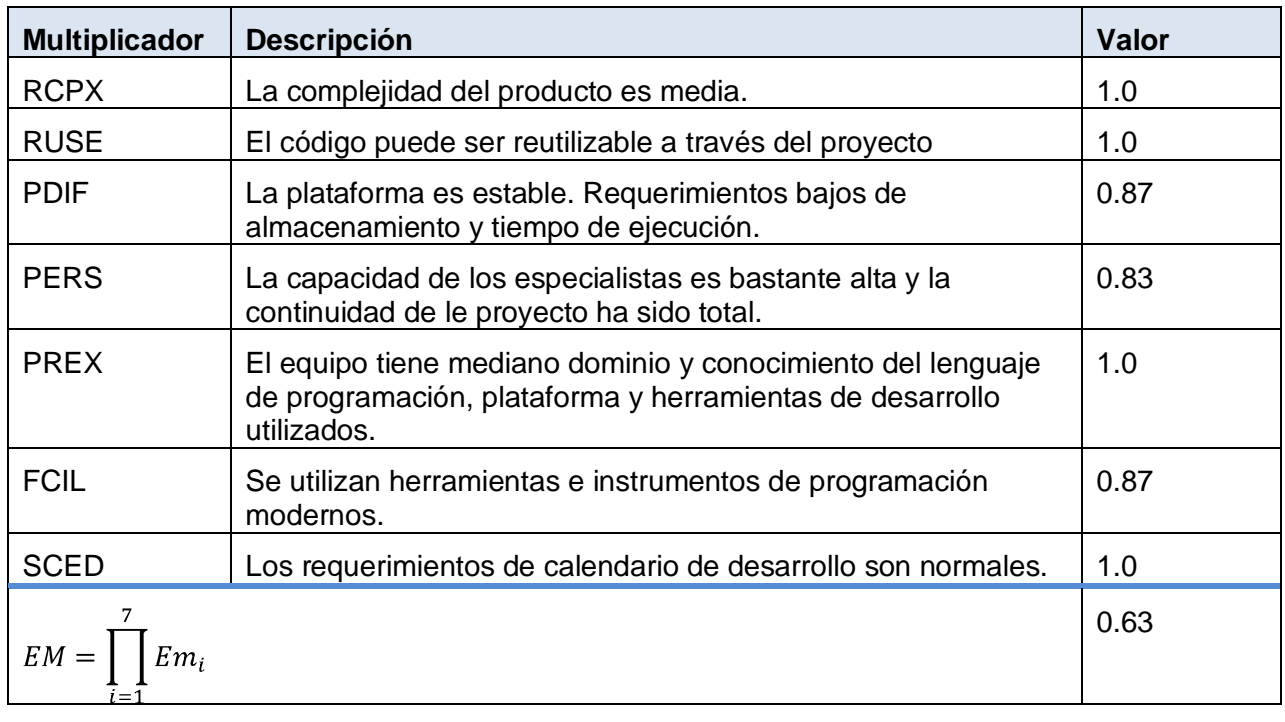

#### **Tabla 51. Multiplicadores de esfuerzo (MEj).**

$$
EM = \prod_{i=1}^{7} Em_i = RCPX * RUSE * PDF * PERS * PREX * FCLl * SCED = 0.6282 \approx 0.63
$$

#### **Tabla 52. Factores de escala (SFi).**

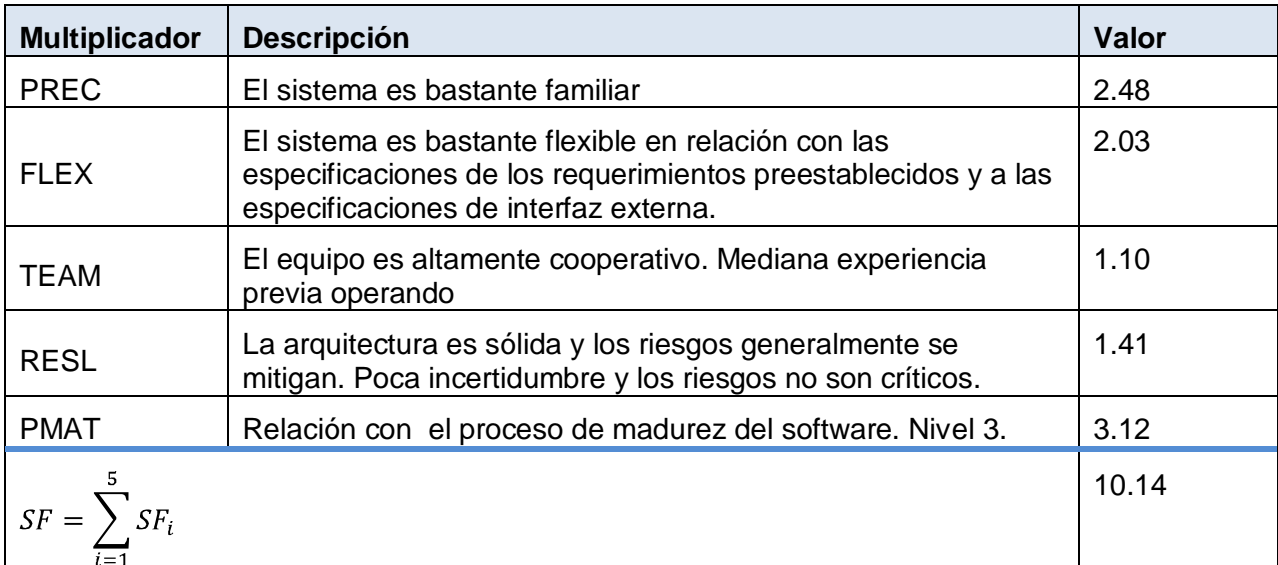

$$
SF = \sum_{i=1}^{5} SF_i = PREC + FLEX + TEAM + RESL + PMAT = 10.14
$$

#### **Valores calibrados**

Definición de las constantes: A = 2.94; B = 0.91; C = 3.67; D = 0.28

$$
E = B + 0.01 * \sum SF_i = 0.91 + 0.01 * 10.14 = 1.01
$$
  

$$
F = D + 0.2 * (E - B) = 0.28 + 0.2 * (1.01 - 0.91) = 0.3
$$

#### **Cálculo del esfuerzo (PM):**

$$
PM = A * (MSLOC)^{E} * \prod E m_i = 2.94 * (25.440)^{1.01} * 0.63 = 48.67 \approx 49
$$
 hombres/mes

#### **Cálculo del tiempo de desarrollo:**

 $TDEV = C * PM^F = 3.67 * 49^{0.3} = 11.79 \approx 12 \text{ meses}$  (Estimado)

#### **Cálculo de la cantidad de hombres:**

 $CH = \frac{PM}{TDEV} = \frac{49}{12} = 4.08 \approx 4 \text{~hombs}$ 

Como el equipo de trabajo está formado realmente por 1 sola persona, se recalcula el tiempo de desarrollo para la cantidad real de hombres.

CH\* = **1 Hombre.**

**TEDV** = PM/CH\* = 49/1 = **49 meses.**

#### **Cálculo del costo:**

Asumiendo como salario promedio mensual (SP) \$275.00

CHM = CH  $*$  SP = 1  $*$  \$275.00 = \$275.00

Costo = CHM  $*$  PM = \$275.00  $*$  49 = \$13 475.00

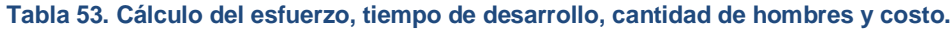

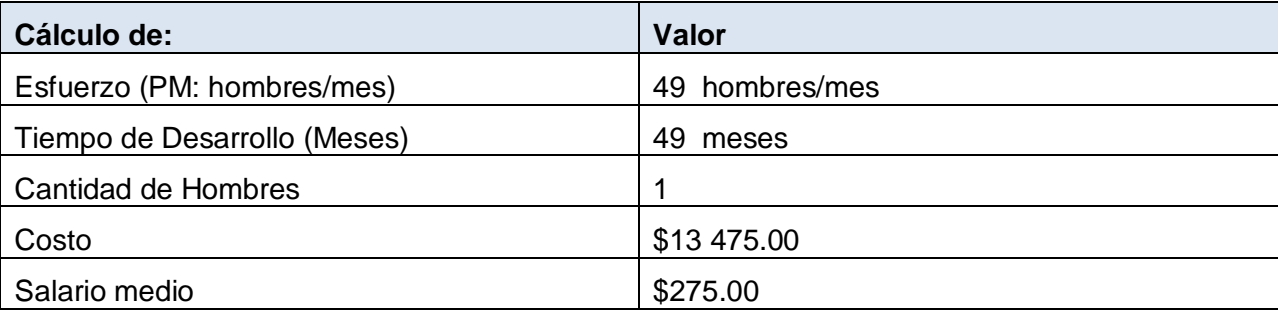

# **4.4 Beneficios tangibles e intangibles.**

Con el desarrollo del sistema propuesto se obtendrán múltiples beneficios fundamentalmente intangibles, pues la aplicación permitirá principalmente guardar información detallada relacionada con las configuraciones de las TI de ETECSA, así como su ubicación y estado. También se conocerán los software que se encuentran instalados en la empresa, así como los componentes internos de las computadoras.

Alinea los servicios de TI con las necesidades actuales y futuras del negocio y los usuarios, incrementa la productividad, la eficacia de la provisión y el soporte de los servicios de TI, aumenta la satisfacción de los usuarios, mediante la mayor calidad del servicio, puesto que los administradores de TI con dicha información a mano podrán reducir el tiempo de respuesta a cualquier inquietud relacionada son las configuraciones de la empresa.

Permite una gestión centralizada de la información de la infraestructura informática con que cuenta la empresa, tanto hardware como software para una mejor toma de decisiones. Aumenta el control interno sobre los activos informáticos con que cuenta la empresa. Mejora en la calidad y veracidad de la información brindada a los niveles superiores relacionadas con el parque informáticos con que cuenta la empresa.

Todo lo anteriormente expuesto permite tener un mejor control de cuales son los activos con los que cuenta la empresa, así como ahorrar el tiempo que se invierte en buscar esta información ya que hay que tener en cuenta que ETECSA es una empresa prestadora de servicios.

Uno de los beneficios más importantes que tiene el desarrollo de esta aplicación para ETECSA, es tangible, producto que una aplicación Web similar, pero con todos los módulos implementados, como la *Manage Engine Service Desk* en el mercado mundial, cuesta alrededor de 29 995.00 dólares que según el cambio de moneda es de \$629 895.00, no contando la empresa con recursos suficientes para comprarla.

#### **4.5 Análisis de costos y beneficios.**

La creación de cualquier producto informático produce un costo de desarrollo, pero este se puede justificar por los beneficios tangibles e intangibles que trae consigo.

La utilización de este nuevo sistema para la gestión de configuraciones de las TI permite registrar la información necesaria para cada uno de los elementos de configuración que el departamento de Tecnología y Software requiere para su trabajo.

Quedan registrados los cambios que se realizaron en los activos, quien y cuando los realizó, así estos pueden ser verificados en cualquier momento, por los administradores del sistema.

El sistema provee a los trabajadores de los reportes necesarios para el trabajo diario de los departamentos de tecnologías de la información, brindando a los usuarios y niveles superiores la información que requieren, para una efectiva toma de decisiones con respecto a la gestión de la infraestructura informática de la empresa.

Si la empresa comprara una aplicación como la *Manage Engine Service Desk* gastaría \$629 895.00 que es 38 veces el costo de implementar el módulo de Gestión de Configuraciones.

Analizando el costo del proyecto que es de \$16 225.00 contra los numerosos beneficios que reportará, detallados con anterioridad; se determinó que es factible implementar una aplicación Web para informatizar el proceso de gestión de configuraciones de las TI solicitado por los trabajadores del departamento de tecnología y software de ETECSA para elevar el control del procesamiento de la información con que se trabaja, disponer de más tiempo para la una efectiva toma de decisiones.

## **4.6 Conclusiones.**

Una vez terminado el estudio de factibilidad del sistema, se estima que para su realización se requiere de un tiempo de 49 meses para ser realizado por un solo hombre con un costo que asciende a \$13 475.00.

# **Conclusiones**

Con el desarrollo de este trabajo se arriban a las siguientes conclusiones:

- 1. El estudio teórico realizado demostró que para la Gestión de Configuraciones de la TI basado en ITIL resulta factible crear una aplicación Web posibilitando que los usuarios puedan acceder a ella a través de la intranet de ETECSA.
- 2. Para transformar los requisitos del usuario en una aplicación Web se seleccionó la metodología RUP, el MVC para lograr separación de la lógica del negocio, interfaz y datos.
- 3. Se diseñó la aplicación Web utilizando una arquitectura de 3 capas.
- 4. El estudio de factibilidad demostró que era posible implementar una aplicación Web con un costo de \$13 475.00 justificándose con los beneficios que aportará para ETECSA tener una eficiente Gestión de las Configuraciones de las TI.
- 5. Se implementó la aplicación Web para la Gestión de Configuraciones de las TI basada en ITIL utilizando como lenguaje de programación PHP, por ser un lenguaje multiplataforma.

# **Recomendaciones**

- Ampliar las funcionalidades del sistema, integrándolo a los demás módulos de procesos.
- Proponer su utilización en las Direcciones Territoriales de ETECSA en otras provincias del país.

# **Bibliografía consultada y referenciada**

- Addy, R. (2007). *Effective IT Service Manayement* [Efectiva Gestión de los Servicios de las TI]. Springer.
- Alter, S. (1999). *A general, yet useful theory of information systems* [Una teoría general, pero útil de sistemas de información] (Vol. Volúmen I).
- Alvarez, M. A. (23 de noviembre de 2009). *CodeIgniter es un framework PHP para la creación rápida de aplicaciones web. Presentación general del framework y primeras notas para empezar a usarlo*. Extraído el 15 de Febrero, 2010, de http://www.desarrolloweb.com/articulos/codeigniter.html
- Alvarez, M. A. (2005). *Evaluando Zend Studio*. Extraído el 15 de Enero, 2010, de http://www.maestrosdelweb.com/editorial/zendstudio/
- Carvajal, C., & Toculescu, A. (2008). *Las mejores prácticas no son un secreto*. Extraído el 03 de Diciembre, 2009, de www.deloitte.com
- Díaz, N. A. (15 de febrero de 2010). *Ventajas de PostgreSQL*. Extraído el 31 de Mayo, 2003, de TiendaLinux.com: http://soporte.tiendalinux.com/portal/Portfolio/postgresql\_ventajas\_html
- ETECSA. (2009). *Portal del Trabajador*. Extraído el 14 de Enero, 2010, de http://www.etecsa.cu
- GNU. (01 de 01 de 2010). *La Definición de Software Libre*. Extraído el 27 de 02 de 2010, de http://www.gnu.org/philosophy/free-sw.es.html
- Gutiérrez, J. (2006). *¿Qué es un framework web?* Extraído el 14 de Enero, 2010, de http://jordisan.net/blog/2006/que-es-un-framework/
- Hernández Espinosa, R. A. (2006). *Reflexiones sobre el uso del Software Libre en Cuba. Ventajas*. Extraído el 8 de Enero, 2010, de http://monografias.com
- Hernández Villalobos, K. V. (2008). *Desarrollo Tecnológico y su Vinculación con la Educación. El concepto de tecnologías de información*. Irapuato, Guanajuato.
- Hinojosa Rodríguez, C. J., Kaplan Navarro, J. C., López Vidaurry, J. M., & Valenzuela Gerardo, V. E. (2008). *Implementación de un Modelo de Gobierno de Tecnologías de Información (TI) en Tesorería Municipal de Navojoa*. Navojoa, Sonora.
- Jacobson, I., Booch, G., & Rumbaugh, J. (2006). *El Proceso Unificado de Desarrollo de Software*. La Habana: Editorial Félix Varela.

Jhonson, B. (2003). *ITIL Service Suport* [Soporte al Servicio ITIL]. Londres: Crown.

- Klosterboer, L. (2007). *Implementing ITIL configuration management* [Implementando la Gestión de Configuraciones de ITIL]. Pearson Education, Inc.
- López, E. (2005). *Mejores prácticas, la espina dorsal del éxito*. Extraído el 13 de Diciembre, 2009, de www.infochannel.com.mx
- Mási Hernandez, J. (2003). *El software libre y las lenguas minoritarias: una oportunidad impagable*. Extraído el 07 de Enero, 2010, de Revista TEXTOS de la CiberSociedad, 3. Temática Variada: http://www.cibersociedad.net
- Mato García, R. M. (2006). *Sistema de Base de Datos*. La Habana: Editorial Félix Varela.
- Mutton, P. (7 de enero de 2010). *January 2010 Web Server Survey*. Extraído el 15 de Febrero, 2010, de Netcraft: http://news.netcraft.com/
- Osiatis S.A. (2009). *ITIL-Gestión de Servicios TI*. Extraído el 10 de Febrero, 2010, de http://itil.osiatis.es
- Palacios, J. (18 de enero de 2009). *Gestión TI*. Extraído el 7 de Enero, 2010, de http://jeronimopalacios.com/articulos-tecnicos/itil-gestion-ti/inicios-de-itil/
- Paul, A. D. (2009). *ITIL Manual de Héroes*.
- Pearson, C. (3 de junio de 2007). *ISO 20000 y la gestion de servicios de TI*. Extraído el 14 de Enero, 2009, de http://spain.irca.org/inform/issue14/RMaddison.html
- Peláez, J. (29 de mayo de 2009). *Arquitectura basada en capas*. Extraído el 15 de Febrero, 2010, de http://geeks.ms/blogs/jkpelaez/archive/2009/05/29/arquitectura-basada-encapas.aspx
- Pérez Sandoval, H. (5 de Marzo de 2009). *Programación por capas.* Extraído el 20 de Mayo, 2010, de MTY. Coders. Comunidad de Desarrolladores de Monterrey: http://mtycoders.com/programacion-por-capas/
- Pérez Valdés, D. (7 de noviembre de 2007). *Los diferentes lenguajes de programación para la web*. Extraído el 14 de Enero, 2010, de http://www.tufuncion.com/diferentes-lenguajesprogramacion
- Pérez Valdés, D. (31 de julio de 2007). *Los Frameworks de PHP agilizan tu trabajo*. Extraído el 21 de Enero, 2010, de http://www.maestrosdelweb.com/principiantes/los-framework-de-phpagilizan-tu-trabajo/
- Pressman, R. S. (2007). *Ingeniería del Software Un enfoque práctico*. La Habana: Editorial Félix Varela.
- Riveros, F. (2008). *Gestor de Base de Datos: MySQL, PostgreSQL, SQLite*. Extraído el 15 de Febrero, 2010, de http://www.eaprende.com/base\_de\_datos\_SQL\_Server\_con\_PHP\_y\_ADODB.html
- Rodríguez Febles, J. (2005). *Sistema Informático para la Gestión Integral de Comedores (SISCOMED)*. CUJAE. (UH): Trabajo de Diploma.
- *Una introducción a Apache*. (2006). Extraído el 15 de Febrero, 2010, de http://linux.ciberaula.com/articulo/linux\_apache\_intro/
- WWW Ibercom, S.L. (2007). *Caracteristicas de SQL Server*. Extraído el 15 de Febrero, 2010, de https://www.ibercom.com/soporte/index.php?\_m=knowledgebase&\_a=viewarticle&kbarticlei d=996

# **Anexos**

# **Anexo 1: Diagramas de actividades**

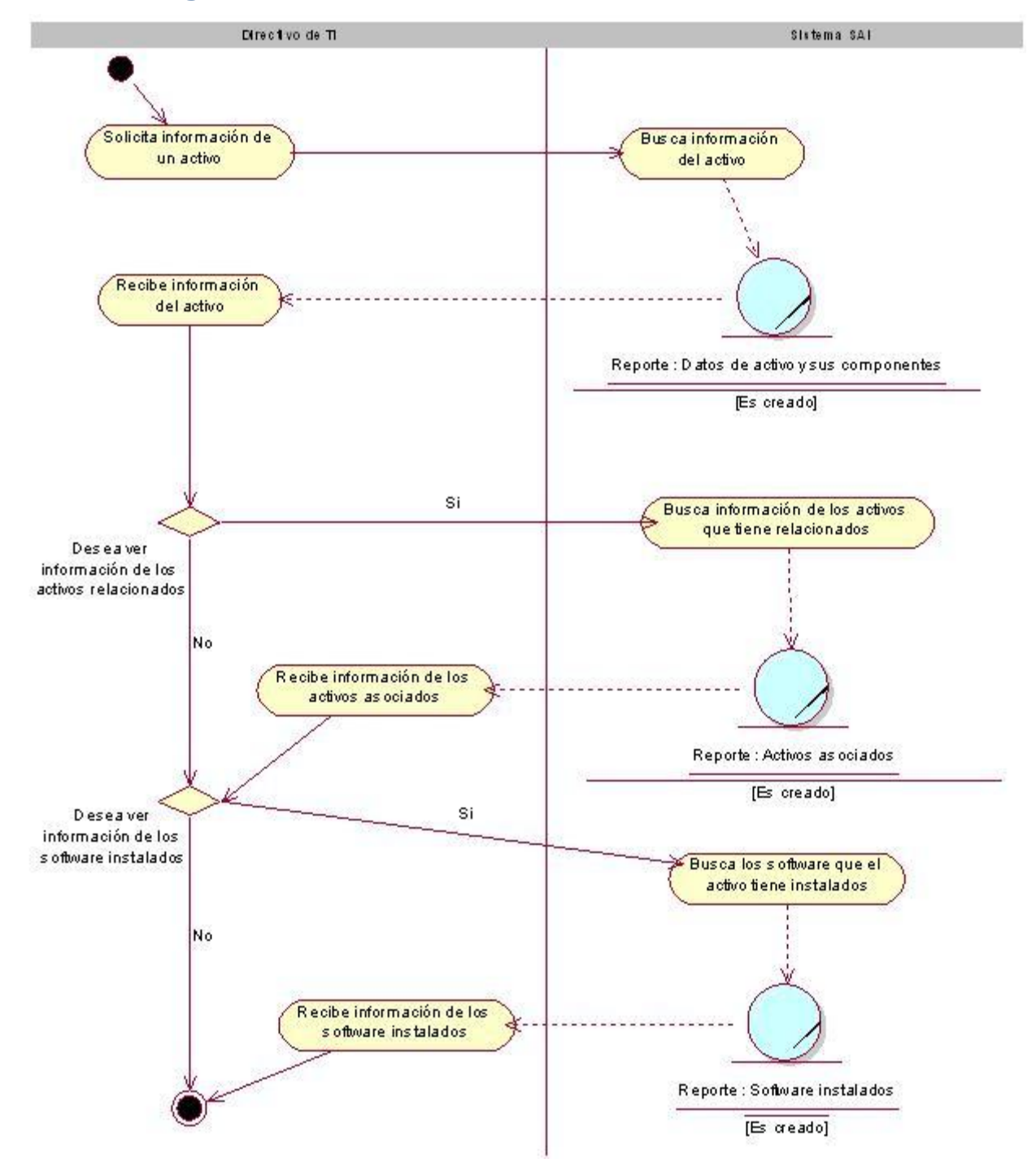

**Figura 1.1 Diagrama de actividades del caso de uso Mostrar información de los activos y sus relaciones**

# **Anexo 2: Prototipos**

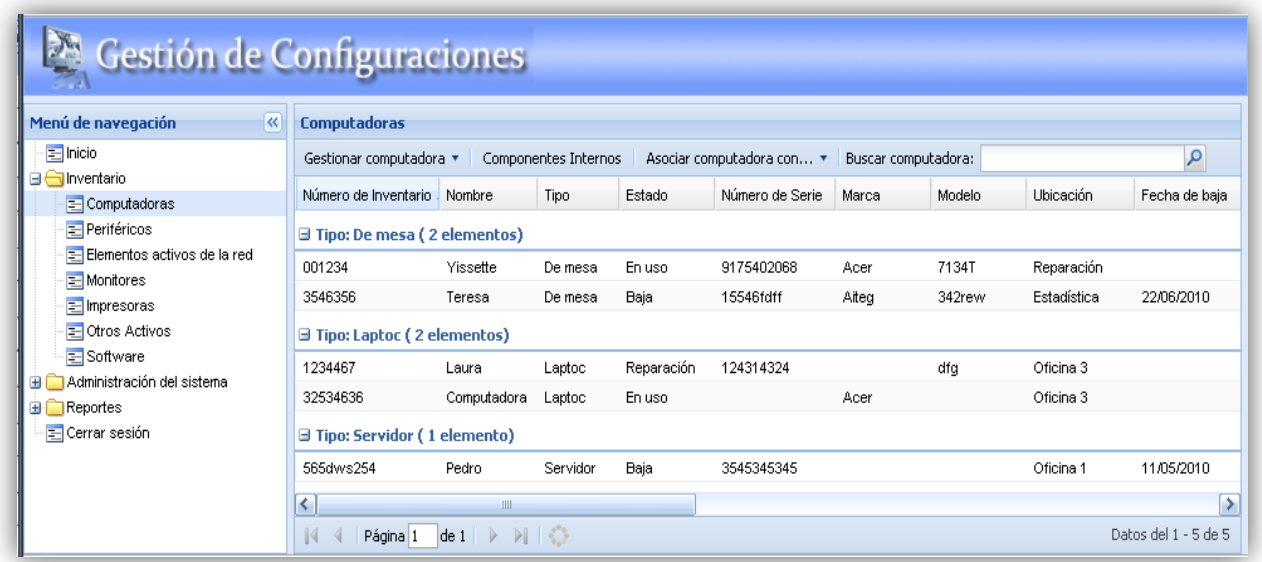

#### **Figura 2.1 Prototipo Gestionar los datos de la unidad central de una computadora.**

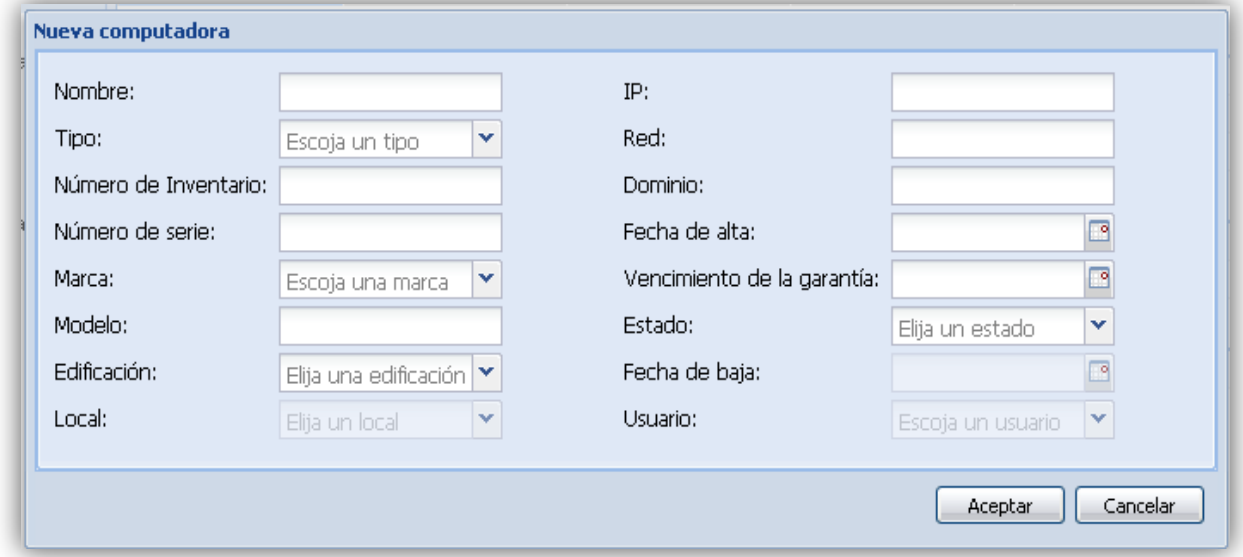

#### **Figura 2.2 Prototipo Nueva computadora.**

#### *Anexos*

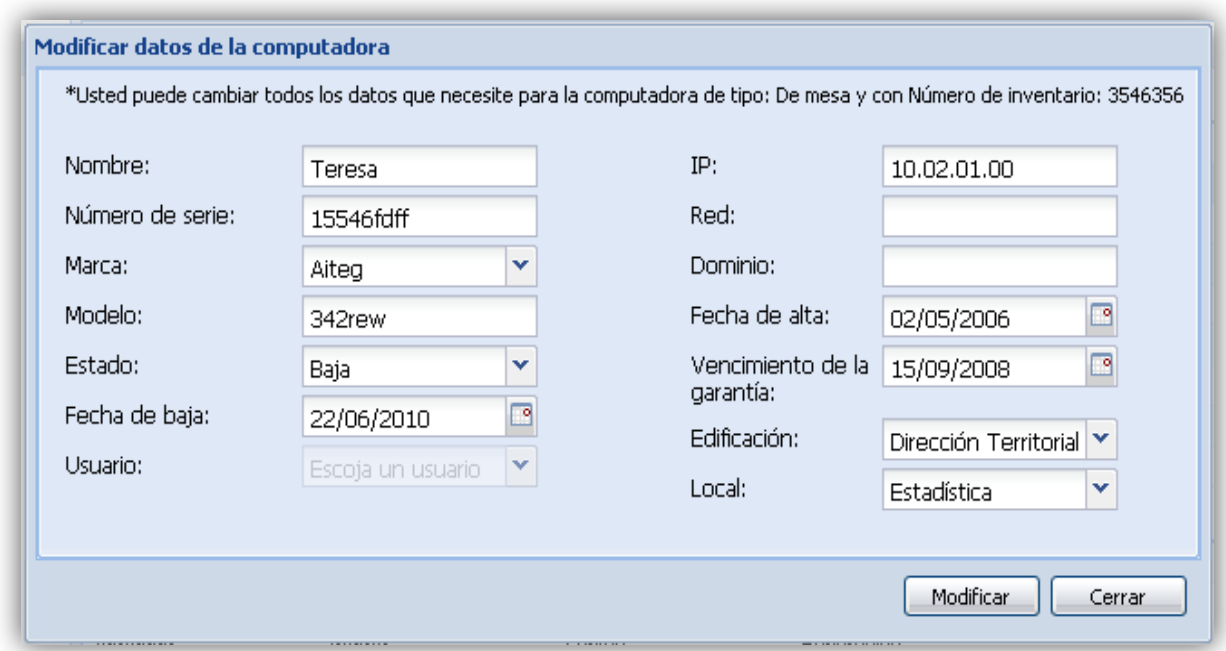

**Figura 2.3 Prototipo Modificar datos de la computadora.**

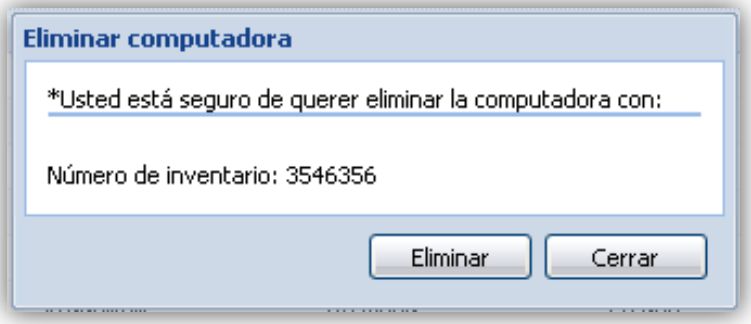

**Figura 2.4 Prototipo Eliminar computadora.**

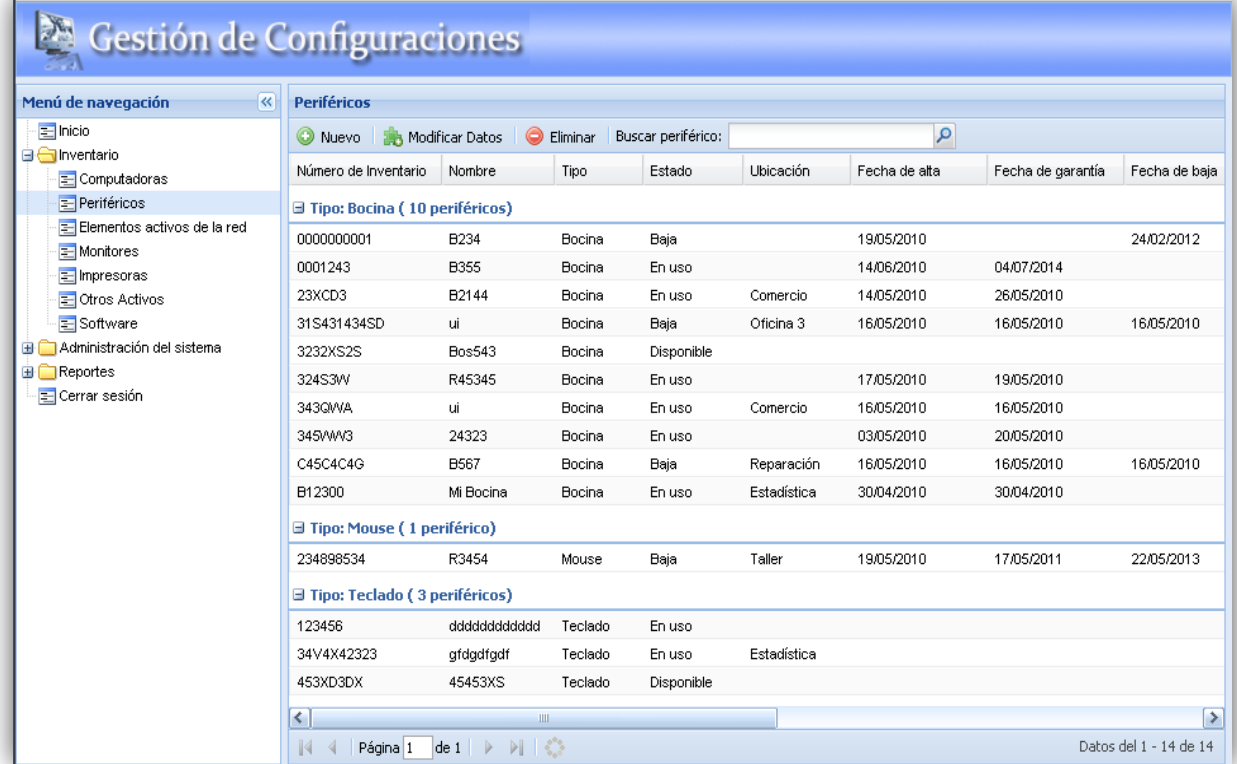

#### **Figura 2.5 Prototipo Gestionar los datos de los periféricos.**

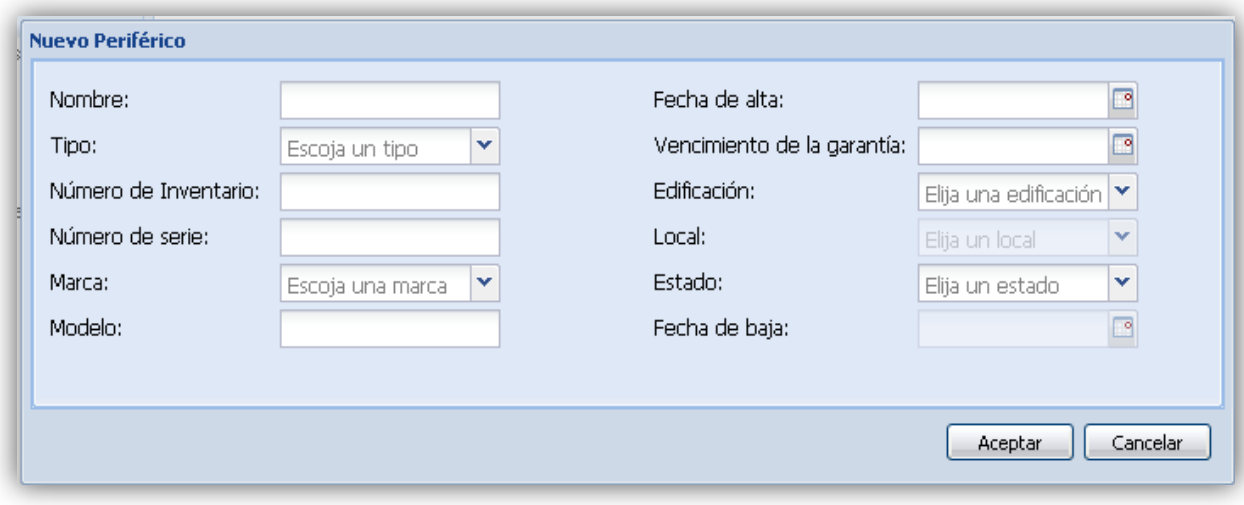

#### **Figura 2.6 Prototipo Nuevo periféricos.**

#### *Anexos*

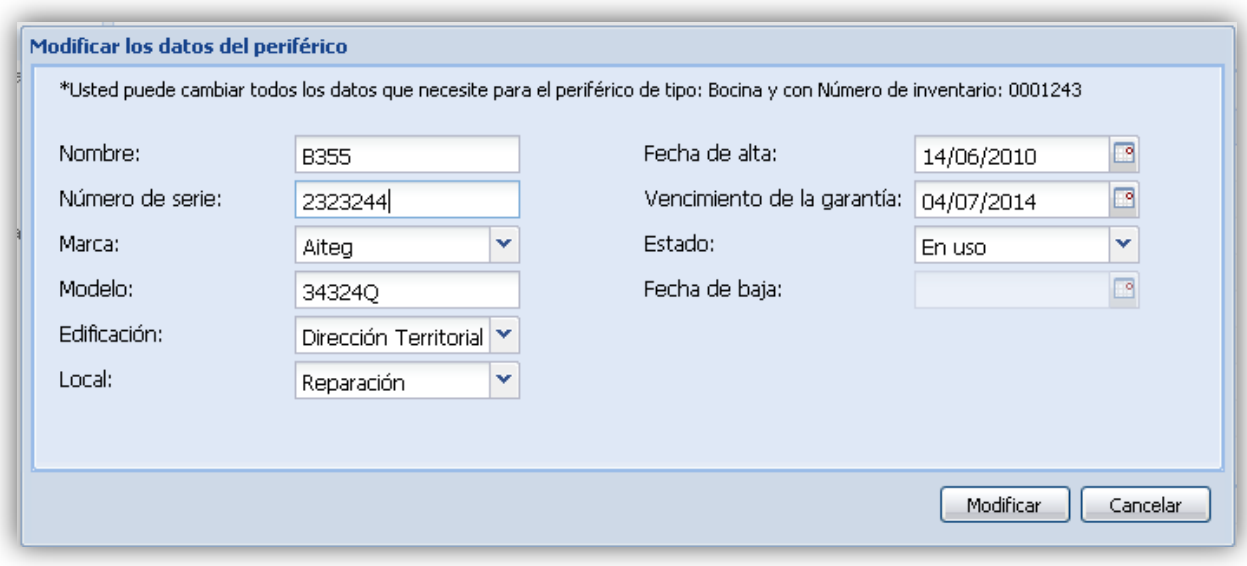

#### **Figura 2.7 Prototipo Modificar datos de los periféricos.**

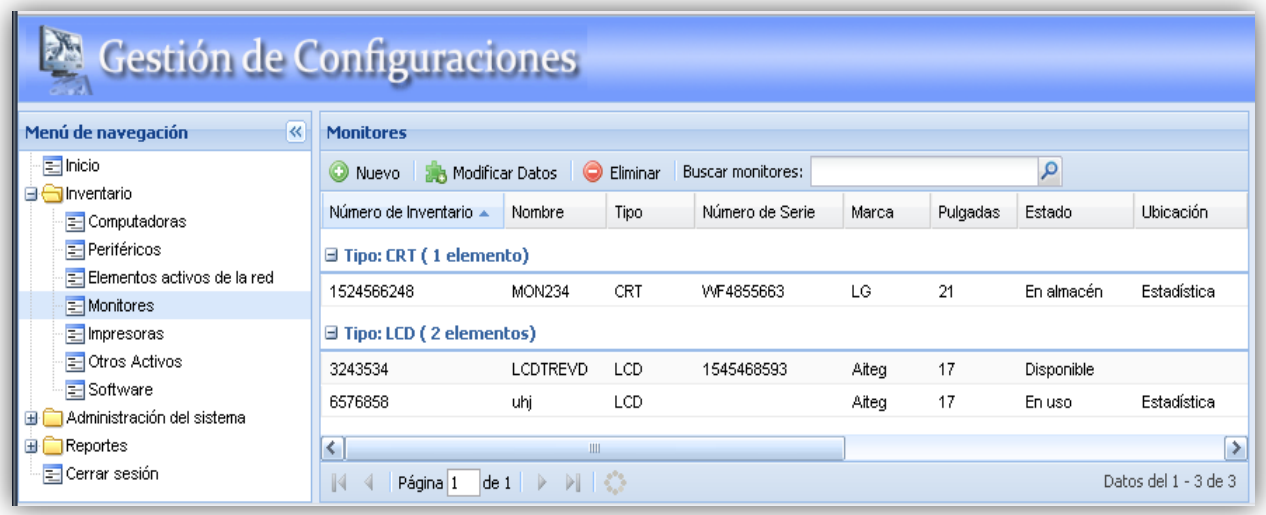

**Figura 2.8 Prototipo Gestionar los datos de los monitores.**

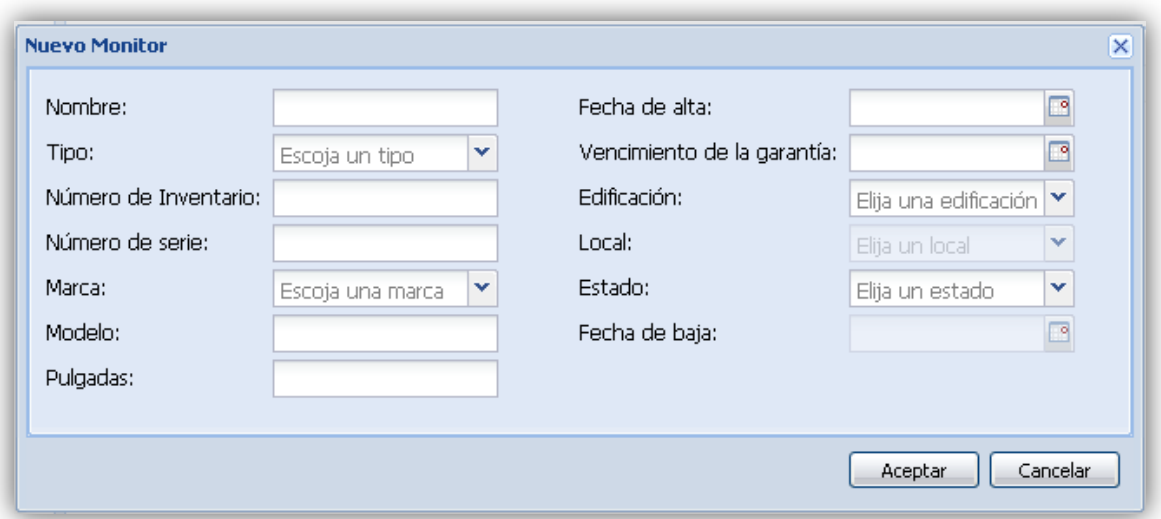

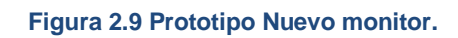

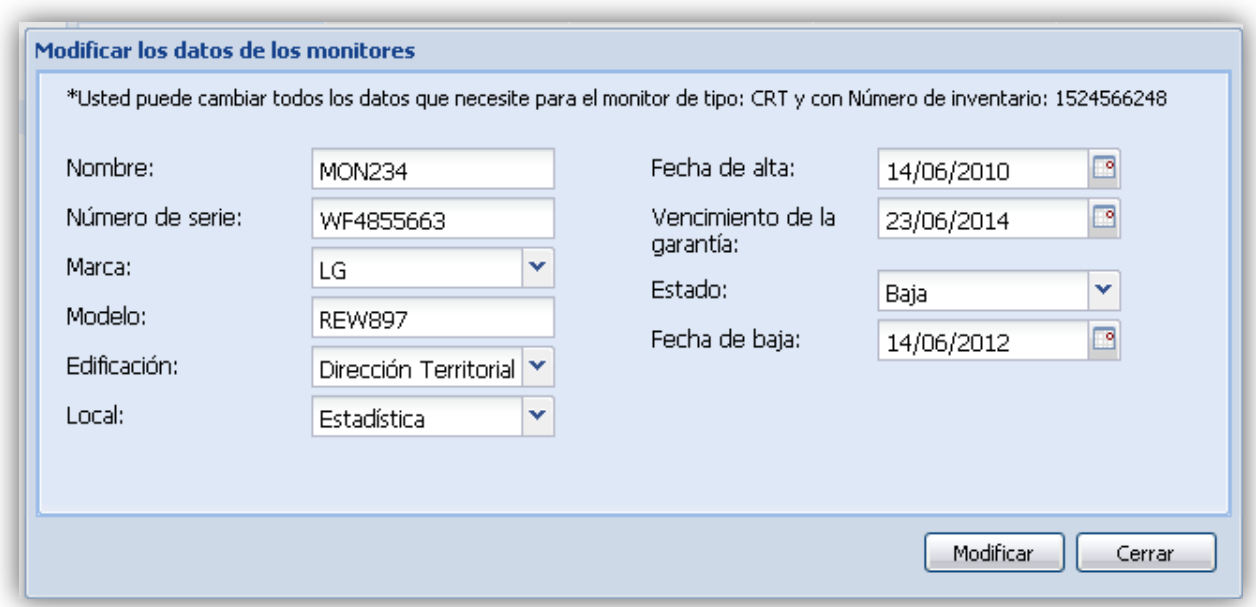

**Figura 2.10 Prototipo Modificar datos de los monitores.**

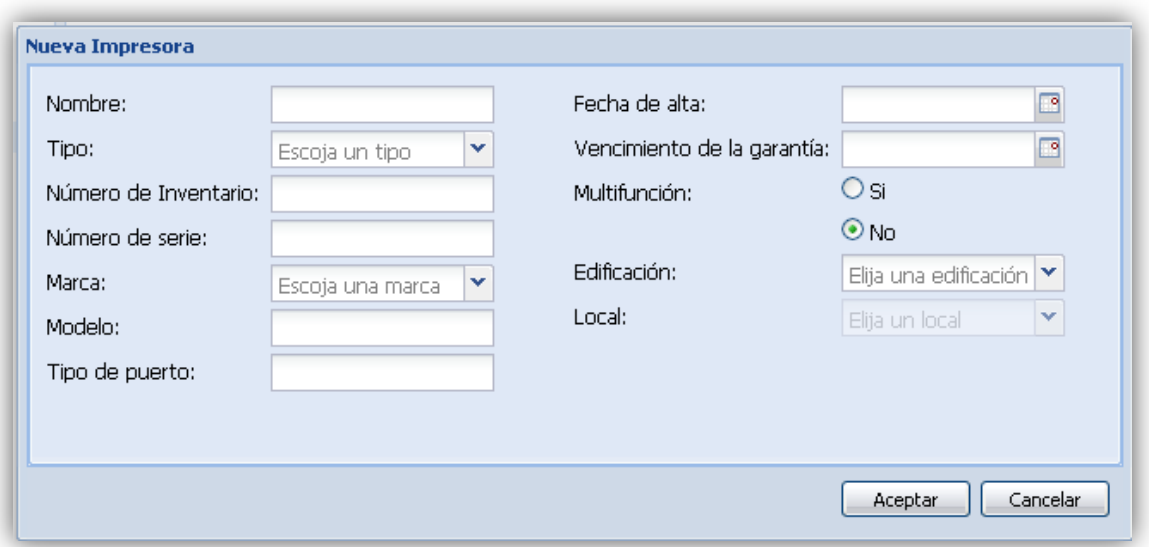

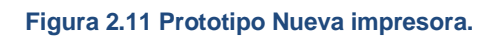

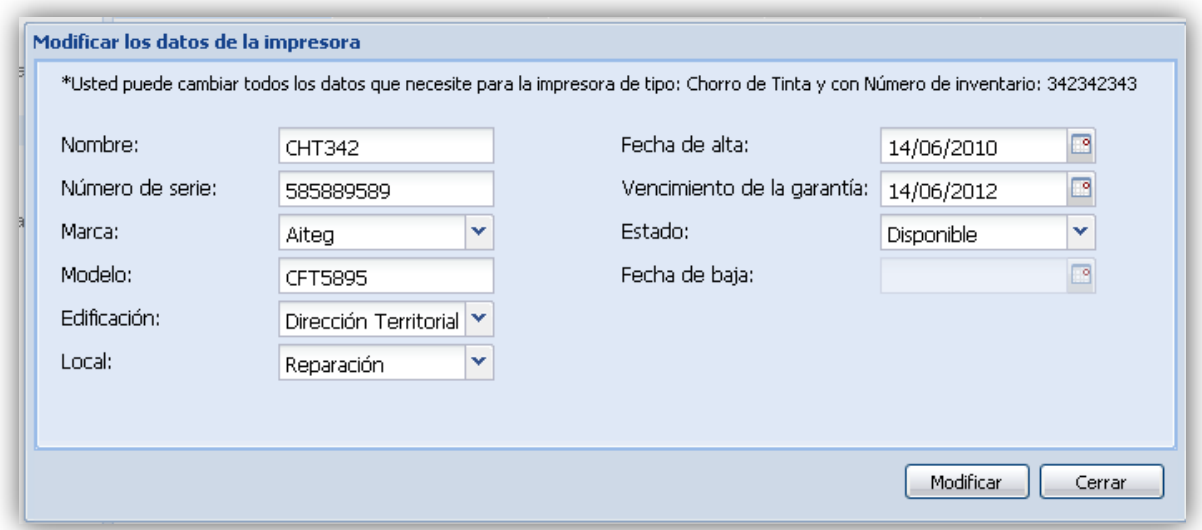

**Figura 2.12 Prototipo Modificar datos de las impresoras.**

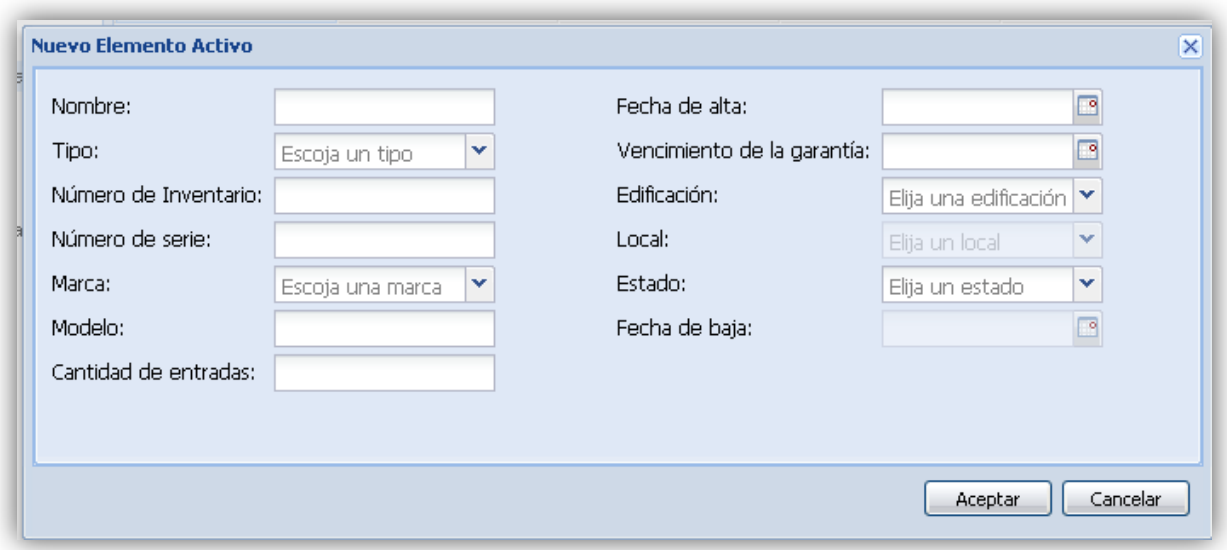

**Figura 2.13 Prototipo Nuevo elemento activo de la red.**

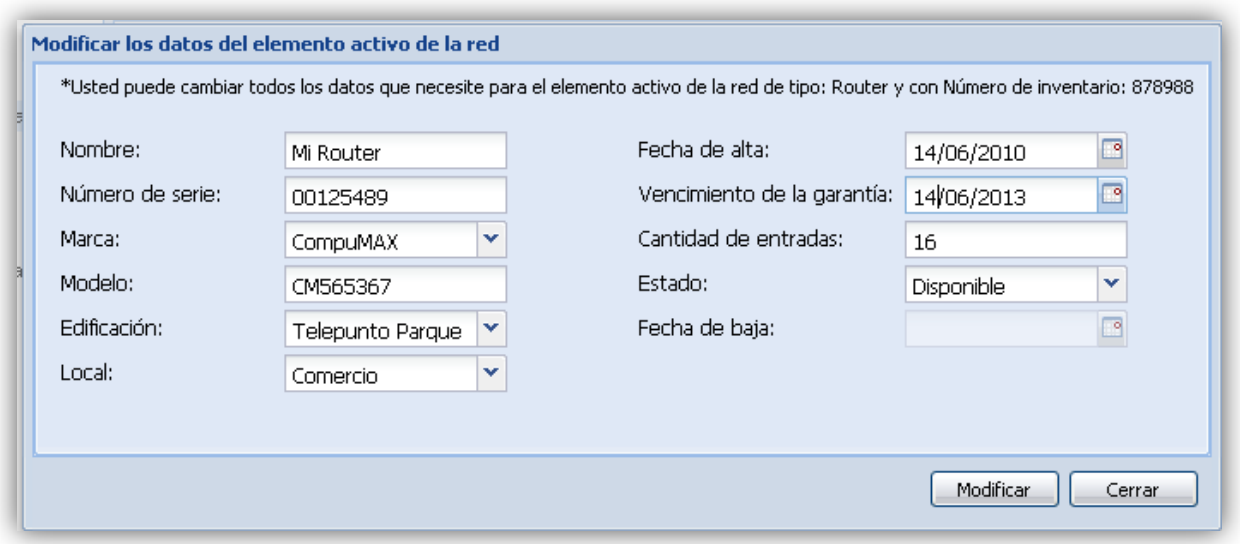

**Figura 2.14 Prototipo Modificar datos del elemento activo de la red.**

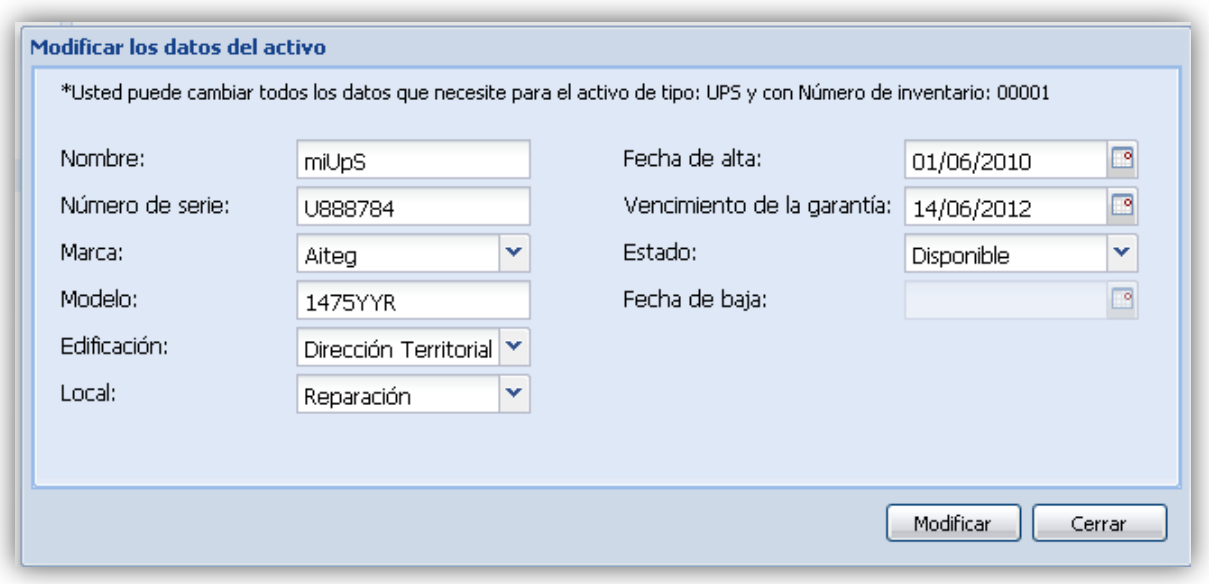

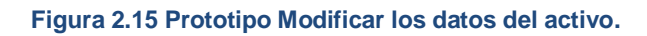

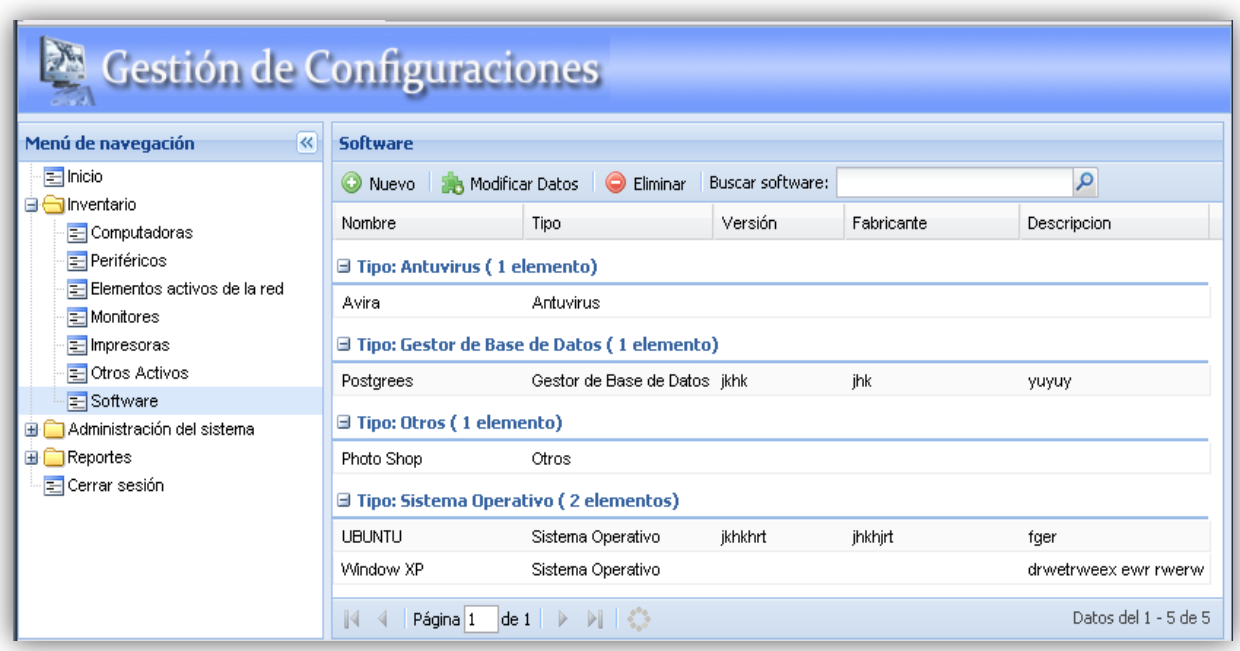

**Figura 2.16 Prototipo Gestionar los datos de los software.**

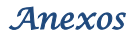

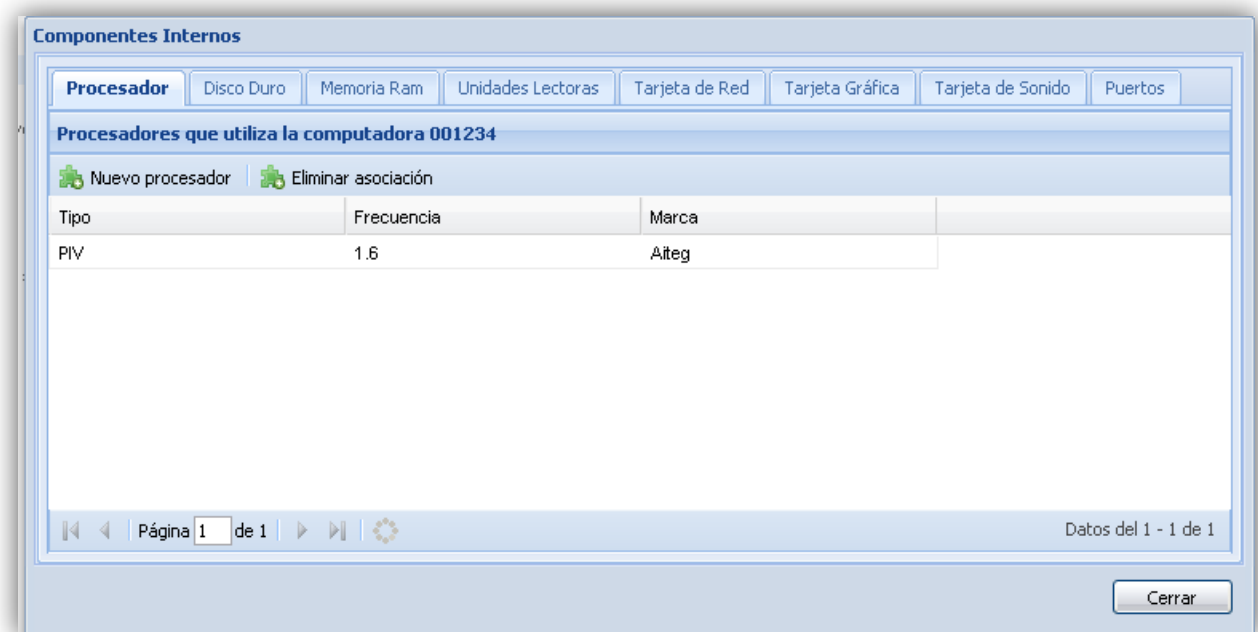

#### **Figura 2.17 Prototipo Gestionar asociación componente interno - computadora.**

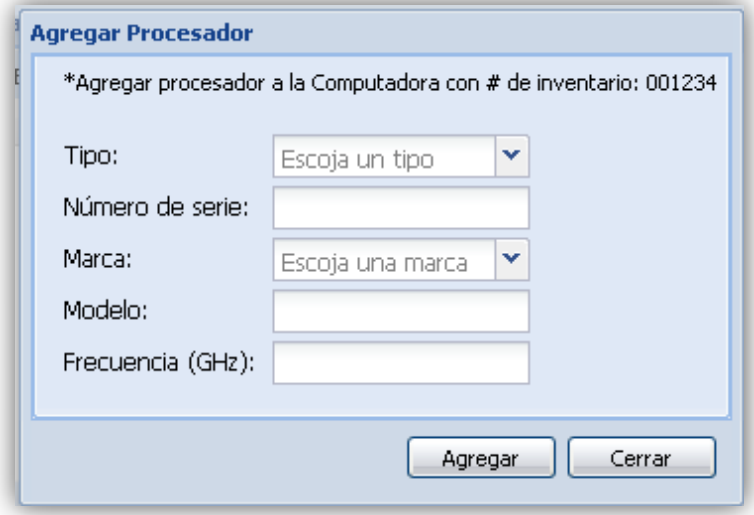

**Figura 2.18 Prototipo Agregar un procesador.**

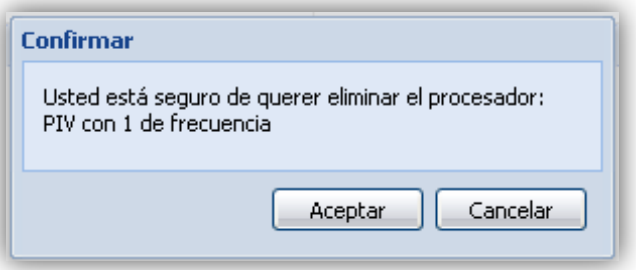

**Figura 2.19 Prototipo Eliminar procesador.**

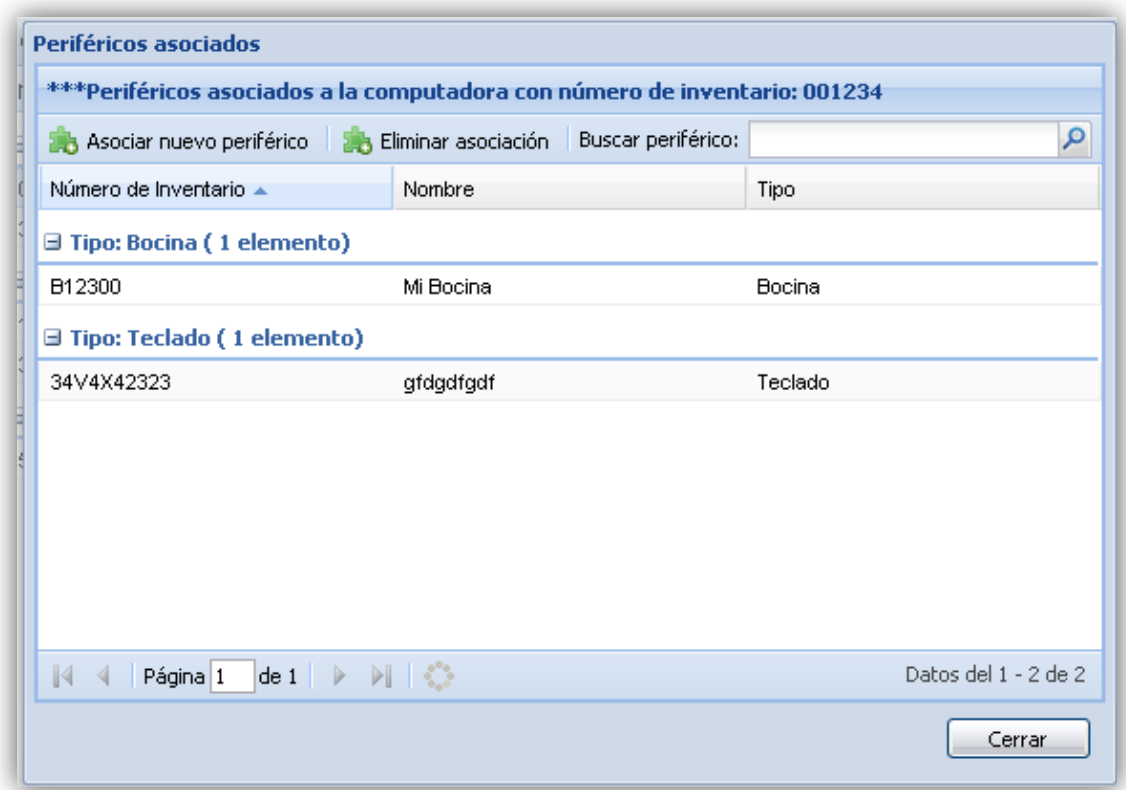

#### **Figura 2.20 Prototipo Periféricos asociados.**

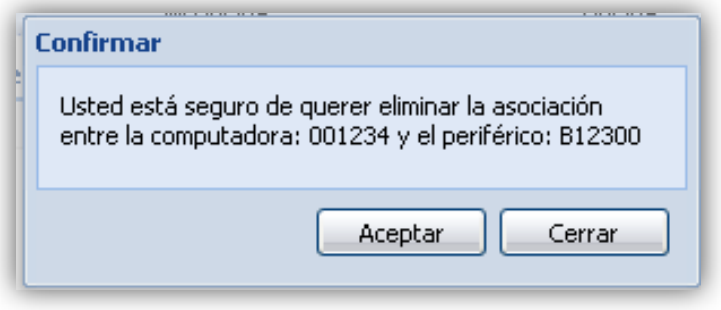

**Figura 2.21 Prototipo Eliminar periférico asociado.**

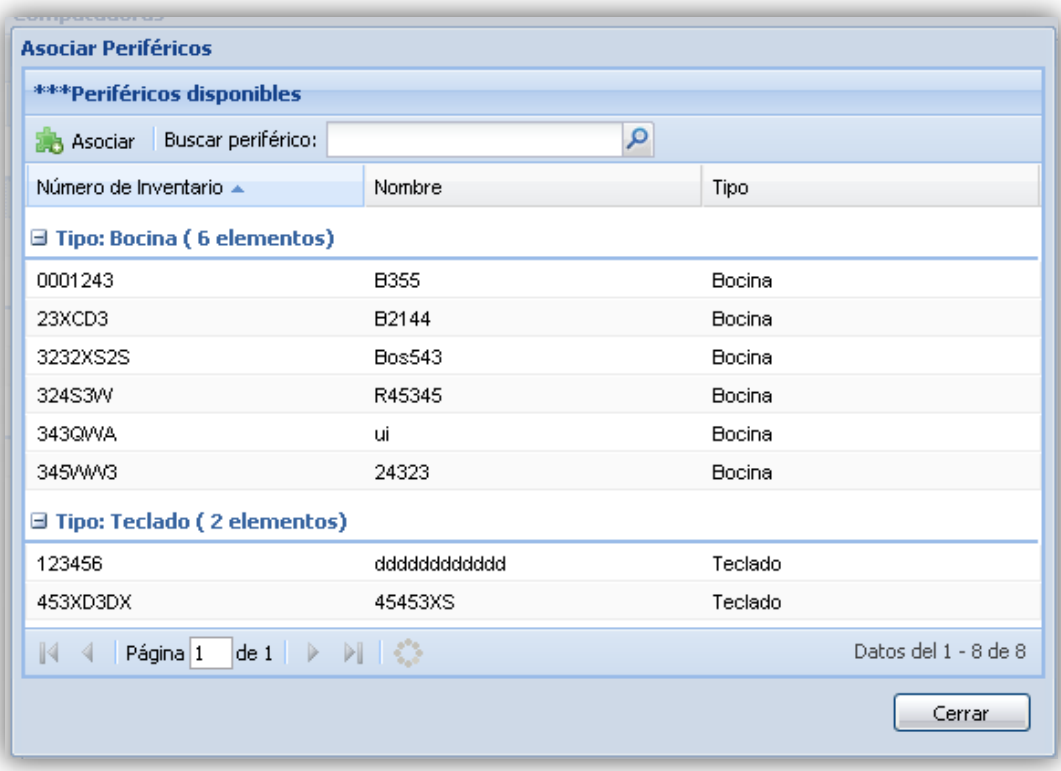

**Figura 2.22 Prototipo Periféricos disponibles.**

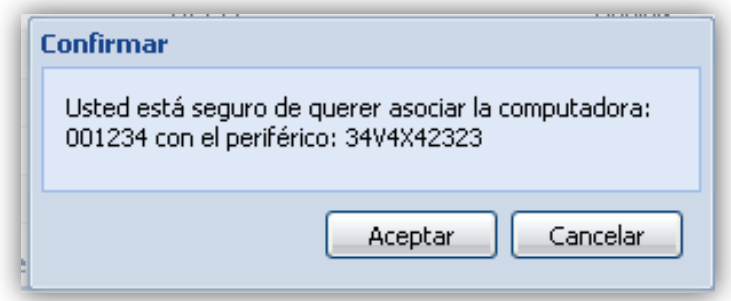

**Figura 2.23 Prototipo Asociar periférico.**

# Gestión de Configuraciones

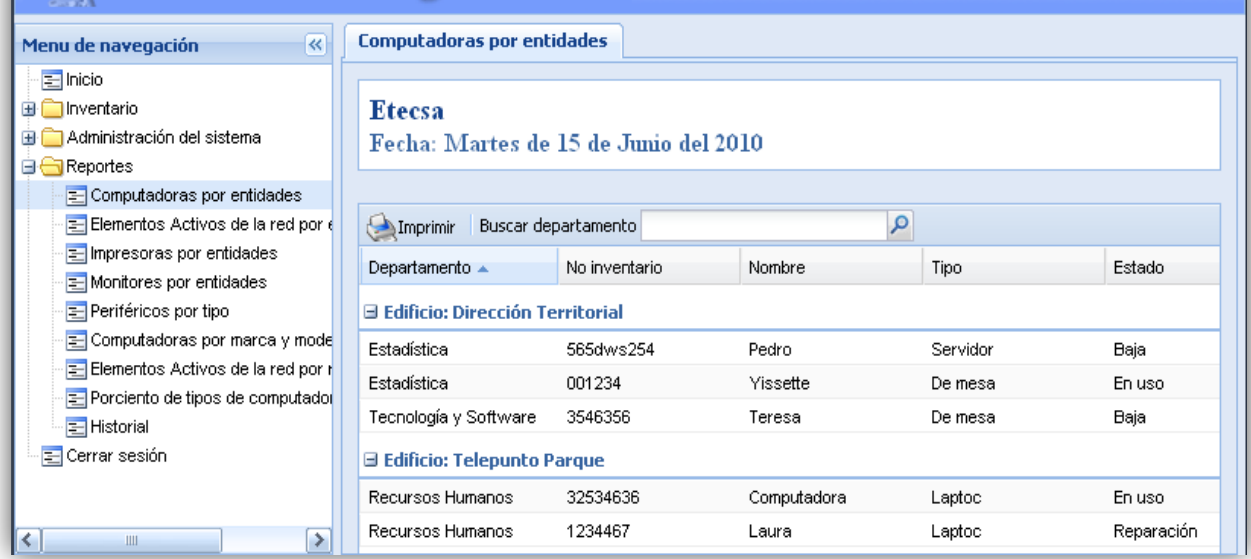

#### **Figura 2.24 Prototipo Activos por entidad.**

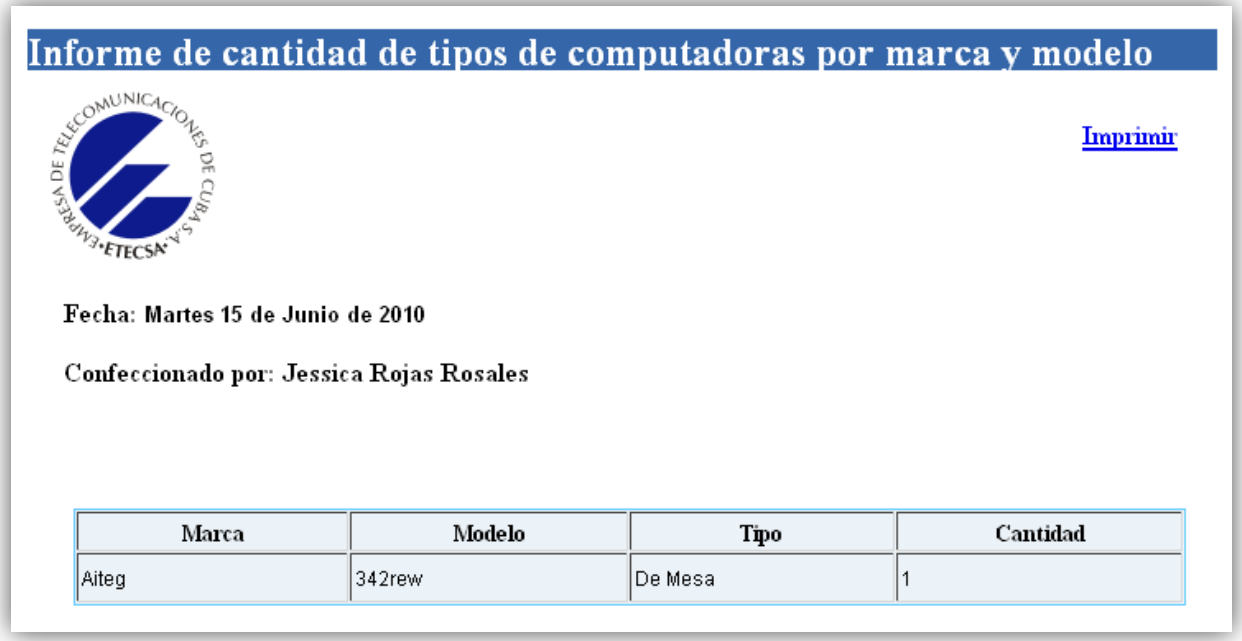

**Figura 2.25 Prototipo vista imprimir de activo por marca y modelo.**

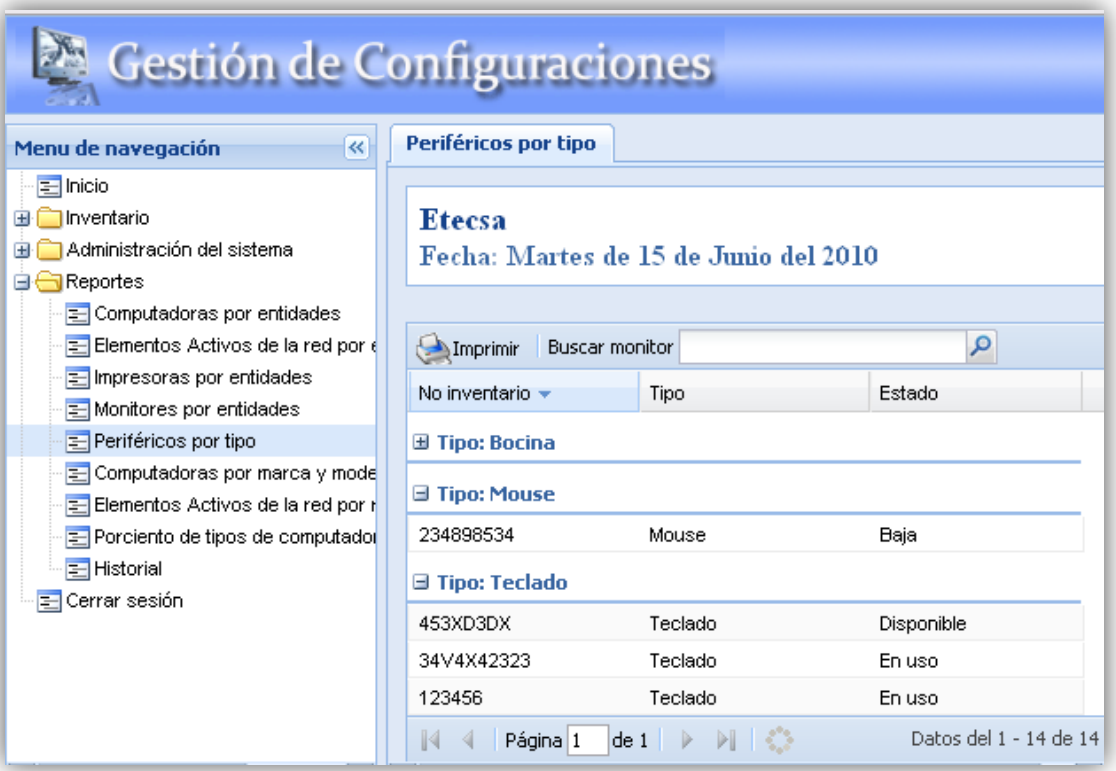

**Figura 2.26 Periféricos por tipo.**

# Gestión de Configuraciones

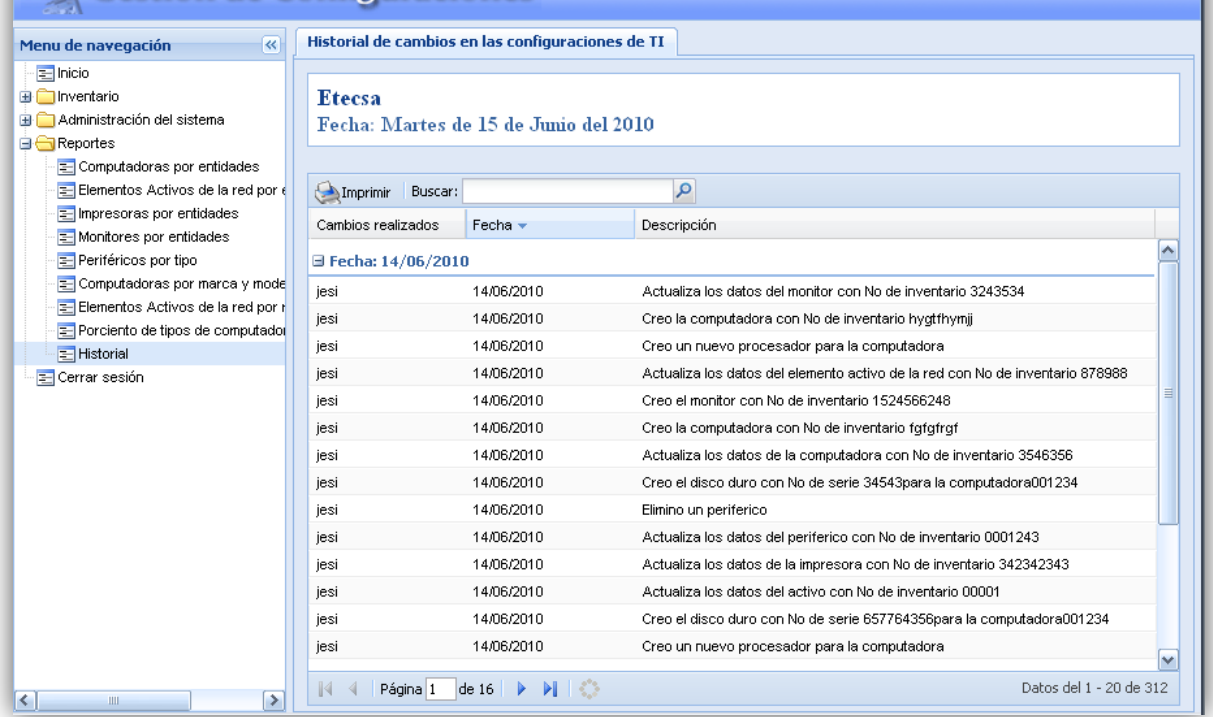

**Figura 2.27 Prototipo Historial.**

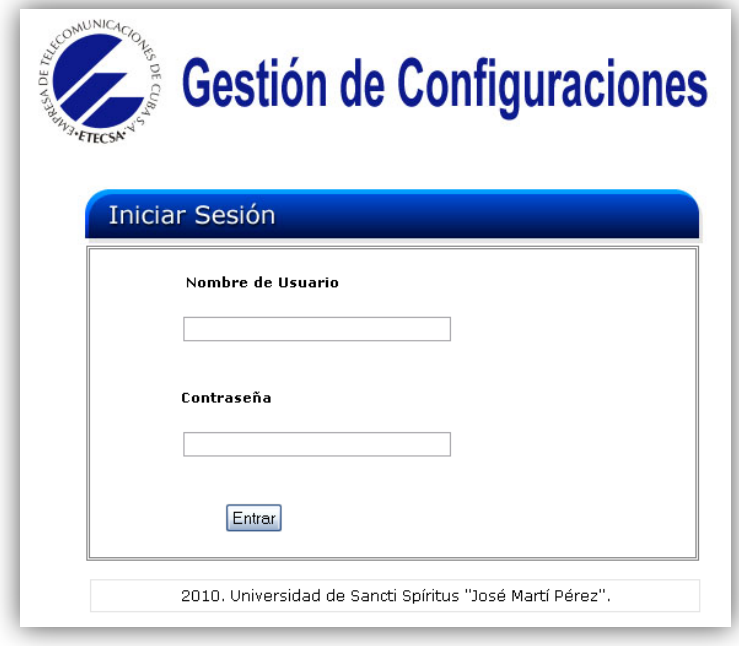

**Figura 2.28 Prototipo Historial.**

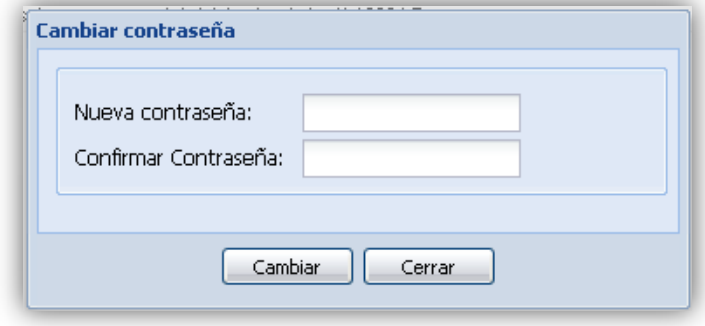

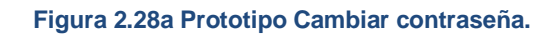

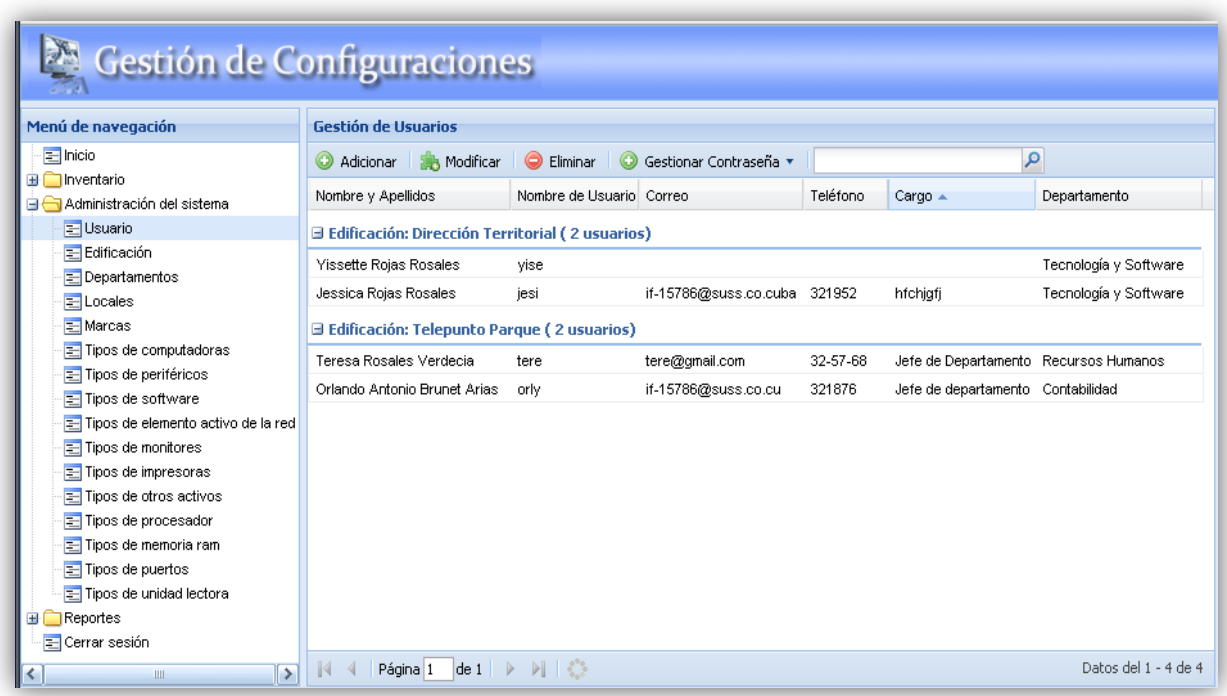

**Figura 2.29 Prototipo Usuario.**
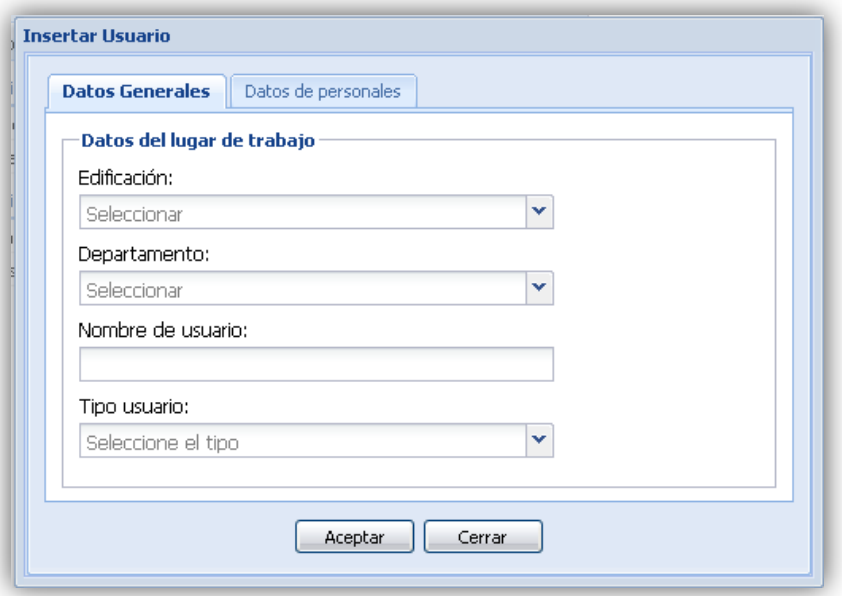

**Figura 2.30 Prototipo Nuevo usuario.**

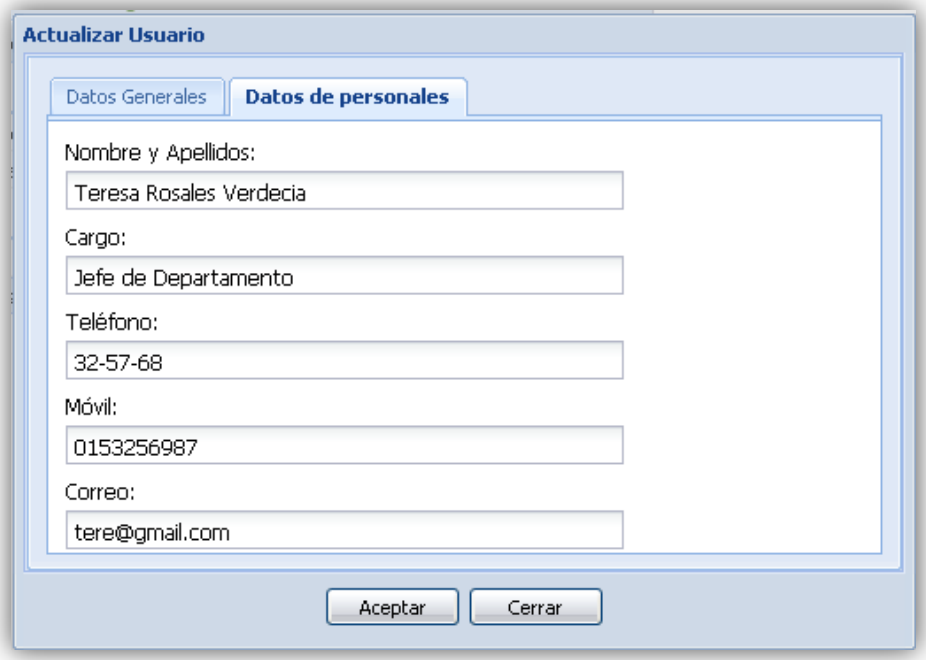

**Figura 2.31 Prototipo actualizar usuario.**

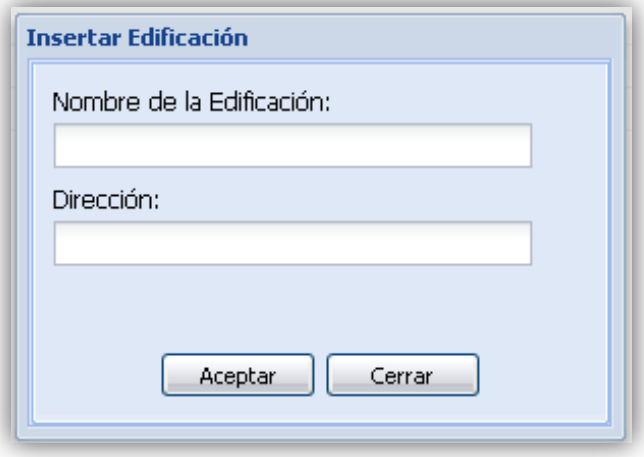

**Figura 2.32 Prototipo Nueva edificación.**

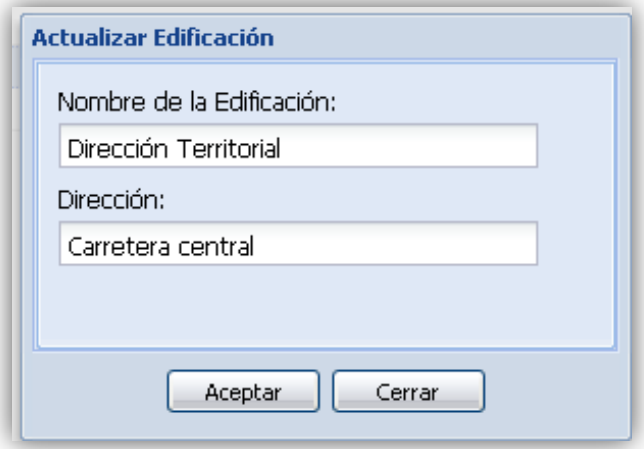

**Figura 2.33 Prototipo actualizar edificación.**

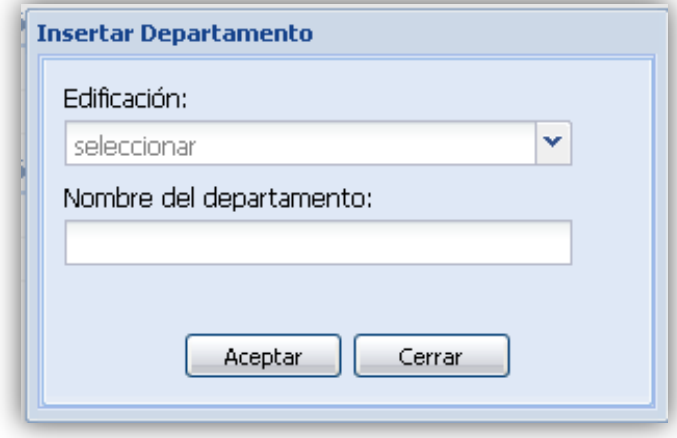

# **Figura 2.34 Prototipo nuevo departamento.**

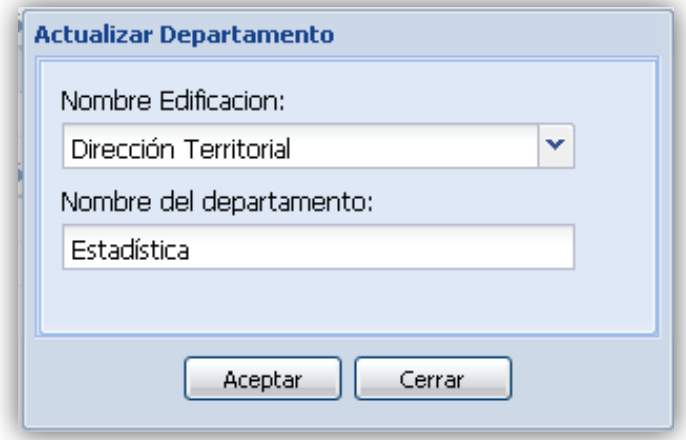

## **Figura 2.35 Prototipo actualizar departamento.**

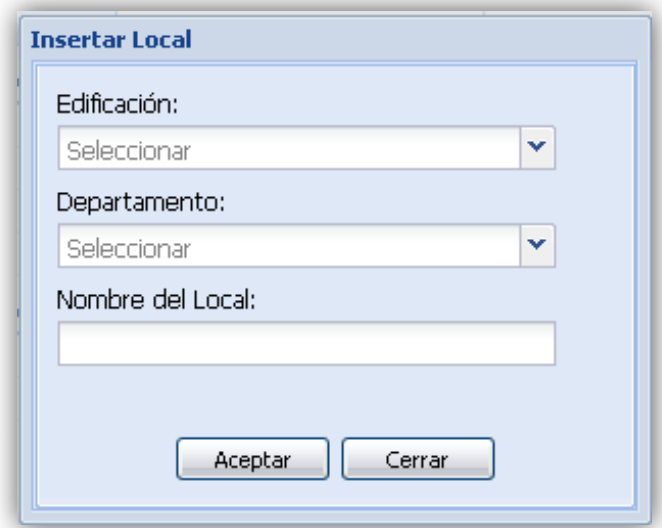

**Figura 2.36 Prototipo nuevo local.**

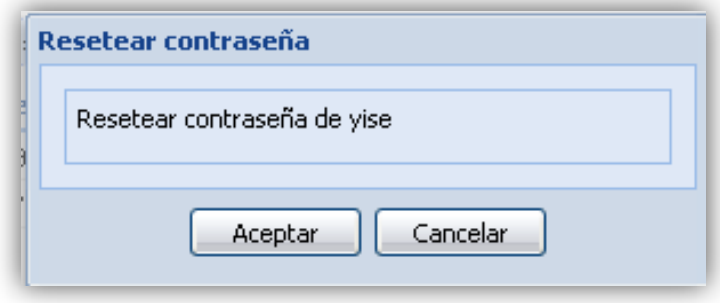

**Figura 2.37 Prototipo Restaurar contraseña.**

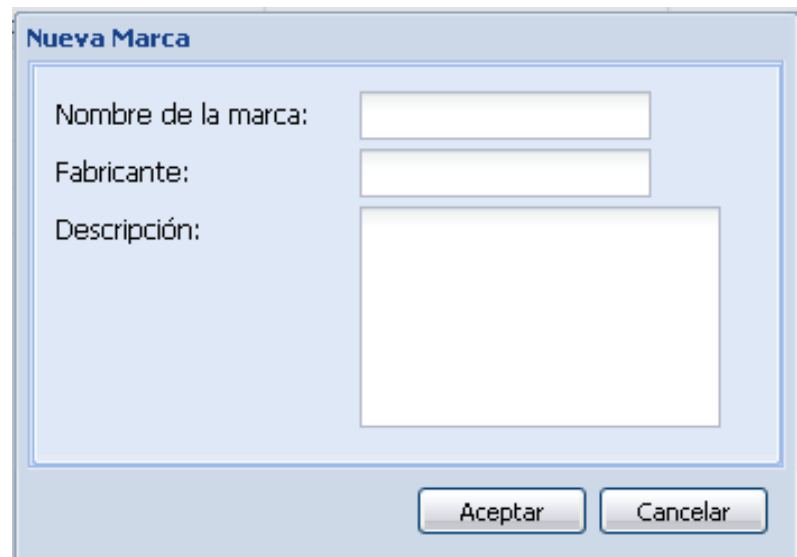

**Figura 2.37 Prototipo nueva marca.**

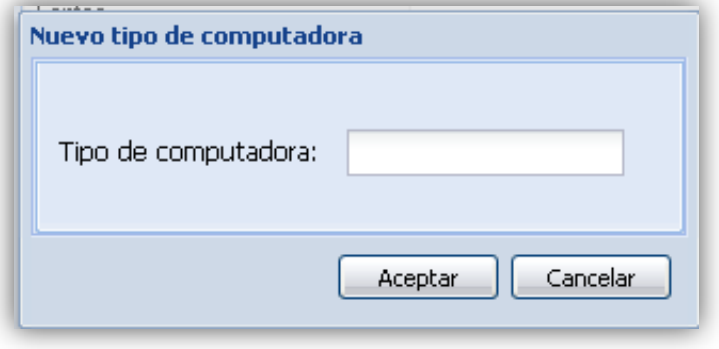

**Figura 2.38 Prototipo tipo de computadora.**

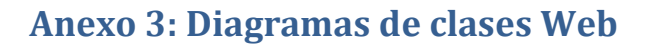

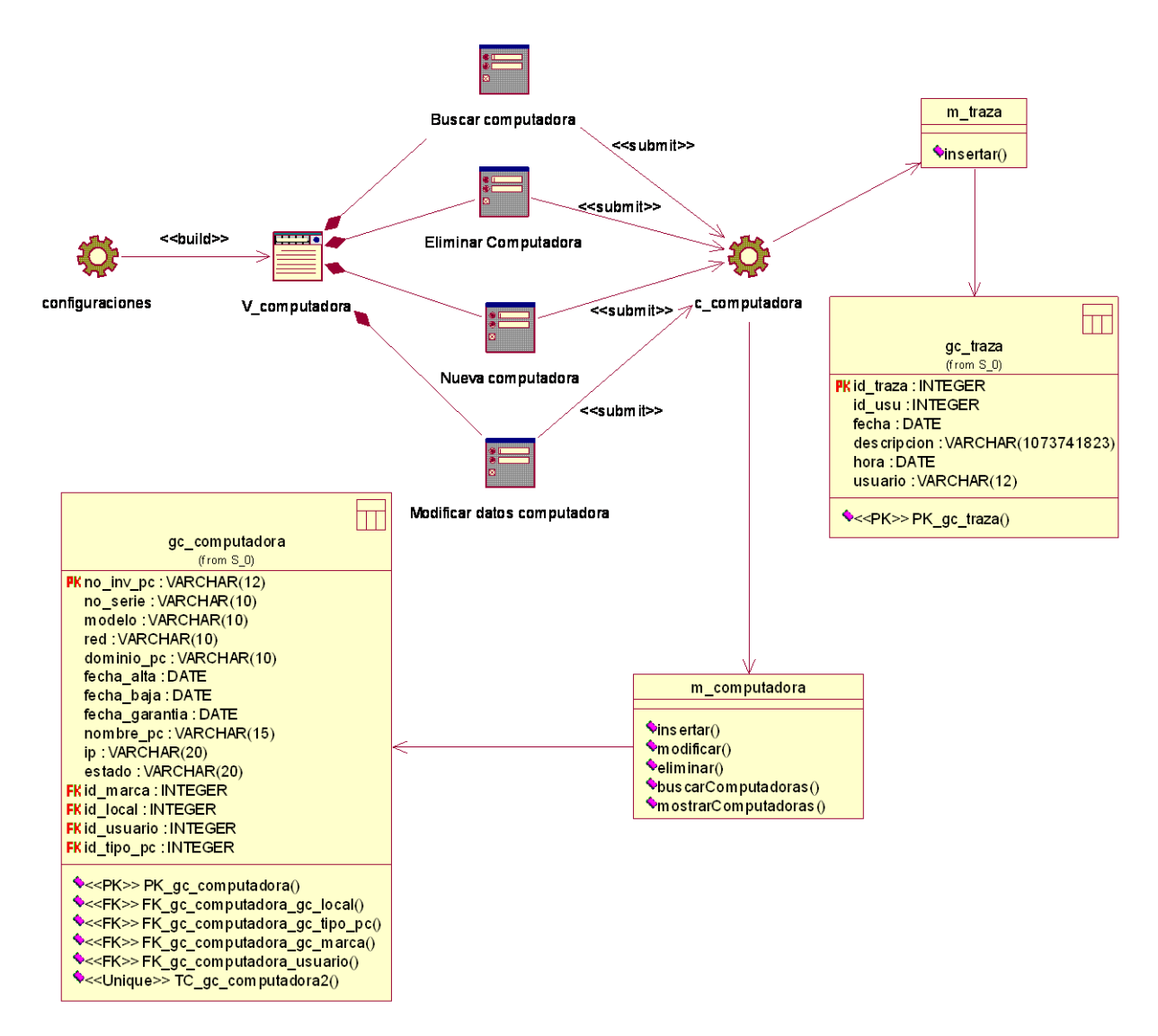

**Figura 3.1 Diagrama de clases Web del caso de uso Gestionar datos de la unidad central de una computadora**

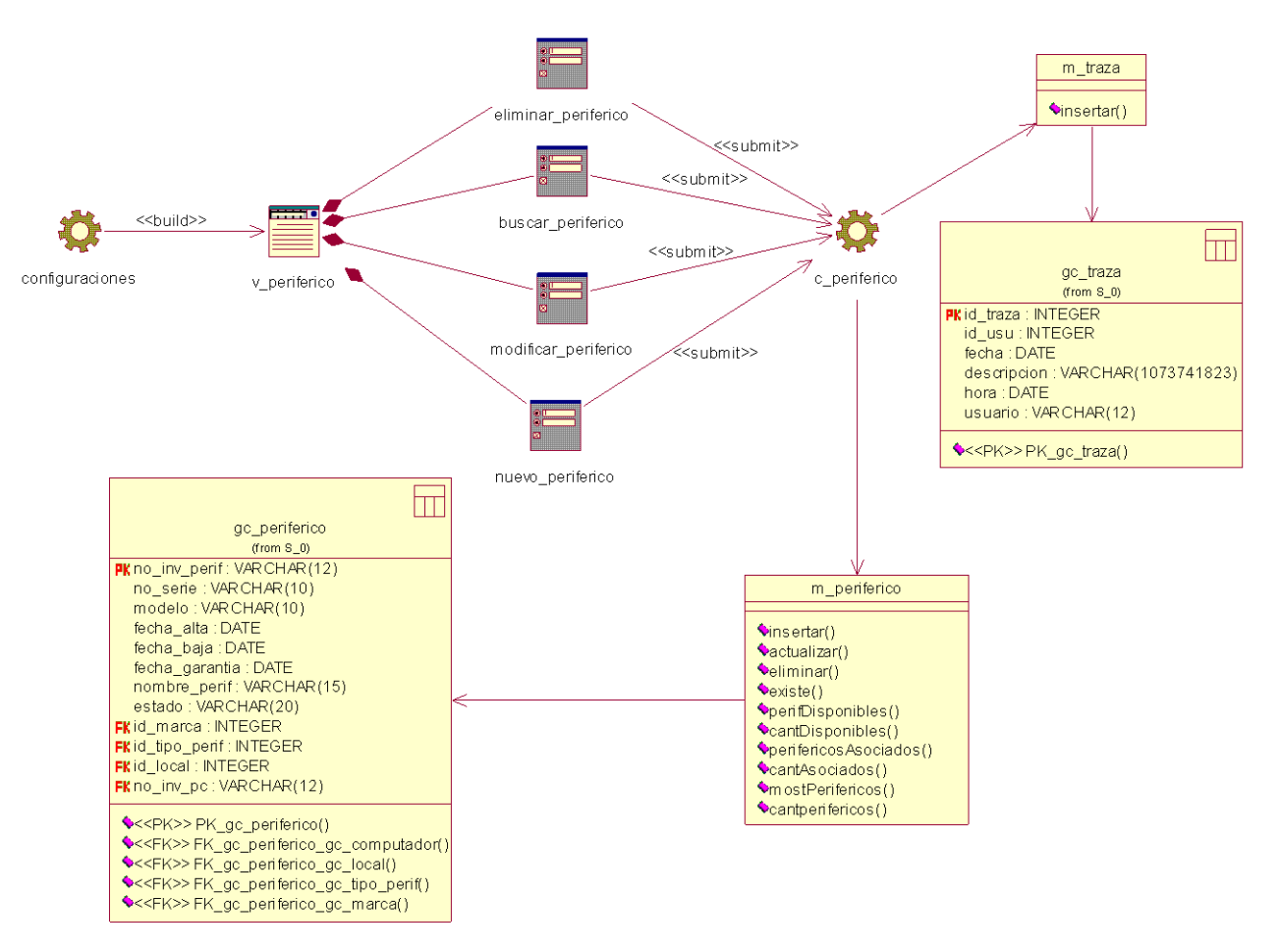

**Figura 3.2 Diagrama de clases Web del caso de uso Gestionar datos de los periféricos** 

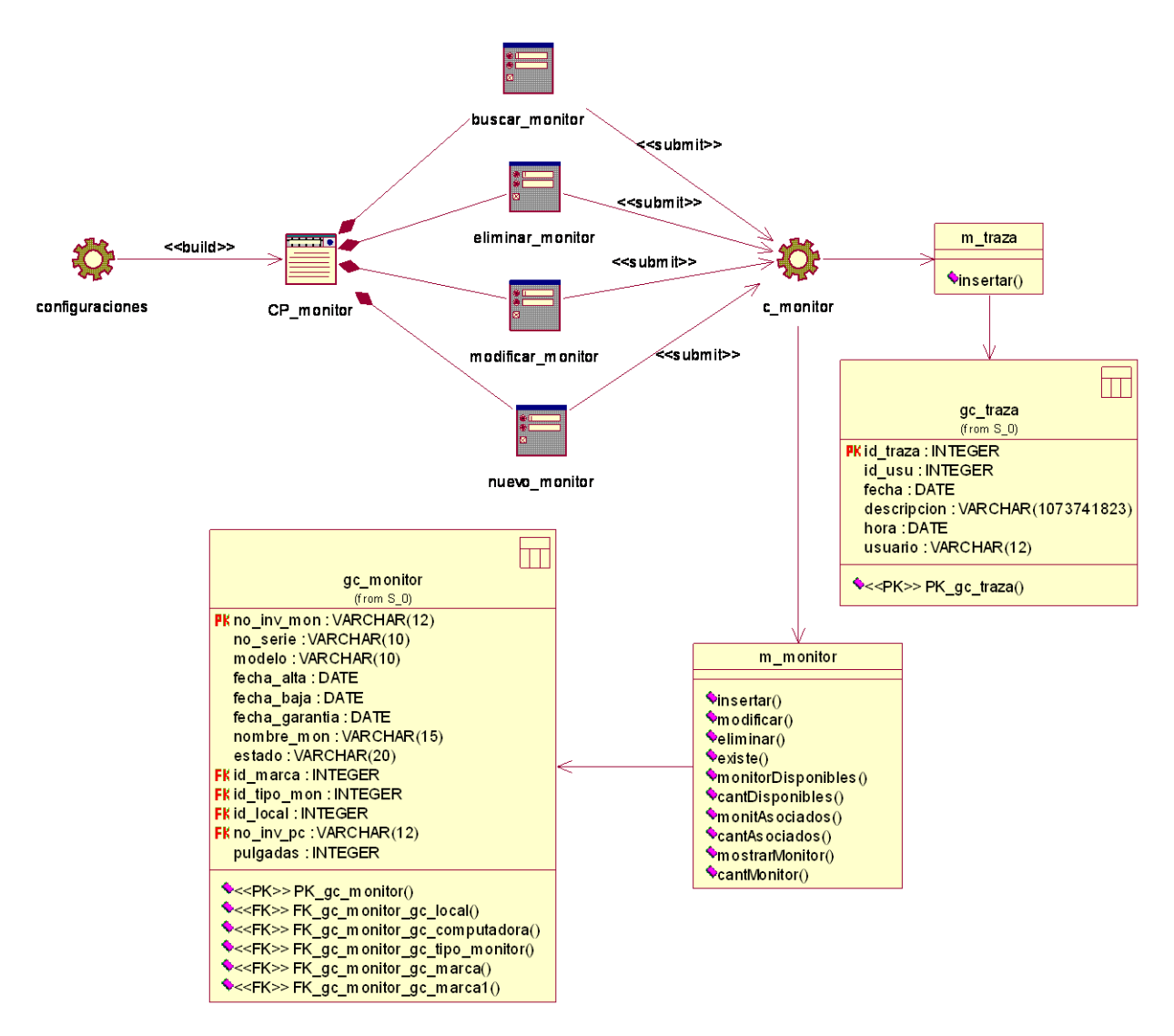

**Figura 3.3 Diagrama de clases Web del caso de uso Gestionar datos de los monitores** 

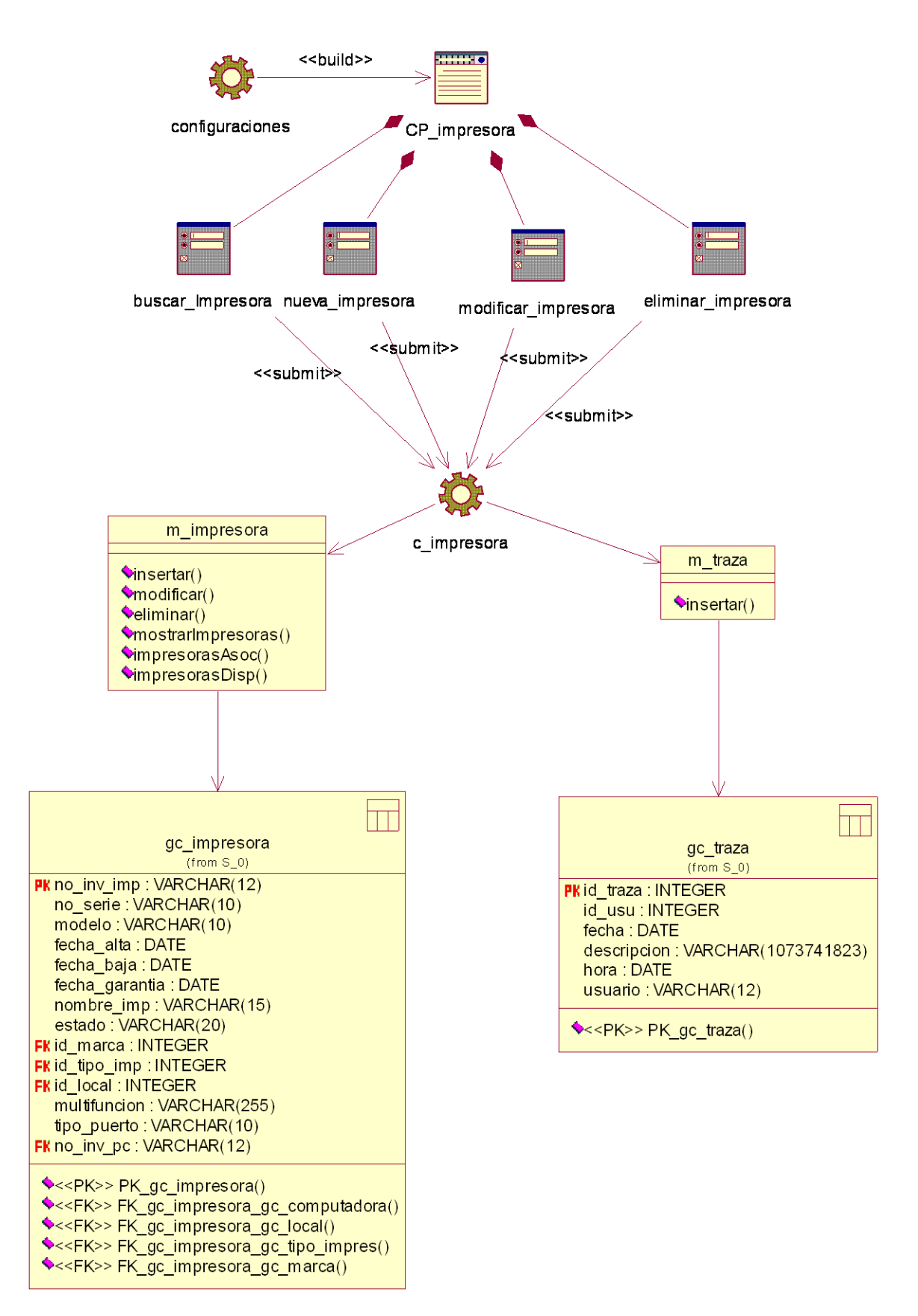

**Figura 3.4 Diagrama de clases Web del caso de uso Gestionar datos de las impresoras** 

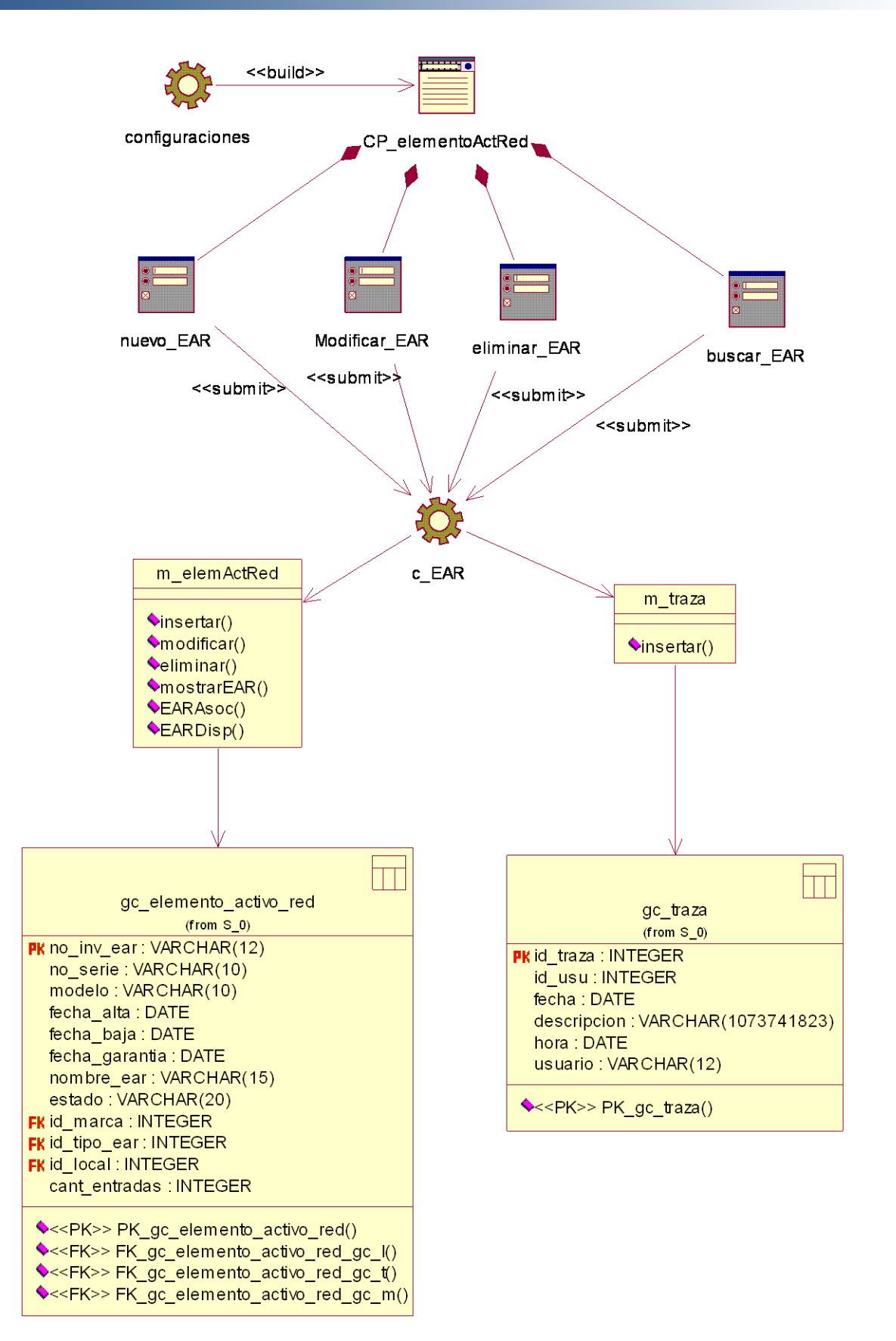

**Figura 3.5 Diagrama de clases Web del caso de uso Gestionar datos de los elementos activos de la red** 

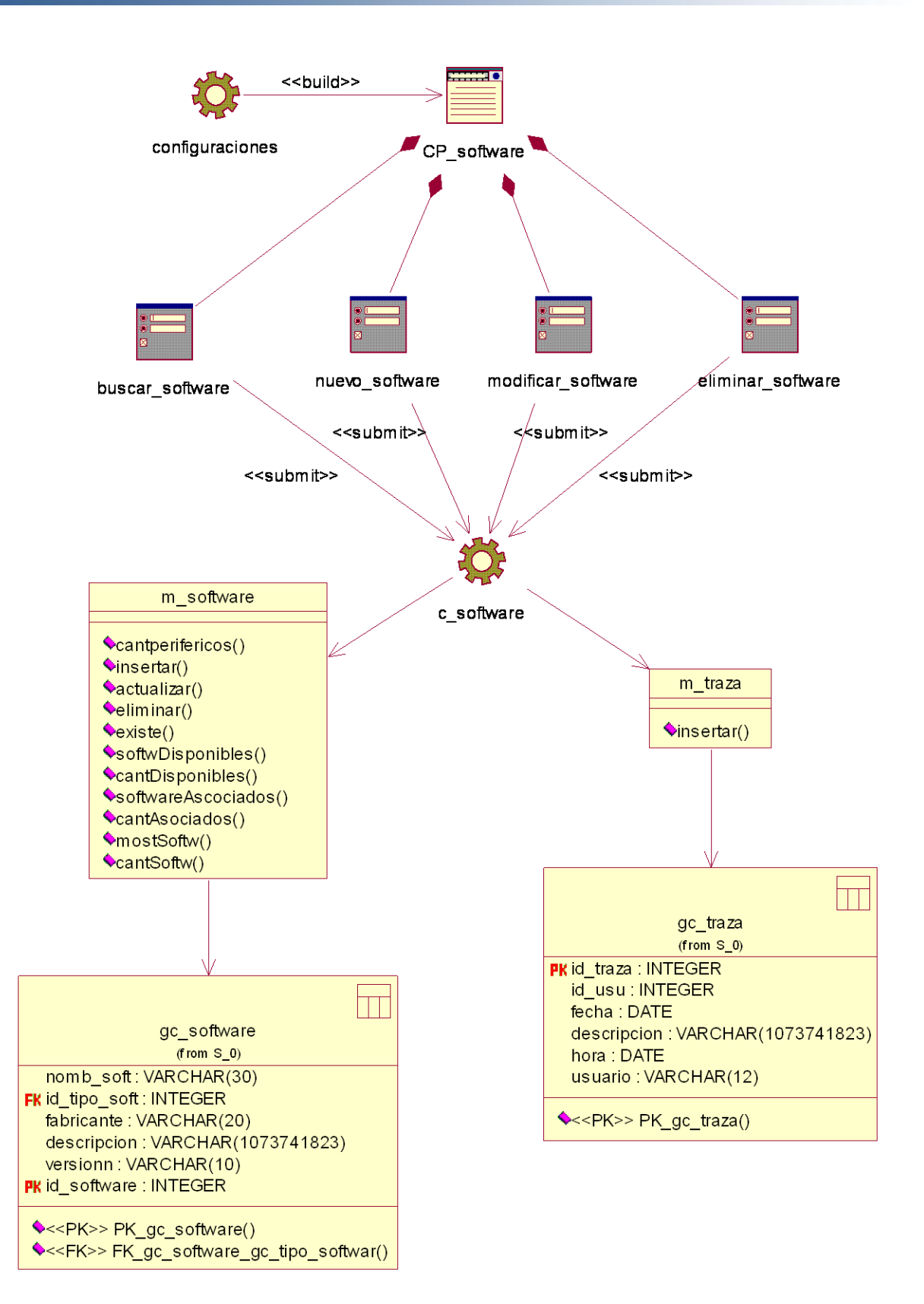

**Figura 3.6 Diagrama de clases Web del caso de uso Gestionar datos de software** 

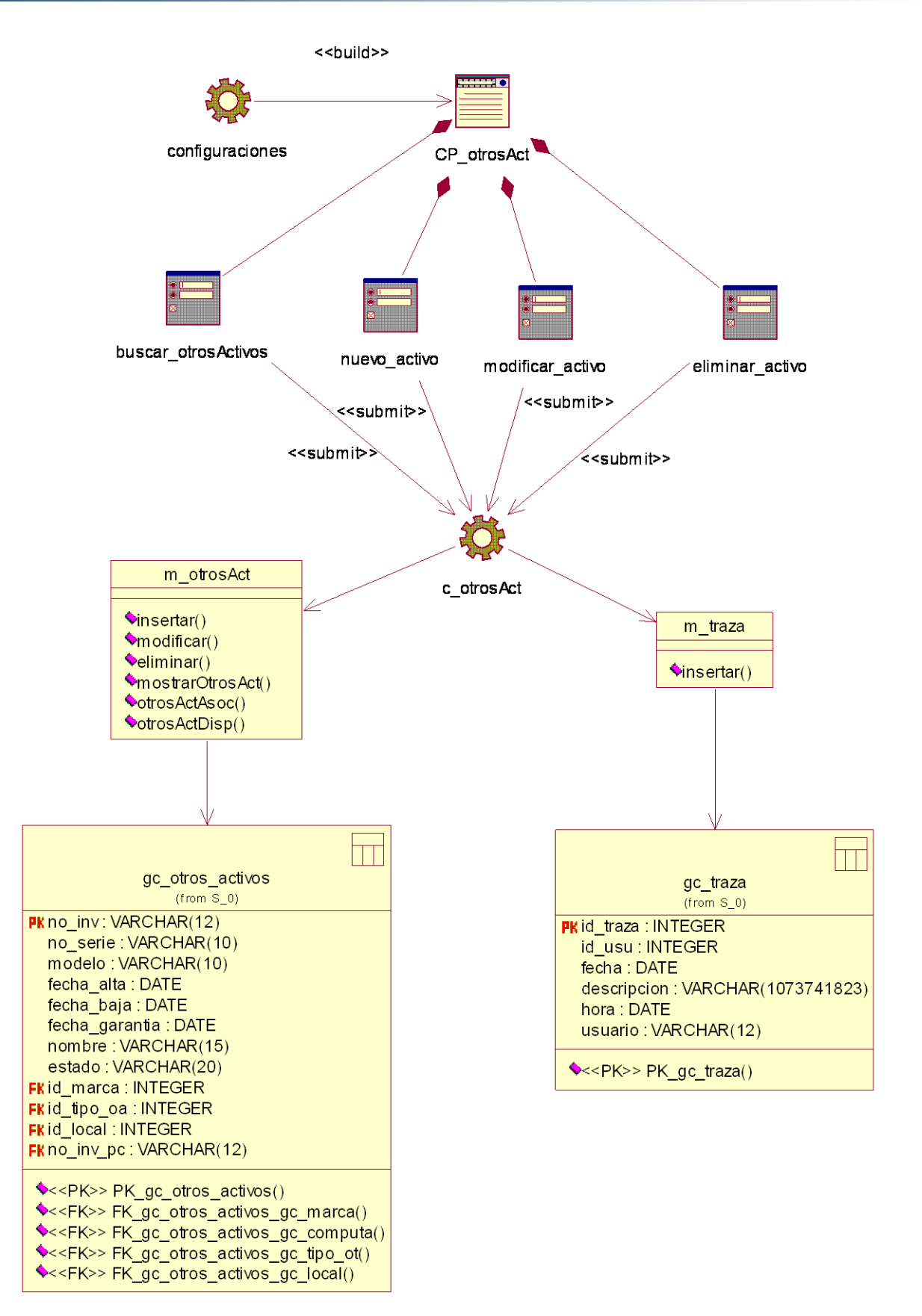

**Figura 3.7 Diagrama de clases Web del caso de uso Gestionar datos de otros activos** 

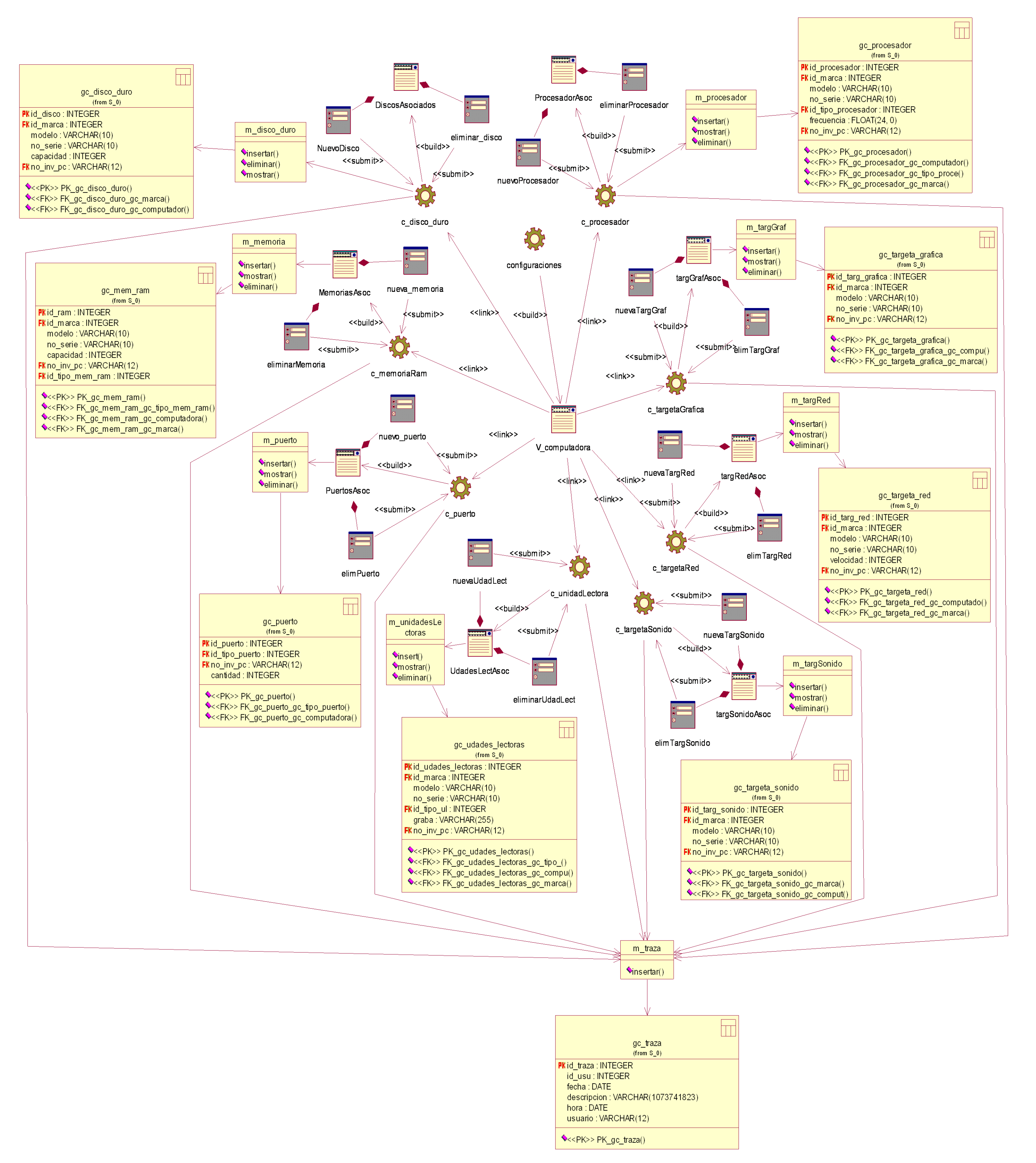

**Figura 3.8 Diagrama de clases Web del caso de uso Gestionar asociación componentes internos - unidad central** 

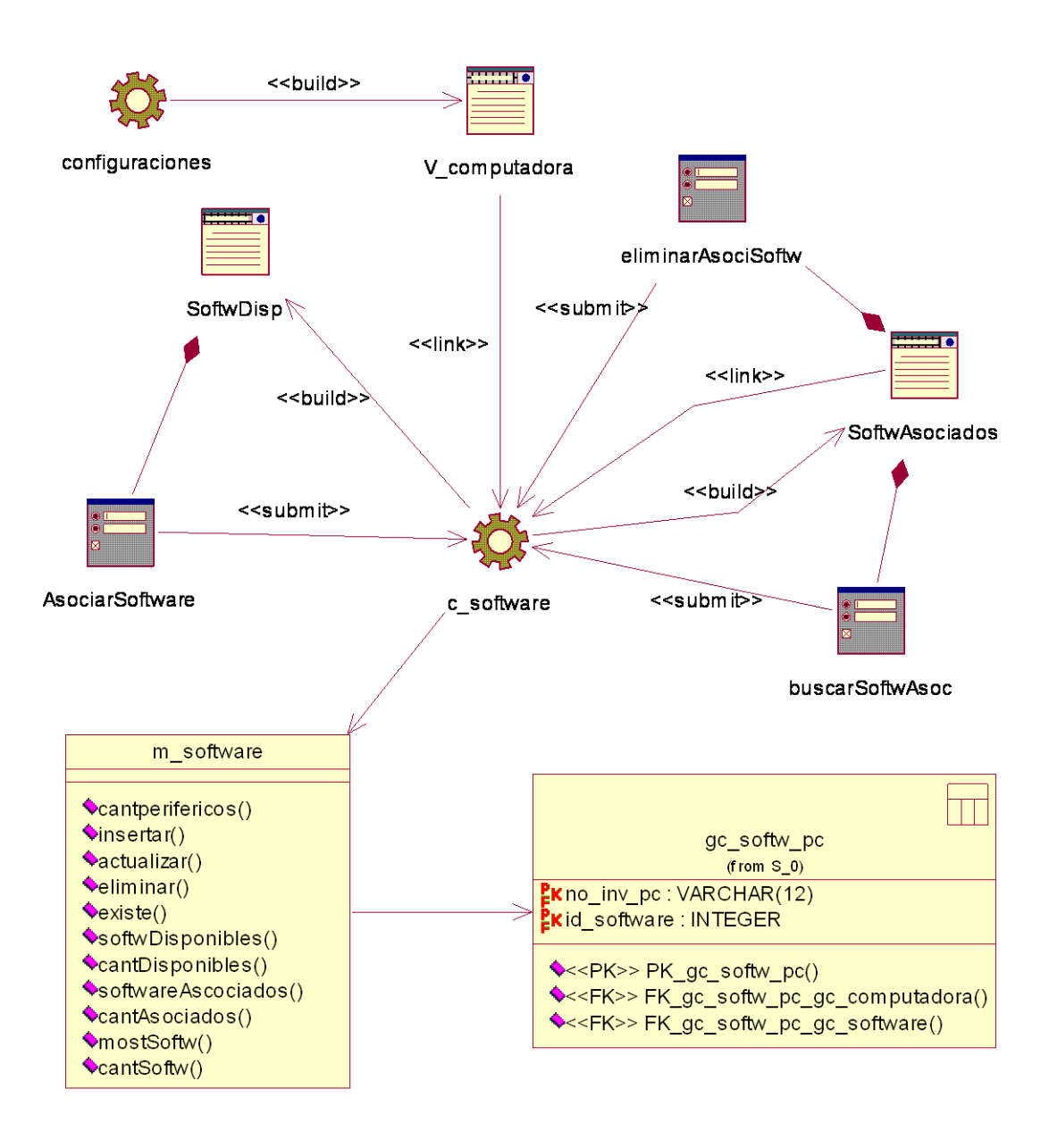

**Figura 3.9 Diagrama de clases Web del caso de uso Gestionar software instalados en una computadora** 

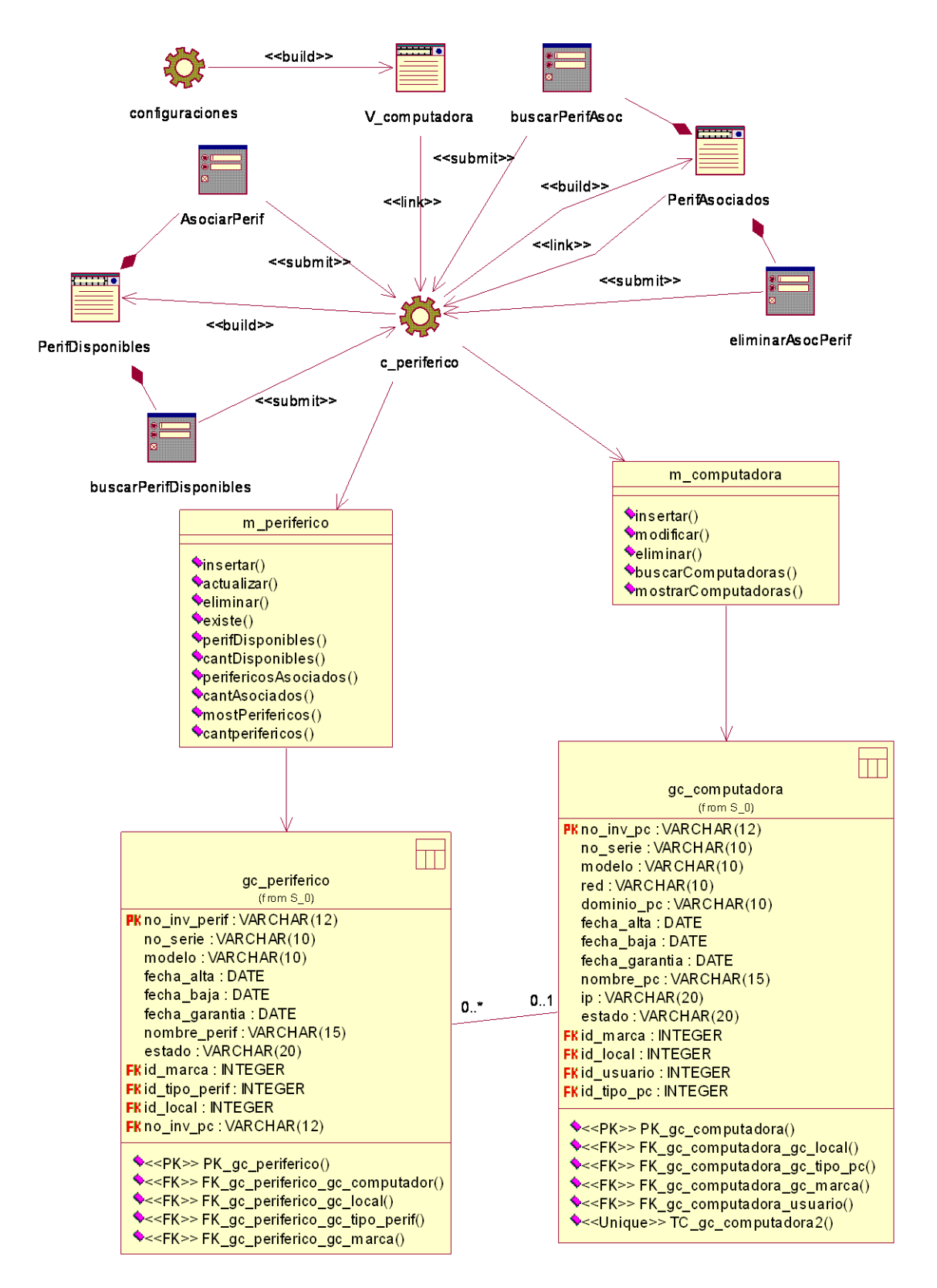

**Figura 3.10 Diagrama de clases Web del caso de uso Gestionar asociación computadora - periféricos** 

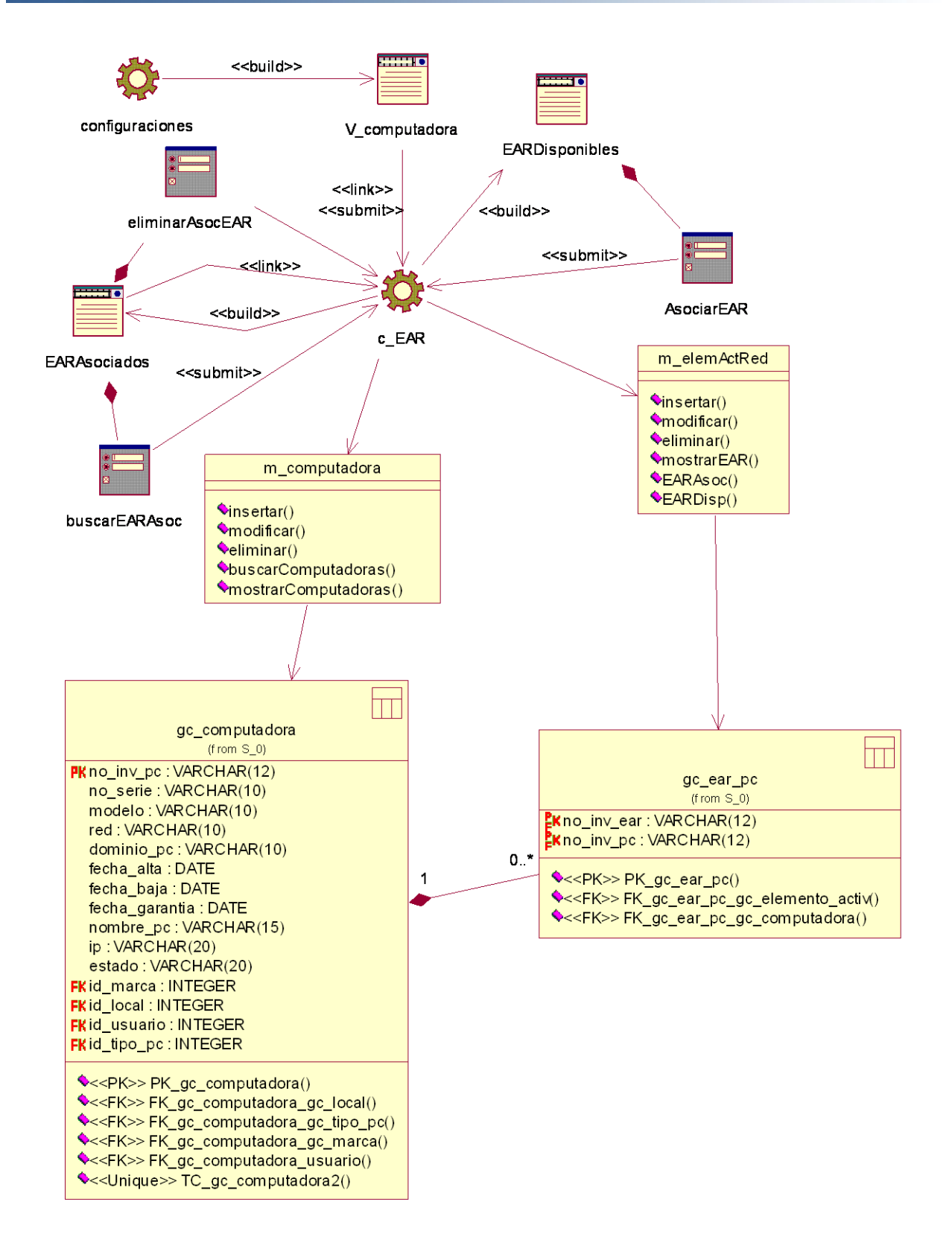

**Figura 3.11 Diagrama de clases Web del caso de uso Gestionar asociación computadora - elemento activo de** 

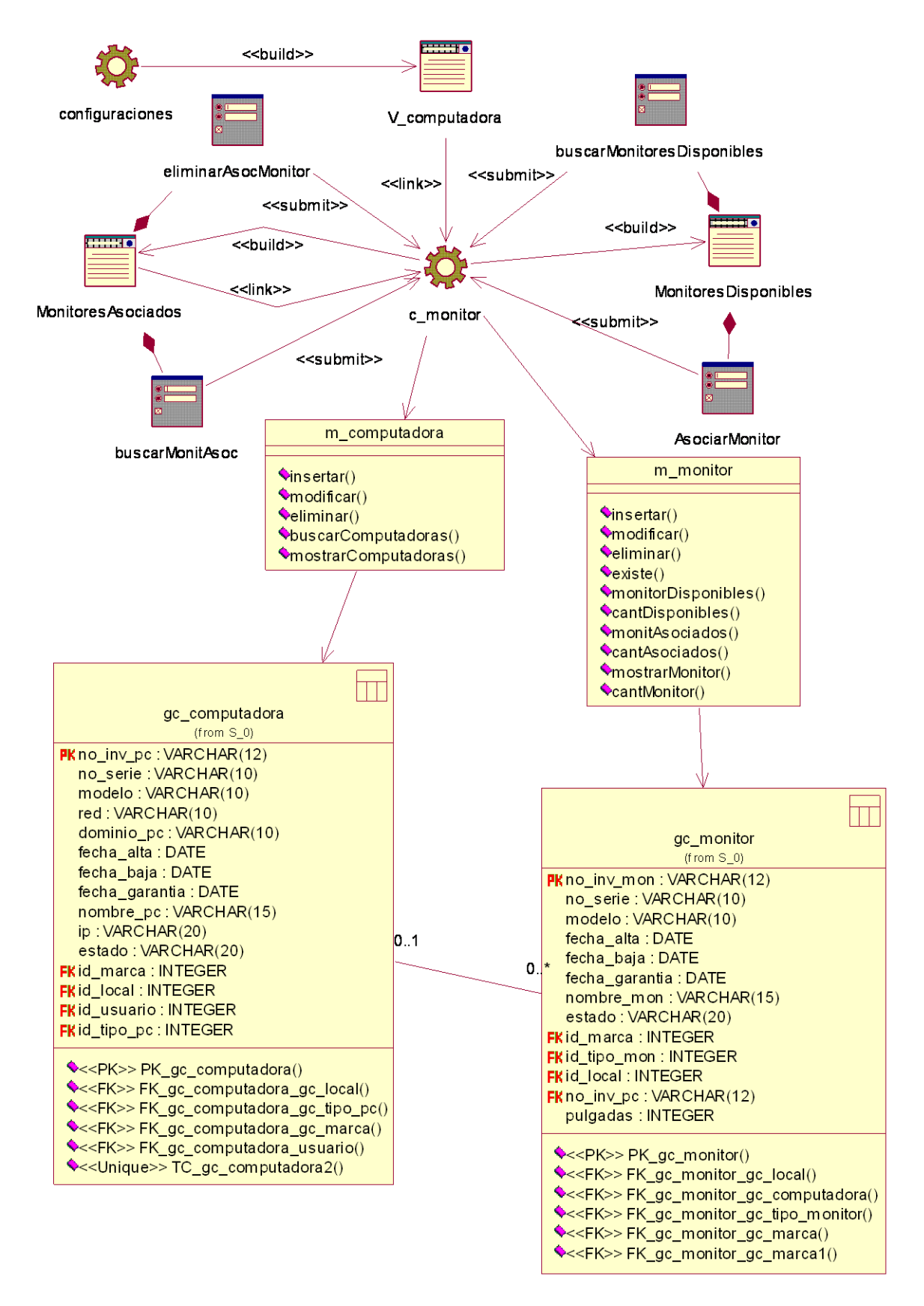

**Figura 3.12 Diagrama de clases Web del caso de uso Gestionar asociación computadora - monitor** 

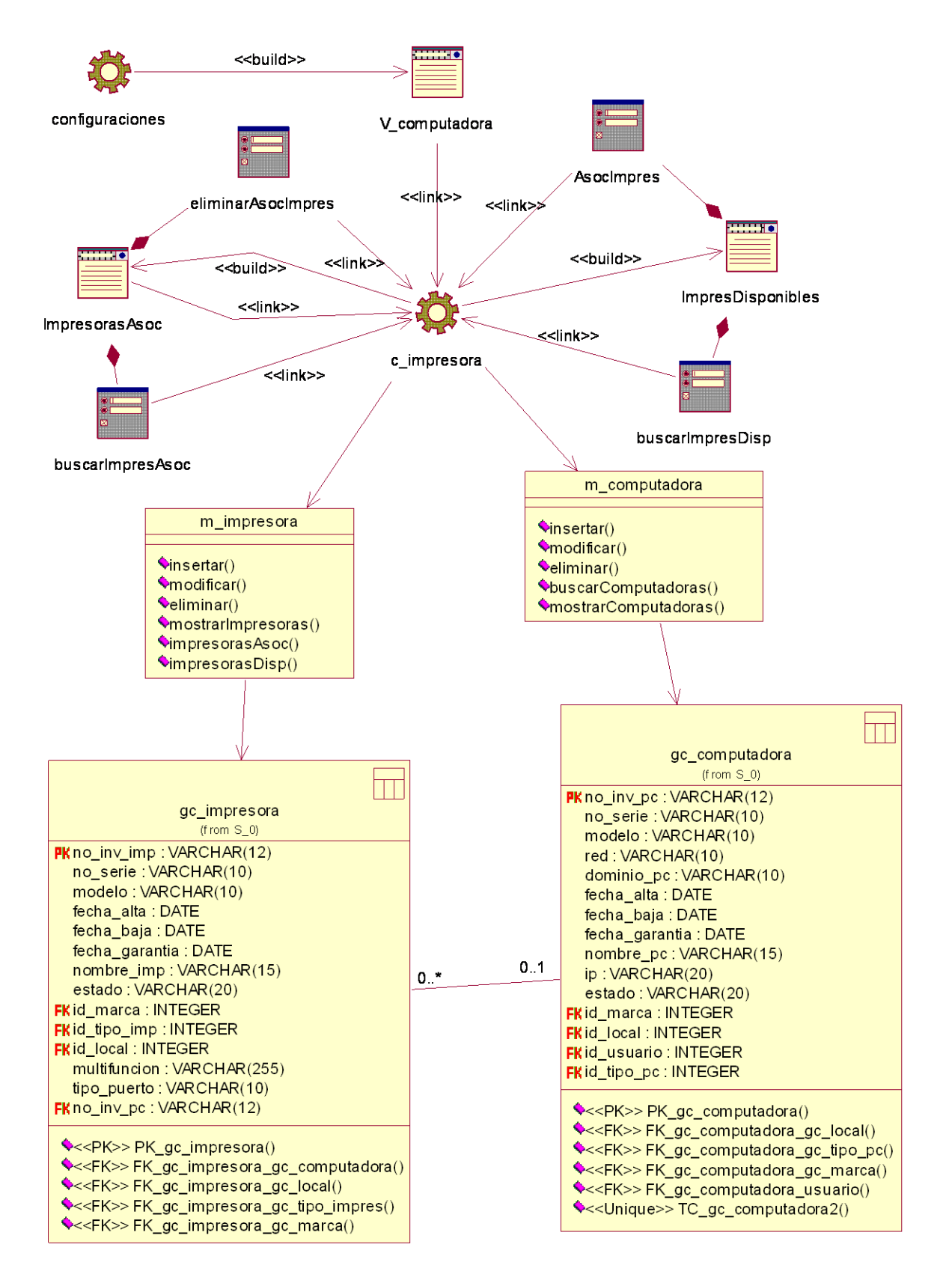

**Figura 3.13 Diagrama de clases Web del caso de uso Gestionar asociación computadora - impresora** 

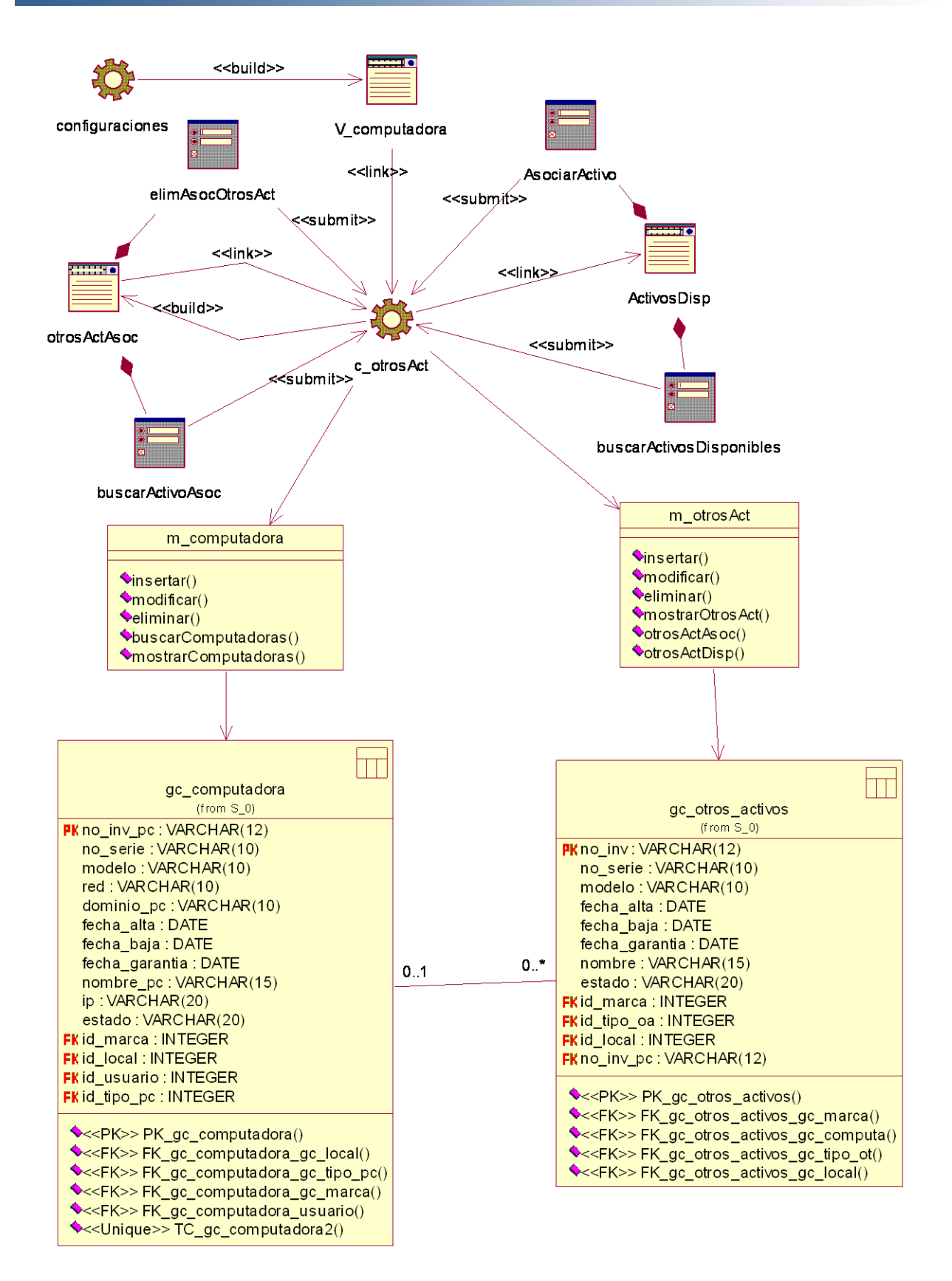

**Figura 3.14 Diagrama de clases Web del caso de uso Gestionar asociación computadora - otros activos** 

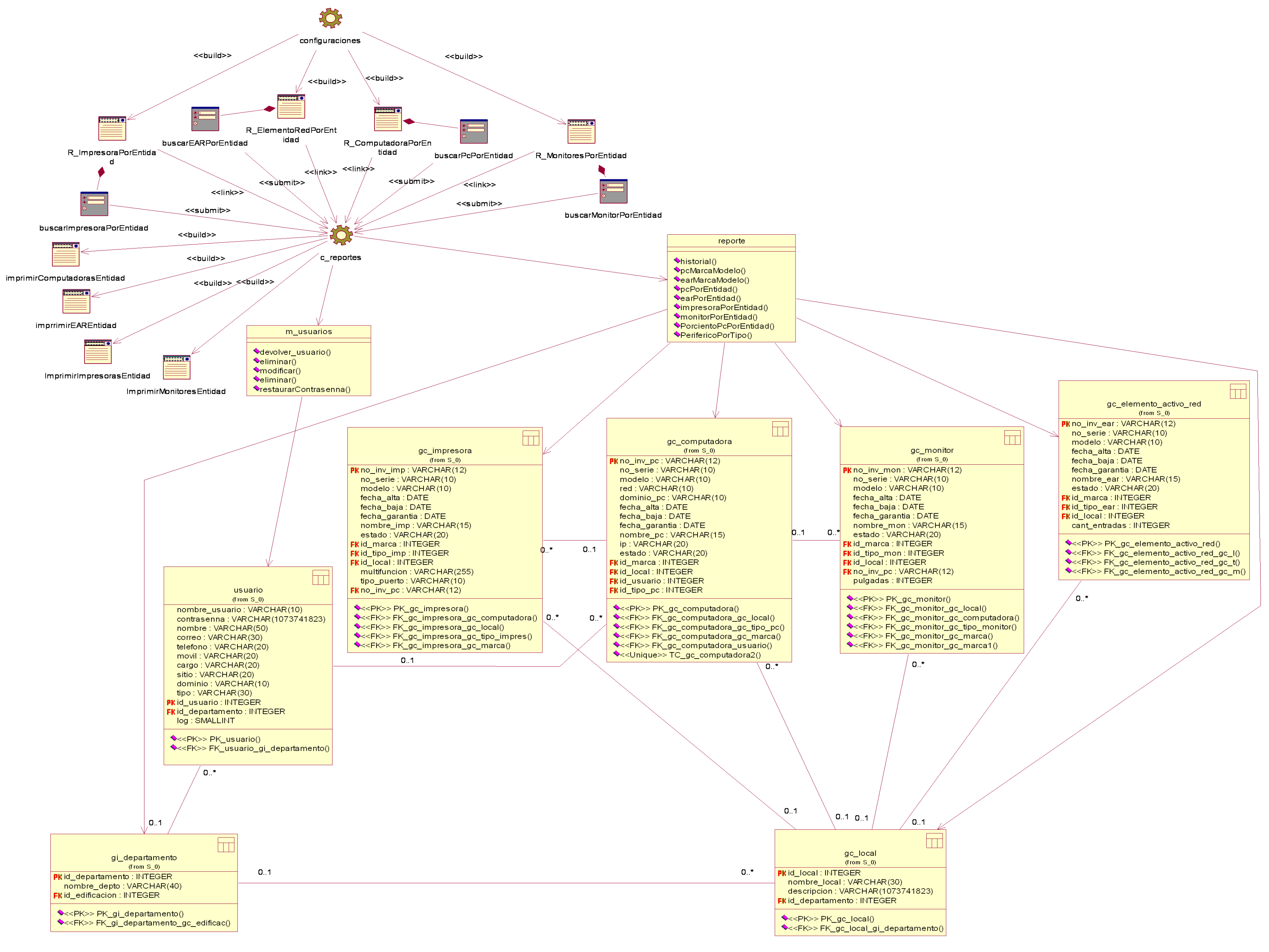

**Figura 3.15 Diagrama de clases Web del caso de uso Activos por entidad** 

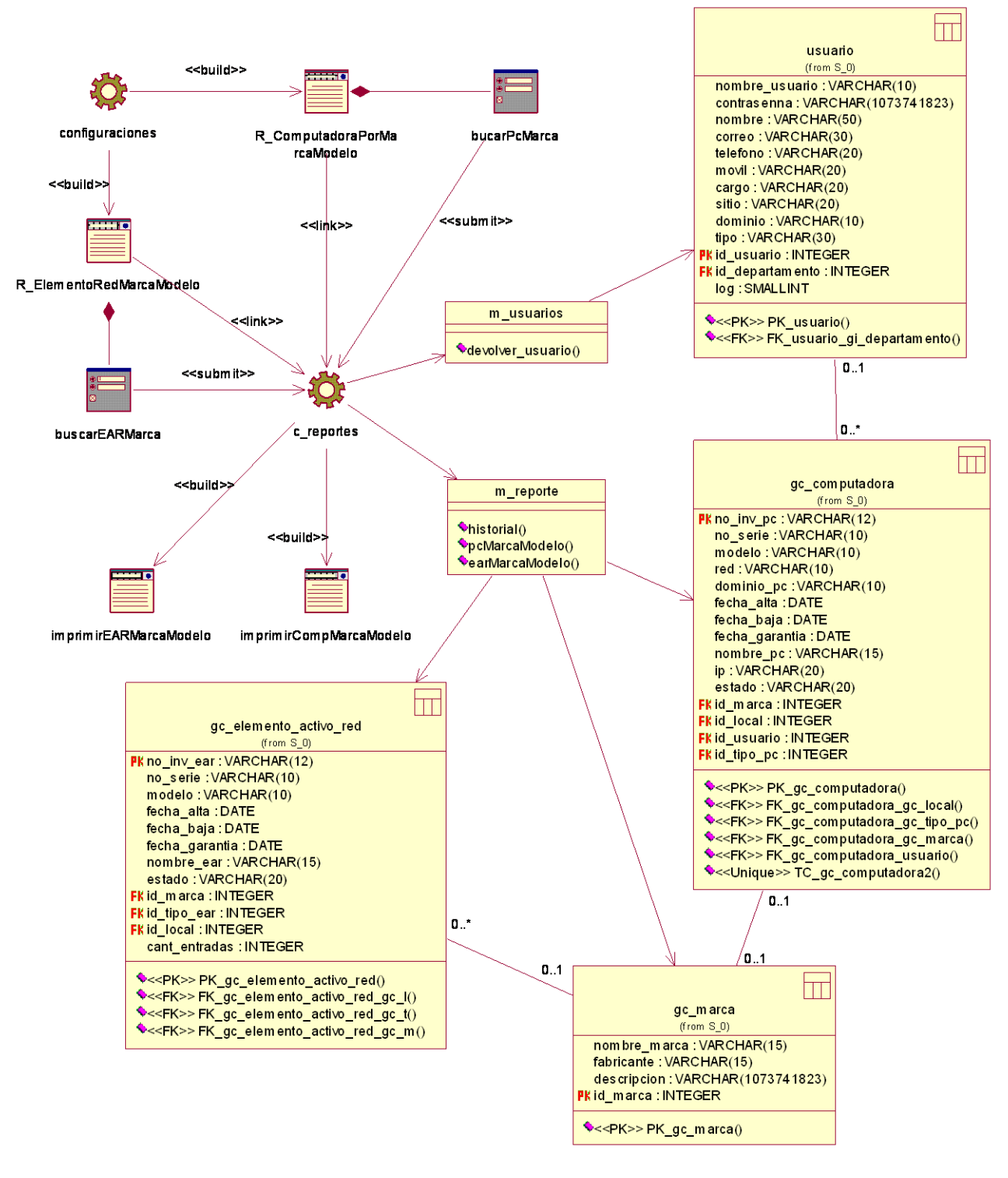

**Figura 3.16 Diagrama de clases Web del caso de uso Activos por marca y modelo** 

### *Anexos*

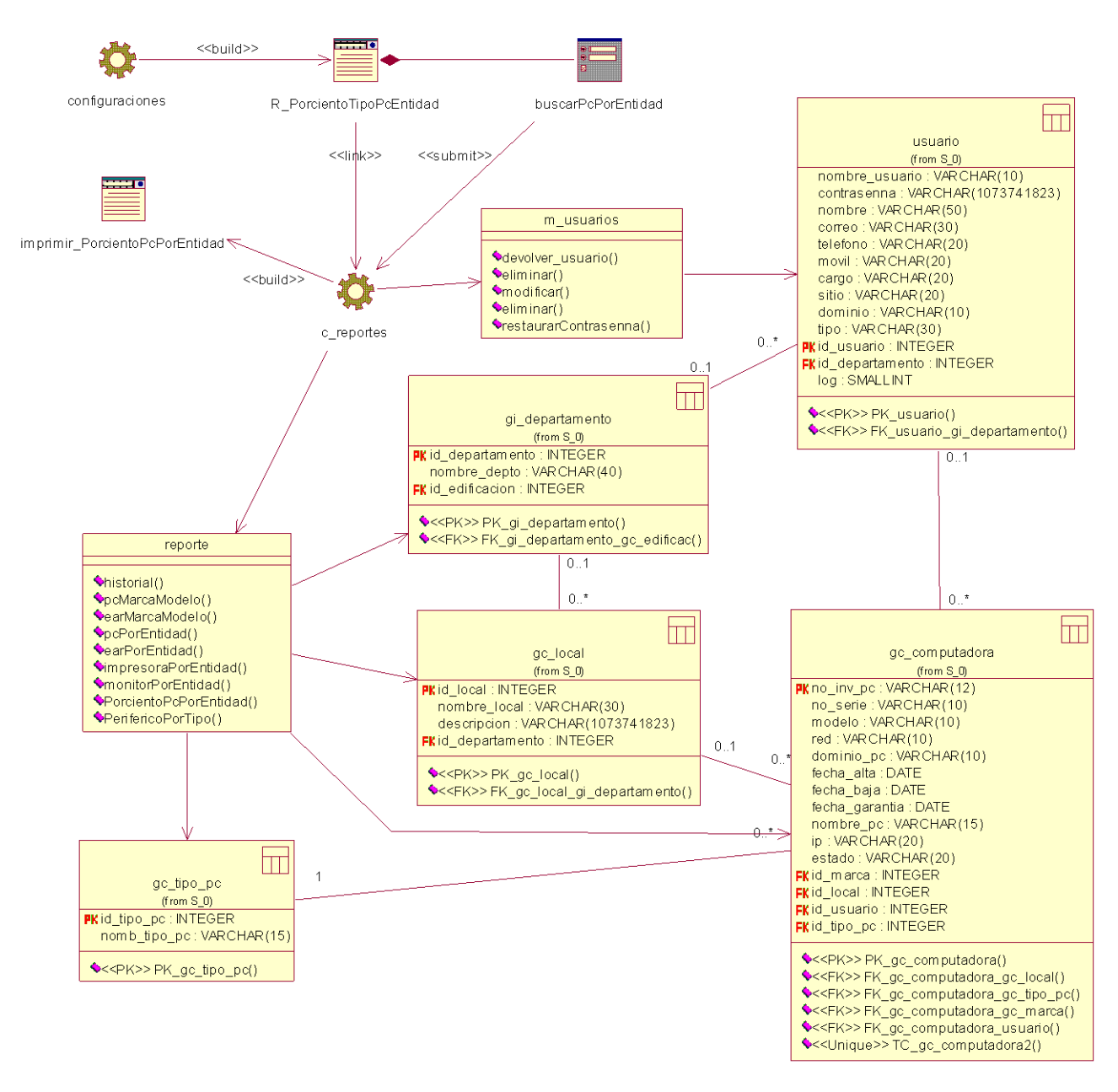

**Figura 3.17 Diagrama de clases Web del caso de uso Por ciento de computadoras por entidad** 

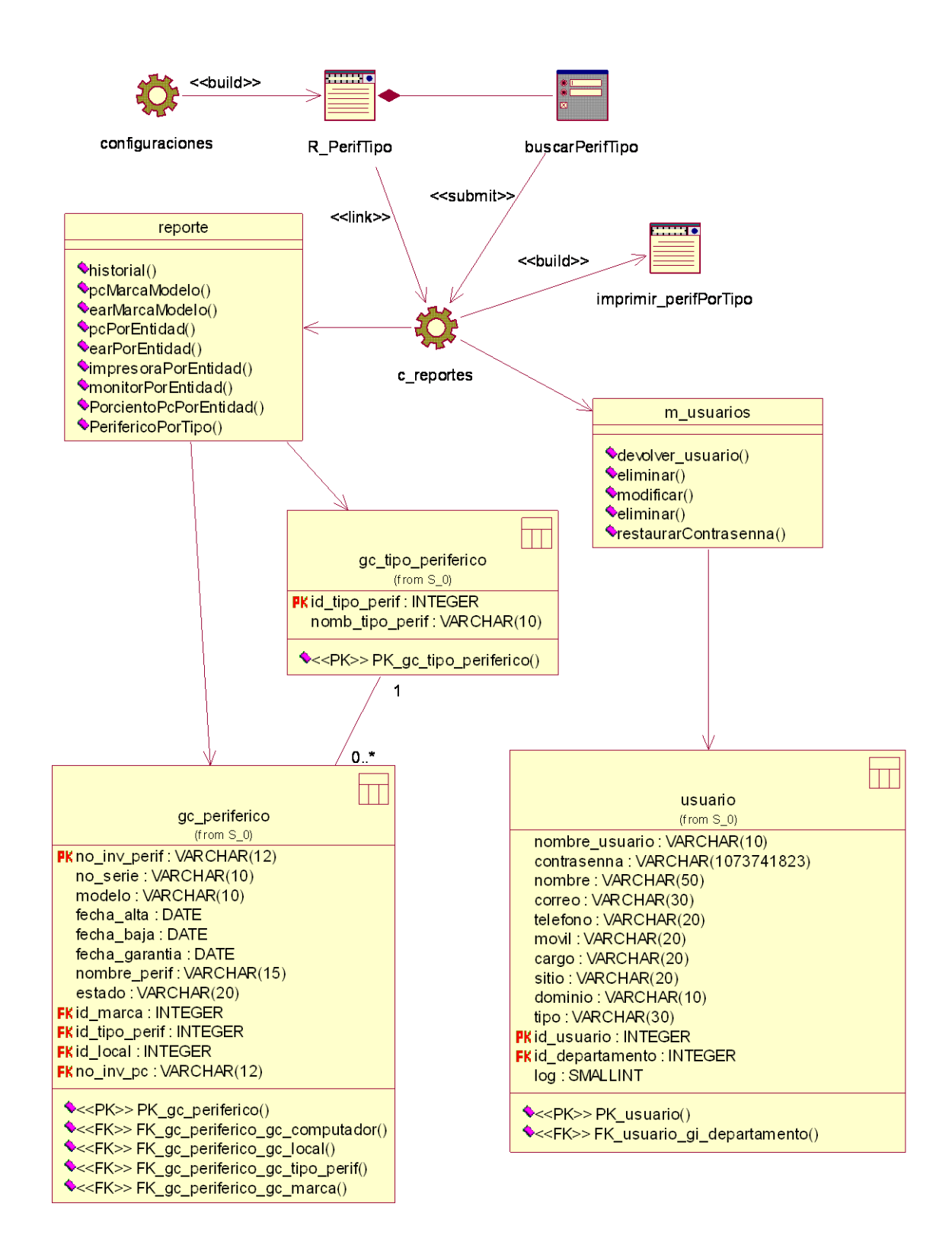

**Figura 3.18 Diagrama de clases Web del caso de uso Periféricos por tipo**

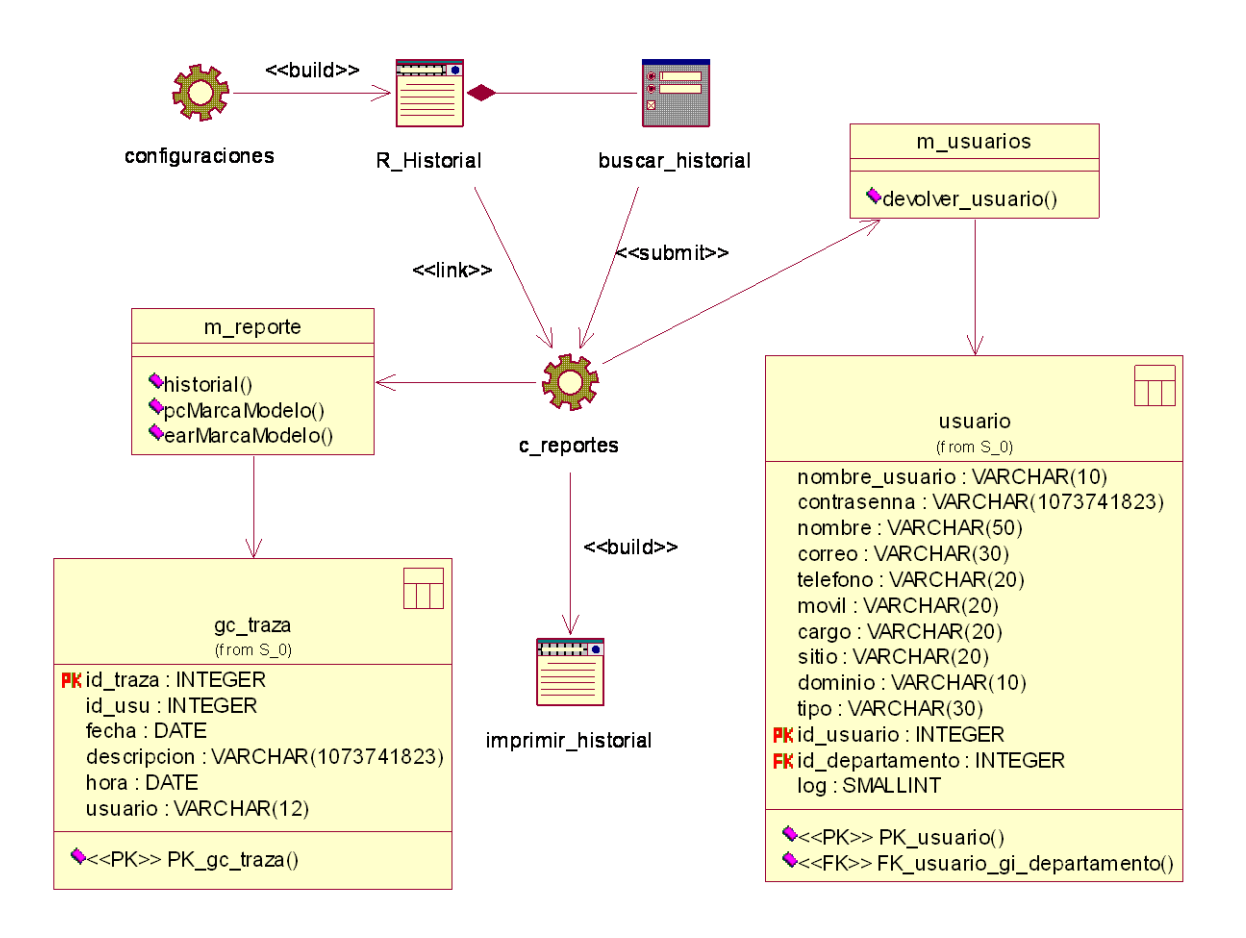

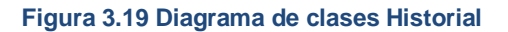

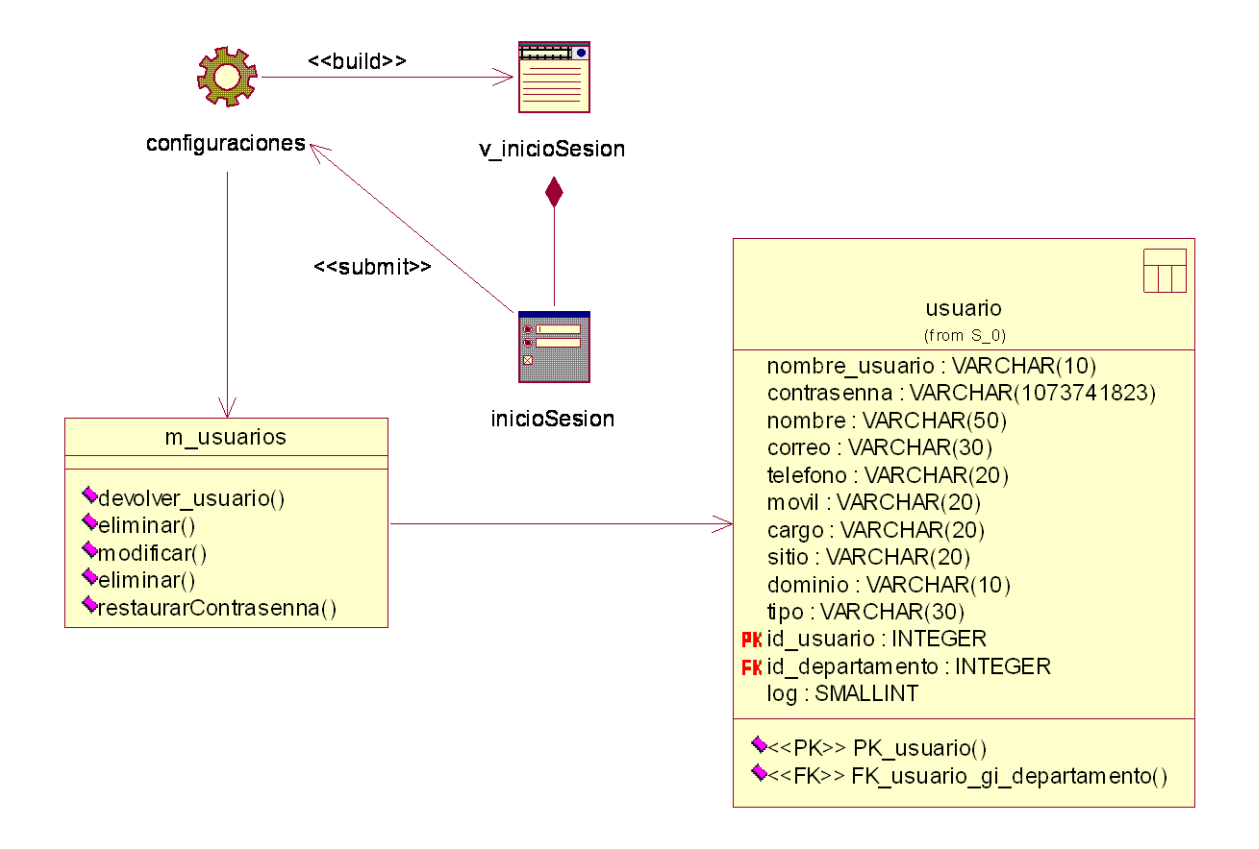

**Figura 3.20 Diagrama de clases Validar usuario** 

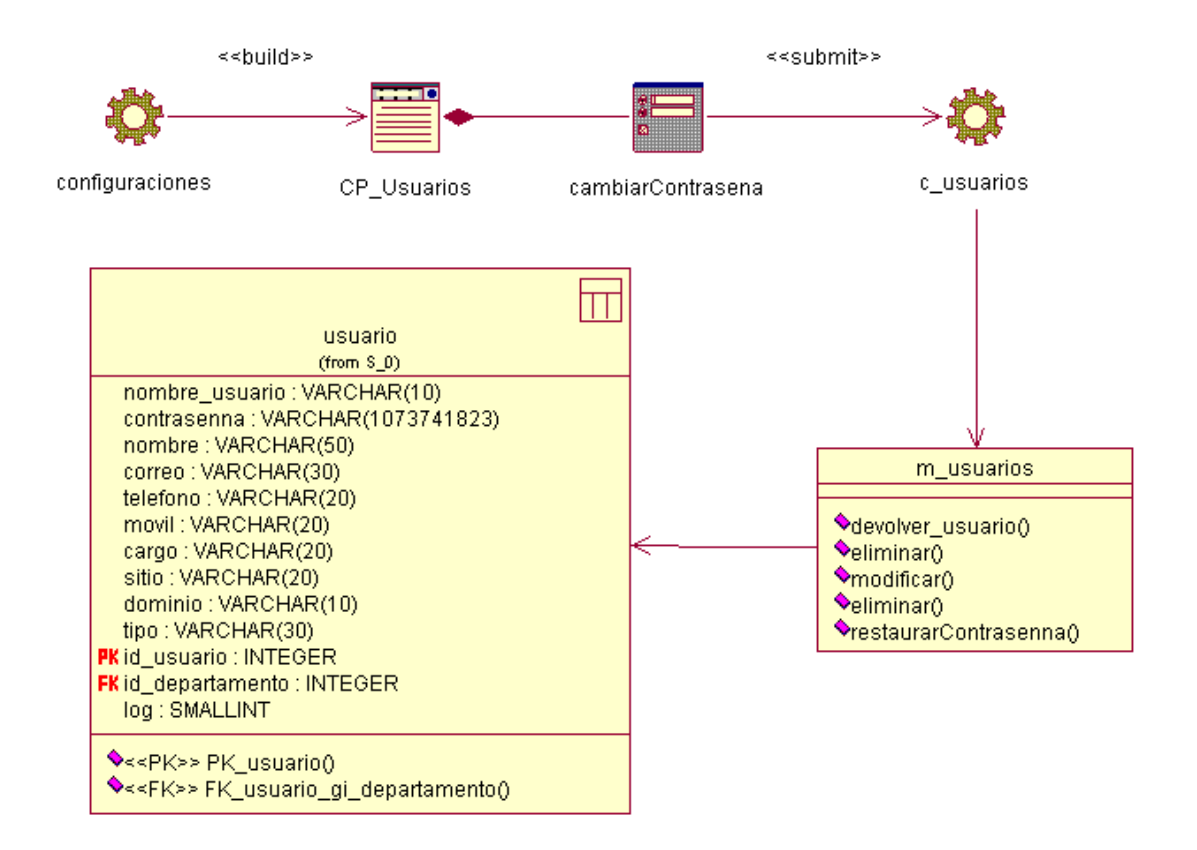

**Figura 3.21 Diagrama de clases Cambiar contraseña**

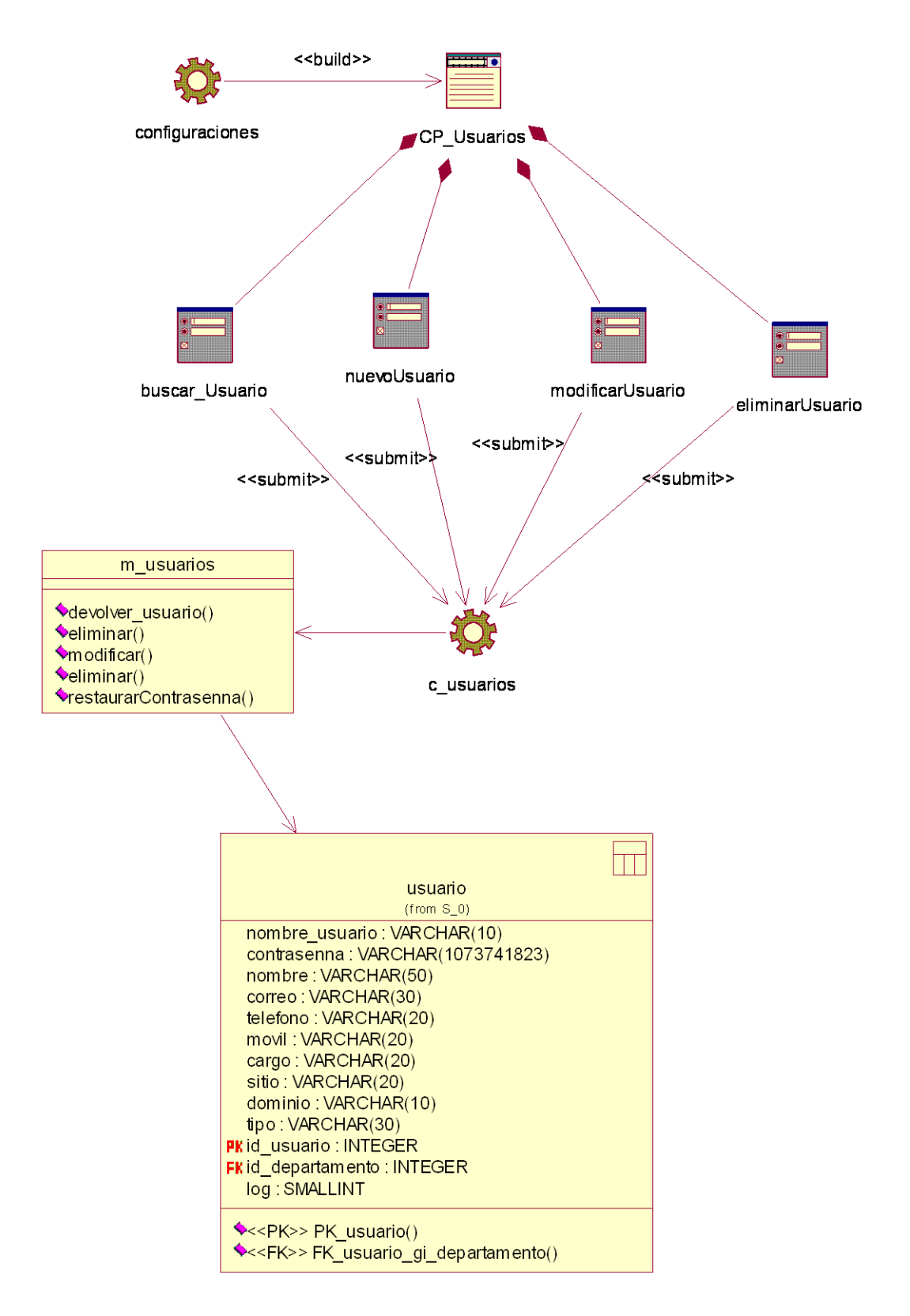

**Figura 3.22 Diagrama de clases Gestionar Usuario** 

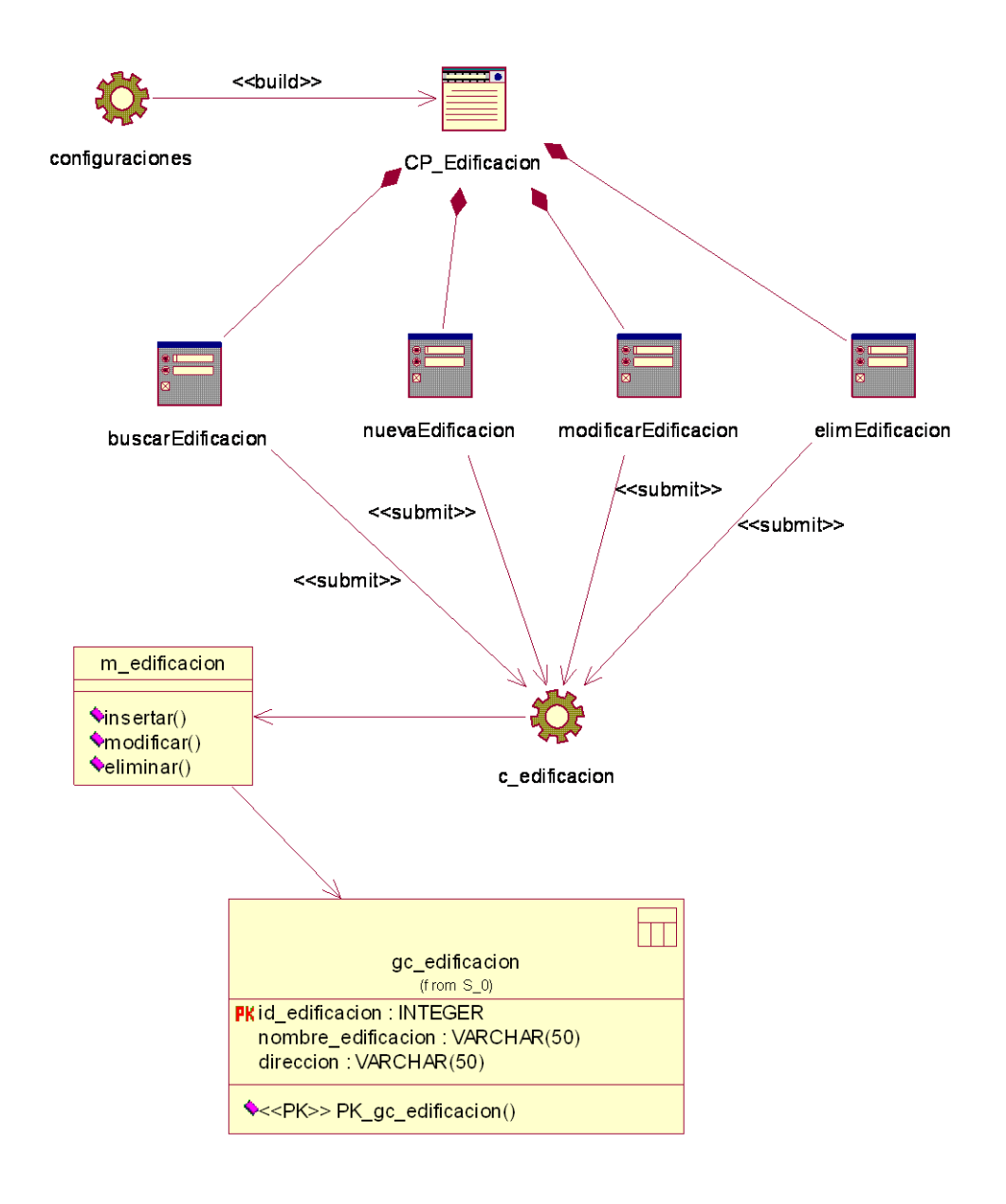

**Figura 3.23 Diagrama de clases Gestionar Edificación**

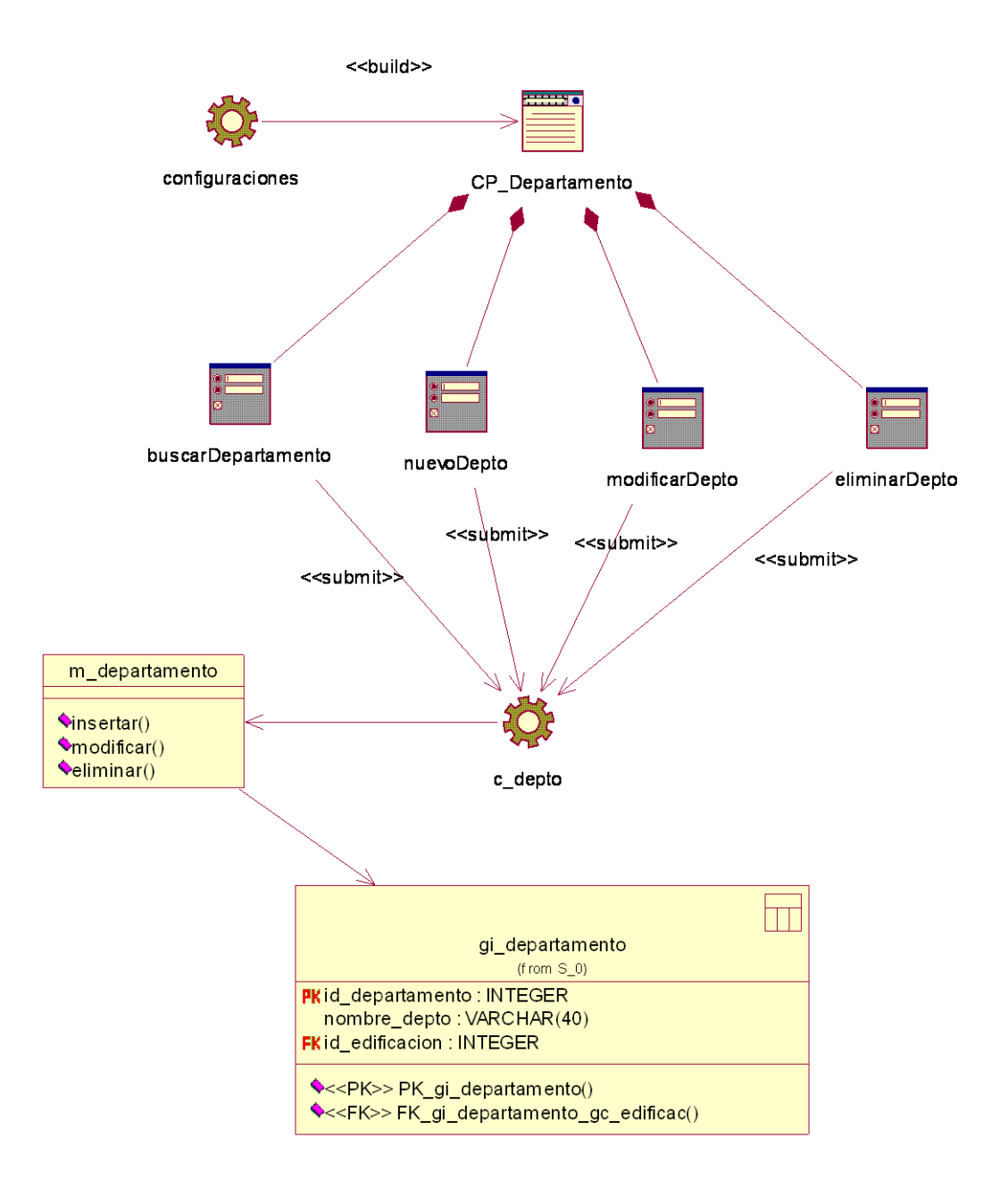

#### **Figura 3.24 Diagrama de clases Gestionar Departamento**

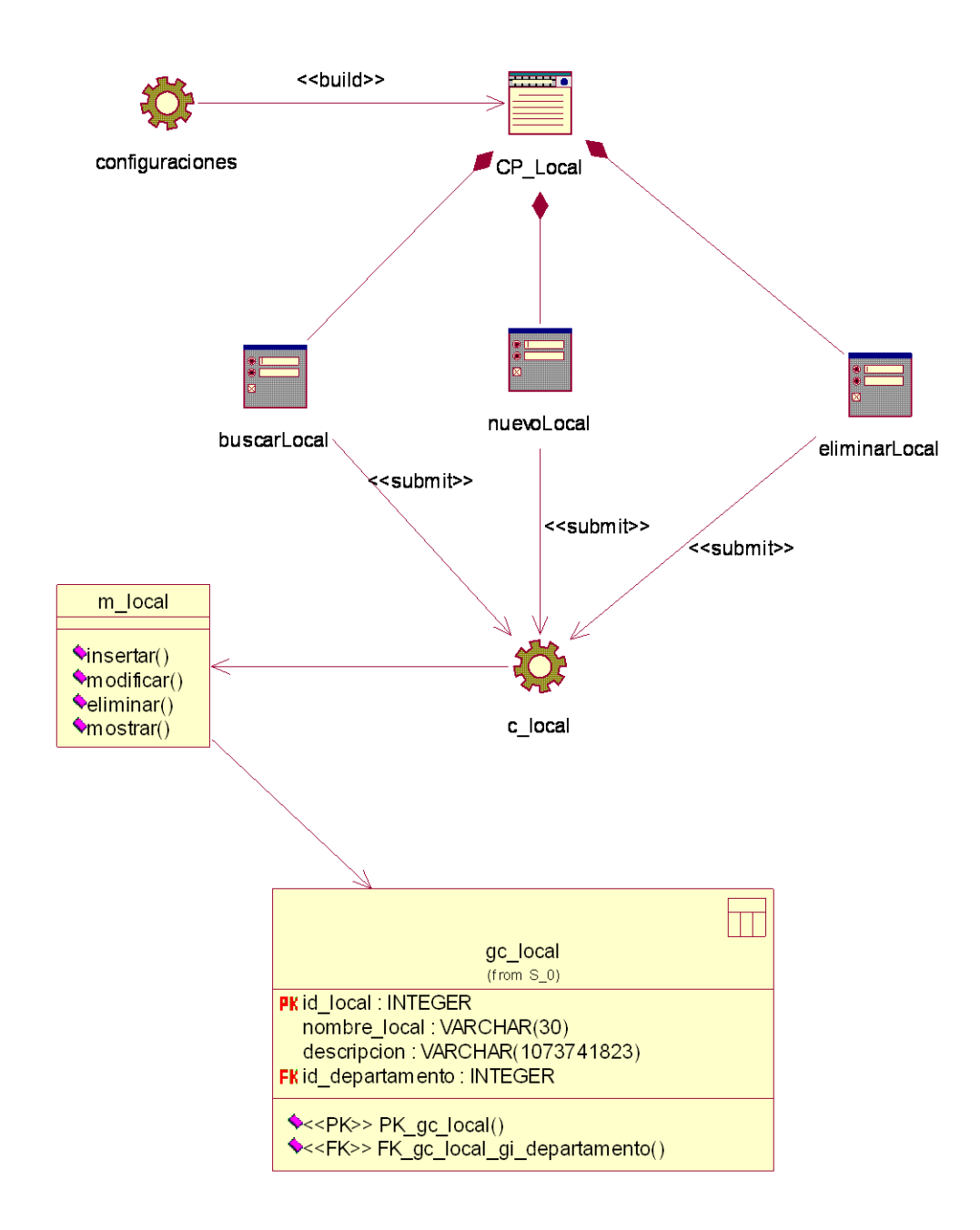

## **Figura 3.25 Diagrama de clases Gestionar Local**

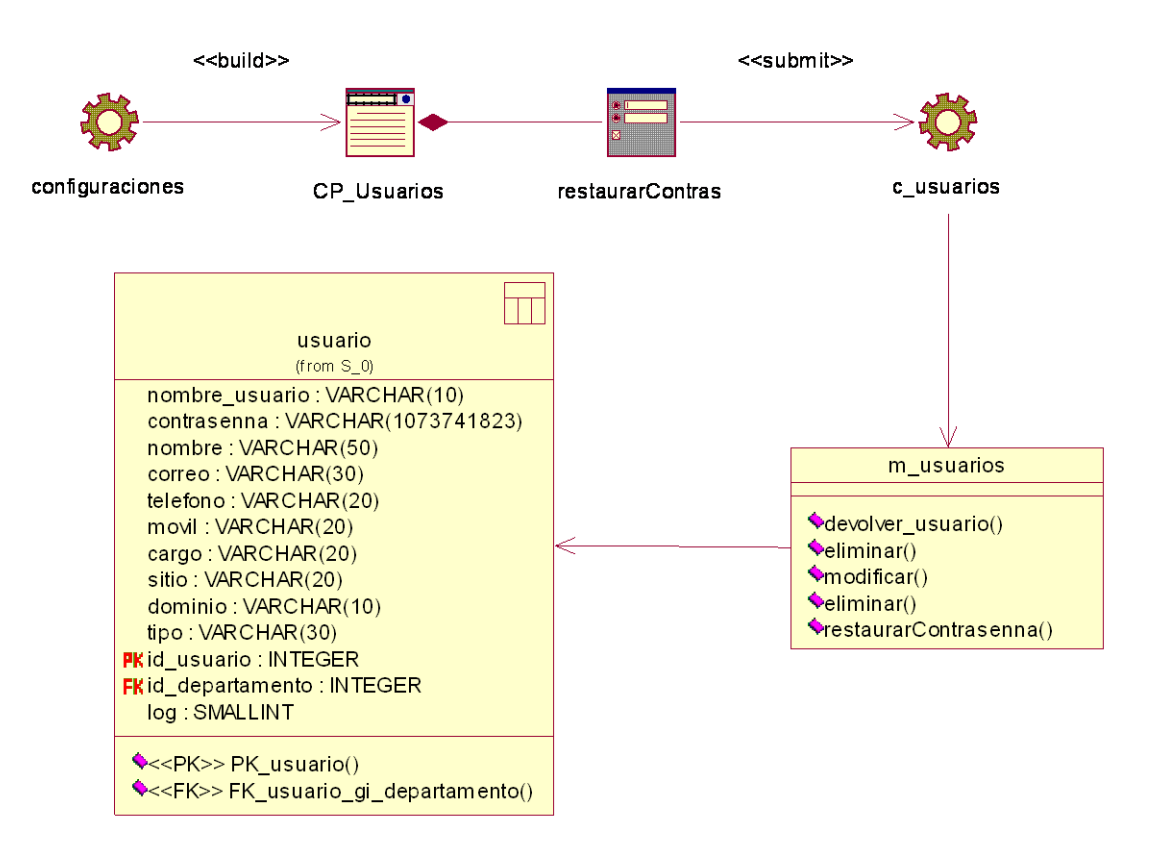

#### **Figura 3.26 Diagrama de clases Restaurar contraseña**

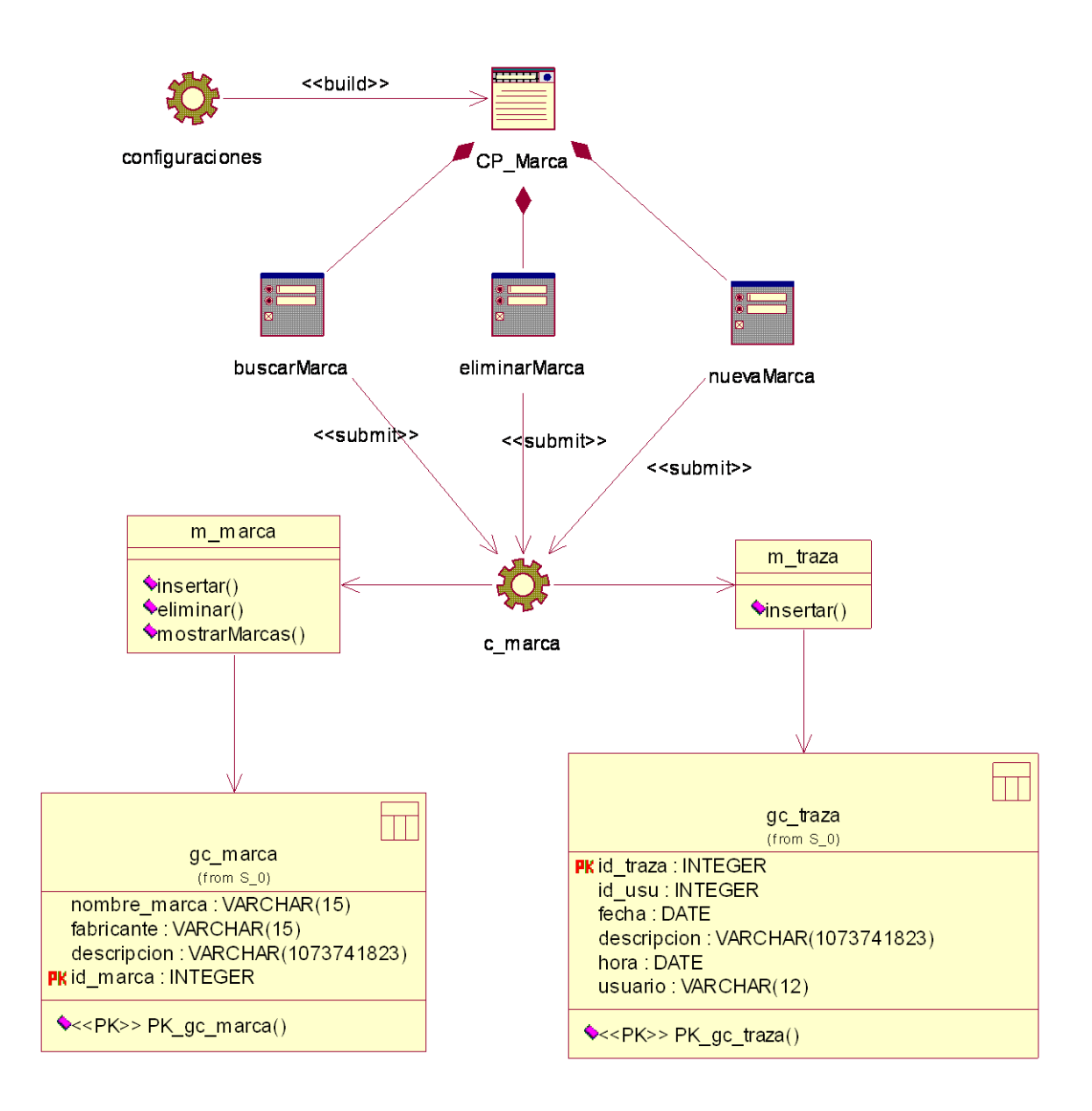

**Figura 3.27 Diagrama de clases Gestionar marca**

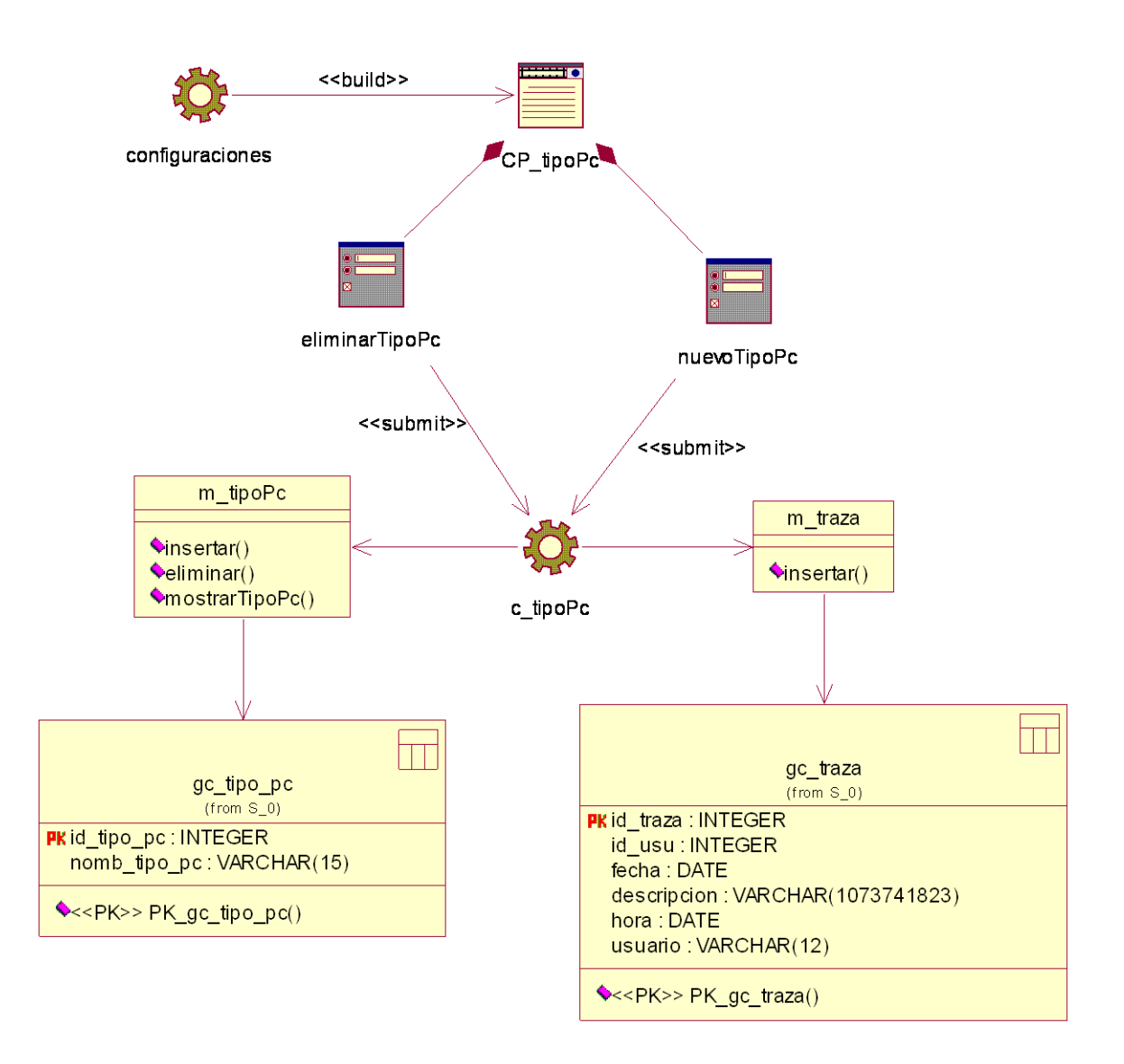

#### **Figura 3.28 Diagrama de clases Gestionar tipo computadora**

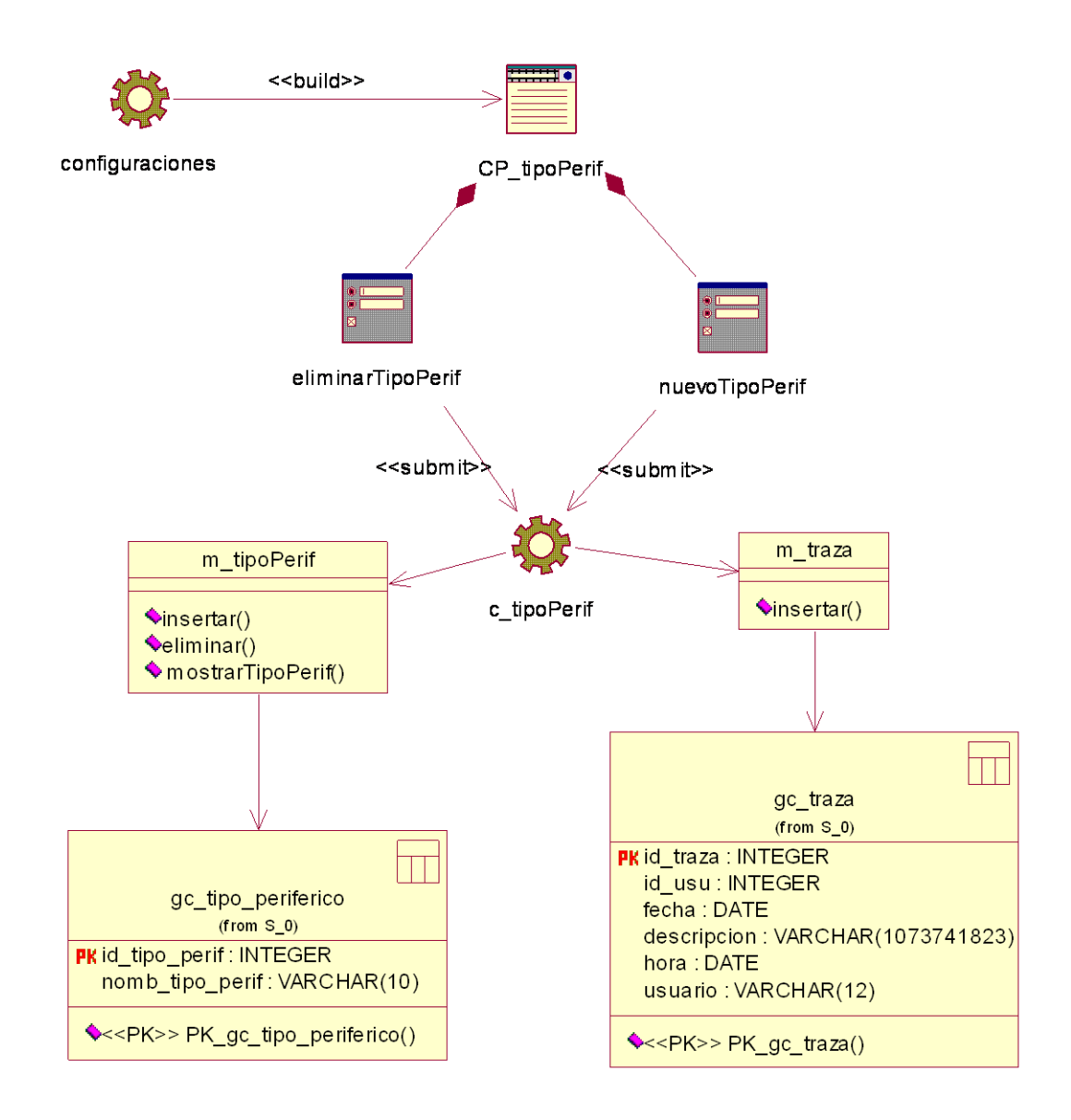

**Figura 3.29 Diagrama de clases Gestionar tipo periférico**

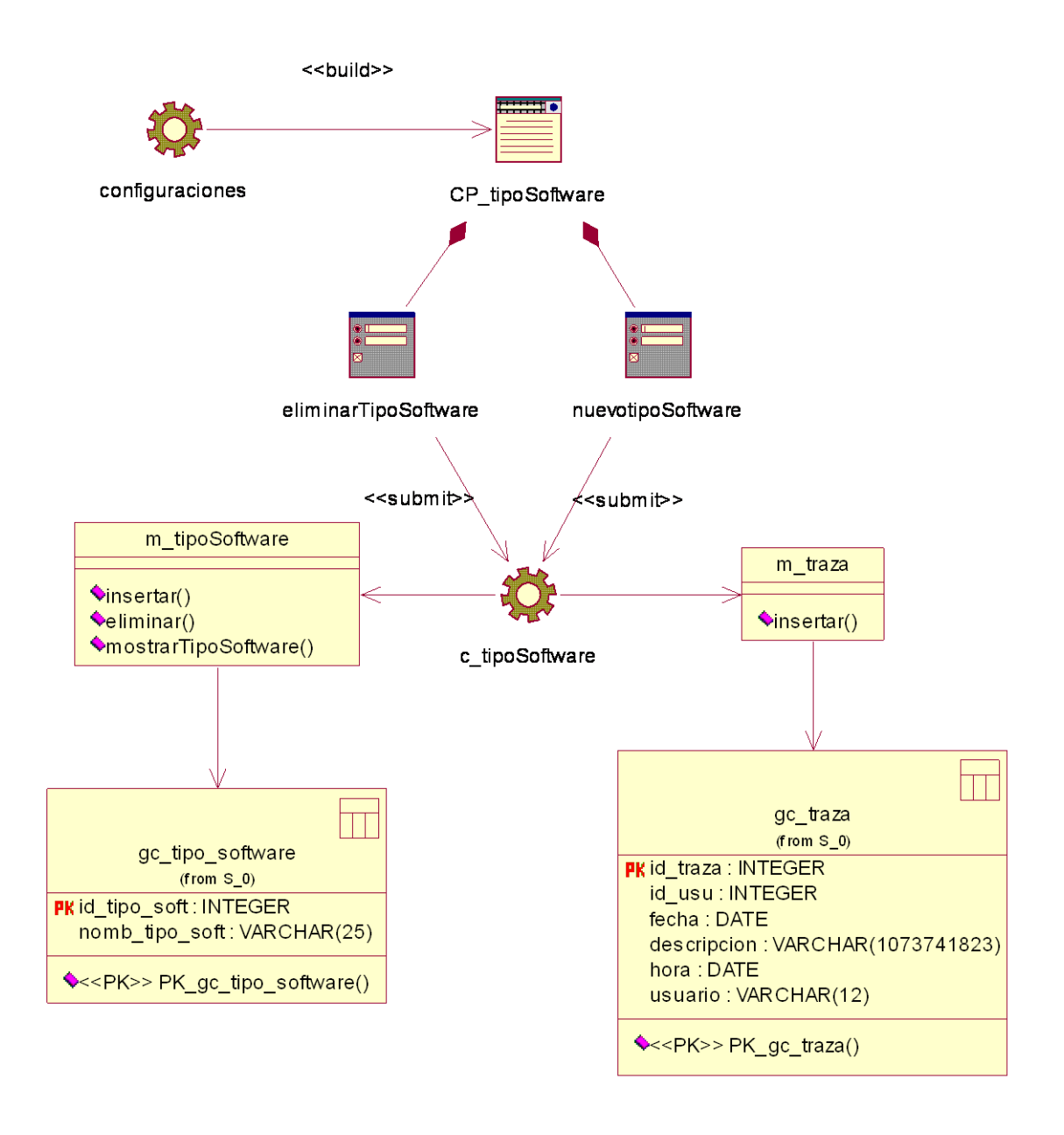

**Figura 3.30 Diagrama de clases Gestionar tipo software**

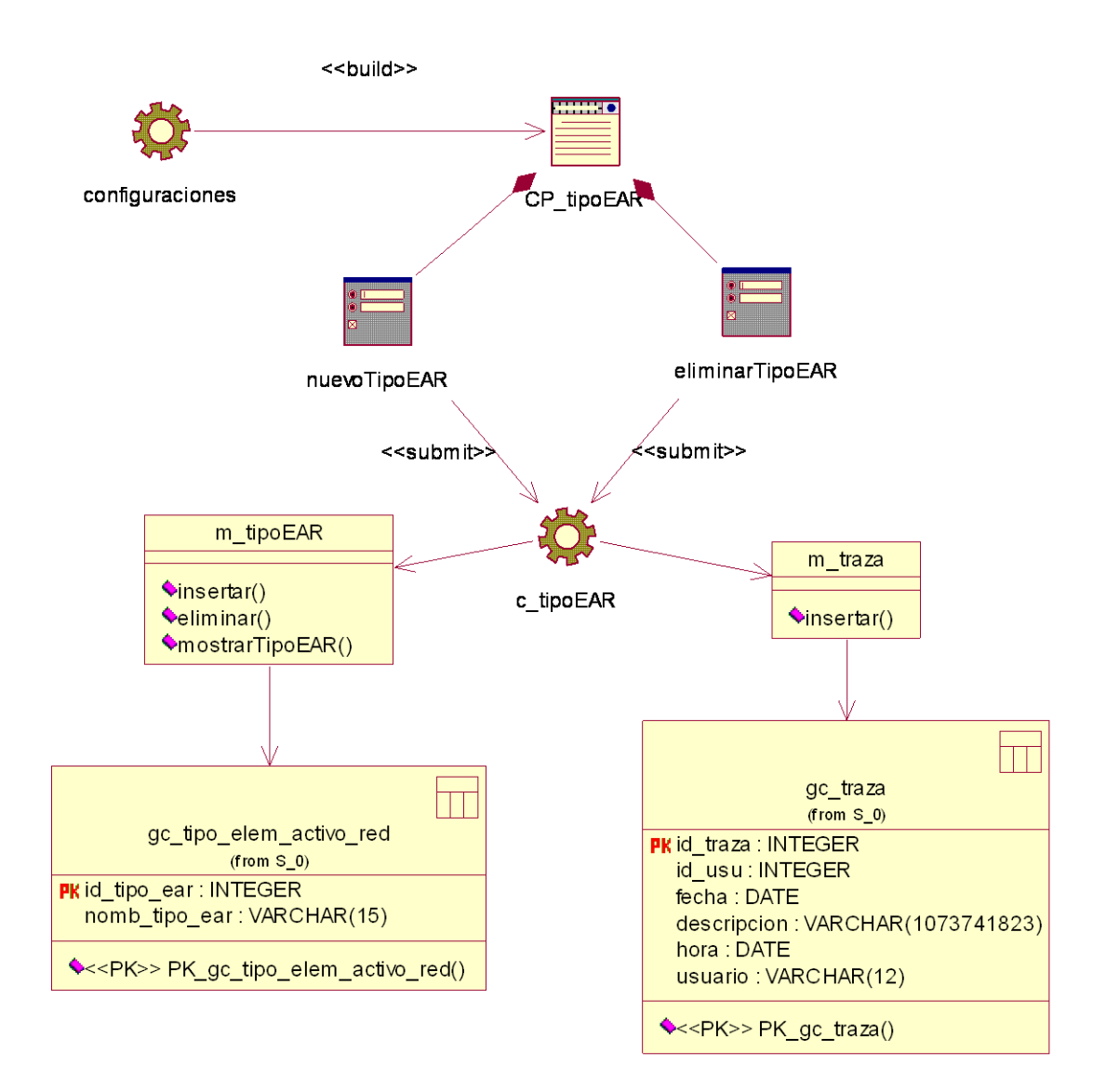

**Figura 3.31 Diagrama de clases Gestionar tipo elemento activo red**
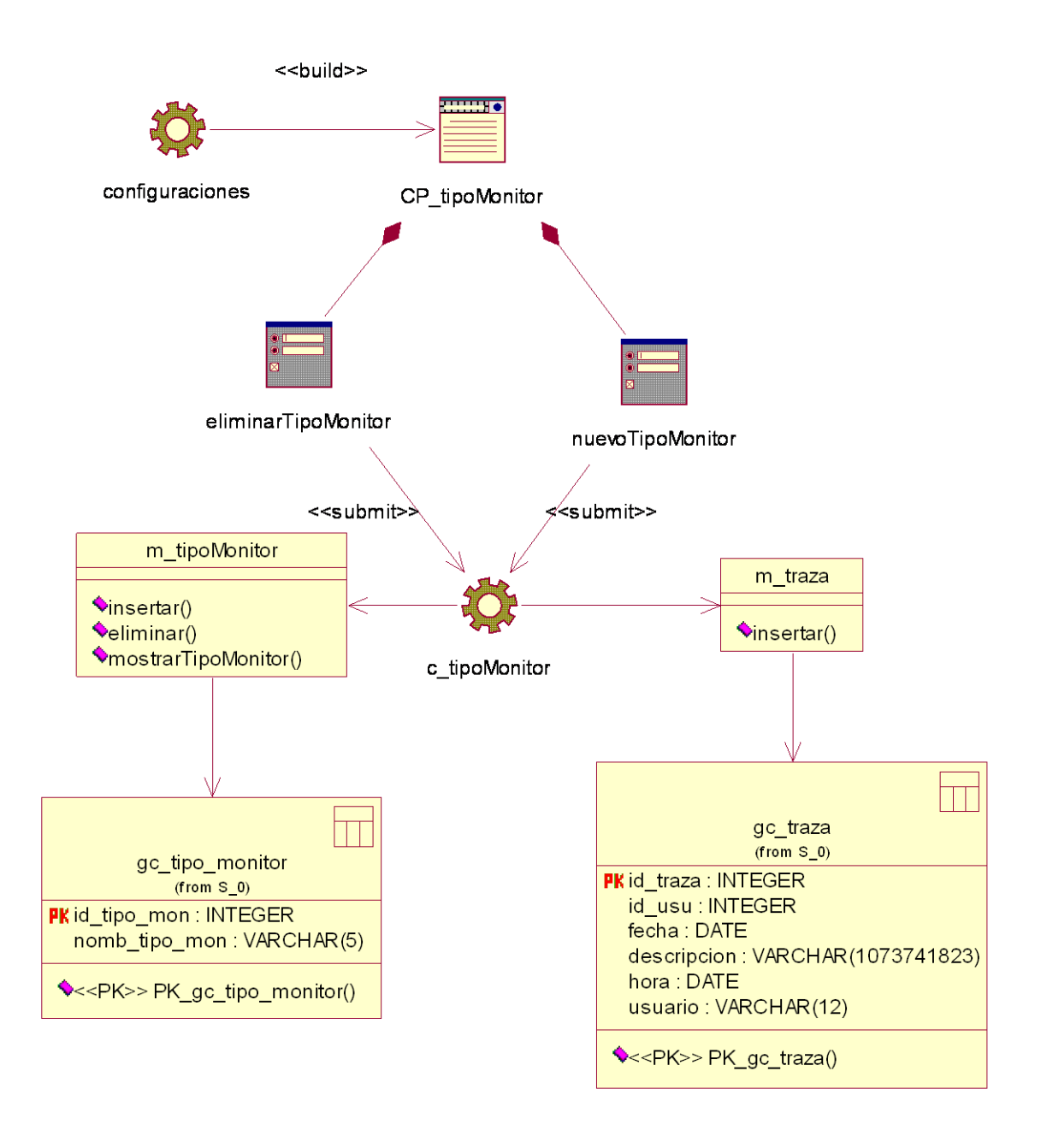

**Figura 3.32 Diagrama de clases Gestionar tipo monitor**

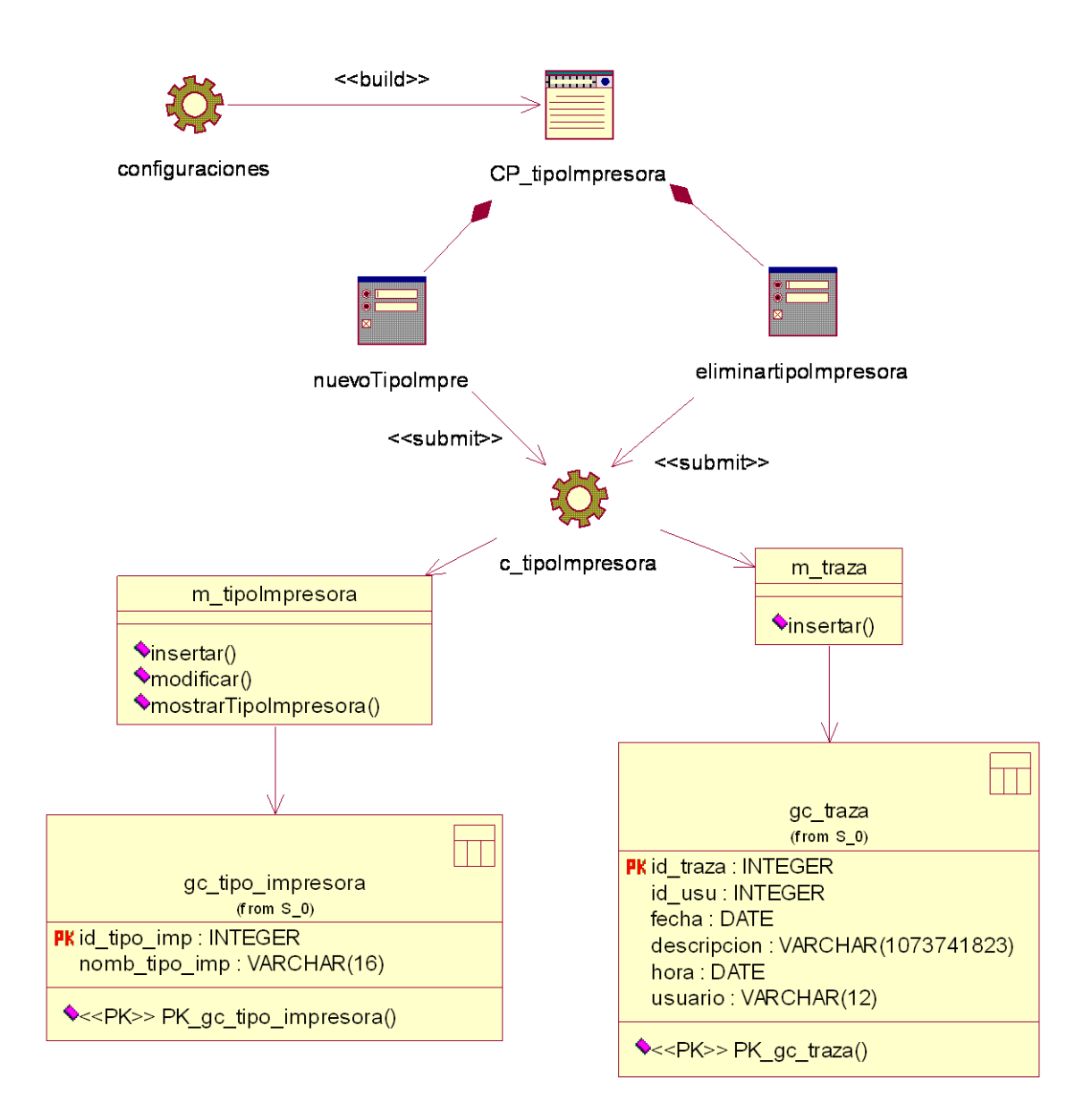

**Figura 3.33 Diagrama de clases Gestionar tipo impresora**

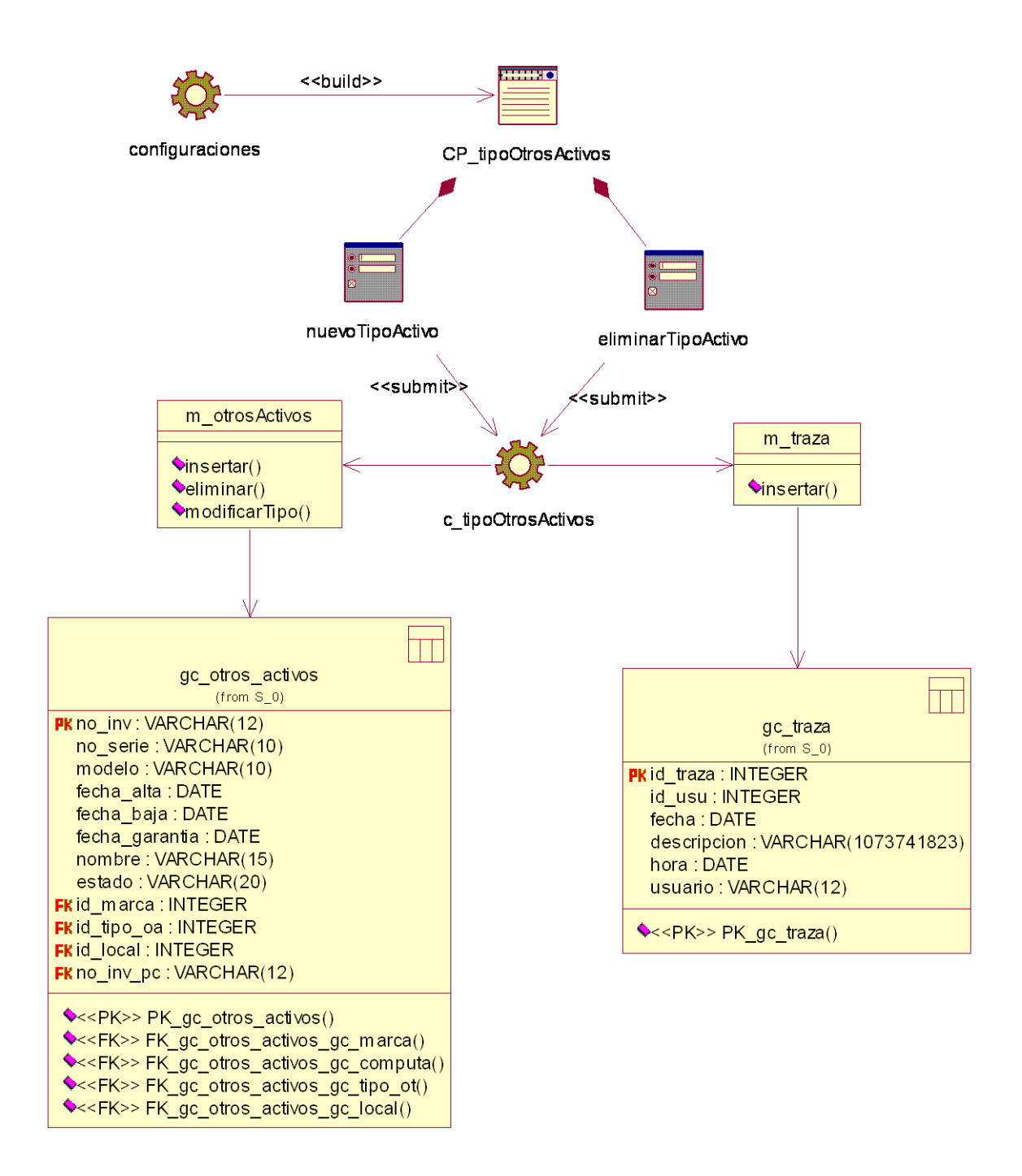

**Figura 3.34 Diagrama de clases Gestionar tipo otros activos**

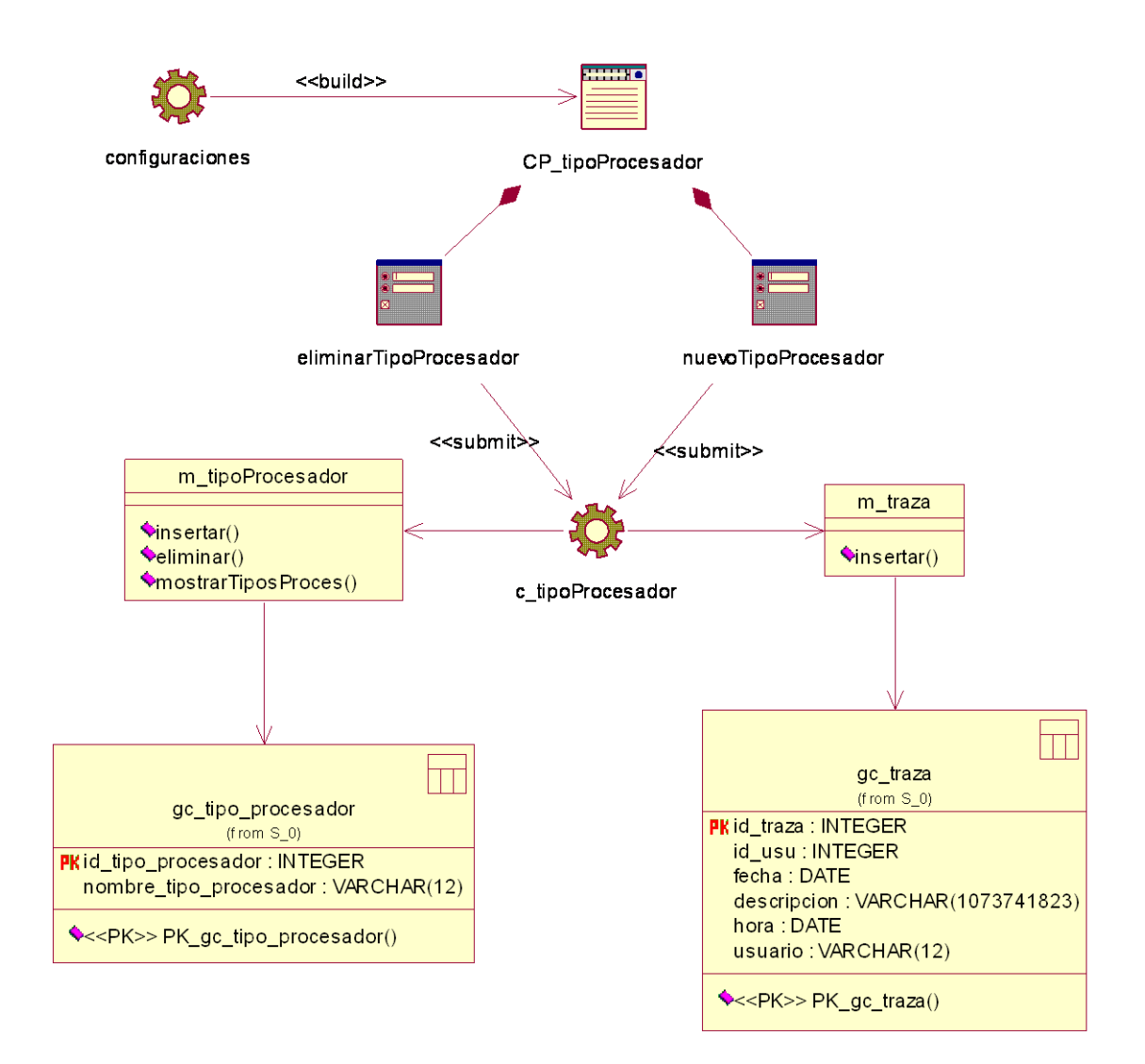

**Figura 3.35 Diagrama de clases Gestionar tipo procesador**

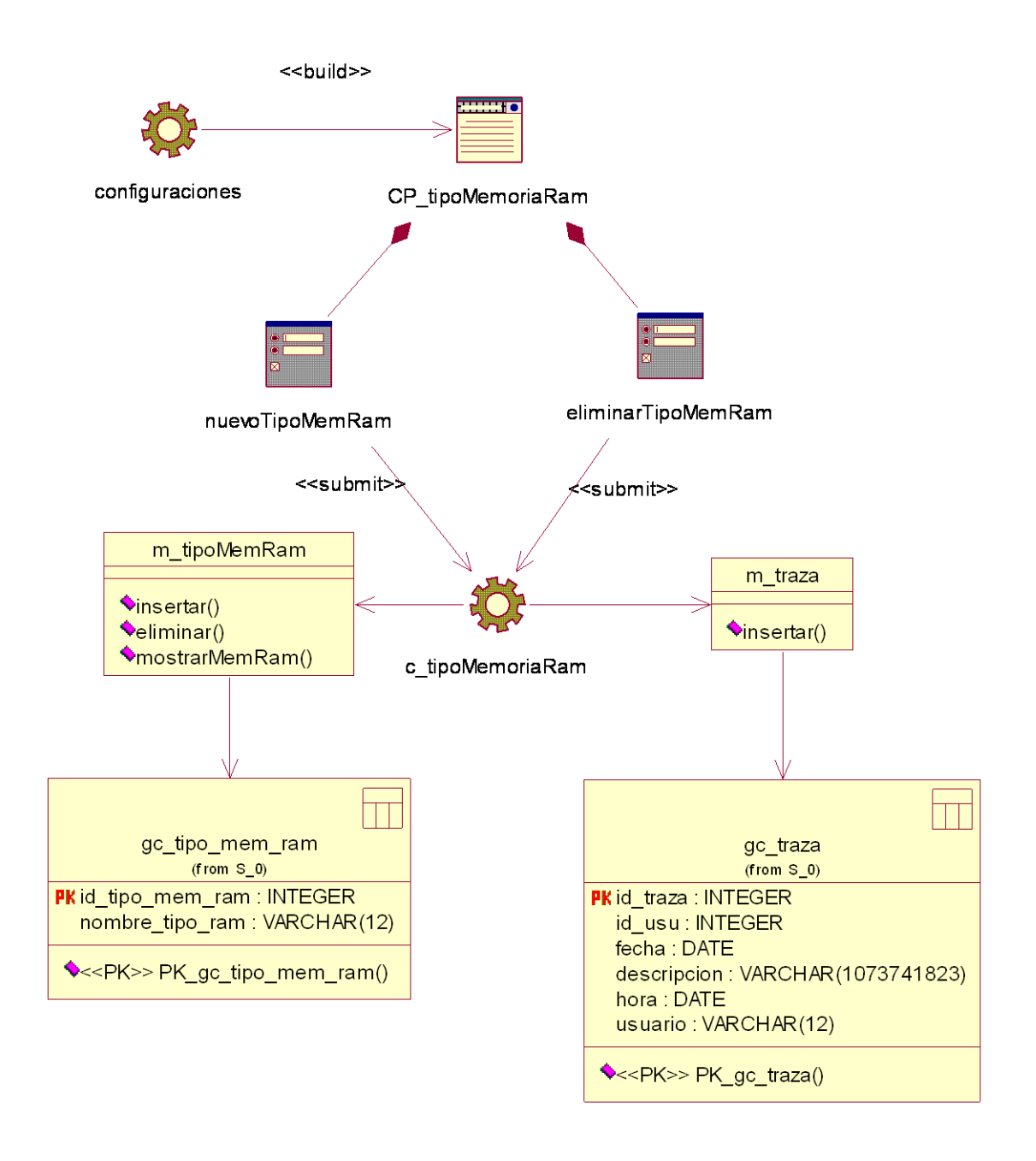

**Figura 3.36 Diagrama de clases Gestionar tipo memoria ram**

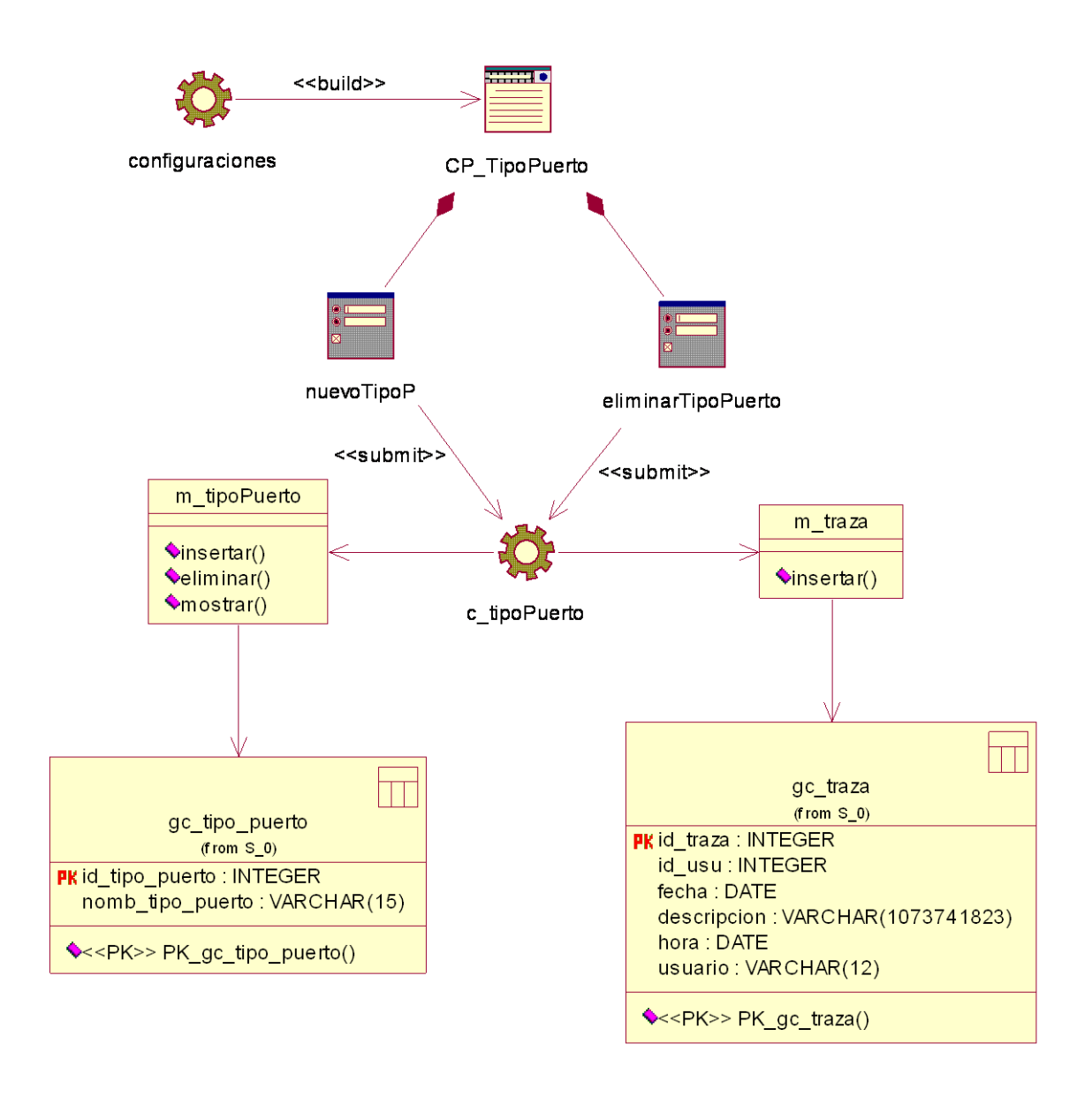

**Figura 3.37 Diagrama de clases Gestionar tipo puerto**

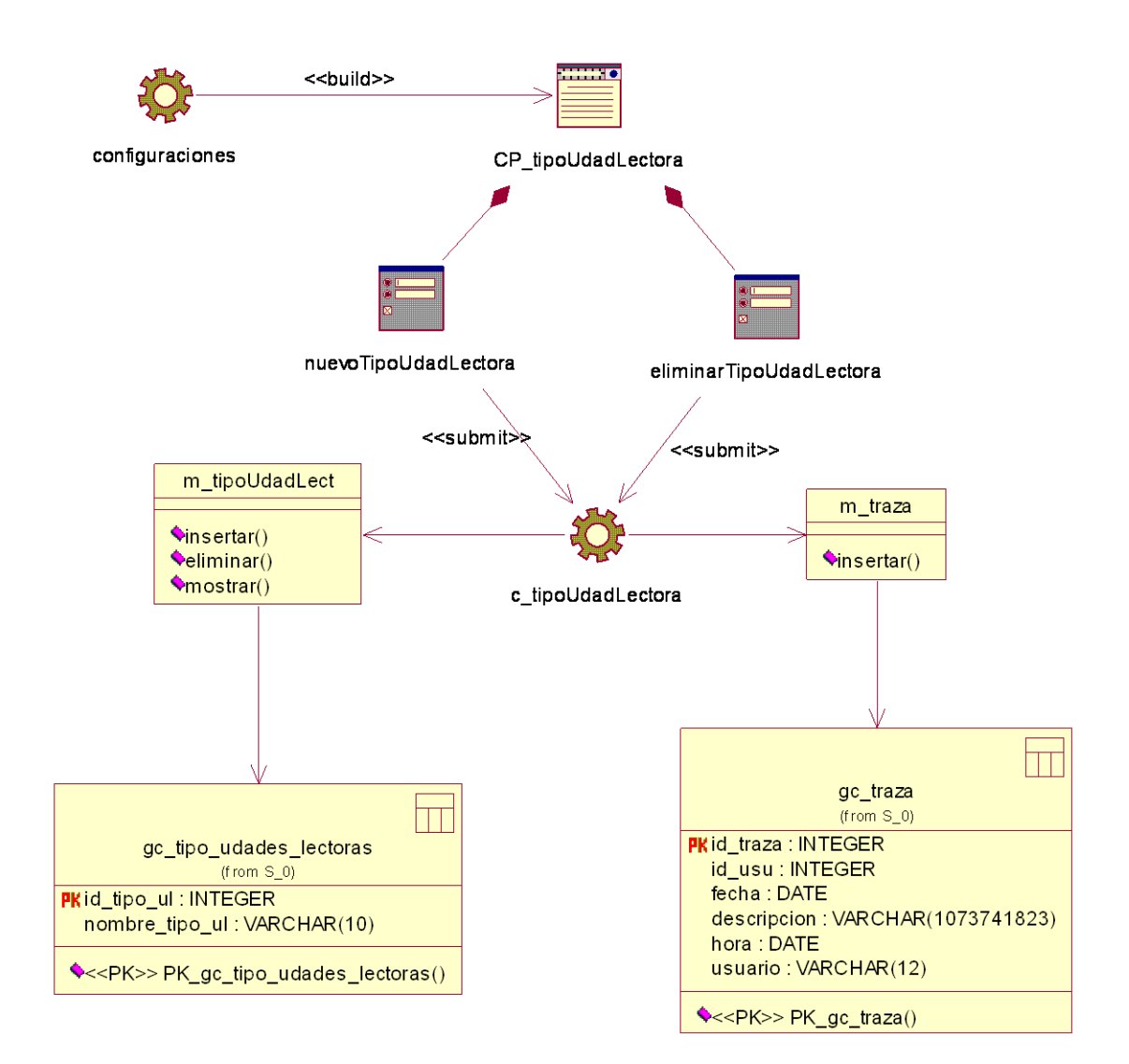

**Figura 3.38 Diagrama de clases Gestionar tipo unidad lectora**

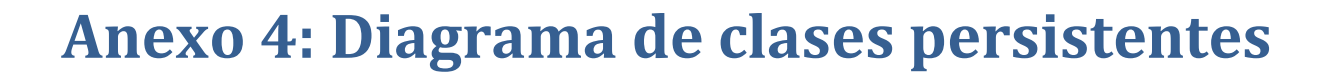

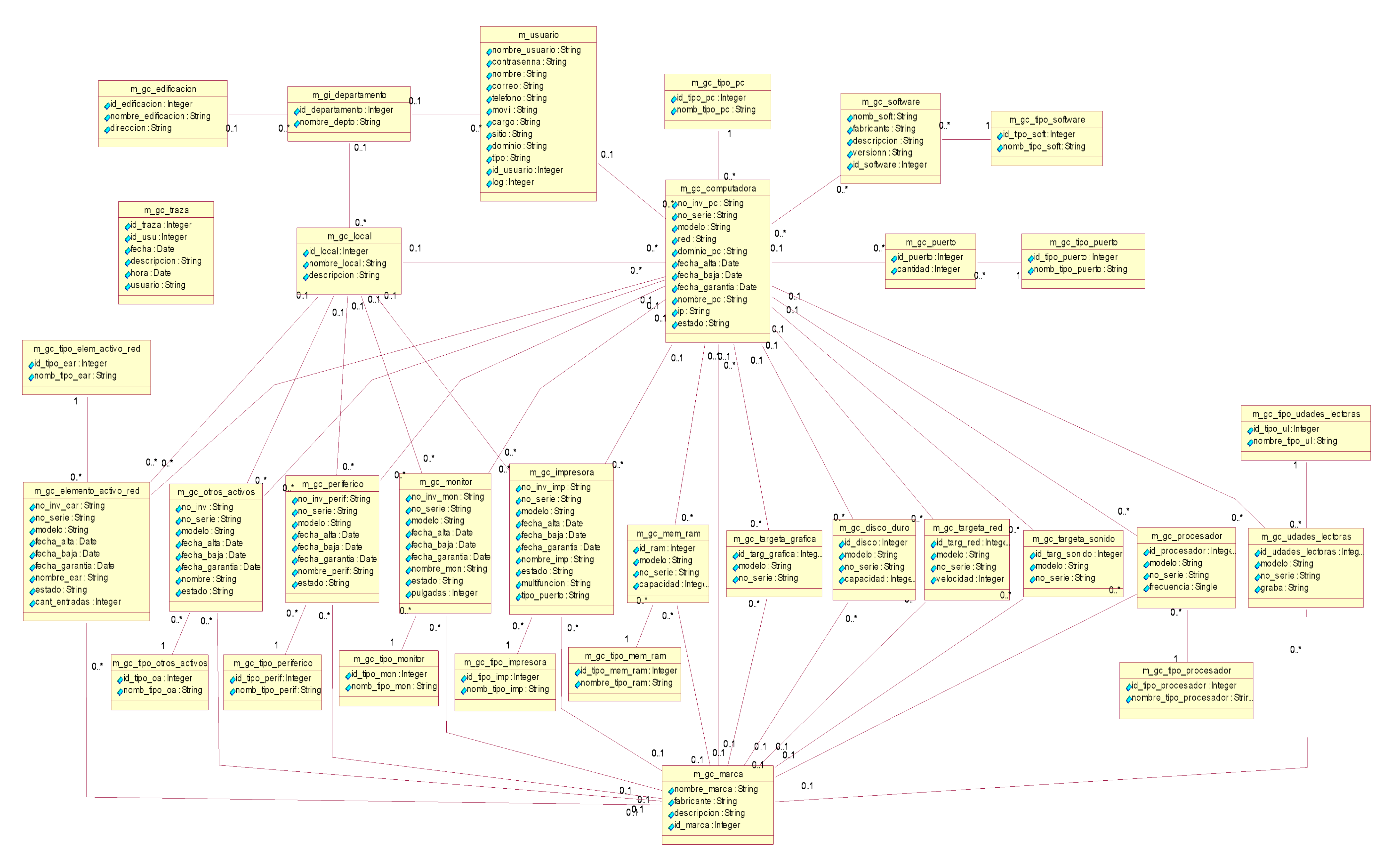

**Figura 4.1. Diagrama de clases persistentes.**

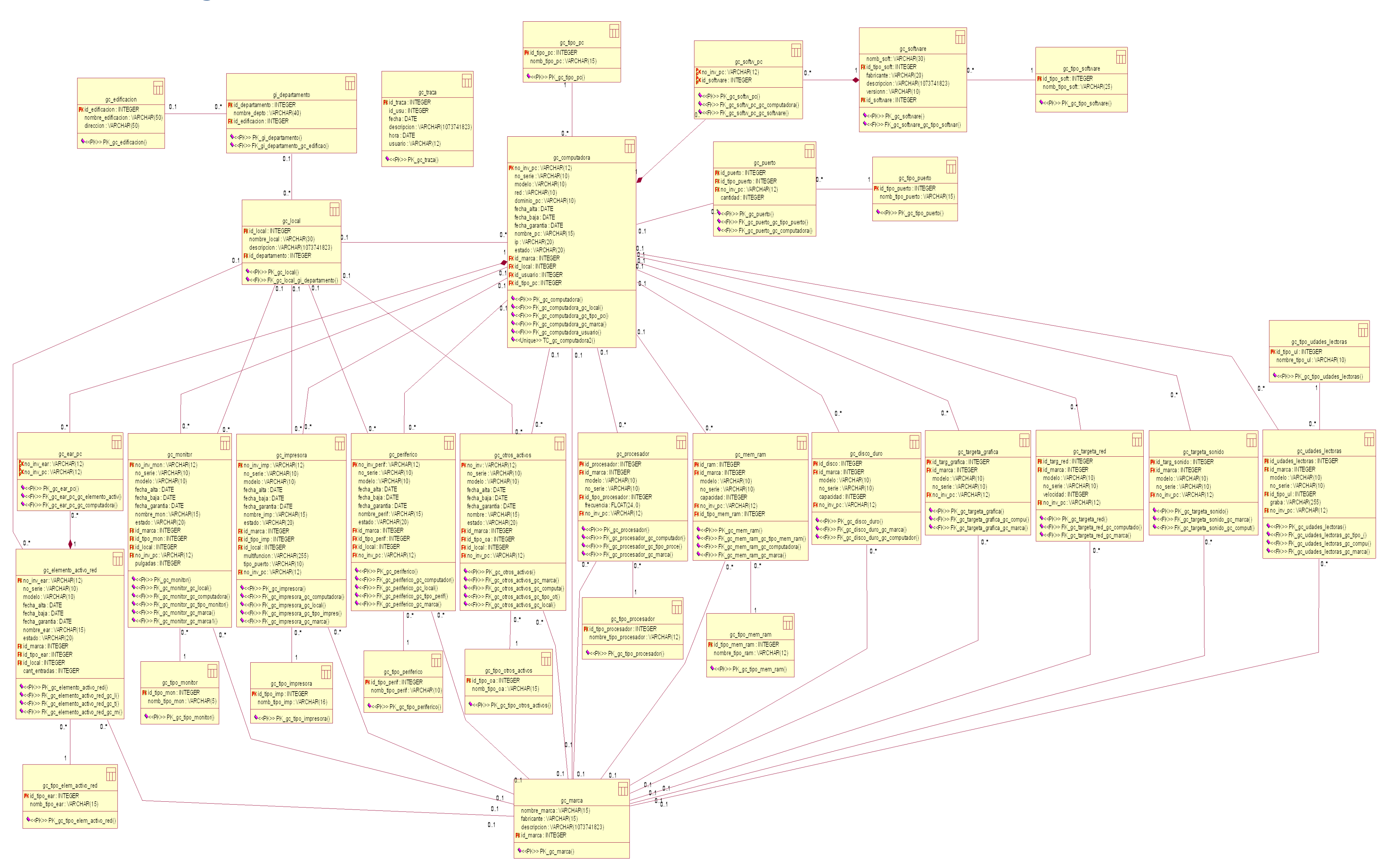

## **Anexo 5: Diagrama del modelo de datos**